# sentec.

# Manuale utente

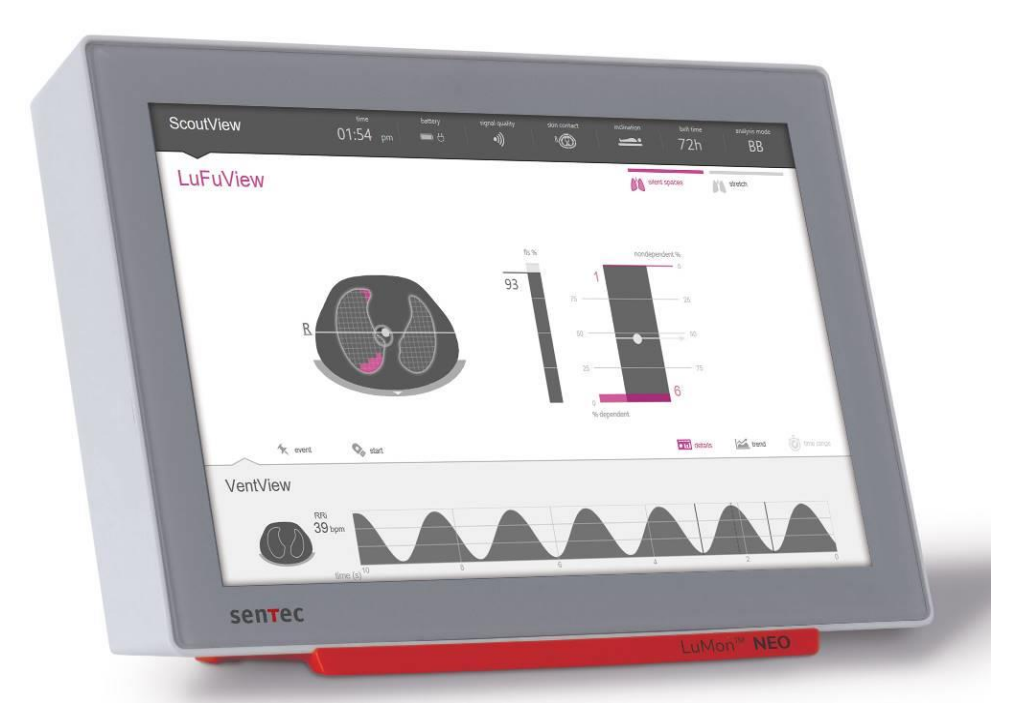

# di LuMon<sup>™</sup> System Software GUI 1.0.x.x/software TIC 1.6.x.xxx

LuMon<sup>™</sup> Belts/SensorBelts

Manuale utente di LuMon™ System 2ST200-125 Rev 002 | 2023-03

# **Garanzia**

Il produttore garantisce all'acquirente originale che ogni componente nuovo di LuMon™ System è privo di difetti di fabbricazione e dei materiali. L'unico obbligo del produttore derivante dalla presente garanzia è di riparare o sostituire con un componente di ricambio, a propria discrezione, qualsiasi componente (coperto dalla garanzia secondo il giudizio del produttore).

**Esclusioni di garanzia e prestazioni del sistema**

Sentec AG non può garantire né verificare le caratteristiche prestazionali del sistema e neppure accettare richieste di risarcimento in garanzia o relative alla responsabilità del prodotto nei casi in cui le procedure consigliate non siano state effettuate, il prodotto sia stato utilizzato impropriamente, trascurato o soggetto a incidenti, il prodotto sia stato danneggiato da fattori esterni, siano stati utilizzati accessori diversi da quelli consigliati da Sentec AG, il sigillo di garanzia sulla parte inferiore del monitor non sia integro o le riparazioni dello strumento non siano state effettuate da tecnici autorizzati da Sentec per LuMon<sup>™</sup>.

Progetti/brevetti relativi a LuMon<sup>™</sup> System: consultare la scheda delle specifiche di LuMon<sup>™</sup> System disponibile all'indirizz[o www.Sentec.com/education/eit/plpm-eit.](http://www.sentec.com/education/eit/plpm-eit)

Marchi commerciali: Sentec<sup>™</sup>, Advancing Noninvasive Patient Monitoring™, LuMon™ e Sentec EIT™ sono marchi commerciali di Sentec AG.

**Termini d'uso dei componenti software**: i dispositivi Sentec che utilizzano un software possono usare software di Sentec, di terze parti e/o open source, a seconda della configurazione. Il software di Sentec, di terze parti e/o open source può essere soggetto a diversi termini di licenza. Le informazioni relative a questo aspetto dei software di Sentec, di terze parti e/o open source utilizzati in LuMon™ System sono disponibili nella pagina Web: [https://www.Sentec.com/licenses](https://www.sentec.com/licenses)

**© 2020 Sentec AG:** il contenuto di questo manuale utente non può essere riprodotto in qualsiasi forma né trasmesso a terze parti senza il previo consenso scritto di Sentec AG.

Pur facendo tutto il possibile per garantire la correttezza delle informazioni fornite in questo manuale utente, Sentec AG non si assume alcuna responsabilità in caso di eventuali errori o omissioni. Questo manuale utente è soggetto a modifiche senza preavviso.

Segnalare qualsiasi grave incidente correlato al dispositivo al produttore e all'autorità competente dello Stato membro in cui risiede l'utente.

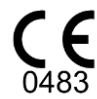

LuMon<sup>™</sup> Monitor SensorBeltConnector LuMon™ Connector

 $\epsilon$ 

SensorBelt LuMon<sup>™</sup> Belt ContactAgent NeoContactAgent LuMon<sup>™</sup> Contact Spray

**Produttore:** Sentec AG | Kantonsstrasse 14 | 7302 Landquart | Svizzera | www.Sentec.com

**Rappresentante UE:**  Sentec GmbH | Carl-Hopp-Straße 19A | 18069 Rostock | Germania

# **INDICE**

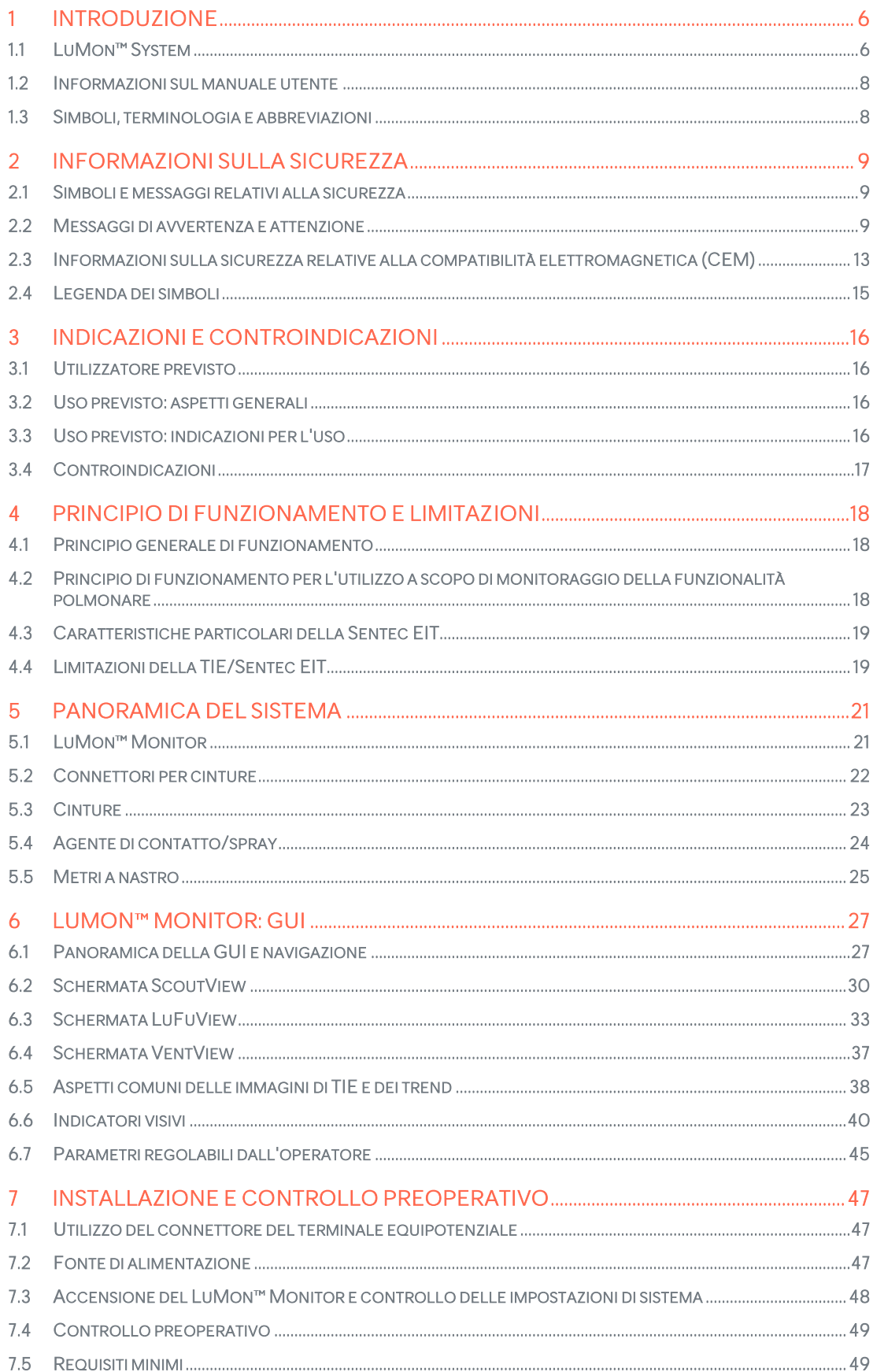

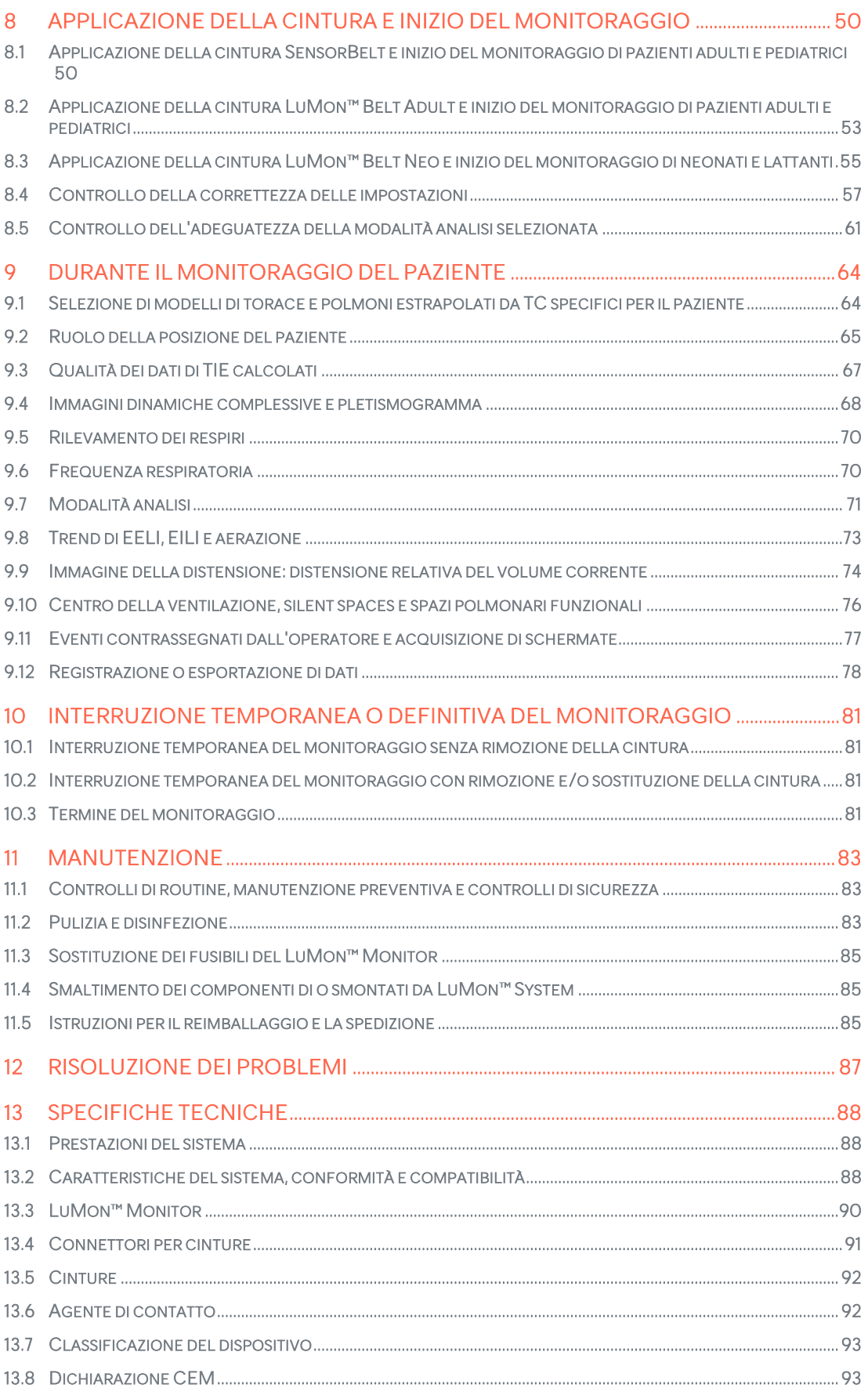

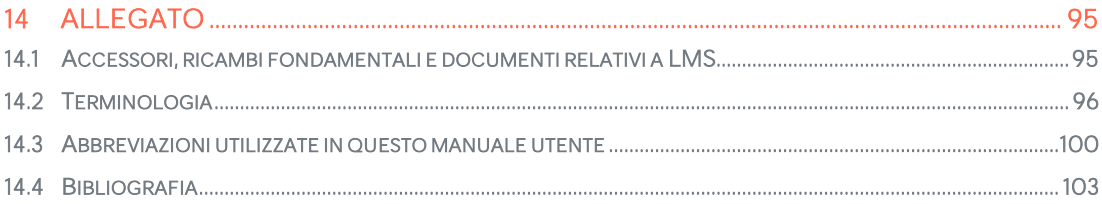

# <span id="page-5-0"></span>1 INTRODUZIONE

# <span id="page-5-1"></span>1.1 LuMon<sup>™</sup> System

LuMon<sup>™</sup> System (LMS) è un sistema di tomografia a impedenza elettrica (TIE o EIT) compatto e leggero, che consente il monitoraggio non invasivo della respirazione del paziente e delle variazioni del contenuto/volume di aria nelle regioni comprese in una sezione trasversale dei polmoni del paziente. Il sistema consente di visualizzare i risultati sotto forma di *immagini di TIE, curve, parametri e indici* aggiornati in tempo reale.

### ♦ **NOTA**

LuMon<sup>™</sup> System non è concepito per la diagnosi, è progettato unicamente per l'uso come dispositivo ausiliario per la valutazione del paziente e deve essere utilizzato insieme a sintomi e segni clinici.

LuMon<sup>™</sup> System è costituito dai LuMon<sup>™</sup> Monitor [\(5.1\)](#page-20-1), dai connettori per cinture [\(5.2\)](#page-21-0) che consentono di collegare ai LuMon Monitor le cinture Sentec per TIE in tessuto [\(5.3\)](#page-22-0) disponibili in diverse misure e dagli agenti di contatto/spray Sentec [\(5.4\)](#page-23-0) utilizzati come mezzo per l'accoppiamento di impedenza tra la cintura e la cute del paziente. I metri a nastro [\(5.5\)](#page-24-0) consentono all'utente di stabilire la misura della cintura consigliata, ovvero la misura della cintura che meglio si adatta allo specifico paziente.

LuMon<sup>™</sup> System è disponibile in due configurazioni

- (<sup>|||</sup>) per pazienti adulti e pediatrici, mostrato nella [Tabella](#page-5-2) 1-1, con una serie di cinture adatte a una circonferenza sottoseno compresa tra 78 e 130 cm circa (abbreviazione: LMS-A).
- (\*) per neonati e lattanti, mostrato nella Tablella 1-2: LuMon™ System configurazione per pazienti [adulti/pediatrici](#page-6-0) (<sup>1</sup>) – LuMon<sup>™</sup> Belt & LuMon™ Contact Spray

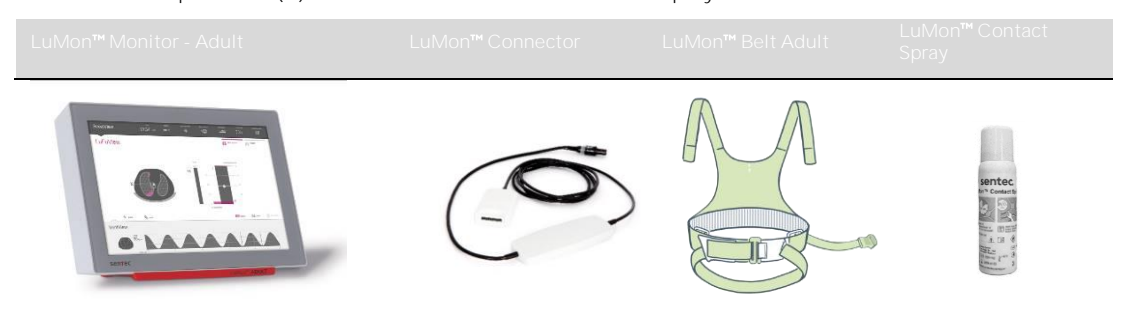

• [Tabella](#page-6-0) 1-3, con una serie di cinture adatte a una circonferenza sottoseno compresa tra 17 e 52 cm circa (abbreviazione: LMS-N).

<span id="page-5-2"></span>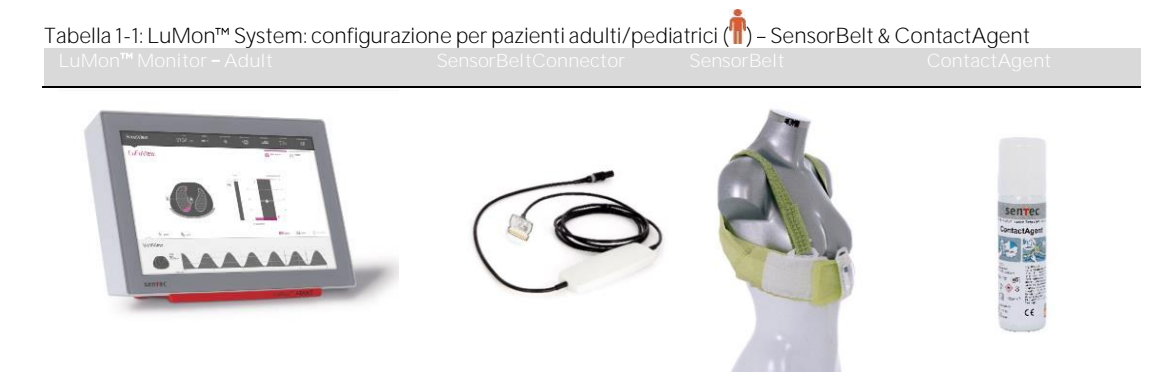

<span id="page-6-0"></span>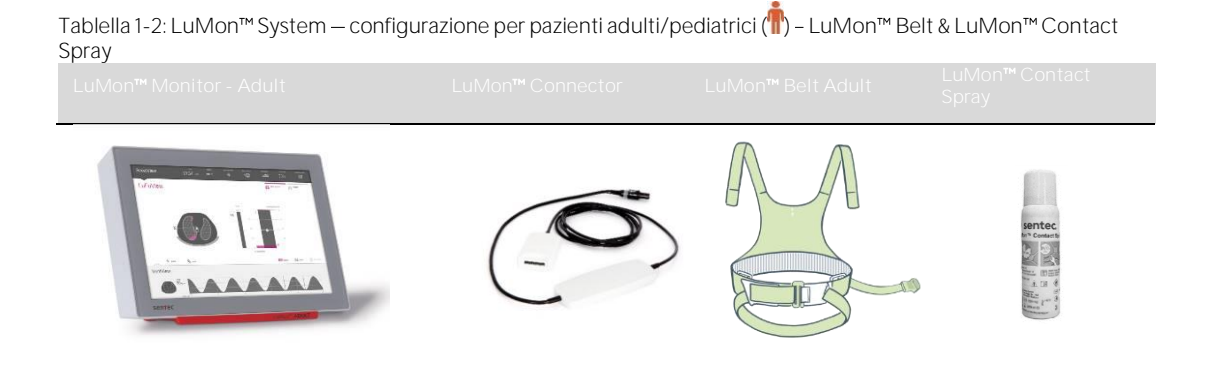

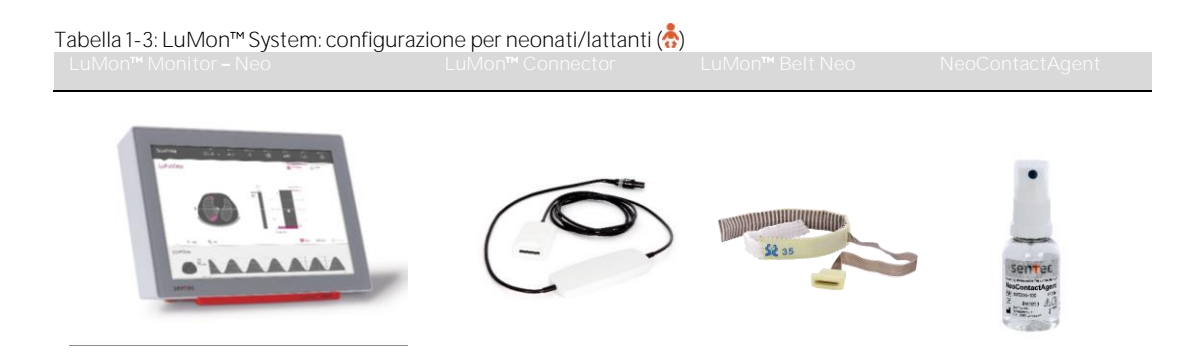

# <span id="page-7-0"></span>1.2 Informazioni sul manuale utente

Questo manuale utente contiene le informazioni necessarie per l'utilizzo e la manutenzione di LuMon™ System. Prima di provare a utilizzare LuMon™ System, leggere questo manuale utente e prestare particolare attenzione alle informazioni sulla sicurezza [\(2\)](#page-8-0). Rispettare scrupolosamente le istruzioni fornite nei messaggi di avvertenza e attenzione.

Le indicazioni e controindicazioni di LuMon™ System sono riportate nella sezione [3.](#page-15-0) Il principio alla base del funzionamento e i limiti della TIE in generale e nello specifico della TIE offerta da Sentec (Sentec EIT) sono esplicitati nella sezione [4.](#page-17-0) Nella sezione 5 viene fornita una breve descrizione dei componenti di LuMon™ System. La sezione [6](#page-26-0) descrive l'interfaccia grafica utente (GUI) del LuMon<sup>™</sup> Monitor. La procedura per l'installazione di LuMon<sup>™</sup> System è spiegata nella sezione [7.](#page-46-0)

La sezione [8](#page-49-0) illustra come applicare le cinture e iniziare il monitoraggio, la sezione [9](#page-63-0) contiene una descrizione delle informazioni visualizzate durante il monitoraggio e la sezione [10](#page-80-0) spiega coma interrompere temporaneamente o definitivamente il monitoraggio.

Le informazioni relative alla manutenzione e alla risoluzione dei problemi sono riportate, rispettivamente, nelle sezioni [11](#page-82-0) e [12.](#page-86-0) Infine, la sezione [13](#page-87-0) contiene le specifiche di LuMon™ System.

# **O** NOTA

Le affermazioni contenute nel presente manuale utente sono valide solo per i LuMon<sup>ne</sup> Monitor dotati delle versioni software indicate sulla copertina, dove "x" rappresenta qualunque numero. Le versioni dei software installati sul LuMon Monitor (GUI e TIC[, 0\)](#page-99-1) sono visualizzate nell'area 'Impostazioni di sistema' di ScoutView [\(Figura](#page-31-0) 6-8). Se sul LuMon Monitor utilizzato sono installati versioni dei software diverse da quelle indicate sulla copertina, fare riferimento alla versione del manuale utente di LuMon<sup>TM</sup> System corrispondente (vedere [www.Sentec.com/education/eit/plpm-eit\)](http://www.sentec.com/education/eit/plpm-eit).

# <span id="page-7-1"></span>1.3 Simboli, terminologia e abbreviazioni

I simboli e i messaggi relativi alla sicurezza sono definiti nella sottosezione [2.1.](#page-8-1)

Nella sottosezione [2.4](#page-14-0) è riportata una legenda dei simboli presenti sui componenti di LuMon™ System [\(1.1\)](#page-5-1), sulle relative confezioni e sulla documentazione associata.

Nella sottosezione [14.2](#page-95-0) è riportato un elenco dei termini definiti in questo manuale utente.

- Nella [Tabella](#page-95-1) 14-1 sono definiti i termini generali relativi ai componenti di LuMon™ System che comprendono diverse varianti. A meno che la differenziazione tra le diverse varianti dei prodotti sia rilevante per uno specifico contesto, verranno utilizzate le versioni generali dei termini.
- Nell[a Tabella](#page-96-0) 14-2 sono definiti i termini relativi alla Sentec EIT.

Si precisa che i termini riportati in corsivo e/o con l'iniziale maiuscola nella [Tabella](#page-96-0) 14-2 sono riportati in *corsivo* e/o con l'iniziale Maiuscola nell'intero manuale utente.

Si sottolinea inoltre che il simbolo ( $\blacksquare$ ) contrassegna le informazioni e le istruzioni valide unicamente per la configurazione per pazienti adulti/pediatrici di LuMon<sup>™</sup> System, mentre il simbolo ( ontrassegna le informazioni e le istruzioni valide unicamente per la configurazione per neonati/lattanti del sistema.

Nella sottosezione [0](#page-99-1) è riportato un elenco delle abbreviazioni utilizzate in questo manuale utente.

# <span id="page-8-0"></span>2 INFORMAZIONI SULLA SICUREZZA

# <span id="page-8-1"></span>2.1 Simboli e messaggi relativi alla sicurezza

I simboli e i messaggi relativi alla sicurezza sono riportati e definiti come segue:

**AVVERTENZA**

Le avvertenze segnalano all'utente il rischio di situazioni gravi (decesso, lesioni o eventi avversi) per il paziente, l'utente o l'ambiente.

**ATTENZIONE**

I messaggi di attenzione indicano una situazione di potenziale pericolo che, se non evitata, potrebbe causare lesioni minori o di modesta entità.

**NOTA**

Le note forniscono linee guida o informazioni aggiuntive.

Nella sottosezione [2.2](#page-8-2) è riportato un elenco completo dei messaggi di avvertenza e attenzione. Alcuni di questi messaggi vengono ripetuti in altre sezioni del manuale utente per rimarcare uno specifico aspetto relativo alla sicurezza. Le note sono inserite nelle sezioni a cui si riferiscono.

# <span id="page-8-2"></span>2.2 Messaggi di avvertenza e attenzione

### ▲ **AVVERTENZA**

LuMon<sup>™</sup> System deve essere utilizzato da personale sanitario qualificato. Prima di utilizzare LuMon™ System, il personale deve aver letto e compreso questo manuale, le istruzioni per l'uso degli accessori, tutte le informazioni cautelative e le specifiche del sistema. L'utilizzo non corretto di LuMon™ System può provocare lesioni, determinare misure non accurate e/o danneggiare il dispositivo.

# **AVVERTENZA**

Ispezionare visivamente il NeoContactAgent prima dell'uso per individuare eventuali tracce di proliferazione microbica.

# **AVVERTENZA**

Utilizzare esclusivamente apparecchiature, accessori, prodotti monouso o componenti forniti o consigliati da Sentec AG. L'utilizzo di componenti diversi può provocare lesioni, determinare misure non accurate e/o danneggiare il dispositivo.

#### **AVVERTENZA**  $\blacktriangle$

Per inumidire il tessuto a strisce della cintura, utilizzare solo gli agenti di contatto/spray Sentec come indicato in questo manuale. Non utilizzare altri agenti o liquidi come gel per ECG o per ultrasuoni. Così facendo si rischia di compromettere le misurazioni effettuate dalla cintura e le prestazioni di LuMon™ System.

# **AVVERTENZA**

Le misure effettuate e le immagini visualizzate da LuMon™ System possono essere influenzate da eventuali manipolazioni o spostamenti del paziente.

# **AVVERTENZA**

Non utilizzare i LuMon<sup>™</sup> Monitor, i connettori per cinture o le cinture che presentano danni o quasti tecnici. In caso contrario si rischia di provocare lesioni, determinare misure non accurate e/o danneggiare il dispositivo.

# **AVVERTENZA**

Per ridurre la possibilità che il paziente si impigli nei cavi o ne venga strangolato, posizionare e fissare i cavi in modo opportuno. Non lasciare eventuali cinture non applicate a portata del paziente.

#### $\blacktriangle$ **AVVERTENZA**

Per garantire la sicurezza del paziente, non posizionare il LuMon™ Monitor, montato o meno, in qualsiasi punto in cui rischi di cadere o ribaltarsi sul paziente. Accertarsi di fissare correttamente il LuMon<sup>m</sup> Monitor quando lo si monta, per esempio, su un supporto a rotelle o su una staffa/binario da parete. Inoltre, non sollevare il LuMon Monitor afferrando il connettore per cinture o il cavo di alimentazione in CA, poiché questi componenti rischiano di scollegarsi dal LuMon<sup>™</sup> Monitor e farlo cadere sul paziente.

# **AVVERTENZA**

Prima di pulire il LuMon<sup>tm</sup> Monitor, ricordarsi sempre di spegnerlo e scollegarlo dalla rete di alimentazione in CA.

### $\blacktriangle$ **AVVERTENZA**

Fatta eccezione per l'utilizzo di detergenti e di disinfettanti come indicato in questo manuale, non spruzzare, versare o lasciare fuoriuscire alcun liquido sui LuMon<sup>™</sup> Monitor (in particolare sulle aperture dell'involucro esterno), sui connettori per cinture, sulle cinture e sugli altri accessori. Non immergere alcuna parte di LuMon™ System né consentire all'acqua o ad altri liquidi di penetrare all'interno del dispositivo. In caso contrario si aumenta il rischio di scosse elettriche e/o di danneggiamento del dispositivo. Se si bagna involontariamente un LuMon Monitor, scollegarlo dalla rete di alimentazione in CA, asciugarne l'esterno con un panno, lasciarlo asciugare bene e farlo ispezionare a un tecnico qualificato (per es. un ingegnere biomedico) prima di riutilizzarlo.

# **AVVERTENZA**

Non esporre il LuMon<sup>™</sup> Monitor a livelli elevati di umidità e non consentire la penetrazione di qualsiasi fluido all'interno del LuMon<sup>™</sup> Monitor. Mantenere sempre spine, connettori, prese e porte scrupolosamente puliti e asciutti. In caso contrario si aumenta il rischio di scosse elettriche e/o di danneggiamento del dispositivo.

# **ATTENZIONE**

Smaltire la batteria in conformità alle disposizioni e alle normative locali per le batterie agli ioni di litio.

# **AVVERTENZA**

Pericolo di esplosione e incendio. Non utilizzare il LuMon<sup>m</sup> Monitor in presenza di gas/anestetici infiammabili o esplosivi né di altre sostanze infiammabili o esplosive. LuMon™ Monitor non è approvato per essere utilizzato in ambienti ricchi di ossigeno.

# **AVVERTENZA**

II ContactAgent e il LuMon™ Contact Spray sono aerosol estremamente infiammabili. Mantenerli lontano da superfici calde/fiamme libere/fonti di calore/scintille. Non fumare. Non spruzzare su una fiamma libera o un'altra fonte d'innesco. Contenitore pressurizzato: non perforare, schiacciare o bruciare, neanche dopo l'uso. Tenere al riparo dalla luce del sole. Non esporre a temperature superiori a 50 °C/122 °F. In caso contrario si aumenta il rischio di incendio e/o esplosione.

# **ATTENZIONE**

Il mezzo di contatto non deve essere applicato direttamente sulla cute del paziente.

# **AVVERTENZA**

Prima di utilizzare LuMon™ System, verificare che non interferisca con dispositivi per la misurazione della bioimpedenza, come apparecchiature per il monitoraggio dell'impedenza respiratoria o per ECG, EOG o EEG, collegati allo stesso paziente. L'interferenza con simili dispositivi può compromettere il monitoraggio del paziente.

# **AVVERTENZA**

Non utilizzare LuMon™ System su pazienti con pacemaker interno o esterno o altri impianti attivi, come i defibrillatori, LuMon<sup>™</sup> System può interferire con il funzionamento di tali dispositivi.

# **AVVERTENZA**

LuMon<sup>™</sup> System NON è approvato per essere utilizzato insieme a un defibrillatore. Prima di utilizzare un defibrillatore sul paziente, è pertanto necessario rimuovere la cintura. In caso contrario si rischia di ridurre l'efficacia della defibrillazione o di danneggiare il dispositivo.

# **AVVERTENZA**

Questo dispositivo è stato sottoposto a test ed è risultato conforme ai requisiti relativi ai dispositivi medici ai sensi della norma IEC 60601-1-2. Tali requisiti sono studiati per garantire una ragionevole protezione dalle interferenze dannose presenti in un tipico contesto di installazione medico. Quando si interpretano i dati del monitoraggio occorre essere consapevoli che è comunque possibile che si verifichino interferenze in grado di influenzare LuMon<sup>™</sup> System e/o altri dispositivi, con consequenti effetti negativi sul monitoraggio del paziente. Nel caso in cui si osservino interferenze o se ne sospetti la presenza, contattare un tecnico qualificato, il rappresentante di zona di Sentec EIT o Sentec AG.

# **AVVERTENZA**

Non utilizzare apparecchiature di comunicazione in RF portatili (comprese le periferiche come i cavi delle antenne e le antenne esterne) a una distanza inferiore a 30 cm (12 pollici) da qualsiasi componente di LuMon™ System. In caso contrario, le prestazioni di LuMon™ System possono essere compromesse

# **AVVERTENZA**

Non utilizzare il LuMon<sup>™</sup> Monitor adiacente o impilato su altre apparecchiature, poiché queste ultime possono provocare interferenze elettromagnetiche e determinare quindi misure non corrette. Se è necessario utilizzare il LuMon Monitor adiacente o impilato su altre apparecchiature, monitorarlo per verificare che funzioni normalmente nella configurazione in cui sarà utilizzato.

# **AVVERTENZA**

Gli strumenti chirurgici ad alta frequenza possono influenzare il funzionamento di LuMon™ System e non possono pertanto essere utilizzati insieme a LuMon<sup>™</sup> System.

## **AVVERTENZA**

NON COMPATIBILE CON RM. Non utilizzare LuMon<sup>™</sup> System insieme ad apparecchiature per l'imaging a risonanza magnetica (RM). La corrente indotta nella cintura e nel connettore per cinture rischia di provocare ustioni al paziente e la qualità dell'immagine della RM rischia di essere influenzata da LuMon™ System così come LuMon<sup>™</sup> System rischia di essere influenzato dalle apparecchiature per RM.

# **AVVERTENZA**

Durante il normale utilizzo (fatta eccezione per il trasporto all'interno della struttura ospedaliera), si consiglia di mantenere il monitor sempre collegato alla rete di alimentazione in CA.

# **AVVERTENZA**

Se si utilizza il monitor collegato alla rete di alimentazione in CA con batteria esaurita e successivamente si scollega o interrompe l'alimentazione mediante rete in CA, il monitor rischia di spegnersi immediatamente.

### **AVVERTENZA**

Non collegare il LuMon<sup>™</sup> Monitor a una presa elettrica controllata tramite interruttore a parete, poiché il LuMon<sup>™</sup> Monitor potrebbe essere inavvertitamente scollegato dalla rete di alimentazione in CA e, una volta esaurita la batteria, potrebbe spegnersi.

# **AVVERTENZA**

Per evitare il rischio di scosse elettriche, collegare questa apparecchiatura a una rete di alimentazione in CA con messa a terra di protezione. Verificare che le linee di alimentazione e di messa a terra di protezione siano collegate correttamente. Come misura precauzionale, collegare questa apparecchiatura direttamente a prese a parete fisse unicamente all'interno di ospedali o strutture ospedaliere. Non collegarla a ciabatte né utilizzare prolunghe e non collegarla a una rete di alimentazione in CA pubblica.

Per Stati Uniti e Giappone rispettivamente: è possibile garantire una messa a terra affidabile solo se il LuMon<sup>n</sup> Monitor è collegato a una presa di questo tipo contrassegnata rispettivamente con la dicitura "HG" (Hospital Grade, per uso ospedaliero) o "HGJ" (Hospital Grade Japan, per uso ospedaliero secondo gli standard giapponesi).

# **AVVERTENZA**

Le apparecchiature accessorie (per es. un PC o un'unità di memoria USB alimentata da fonte esterna) collegate alle porte dati del LuMon<sup>™</sup> Monitor devono essere certificate come conformi agli standard IEC applicabili (per es., IEC 60601-1, UL 60601-1, CSA C22.2 N. 601-1-M90 o IEC 60950). Inoltre, tutte le configurazioni risultanti da tali collegamenti devono essere conformi ai requisiti per i sistemi imposti dallo standard IEC 60601-1. Chiunque colleghi apparecchiature accessorie al LuMon<sup>™</sup> Monitor configura un sistema medico e si assume pertanto la responsabilità di garantire che il sistema risultante sia conforme ai requisiti per i sistemi imposti dallo standard IEC 60601-1 e dallo standard per la compatibilità elettromagnetica IEC 60601-1-2. Il collegamento di apparecchiature accessorie alle porte dati del LuMon Monitor deve essere effettuato da personale qualificato.

# **AVVERTENZA**

Le cinture SensorBelt e LuMon™ Belt possono essere utilizzate su un singolo paziente: non cercare di riutilizzarle, pulirle, disinfettarle o sterilizzarle. L'utilizzo di una cintura su più di un paziente aumenta il rischio di infezione e contaminazione crociata. L'utilizzo di una cintura una volta terminato il relativo tempo cintura rischia di compromettere l'integrità biologica e la funzionalità della cintura, oltre alle prestazioni del sistema nel suo complesso. Una volta trascorso il *tempo cintura* o dopo aver terminato il monitoraggio di un paziente, smaltire la cintura.

# **AVVERTENZA**

Non applicare SensorBelt, LuMon™ Belt, ContactAgent, LuMon™ Contact Spray o NeoContactAgent su ferite aperte e non coperte. In caso contrario si aumenta il rischio di infezione e irritazione dei tessuti.

#### $\Box$ **ATTENZIONE**

In conformità alla norma ISO 10993-1, è stata condotta una valutazione delle cinture e degli agenti di contatto/spray relativa all'utilizzo sulla cute integra di un singolo paziente per un tempo cumulativo massimo di 30 giorni. Nonostante questo, in rare occasioni sono stati osservati in neonati e lattanti eritemi (arrossamenti della cute) nella zona della cute su cui è stata applicata la cintura. Se si verifica un arrossamento della cute, la situazione si risolve generalmente entro poche ore dalla rimozione della cintura. Se necessario, riesaminare periodicamente la cute del paziente.

### **AVVERTENZA**

Dopo aver rimosso la cintura, eliminare con un panno i residui di ContactAgent dal paziente.

### $\blacktriangle$ **AVVERTENZA**

Pulire e disinfettare i componenti riutilizzabili di LuMon<sup>m</sup> System come descritto in questo manuale utente dopo aver terminato il monitoraggio di un paziente e prima di utilizzare il sistema su un nuovo paziente e, durante l'uso su un singolo paziente, a intervalli regolari secondo quanto previsto dal protocollo della struttura. Prima di ogni utilizzo, preparare LuMon<sup>™</sup> System come indicato in questo manuale. In caso contrario, aumenta il rischio di contaminazione crociata e infezione per il paziente.

# **AVVERTENZA**

Tutti i componenti di LuMon™ System o rimossi dal sistema devono essere considerati potenzialmente contaminati e sono una potenziale fonte di infezione. Smaltire tutti i componenti rimossi dal dispositivo secondo le normative locali in materia di rifiuti medici.

# **AVVERTENZA**

La ControlBox e la MatchBox del SensorBeltConnector generano una ridotta quantità di calore e le superfici di questi componenti possono raggiungere una temperatura superiore di alcuni °C alla temperatura ambiente. Rispettare le indicazioni seguenti per non aumentare il rischio di ustioni cutanee localizzate:

- 1) Non posizionare la MatchBox direttamente a contatto con il paziente e collocare la ControlBox in modo tale da evitare il contatto con la cute del paziente.
- 2) Se possibile, non coprire la ControlBox o la MatchBox con lenzuola o coperte per non determinare un aumento della temperatura della cute.
- 3) Per ridurre al minimo la pressione esercitata sul torace del paziente in posizione prona nel punto in cui la MatchBox si inserisce nella docking station della cintura SensorBelt, e per consentire che i fenomeni di convezione allontanino il calore dal punto in cui si trova la MatchBox, collocare ai lati della docking station due piccoli cuscini.

# **AVVERTENZA**

La ControlBox di LuMon<sup>™</sup> Connector genera una ridotta quantità di calore e la sua superficie può raggiungere una temperatura superiore di alcuni °C alla temperatura ambiente. Rispettare le indicazioni seguenti per non aumentare il rischio di ustioni cutanee localizzate:

- 1) Posizionare la ControlBox in modo da evitare che entri in contatto con la cute del paziente.
- 2) Se possibile, non coprire la ControlBox con lenzuola o coperte per non determinare un aumento della temperatura della cute.

### $\bullet$ **ATTENZIONE**

Occorre tenere presente che una cintura applicata a un paziente può compromettere la qualità di eventuali radiografie (per es., radiografie del torace).

#### $\bullet$ **ATTENZIONE**

Per non interpretare i risultati in modo errato occorre sapere che in alcune situazioni le variazioni dell'impedenza polmonare visualizzate dal pletismogramma possono essere legate non tanto alla respirazione quanto ad altre fonti quali l'attività cardiaca; per questo motivo è bene non affidarsi unicamente alla rappresentazione visiva del pletismogramma, ovvero della curva dell'impedenza polmonare, per ottenere informazioni sulla respirazione.

# **AVVERTENZA**

La qualità dei dati può essere compromessa, le misure possono risultare non corrette e i risultati possono essere interpretati in modo erroneo nel caso in cui:

- 1) La misura della cintura collegata non corrisponda alla misura consigliata
- 2) La cintura non sia stata applicata e posizionata nel modo consigliato
- 3) La rotazione e l'inclinazione visualizzate dal LuMon™ Monitor non riflettano l'effettiva posizione del paziente
- 4) Non siano stati determinati e inseriti correttamente i dati del paziente, la mezza/completa circonferenza sottoseno o lo spostamento cintura (si precisa che quando si avvia il monitor vengono ripristinati i valori predefiniti per queste impostazioni, è quindi necessario reinserire questi valori dopo ogni riavvio del monitor)
- 5) Sia stata selezionata una *modalità analisi* inadeguata

# **ATTENZIONE**

Nella modalità TB-I si suppone che i valori minimi e massimi e, di conseguenza, le variazioni dell'impedenza polmonare massima rilevate entro gli *intervalli di analisi*, siano correlati alla respirazione, e in particolare ai punti temporali di fine espirazione e fine inspirazione, indipendentemente dall'entità o dalla frequenza delle variazioni dell'impedenza polmonare. Per evitare un'errata interpretazione dei dati, tenere conto del fatto che per questa ragione è possibile che le *immagini di TIE relative alla respirazione e gli indici* generati nella *modalità TB-I* non siano sempre significativi a livello fisiologico.

#### $\Box$ **ATTENZIONE**

Per evitare un'errata interpretazione dei risultati, tenere conto che i Dependent Silent Spaces, i Non-Dependent Silent Spaces e le componenti orizzontale e verticale del *centro della ventilazione* [CoV(v) e CoV(h)] sono meno significativi quando il vettore di gravità è sostanzialmente perpendicolare rispetto alla sezione del torace esaminata, definita dal *piano della cintura*. Questo avviene, per esempio, se il paziente è in posizione eretta o seduto con il torso eretto.

### $\blacksquare$ **ATTENZIONE**

Per evitare un'errata interpretazione dei risultati, tenere conto che i contorni del torace e dei polmoni e i corrispondenti modelli del torace e dei polmoni utilizzati da LuMon™ System per valutare i *dati TIE* misurati possono scostarsi significativamente dalla situazione reale, per esempio nel caso di pazienti con anomalie anatomiche (per es. sottoposti a resezione polmonare) o patologie. Non utilizzare i contorni dei polmoni e del torace visualizzati per effettuare valutazioni o diagnosi.

# **ATTENZIONE**

L'utilizzo di detergenti e disinfettanti diversi da quanto consigliato può provocare danni e/o deterioramento dei materiali del dispositivo, determinando un guasto del dispositivo.

# **ATTENZIONE**

Esercitando sul dispositivo una forza meccanica eccessiva durante la pulizia si rischia di danneggiare i materiali del dispositivo, determinando un guasto del dispositivo.

# **ATTENZIONE**

Non toccare, premere o sfregare le superfici del LuMon<sup>™</sup> Monitor o del connettore per cinture con composti detergenti abrasivi, strumenti, spazzole o materiali con superfici ruvide e non far entrare in contatto i dispositivi con qualsiasi cosa in grado di graffiare le superfici del LuMon<sup>™</sup> Monitor o del connettore per cinture.

#### Œ **ATTENZIONE**

Non utilizzare soluzioni a base di acetone o petrolio né altri solventi aggressivi per pulire il LuMon™ Monitor o il connettore per cinture. Queste sostanze possono deteriorare i materiali del dispositivo, determinando un guasto del dispositivo.

#### $\Box$ **ATTENZIONE**

LuMon<sup>™</sup> System e i relativi accessori sono forniti non sterili. Non sterilizzare alcun componente dell'apparecchiatura con radiazioni, vapore o ossido di etilene. Non sterilizzare in autoclave né sotto pressione.

#### $\bullet$ **ATTENZIONE**

Non utilizzare le cinture SensorBelt o LuMon<sup>™</sup> Belt se la confezione è danneggiata.

# **AVVERTENZA**

Il LuMon™ Monitor non contiene componenti riparabili dall'utente. Lo sportello del LuMon™ Monitor può essere rimosso esclusivamente da tecnici autorizzati da Sentec per LuMon™. Le eventuali riparazioni e tutti i test di sicurezza e funzionalità devono essere effettuati da tecnici qualificati. In caso contrario si rischia di provocare lesioni, determinare misure non accurate e/o danneggiare il dispositivo.

# **AVVERTENZA**

Non modificare LuMon™ System senza l'approvazione esplicita di Sentec. Le modifiche apportate al sistema da persone senza la formazione adeguata o l'utilizzo di componenti non approvati rischia di provocare lesioni, determinare misure non accurate e/o danneggiare il dispositivo.

# **AVVERTENZA**

Rimuovere la cintura LuMon™ Belt se sporca.

# **AVVERTENZA**

<span id="page-12-0"></span>Il LuMon™ Monitor non è un monitor per apnea.

# 2.3 Informazioni sulla sicurezza relative alla compatibilità elettromagnetica (CEM)

LuMon<sup>™</sup> System è destinato all'uso nell'ambiente elettromagnetico specificato in [13.8.](#page-92-1)

# **2.3.1 Emissioni elettromagnetiche**

Questa apparecchiatura genera, usa e può emettere energia a radiofrequenze e, se non viene installata e utilizzata secondo il manuale utente, può causare interferenze dannose con le comunicazioni radio. L'utilizzo di tale apparecchiatura in una zona residenziale probabilmente può causare interferenze dannose; in questo caso gli utenti devono obbligatoriamente eliminare l'interferenza a proprie spese.

LuMon Monitor è stato testato e ritenuto conforme ai limiti previsti per un dispositivo digitale di Classe A, ai sensi della Parte 15 delle norme FCC e delle disposizioni sulle interferenze del Ministero delle comunicazioni canadese.

# **O** NOTA

Le caratteristiche delle emissioni di questa apparecchiatura la rendono adatta all'uso in zone industriali e strutture ospedaliere (CISPR 11, Classe A). Se la si utilizza in un contesto residenziale (per cui è normalmente necessario rispettare i requisiti dello standard CISPR 11, classe B), è possibile che questa apparecchiatura non offra una protezione adeguata ai servizi di comunicazione a radiofrequenze. È possibile che l'utente debba adottare opportune misure di mitigazione, come lo spostamento o la modifica dell'orientamento dell'apparecchiatura.

# **2.3.2 Precauzioni per le scariche elettrostatiche**

Prima e durante l'uso del dispositivo impiegare sempre procedure, protezioni e prodotti adeguati per le scariche elettrostatiche (ESD). Se non si eseguono le procedure per la gestione delle ESD, i componenti sensibili alle scariche elettrostatiche presenti all'interno del dispositivo rischiano di danneggiarsi. Tali danni ai componenti non sono coperti dalle garanzie Sentec. Le scariche elettrostatiche (ESD) possono raggiungere tensioni significative, causando danni ai circuiti stampati (PCB) o ad altri componenti del sistema. I danni dovuti alle ESD possono accumularsi, anche se il problema non è immediatamente visibile in quanto causa solo una diminuzione delle prestazioni e non un guasto effettivo evidente del dispositivo. Le scariche elettrostatiche si verificano in misura maggiore in condizioni di bassa umidità o a causa del contatto con tappeti, lenzuola o indumenti.

# **2.3.3 Suscettibilità elettromagnetica**

LuMon<sup>™</sup> Monitor è conforme allo standard collaterale per la CEM (compatibilità elettromagnetica) della norma IEC 60601-1-2. Alcuni dispositivi trasmittenti (ad esempio, telefoni cellulari, walkie-talkie, telefoni cordless, trasmettitori cercapersone), emettono però radiofrequenze che potrebbero influenzare o disturbare il funzionamento del LuMon™ Monitor.

# <span id="page-14-0"></span>2.4 Legenda dei simboli

La tabella seguente riassume i simboli riportati su LuMon™ System (e sui relativi componenti), sulle confezioni e sulla documentazione associata. Questi simboli forniscono informazioni essenziali per un corretto utilizzo; l'ordine in cui compaiono non corrisponde a un ordine di priorità.

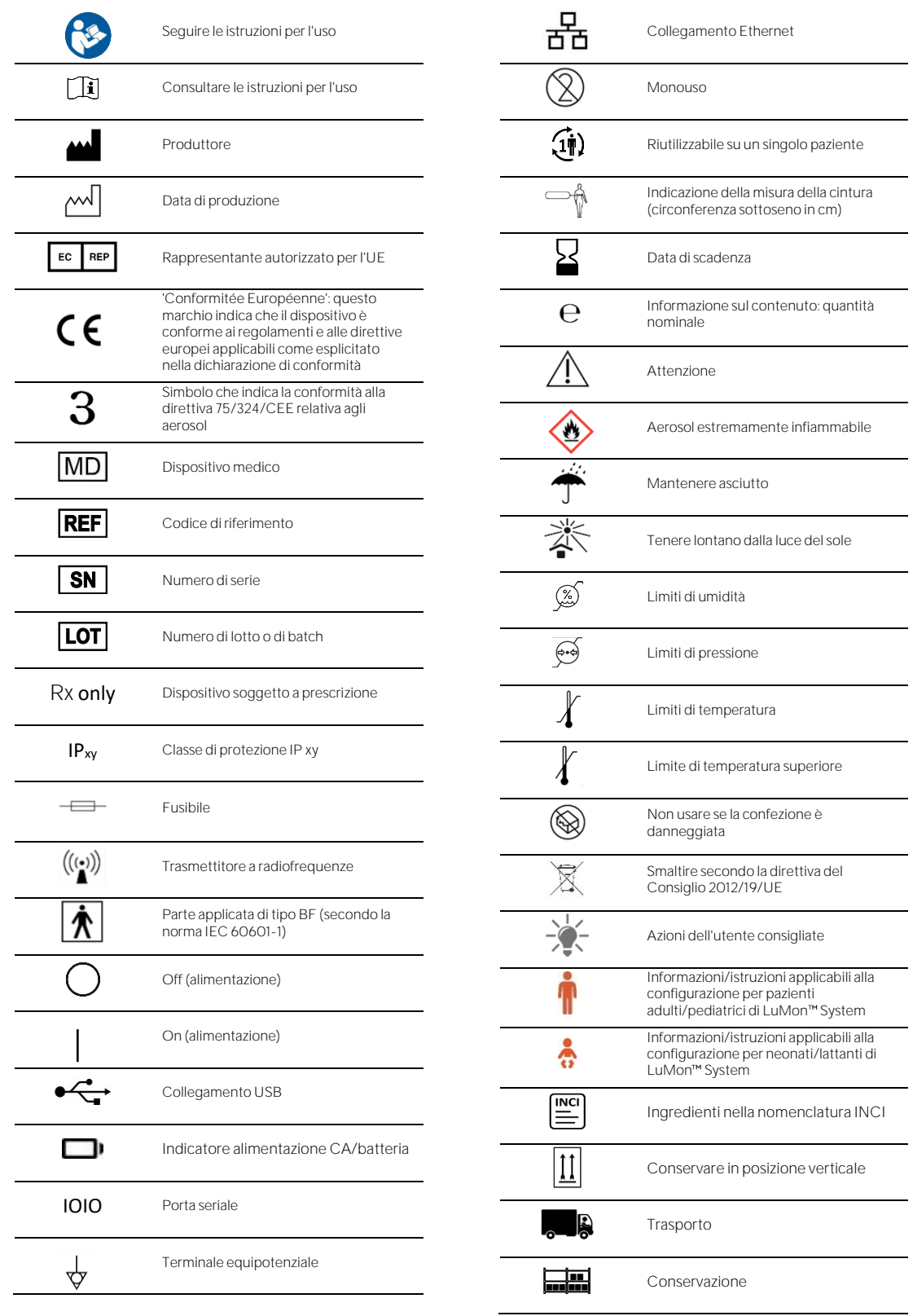

# <span id="page-15-0"></span>3 INDICAZIONI E CONTROINDICAZIONI

# <span id="page-15-1"></span>3.1 Utilizzatore previsto

LuMon<sup>™</sup> System [\(1.1\)](#page-5-1) è destinato a essere utilizzato esclusivamente da personale sanitario abilitato che ne comprende i principi di funzionamento e di utilizzo [\(4\)](#page-17-0).

# $\bigcirc$  **NOTA**

Prima di utilizzare LuMon™ System, il personale deve aver letto e compreso questo manuale, le istruzioni per l'uso degli accessori, tutte le informazioni cautelative e le specifiche del sistema.

# <span id="page-15-2"></span>3.2 Uso previsto: aspetti generali

LuMon<sup>™</sup> System [\(1.1\)](#page-5-1) è concepito per essere utilizzato su pazienti che necessitano di una valutazione o del monitoraggio della respirazione e della funzionalità polmonare (regionale). Questi comprendono i pazienti che respirano spontaneamente o che richiedono ossigeno supplementare, supporto respiratorio o ventilazione meccanica. Il sistema è progettato per monitorare anche la distribuzione della ventilazione nei pazienti in posizione supina, prona e laterale, nei casi in cui la distribuzione regionale del volume polmonare è rilevante a livello clinico.

LuMon<sup>™</sup> System è progettato per essere utilizzato sotto la diretta supervisione di operatori sanitari abilitati in strutture sanitarie professionali come strutture ospedaliere e cliniche o durante il trasporto all'interno di una struttura ospedaliera.

# <span id="page-15-3"></span>3.3 Uso previsto: indicazioni per l'uso

LuMon<sup>™</sup> System [\(1.1\)](#page-5-1), costituito dal LuMon™ Monitor e dagli accessori specificati, è un dispositivo di monitoraggio non invasivo non radiologico che fornisce una valutazione della variazione regionale dell'impedenza in una sezione trasversale del torace di un paziente. Il dispositivo fornisce all'utente in ambito clinico informazioni in formato grafico e numerico per agevolare la valutazione della respirazione e delle variazioni del contenuto di aria regionale in una sezione dei polmoni di un paziente. LuMon™ System non genera allarmi e le misure generate dal dispositivo devono essere utilizzate esclusivamente come ausilio in aggiunta ad altri dati clinici. LuMon™ System non è concepito per essere utilizzato come dispositivo di monitoraggio principale dei segni vitali.

I connettori SensorBeltConnector e LuMon<sup>™</sup> Connector sono adattatori riutilizzabili per il collegamento di una cintura SensorBelt o LuMon™ Belt al LuMon™ Monitor.

Le cinture SensorBelt e LuMon<sup>m</sup> Belt sono accessori non sterili e monopaziente progettati per essere applicati sulla cute integra lungo la circonferenza del torace del paziente. È possibile applicare ripetutamente su un singolo paziente cinture SensorBelt e LuMon™ Belt per un tempo cumulativo massimo pari a 30 giorni.

Le cinture SensorBelt sono indicate per l'uso su pazienti adulti e pediatrici purché venga selezionata la misura corretta della cintura in base alla circonferenza del torace (circonferenza sottoseno).

Le cinture LuMon<sup>™</sup> Belt sono indicate per l'uso su pazienti dalla fascia di età adulta a quella neonatale, purché venga selezionata la misura corretta della cintura in base alla circonferenza del torace (circonferenza sottoseno).

ContactAgent, LuMon™ Contact Spray e NeoContactAgent sono mezzi di contatto destinati a essere utilizzati come mezzo per l'accoppiamento conduttivo tra le cinture SensorBelt e LuMon™ Belt e la cute intatta dei pazienti. ContactAgent, ContactAgent-II e NeoContactAgent non sono sterili e sono concepiti per essere utilizzati sulla cute integra di un singolo paziente per un tempo cumulativo massimo pari a 30 giorni. LuMon Contact Spray non è sterile ed è concepito per essere utilizzato sulla cute integra di adulti e bambini per un tempo cumulativo massimo pari a 30 giorni.

LuMon<sup>™</sup> System è destinato a essere utilizzato sotto la diretta supervisione di un operatore sanitario abilitato in strutture sanitarie assistenziali professionali.

# **NOTA**

LuMon<sup>™</sup> System non è attualmente approvato dall'FDA per essere utilizzato negli Stati Uniti.

# <span id="page-16-0"></span>3.4 Controindicazioni

L'utilizzo di LuMon<sup>™</sup> System [\(1.1\)](#page-5-1) è controindicato se è presente o se si sospetta la presenza di una qualsiasi delle condizioni seguenti:

- Il paziente ha dispositivi impiantati attivi (pacemaker o defibrillatore).
- Il paziente ha un pacemaker o un defibrillatore esterno.
- Il paziente ha ferite aperte/non coperte nella zona in cui si applica la cintura, per esempio un'incisione al torace durante/dopo un intervento cardiochirurgico.

# <span id="page-17-0"></span>4 PRINCIPIO DI FUNZIONAMENTO E LIMITAZIONI

# <span id="page-17-1"></span>4.1 Principio generale di funzionamento

La Sentec EIT si basa sui principi della tomografia a impedenza elettrica (TIE), che viene effettuata applicando correnti alternate deboli che attraversano il soggetto lungo i percorsi di minima resistenza; i potenziali elettrici risultanti a livello della superficie del soggetto vengono quindi misurati costantemente grazie a una serie di elettrodi posizionati sul soggetto stesso. Tipicamente, gli elettrodi sono posizionati in modo da registrare uno dopo l'altro i segnali provenienti da diverse direzioni. In questo modo, il "punto di vista" elettrico cambia costantemente ed è possibile generare immagini che rappresentano l'impedenza regionale all'interno del soggetto e le relative variazioni con una frequenza tipicamente di 50 Hz (50 immagini/fotogrammi al secondo).

La [Figura](#page-17-3) 4-1 illustra questo concetto per una cintura con elettrodi integrati applicata intorno al torace di un soggetto. A una coppia di elettrodi (in rosso) viene applicata una corrente elettrica alternata estremamente debole e innocua. I punti di applicazione della corrente si spostano progressivamente facendo il giro del torace. Per ogni applicazione di corrente a una coppia di elettrodi, la tensione risultante viene misurata da 32 coppie di elettrodi (in blu).

<span id="page-17-3"></span>Figura 4-1: Rappresentazione schematica delle posizioni degli elettrodi in una cintura per TIE applicata intorno al torace di un soggetto.

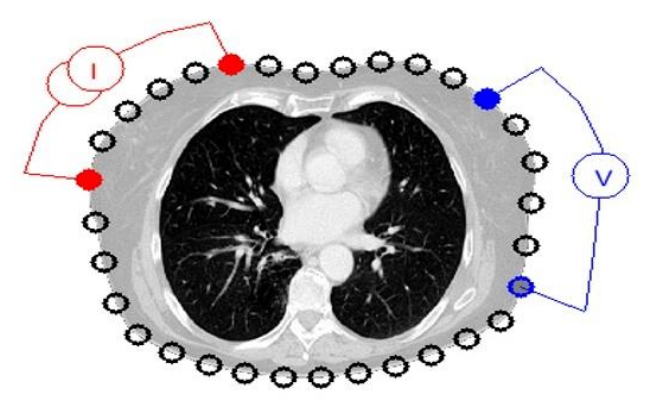

# <span id="page-17-2"></span>4.2 Principio di funzionamento per l'utilizzo a scopo di monitoraggio della funzionalità polmonare

Quando una cintura con elettrodi integrati viene applicata intorno al torace [\(Figura](#page-17-3) 4-1) è possibile monitorare e visualizzare in modo continuo le variazioni dell'impedenza regionale in una sezione trasversale del torace del soggetto. Poiché le variazioni dell'impedenza sono determinate principalmente dalla funzionalità polmonare (ovvero dall'aria che entra nei polmoni, si distribuisce al loro interno e fuoriesce dai polmoni) e, in misura minore, dalla perfusione e dall'attività cardiaca, è possibile monitorare continuamente in modo non invasivo le variazioni del volume/contenuto regionale di aria nei polmoni del soggetto, senza dover utilizzare radiazioni al posto letto. È quindi possibile ricavare diverse immagini (per es., immagini relative alla distribuzione del volume corrente), curve e un'ampia gamma di *indici e parametri* di cui si possono calcolare i trend. Di seguito è riportato un elenco (non esaustivo) di alcuni di questi elementi:

- Pletismogramma [\(9.4\)](#page-67-0) che rappresenta le variazioni relative dell'*impedenza polmonare*, legate alle variazioni relative del volume/contenuto di aria dei polmoni determinate dalla respirazione.
- Frequenza respiratoria derivata dall'impedenza (RRi) [\(9.6\)](#page-69-1).
- Impedenza polmonare di fine espirazione (EELI) [\(9.8\)](#page-72-0) legata al volume polmonare di fine espirazione: in caso di espirazione alla pressione ambientale equivale alla capacità funzionale residua (FRC) se si respira normalmente o al volume residuo (RV) con espirazione forzata.
- Impedenza polmonare di fine inspirazione (EILI) [\(9.8\)](#page-72-0) legata al volume polmonare di fine inspirazione.
- Variazione corrente (TVi) [\(9.8\)](#page-72-0): la differenza tra EILI ed EELI, legata al volume inspirato in un ciclo respiratorio, equivalente al volume corrente (TV) in caso di respirazione normale o alla capacità inspiratoria (IC) in caso di inspirazione forzata.
- Aerazione [\(9.8\)](#page-72-0) definita come l'impedenza polmonare media (MLI) in un intervallo di analisi predeterminato o in un tempo fisso di 15 secondi, legata al volume polmonare medio.
- Immagine della distensione [\(0\)](#page-73-1), in cui viene visualizzata la distribuzione regionale della distensione relativa del volume corrente (RTS) e che rappresenta la distribuzione regionale dei volumi correnti (TV) all'interno dei polmoni.
- Centro della ventilazione (CoV) [\(9.10\)](#page-75-0): caratterizza la distribuzione della ventilazione e viene rappresentato, per esempio, nelle direzioni verticale e orizzontale: la componente verticale del CoV [CoV(v)] definisce la posizione dell'orizzonte della ventilazione (HoV).
- Silent spaces [\(9.10\)](#page-75-0), che riflettono la distribuzione e la percentuale delle zone polmonari con variazioni di impedenza ridotte o nulle durante la respirazione. Queste aree dovrebbero quindi rappresentare la percentuale delle regioni polmonari poco o per nulla ventilate, ovvero ipoventilate. Considerando l'influsso della forza di gravità sul tessuto polmonare e sui fluidi presenti all'interno dei polmoni, i silent spaces localizzati al di sopra o al di sotto dell'HoV sono meglio definiti come Dependent Silent Spaces (DSS) e Non-Dependent Silent Spaces (NSS) rispettivamente. I silent spaces possono essere utili per identificare condizioni come l'eventuale spostamento del tubo endotracheale, pneumotorace e versamento pleurico oltre a condizioni influenzate dalla forza di gravità come zone dei polmoni collassate, piene di fluidi o distese: i DSS rappresentano le prime due condizioni e gli NSS la terza.
- Spazi polmonari funzionali (FLS) [\(9.10\)](#page-75-0), che riflettono la distribuzione e la percentuale delle zone polmonari con variazioni di impedenza non trascurabili durante la respirazione. Queste aree dovrebbero quindi rappresentare la percentuale di regioni polmonari ventilate. Sono legate a quello che in letteratura si definisce dimensione polmonare funzionale [\[1\]](#page-102-1) o dimensione del volume polmonare disponibile, ovvero la percentuale del polmone ancora ventilato.

I metodi di TIE sono stati oggetto di studio per decenni e sono disponibili molte pubblicazioni sul tema; una descrizione riepilogativa è per esempio riportata nell'articolo di Costa et al[. \[2\]](#page-102-2) Per ulteriori informazioni sulle applicazioni cliniche di questa tecnica, consultare gli articoli di review disponibili in letteratura, per es. Frerichs et al[. \[3\],](#page-102-3) Putensen et al. [\[4\],](#page-102-4) Lobo et al[. \[5\].](#page-102-5)

# <span id="page-18-0"></span>4.3 Caratteristiche particolari della Sentec EIT

La Sentec EIT sceglie da una serie di modelli predefiniti di torace e polmoni estrapolati da TC quelli più adatti per il singolo paziente [\(9.1\)](#page-63-1). Questi modelli vengono utilizzati per la ricostruzione dell'immagine di TIE e per determinare le ROI del torace e dei polmoni, rispettivamente racchiuse dai contorni del torace e dei polmoni. Nella configurazione per pazienti adulti/pediatrici, questi modelli dipendono principalmente dall'indice di massa corporea (IMC) per i due sessi. Nella configurazione per neonati/lattanti, in cui viene utilizzato un unico modello di torace e polmoni estrapolato da TC, LuMon<sup>™</sup> System tiene conto dello spostamento degli elettrodi lungo la circonferenza del torace rispetto alle presunte posizioni predefinite. Occorre quindi sottolineare che, a eccezione dell'*immagine dinamica complessiva* [\(9.4\)](#page-67-0), LuMon™ System valuta unicamente i valori dell'impedenza all'interno della ROI dei polmoni.

La Sentec EIT comprende inoltre un sensore di posizione che valuta continuamente la posizione del paziente (rotazione e inclinazione) e consente al medico di valutare l'influenza della forza di gravità sulla meccanica polmonare e la distribuzione della ventilazione nei polmoni [\(9.2\)](#page-64-0).

Poiché per generare i *dati di TIE* è importante che gli elettrodi siano completamente funzionali, LuMon™ System valuta continuamente il grado di qualità del contatto con la cute di tutti e 32 gli elettrodi integrati nella cintura e valuta ogni elettrodo mediante le categorie di contatto adeguato, scarso e insufficiente rispetto all'accoppiamento di impedenza con la cute; l'ultima opzione corrisponde allo stato di *elettrodo non funzionante* [\(9.3\)](#page-66-0). L'algoritmo avanzato esclusivo utilizzato da LuMon™ System per la ricostruzione dell'immagine è in grado di compensare fino a un massimo di 6 elettrodi non funzionanti. Quando la qualità del contatto tra cintura e cute varia significativamente o quando si verifica una variazione del numero di *elettrodi non funzionanti*, LuMon<sup>™</sup> System effettua una calibrazione della configurazione di misurazione e il monitoraggio si interrompe brevemente. Nel caso in cui vi siano troppi *elettrodi non funzionanti*, il monitoraggio non può essere effettuato. Quando la qualità dei dati legata alla qualità del segnale [\(9.3\)](#page-66-0) migliora, per esempio quando gli *elettrodi non* funzionanti diventano di meno, il monitoraggio riprende.

# <span id="page-18-1"></span>4.4 Limitazioni della TIE/Sentec EIT

Le sequenti situazioni cliniche e i sequenti fattori possono influire sui *dati di TIE grezzi* (dati raw) e sulle *immagini* di TIE, le curve e gli indici, rischiando di ridurre l'accuratezza dei parametri calcolati a partire da essi, come la frequenza respiratoria (RRi).

- Cintura posizionata o applicata in modo non corretto: per es., cintura non posizionata come consigliato o utilizzo di una quantità insufficiente di agente di contatto [\(8\)](#page-49-0).
- Condizioni che impediscono di ottenere un contatto tra cintura e cute di qualità sufficiente, come medicazioni presenti lungo la circonferenza del torace dove viene posizionato il tessuto a strisce delle cinture.
- Condizioni che provocano un deterioramento improvviso o graduale della qualità del contatto tra cute e cintura, per es. un (eccessivo) spostamento/manipolazione del paziente o il graduale allentamento della cintura intorno al torace.
- Condizioni (transitorie) che determinano variazioni dell'impedenza all'interno della regione di sensibilità TIE non legate alla respirazione, per es. somministrazione di fluidi o spostamento di liquidi e tessuto (per es. diaframma) all'interno della regione di sensibilità TIE.
- Utilizzo della *modalità analisi TB-I* su pazienti con respirazione molto irregolare e/o molto debole, nei quali la variazione dell'*impedenza polmonare* massima nell'ambito degli *intervalli di analisi* non è necessariamente legata alla respirazione e, di conseguenza, le immagini di TIE relative alla respirazione e gli indici generati in modalità TB-I non sono necessariamente significativi dal punto di vista fisiologico  $(8.5, 9.7)$  $(8.5, 9.7)$
- Utilizzo della Sentec EIT in pazienti sottoposti a resezione polmonare o con malformazioni toraciche: in questo caso, i modelli del torace e dei polmoni possono essere significativamente diversi dalla situazione reale; occorre tenere conto di questo fatto nell'interpretare i risultati.
- Utilizzo della Sentec EIT quando sono presenti controindicazioni [\(3.4\)](#page-16-0).
- Interferenze provocate da altri dispositivi, come apparecchiature chirurgiche ad alta frequenza (HF) o dispositivi che generano campi elettromagnetici ad alta intensità.
- La suddivisione dei silent spaces in Dependent Silent Spaces e Non-Dependent Silent Spaces e le componenti orizzontale e verticale del *centro della ventilazione* [CoV(v) e CoV(h)] sono meno significative quando l'*inclinazione* è sufficientemente elevata da rendere il vettore di gravità sostanzialmente perpendicolare alla sezione del torace esaminata, definita dal *piano della cintura*. Questo avviene, per esempio, se il paziente è in posizione eretta o seduto con il torso eretto.

# **O** NOTA

La TIE non misura il comportamento dell'intero polmone ma solo quello delle regioni polmonari che si trovano all'interno della regione di sensibilità TIE. Le immagini di TIE e i parametri e gli indici da esse derivati non rappresentano quindi dati relativi all'intero polmone: sono invece informazioni relative unicamente alla regione polmonare localizzata all'interno della regione di sensibilità TIE.

Siccome è centrata sul piano della cintura, la regione di sensibilità TIE ha a grandi linee la forma di una lente: nelle vicinanze della superficie corporea lo spessore della regione di sensibilità TIE è pari ad almeno l'altezza della cintura [\(Tabella](#page-91-2) 13-13) e aumenta man mano che ci si avvicina alla zona centrale del torace, fino a raggiungere uno spessore compreso circa tra metà e due terzi della larghezza del torace.

# <span id="page-20-0"></span>5 PANORAMICA DEL SISTEMA

Questa sezione fornisce una breve descrizione di ogni componente di LuMon™ System [\(1.1\)](#page-5-1) disponibile nella configurazione per pazienti adulti e pediatrici o nella configurazione per neonati e lattanti.

LuMon<sup>™</sup> System è costituito dai LuMon™ Monitor [\(5.1\)](#page-20-1), dai connettori per cinture [\(5.2\)](#page-21-0) che consentono di collegare ai LuMon Monitor le cinture Sentec per TIE in tessuto [\(5.3\)](#page-22-0) disponibili in diverse misure e dagli agenti di contatto Sentec [\(5.4\)](#page-23-0) utilizzati come mezzo per l'accoppiamento di impedenza tra la cintura e la cute del paziente. I metri a nastro [\(5.5\)](#page-24-0) forniti insieme agli agenti di contatto/spray consentono all'utente di misurare il paziente per stabilire la misura della cintura consigliata, ovvero la misura della cintura che meglio si adatta allo specifico paziente.

# <span id="page-20-1"></span>5.1 LuMon<sup>™</sup> Monitor

Il LuMon<sup>™</sup> Monitor [\(Figura](#page-20-2) 5-1, [Figura](#page-21-1) 5-2) è un monitor da posto letto per TIE, indipendente, portatile e disponibile in due configurazioni:

- LuMon<sup>™</sup> Monitor Adult, ovvero la configurazione per pazienti adulti/pediatrici, supporta i connettori SensorBeltConnector [\(5.2.1\)](#page-21-2) e le cinture SensorBelt [\(5.3.1\)](#page-22-1) e/o il connettore LuMon<sup>™</sup>Connector e la cintura LuMon™ Belt Adult (Fehler! Verweisquelle konnte nicht gefunden werden.)
	- LuMon<sup>™</sup> Monitor Neo, ovvero la configurazione per neonati/lattanti, supporta i connettori LuMon<sup>™</sup> Connector [\(5.2.2\)](#page-21-3) e le cinture LuMon<sup>™</sup> Belt [\(5.3.2\)](#page-22-2).

#### ᠗ **NOTA**

L'involucro esterno, i connettori e l'interfaccia grafica utente del monitor sono gli stessi per entrambe le configurazioni del monitor e sono descritti nei paragrafi seguenti.

<span id="page-20-2"></span>Figura 5-1: LuMon<sup>™</sup> Monitor, lato anteriore (LuMon™ Monitor - Adult rappresentato in figura)

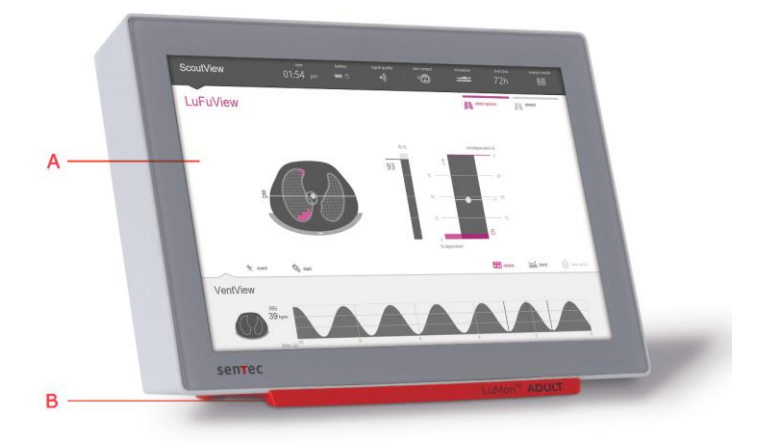

- A. Interfaccia grafica (GUI[, 6\)](#page-26-0) su touchscreen.
- B. Base di supporto con dicitura che indica la configurazione del LuMon<sup>™</sup> Monitor: La dicitura LuMon<sup>™</sup> ADULT identifica la configurazione LuMon<sup>™</sup> Monitor - Adult La dicitura LuMon<sup>™</sup> NEO identifica la configurazione LuMon<sup>™</sup> Monitor - Neo

#### **NOTA**

Lo schermo del LuMon<sup>™</sup> Monitor può essere utilizzato esclusivamente toccandolo con le dita. Toccando il touchscreen con strumenti rigidi o acuminati si rischia di danneggiare il display in modo irreparabile.

### ♦ **NOTA**

LuMon<sup>™</sup> Monitor effettua una calibrazione del touchscreen immediatamente dopo l'accensione. Per non interferire con la calibrazione del touchscreen, non toccare lo schermo per qualche secondo dopo l'avvio.

# <span id="page-21-1"></span>Figura 5-2: LuMon Monitor, lato posteriore

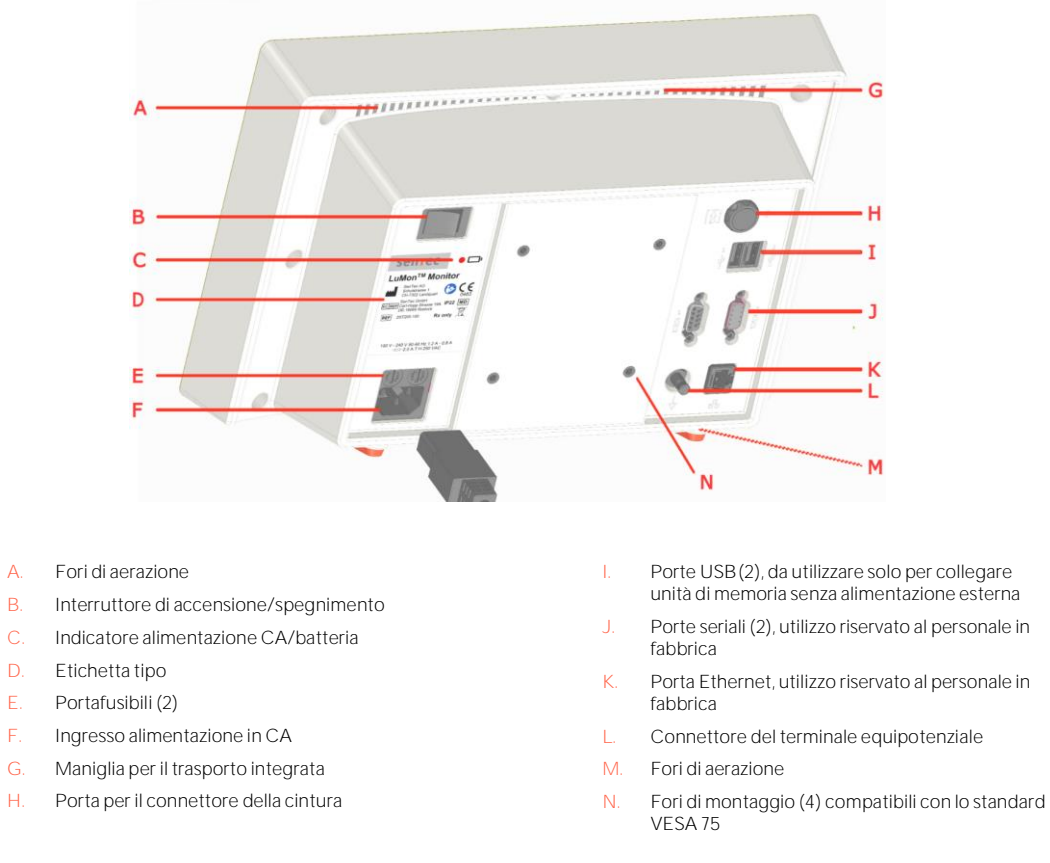

# <span id="page-21-0"></span>5.2 Connettori per cinture

I connettori per cinture sono progettati per collegare le cinture al LuMon Monitor. I connettori per cinture controllano l'iniezione di correnti alternate estremamente deboli nel torace del paziente e la misurazione delle tensioni (potenziali elettrici) generate sulla cute del torace del paziente.

## <span id="page-21-2"></span>**5.2.1 Connettore SensorBeltConnector**

Il connettore SensorBeltConnector [\(Figura](#page-21-4) 5-3) collega una cintura SensorBelt [\(5.3.1\)](#page-22-1) a un LuMon<sup>n</sup> Monitor -Adult [\(5.1\)](#page-20-1). Il sensore di posizione integrato nella MatchBox del connettore consente a LuMon™ System di misurare e visualizzare la posizione del paziente (rotazione e inclinazione) [\(9.2\)](#page-64-0). Se il SensorBeltConnector è collegato correttamente a un LuMon<sup>™</sup> Monitor acceso, il LED che indica lo stato della relativa MatchBox è costantemente acceso e di colore verde quando una cintura SensorBelt è collegata.

# <span id="page-21-4"></span>Figura 5-3: SensorBeltConnector

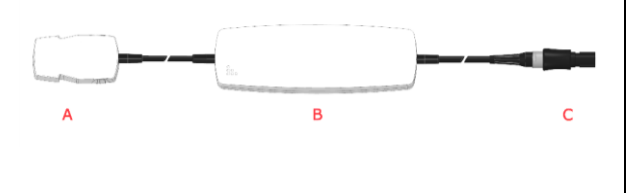

- A. MatchBox (comprende un sensore di posizione e un LED che ne indica lo stato), si collega alle cinture SensorBelt
- B. ControlBox (con componenti elettronici integrati e LED che ne indica lo stato)
- C. Connettore del monitor: si collega alla porta per il connettore della cintura presente sul LuMon Monitor

# <span id="page-21-3"></span>**5.2.2 Connettore LuMon Connector**

Il connettore LuMon<sup>™</sup> Connector [\(Figura](#page-22-3) 5-4) collega una cintura LuMon<sup>™</sup> Belt [\(5.3.2,](#page-22-2) 5.3.3) a un LuMon<sup>™</sup> Monitor [\(5.1\)](#page-20-1).

Al contrario della MatchBox del connettore SensorBeltConnector [\(5.2.1\)](#page-21-2), la MatchBox del connettore LuMon Connector non è dotata di un sensore di posizione né di un LED che ne indica lo stato.

<span id="page-22-3"></span>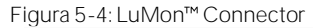

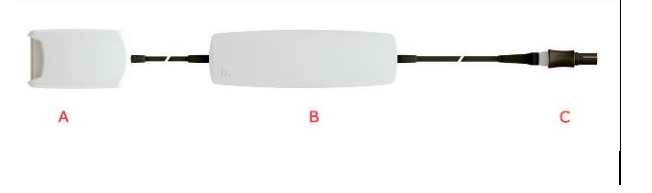

- LuMon<sup>™</sup> MatchBox, si collega alle cinture LuMon<sup>™</sup> Belt
- B. ControlBox (con componenti elettronici integrati e LED che ne indica lo stato)

### <span id="page-22-0"></span>5.3 Cinture

Le cinture monopaziente per la Sentec EIT sono prive di adesivi, sono provviste di 32 elettrodi inseriti in un tessuto a strisce e sono progettate per garantire la corretta aderenza della cintura al paziente senza ostacolare la respirazione di quest'ultimo. Nello specifico, le cinture devono essere posizionate lungo la circonferenza del torace, seguendo le costole e restando su un piano leggermente obliquo se si applica la cintura a pazienti adulti e pediatrici, mentre il piano deve essere trasversale se si applica la cintura a neonati o lattanti. Le cinture devono essere applicate sulla cute integra, possono essere utilizzate su un solo paziente e per un periodo continuativo massimo di 72 ore. Non utilizzare le cinture se la confezione è danneggiata. Le cinture SensorBelt e LuMon™ Belt possono essere riapplicate su un singolo paziente per un tempo cumulativo massimo pari a 30 giorni.

# **ATTENZIONE** Non utilizzare le cinture SensorBelt o LuMon<sup>™</sup> Belt se la confezione è danneggiata.

### <span id="page-22-1"></span>**5.3.1 Cintura SensorBelt**

Le cinture SensorBelt [\(Figura](#page-22-4) 5-5) sono disponibili in quattro misure [\(Tabella](#page-91-3) 13-14) e sono progettate per l'applicazione su pazienti adulti e pediatrici con circonferenza sottoseno completa compresa tra 76 e 128 cm circa. Le spalline consentono di posizionare più facilmente le cinture SensorBelt sul torace del paziente e, successivamente, ne impediscono lo spostamento accidentale rispetto alla posizione ottimale.

La struttura obliqua fa sì che la cintura SensorBelt possa adattarsi al movimento delle costole senza quindi ostacolare la respirazione.

<span id="page-22-4"></span>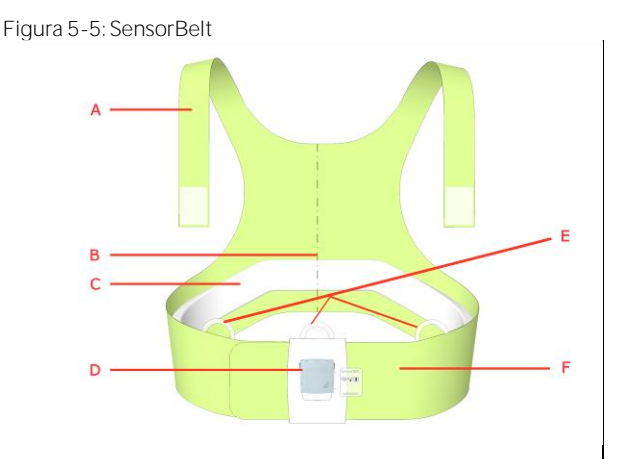

- A. Spalline con chiusure per aggancio ad anello
- B. Indicatore centrale: ausilio per il posizionamento (deve essere allineato alla colonna vertebrale)
- Tessuto a strisce: tessuto conduttivo privo di adesivi con 32 elettrodi integrati
- D. Docking station a cui collegare il connettore **SensorBeltConnector**
- E. Anelli per fissare le spalline
- Fascia della cintura SensorBelt

### <span id="page-22-2"></span>**5.3.2 Cintura LuMon Belt Adult**

Le cinture LuMon<sup>m</sup> Belt Adult [\(Figura](#page-23-1) 5-1) sono disponibili in quattro misure [\(Tabella](#page-91-3) 13-14) e sono progettate per pazienti adulti e pediatrici con circonferenza sottoseno completa compresa tra 78 to 130 cm circa. Le spalline consentono di posizionare correttamente la cintura LuMon<sup>m</sup> Belt sul torace del paziente e, successivamente,  $im$ pediscono lo spostamento accidentale di LuMon<sup> $M$ </sup> Belt rispetto alla posizione ottimale.

La struttura obliqua fa sì che la cintura LuMon™ Belt Adult possa adattarsi al movimento delle costole senza quindi ostacolare la respirazione.

C. Connettore del monitor: si collega alla porta per il connettore della cintura presente sul LuMon Monitor

# <span id="page-23-1"></span>Figura 5-1: LuMon™ Belt Adult

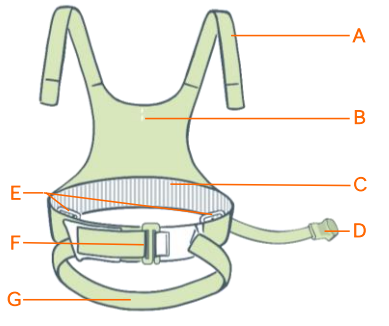

- A. Spalline con chiusure per aggancio ad anello
- B. Indicatore centrale: ausilio per il posizionamento
- Tessuto a strisce: tessuto conduttivo privo di adesivi con 32 elettrodi integrati
- Attacco connettore collega al LuMon™ Connector
- Anelli per fissare le spalline
- Fibbia anteriore
- Fascia inferiore posteriore

# **5.3.3 Cintura LuMon Belt Neo**

Le cinture LuMon<sup>™</sup> Belt Neo [\(Figura](#page-23-2) 5-) sono disponibili in sette misure [\(Tabella](#page-91-3) 13-14) e sono progettate per neonati e lattanti con circonferenza sottoseno compresa tra 17 e 52 cm circa. Il sensore di posizione integrato consente a LuMon<sup>™</sup> System di misurare e visualizzare la posizione del paziente (*rotazione e inclinazione*) [\(9.2\)](#page-64-0). La fascia di chiusura morbida ed elastica garantisce che la cintura non stringa il torace e, di conseguenza, non ostacola in alcun modo la respirazione né aumenta il lavoro respiratorio.

<span id="page-23-2"></span>Figura 5-7: LuMon™ Belt Neo

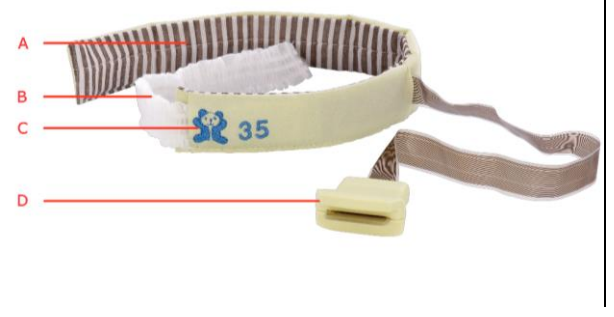

- A. Tessuto a strisce: tessuto conduttivo privo di adesivi con 32 elettrodi integrati
- B. Fascia di chiusura morbida ed elastica
- C. "Orsacchiotto": immagine di riferimento per orientare correttamente le cinture LuMon™ Belt (la testa dell'orsacchiotto e quella del paziente devono essere rivolte nella stessa direzione) e verificare che la cintura non si sia spostata accidentalmente; il sensore di posizione si trova sotto all'orsacchiotto
- D. Porta del connettore: si collega al connettore LuMon Connector

# <span id="page-23-0"></span>5.4 Agente di contatto/spray

ContactAgent, LuMon<sup>™</sup> Contact Spray e NeoContactAgent costituiscono il mezzo per l'accoppiamento di impedenza tra le cinture e la cute integra dei pazienti. L'agente di contatto/spray si applica sul tessuto strutturato della cintura prima che questa venga utilizzata sul paziente (8). Il mezzo di contatto non deve essere applicato direttamente sulla cute del paziente. Il mezzo di contatto può essere utilizzato più volte su un singolo paziente.

# **ATTENZIONE**

Il mezzo di contatto non deve essere applicato direttamente sulla cute del paziente.

# **5.4.1 Agente di contatto ContactAgent**

ContactAgent viene fornito in bombolette spray pressurizzate che consentono di applicarlo in modo rapido e uniforme sulle cinture SensorBelt/LuMon<sup>™</sup> Belt Adult, ovvero le cinture più grandi pensate per pazienti adulti e pediatrici [\(5.3.1,](#page-22-1) 5.3.2). In particolare, la schiuma che si sviluppa quando si applica ContactAgent consente di vedere dove il prodotto è già stato applicato. ContactAgent viene fornito in Kit contenenti sei bombolette spray di ContactAgent e sei metri a nastro per pazienti adulti/pediatrici [\(5.5.1\)](#page-24-1).

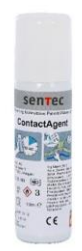

Figura 5-8: Bomboletta spray di ContactAgent

# **AVVERTENZA**

Il ContactAgent è un aerosol estremamente infiammabile. Mantenerlo lontano da superfici calde/fiamme libere/fonti di calore/scintille. Non fumare. Non spruzzarlo su una fiamma libera o un'altra fonte d'innesco. Contenitore pressurizzato: non perforare, schiacciare o bruciare, neanche dopo l'uso. Tenere al riparo dalla luce del sole. Non esporre a temperature superiori a 50 °C/122 °F. In caso contrario si aumenta il rischio di incendio e/o esplosione.

# **5.4.2 LuMon Contact Spray**

Lo spray LuMon<sup>™</sup> Contact Spray viene fornito in bombolette spray pressurizzate che consentono di applicarlo in modo rapido e uniforme sulle cinture SensorBelt/LuMon™ Belt Adult, ovvero le cinture più grandi pensate per pazienti adulti e pediatrici [\(5.3.1/](#page-22-1)Fehler! Verweisquelle konnte nicht gefunden werden.). In particolare, la schiuma che si sviluppa quando si applica il LuMon<sup>™</sup> Contact Spray consente di vedere dove il prodotto è già stato applicato. LuMon™ Contact Spray viene fornito in Kit contenenti sei bombolette di LuMon™ Contact Spray unitamente a sei metri a nastro - Pazienti adulti/pediatrici [\(5.5.1\)](#page-24-1).

Figura 5-2: Bomboletta LuMon™ Contact spray

### **AVVERTENZA**

ContactAgent/Lumon™ Contact Spray sono aerosol estremamente infiammabili. Mantenerli lontani da superfici calde/fiamme libere/fonti di calore/scintille. Non fumare. Non spruzzare su una fiamma libera o un'altra fonte di innesco. contenitore pressurizzato: non perforare, schiacciare o bruciare, neanche dopo l'uso. Tenere al riparo dalla luce del sole. Non esporre a temperature superiori a 50 °C/122°F. In caso contrario si aumenta il rischio di incendio e/o esplosione.

# **5.4.3 Agente di contatto NeoContactAgent**

NeoContactAgent viene fornito in flaconi spray e se ne consiglia l'utilizzo con le cinture LuMon™ Belt, ovvero le cinture più piccole pensate per neonati e lattanti [\(5.3.2\)](#page-22-2). NeoContactAgent viene fornito in kit contenenti sei flaconi spray di NeoContactAgent e sei metri a nastro per neonati/lattanti [\(5.5.2\)](#page-25-0). Prima dell'uso, ispezionare visivamente il flacone di NeoContactAgent.

Figura 5-10: Flacone spray di NeoContactAgent

# **AVVERTENZA**

Prima dell'uso, ispezionare visivamente NeoContactAgent per verificare che non presenti segni di crescita microbica.

# <span id="page-24-0"></span>5.5 Metri a nastro

Imetri a nastro consentono all'utente di misurare il paziente per stabilire la misura della cintura consigliata, ovvero la misura della cintura che meglio si adatta allo specifico paziente.

# <span id="page-24-1"></span>**5.5.1 Metri a nastro per pazienti adulti/pediatrici**

I metri a nastro per pazienti adulti/pediatrici [\(Figura](#page-24-2) 5-11) sono inclusi nei Kit di ContactAgent/LuMon<sup>™</sup> Contact Spray per misurare la mezza circonferenza sottoseno di pazienti adulti e pediatrici e individuare la misura consigliata per la cintura SensorBelt/LuMon<sup>™</sup> Belt Adult [\(5.3.1,](#page-22-1) 5.3.2).

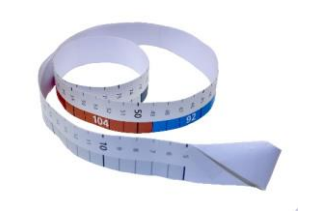

<span id="page-24-2"></span>Figura 5-11: Metro a nastro per pazienti adulti/pediatrici

Per facilitare la scelta della misura, gli intervalli predefiniti per la mezza circonferenza sottoseno indicati sul metro a nastro per pazienti adulti/pediatrici e le etichette delle confezioni delle cinture corrispondenti alle diverse misure sono contrassegnate con specifici colori. Per esempio, sui metri a nastro per pazienti adulti/pediatrici l'intervallo che corrisponde a una mezza circonferenza sottoseno compresa fra 44 e 50 cm è colorato in blu ed è indicata la misura consigliata della cintura SensorBelt/LuMon™ Belt Adult "92". Le etichette delle confezioni delle cinture SensorBelt/LuMon™ Belt Adult di misura "92" presentano una zona dello stesso colore blu.

Consultare la [Tabella](#page-91-3) 13-14 per conoscere l'intervallo di circonferenze sottoseno complete coperto da ogni cintura disponibile.

# <span id="page-25-0"></span>**5.5.2 Metri a nastro per neonati/lattanti**

I metri a nastro per neonati/lattanti [\(Figura](#page-25-1) 5-6) sono inclusi nei Kit di NeoContactAgent per misurare la circonferenza sottoseno completa di neonati e lattanti e individuare la misura consigliata per la cintura LuMon Belt [\(5.3.2\)](#page-22-2).

<span id="page-25-1"></span>Figura 5-6: Metro a nastro per neonati/lattanti

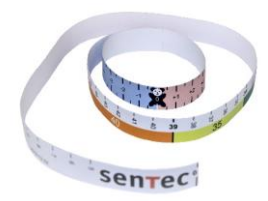

Per facilitare la scelta della misura, gli intervalli predefiniti per la circonferenza sottoseno completa indicati sul metro a nastro per neonati/lattanti e le etichette delle confezioni delle cinture corrispondenti alle diverse misure sono contrassegnate con specifici colori. Per esempio, sui metri a nastro per neonati/lattanti l'intervallo che corrisponde a una circonferenza sottoseno completa compresa fra 32,5 e 37,5 cm è colorato in giallo ed è indicata la misura consigliata della cintura LuMon<sup>™</sup> Belt "35". Le etichette delle confezioni delle cinture LuMon™ Belt di misura "35" presentano una zona dello stesso colore giallo.

Consultare la [Tabella](#page-91-3) 13-14 per conoscere l'intervallo di circonferenze sottoseno complete coperto da ogni cintura disponibile.

# <span id="page-26-0"></span>6 LUMON™ MONITOR: GUI

LuMon<sup>™</sup> Monitor [\(5.1\)](#page-20-1) si controlla mediante un'interfaccia grafica utente (GUI) su touchscreen. La sottosezione [6.1](#page-26-1) fornisce una panoramica della GUI del LuMon<sup>TM</sup> Monitor e illustra come muoversi al suo interno. Nelle sezioni [6.2,](#page-29-0) [0](#page-31-1) e [0](#page-35-0) è presente una descrizione dettagliata delle tre schermate principali, rispettivamente ScoutView, LuFuView e VentView. Gli elementi comuni e le caratteristiche delle *immagini di TIE* e dei trend sono riepilogati nella sezione [6.5.](#page-37-0) Nella sezione [6.6](#page-39-0) sono descritti diversi indicatori visivi come le icone di stato. I parametri regolabili dall'operatore sono elencati nella sezione [0.](#page-43-0) 

# <span id="page-26-1"></span>6.1 Panoramica della GUI e navigazione

ScoutView [\(6.2\)](#page-29-0), LuFuView [\(0\)](#page-35-0) e VentView (0) sono le tre schermate principali del LuMon<sup>TM</sup> Monitor e ScoutView è la schermata predefinita visualizzata all'accensione. Siccome le schermate principali sono disposte una sull'altra, ciascuna di esse è sempre visibile almeno in parte: una è espansa mentre le altre due sono minimizzate, ovvero ridotte a una barra (come si vede nell[a Figura](#page-26-2) 6-1). Toccando una schermata principale minimizzata la si apre, mentre la schermata che prima era espansa viene minimizzata.

<span id="page-26-2"></span>Figura 6-1: Le tre schermate principali del LuMon<sup>™</sup> Monitor.

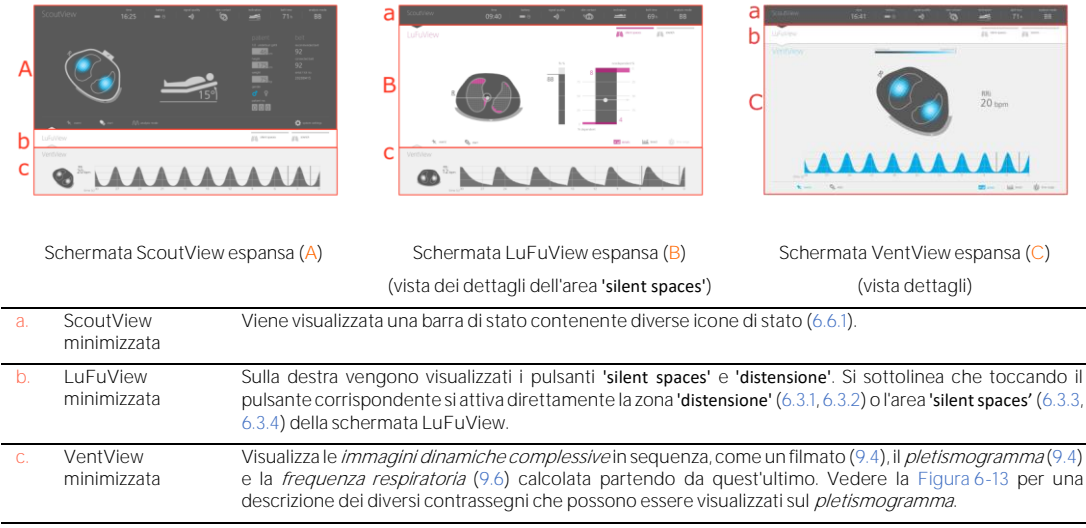

### ❻ **NOTA**

I pulsanti o i simboli che rappresentano gli elementi o le funzioni della GUI attivi o selezionati, quelli non attivi o non selezionati e quelli non disponibili o non selezionabili sono visualizzati rispettivamente a colori, in grigio o in grigio attenuato.

Come illustrato nell[a Figura](#page-27-0) 6-2, toccando il pulsante 'impostazioni di sistema' nella schermata ScoutView [\(6.2\)](#page-29-0) si attiva l'area 'impostazioni di sistema'.

ີ້ <sup>ເຫະ</sup><br>16'25 .......<br>71 n.<br>RR **gold** ö LufuView  $\overline{m}$  $\overline{K}$ VentView Area 'paziente e cintura' Vedere la [Figura](#page-31-2) 6-7 e l[a Figura](#page-31-0) 6-8 per una descrizione di queste aree. (A1) o 'impostazioni di sistema' (A2) B. Pulsante 'impostazioni di Toccando questo pulsante si attiva o si disattiva l'area 'impostazioni di sistema'. sistema'

<span id="page-27-0"></span>Figura 6-2: Attivazione dell'area 'impostazioni di sistema' della schermata ScoutView

Come illustrato nella [Figura](#page-27-1) 6-3, toccando il pulsante 'distensione' o il pulsante 'silent spaces' nella schermata LuFuView è possibile passare dall'area 'distensione' [\(6.3.1,](#page-32-1) [6.3.2\)](#page-33-0) all'area 'silent spaces' [\(6.3.3,](#page-34-0) [6.3.4\)](#page-35-1) e viceversa.

# <span id="page-27-1"></span>Figura 6-3: Le due aree della schermata LuFuView.

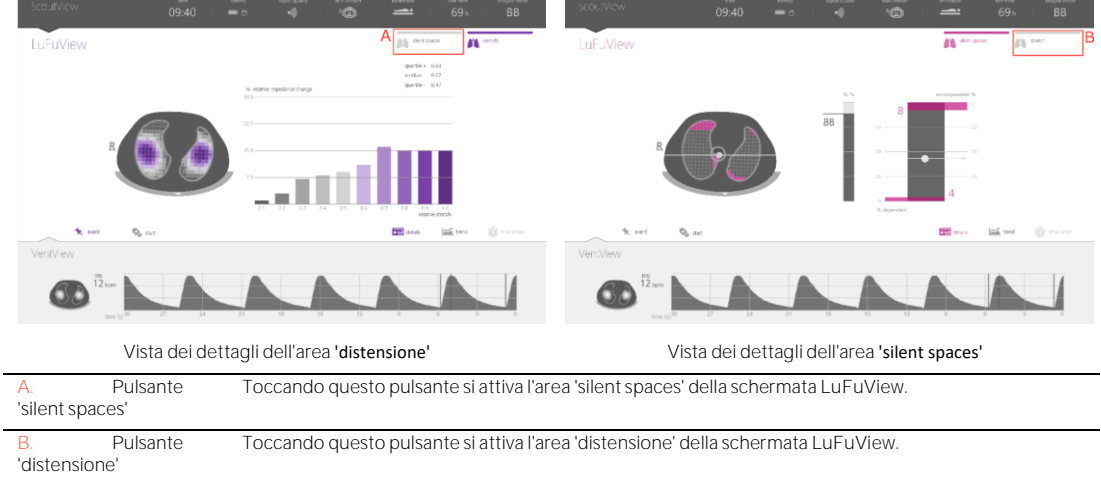

Come illustrato nella [Figura 6-4](#page-28-0) relativa alla schermata VentView, toccando il pulsante 'trend' nelle viste dei dettagli delle aree 'distensione' o 'silent spaces' delle schermate VentView o LuFuView, si attiva la vista del trend corrispondente [\(6.3.2,](#page-33-0) [6.3.4,](#page-35-1) [6.4.2\)](#page-37-1). Toccando il pulsante 'dettagli' quando un trend è attivo, si riattiva la vista dei dettagli corrispondenti.

 $BB$ a's m RRi<br>20 bpm Vista del trend di VentView Vista dei dettagli di VentView Pulsante Toccando questo pulsante si attiva la vista dei dettagli corrispondenti. 'dettagli' Toccando questo pulsante si attiva la vista del trend corrispondente. B. Pulsante 'trend' Pulsante Per modificare l'intervallo di tempo visualizzato per 'intervallo tempo' • Il *pletismogramma* quando è attiva la vista dei dettagli della schermata VentView.

<span id="page-28-0"></span>Figura 6-4: Attivazione della vista di un trend partendo dalla vista dei dettagli corrispondenti

• I trend quando è attiva la vista del trend.

Infine, il pulsante 'intervallo tempo' [\(Figura 6-4\)](#page-28-0) presente nell'angolo inferiore destro di tutte le viste dei dettagli e dei trend consente di regolare

- L'intervallo di tempo visualizzato nel *pletismogramma* quando è attiva la vista dei dettagli [\(6.4.1\)](#page-36-2) della schermata VentView. Consultare l[a Tabella](#page-44-1) 6-8 per conoscere i rispettivi intervalli di tempo e l'intervallo tempo predefinito all'avvio.
- L'intervallo di temo visualizzato nei trend quando è attiva la vista dei trend [\(6.3.2,](#page-33-0) [6.3.4,](#page-35-1) [6.4.2\)](#page-37-1). Consultare l[a Tabella](#page-44-1) 6-8 per conoscere i rispettivi intervalli di tempo e l'intervallo tempo predefinito all'avvio.

Una descrizione delle caratteristiche comuni dei trend è riportata in [6.5.2.](#page-38-0)

Oltre alle tre schermate principali, che sono sempre visibili almeno in forma minimizzata [\(Figura](#page-26-2) 6-1), sono sempre visibili anche gli elementi o le funzioni della GUI evidenziati nell[a Figura](#page-29-1) 6-5.

<span id="page-29-1"></span>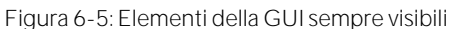

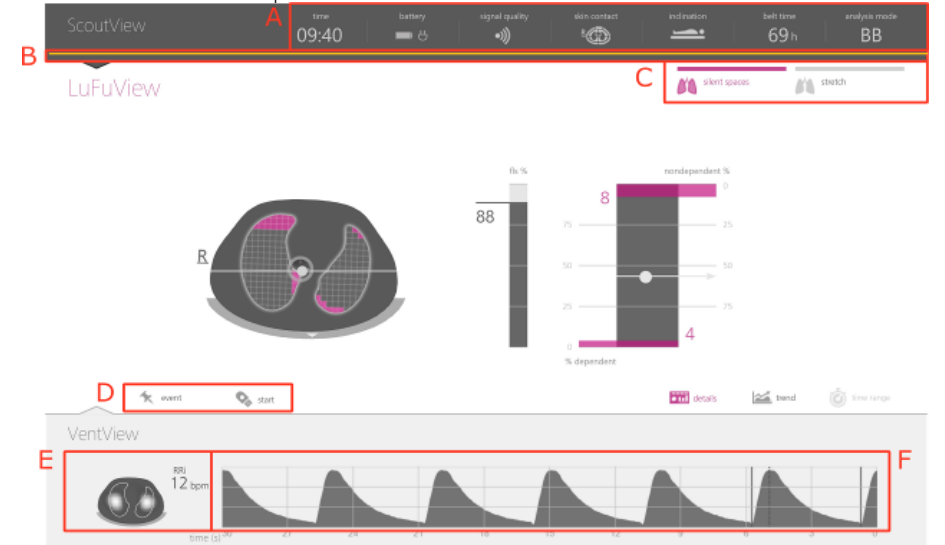

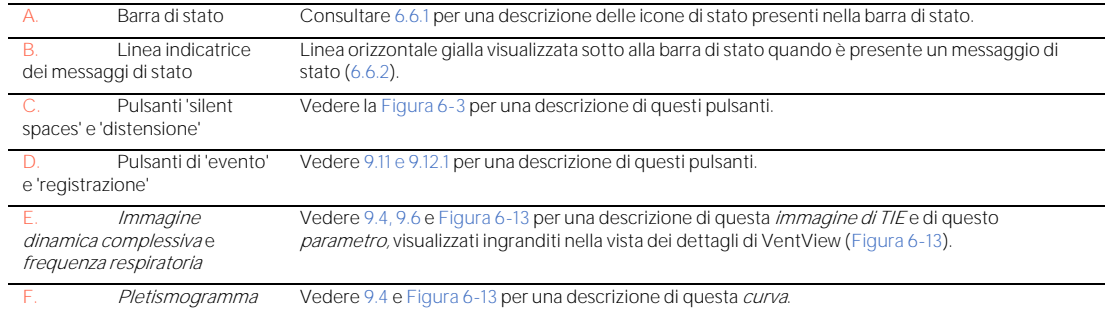

# <span id="page-29-0"></span>6.2 Schermata ScoutView

La schermata ScoutView [\(Figura](#page-30-0) 6-6) è la schermata di avvio predefinita del LuMon™ Monitor. Nella schermata ScoutView sono presenti icone di stato [\(6.6.1\)](#page-39-1), messaggi di stato [\(6.6.2\)](#page-40-0), dati relativi alla cintura collegata e diversi altri indicatori visivi che forniscono informazioni sulla posizione del paziente, [\(9.2\)](#page-64-0), la qualità/plausibilità della misurazione [\(9.3\)](#page-66-0) e lo stato generale del sistema.

Nella schermata ScoutView è possibile selezionare la modalità analisi [\(9.7\)](#page-70-0) e immettere i dati necessari per selezionare i modelli dei polmoni e del torace [\(Figura](#page-31-2) 6-7[, 9.1\)](#page-63-1) estrapolati da TC specifici per il paziente. Inoltre, la schermata ScoutView consente di accedere all'area 'impostazioni di sistema', nella quale si possono regolare i parametri del sistema, leggere i dati del sistema (come le versioni del software) o attivare l'esportazione dei dati salvati nella memoria interna del LuMon<sup>™</sup> Monitor [\(Figura](#page-31-0) 6-8[, 9.11\)](#page-76-0).

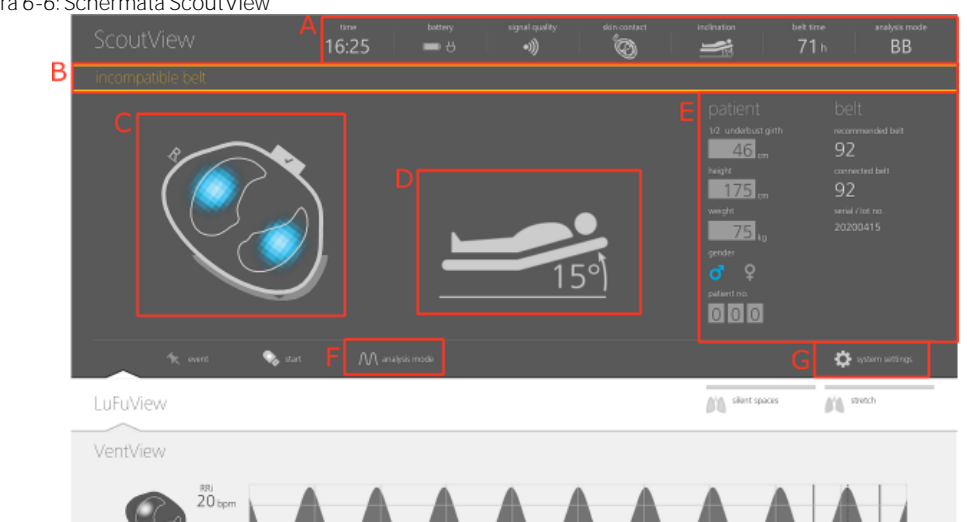

# <span id="page-30-0"></span>Figura 6-6: Schermata ScoutView

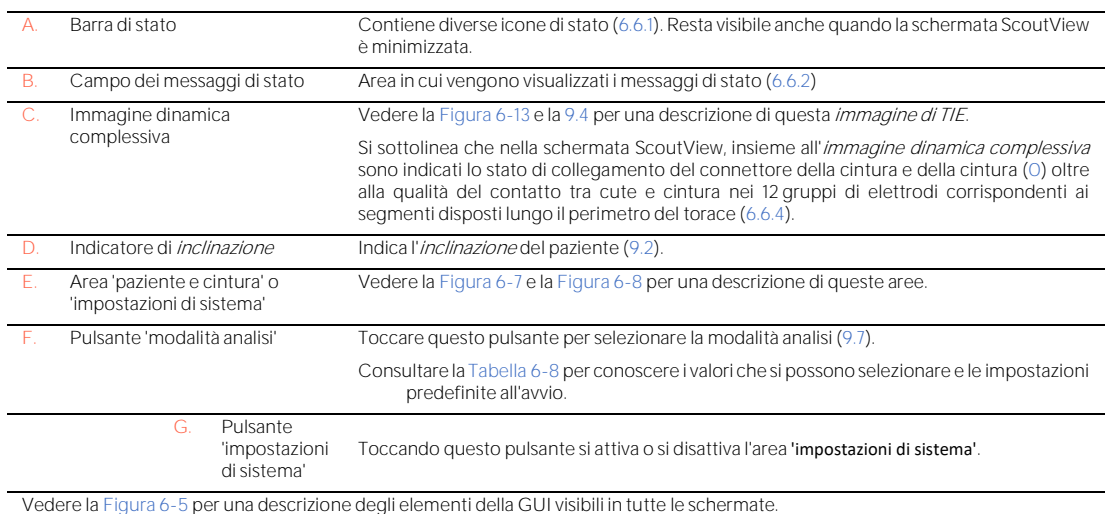

L'area 'paziente e cintura' della schermata ScoutView [\(Figura](#page-31-2) 6-7)

- **II** consente di immettere la mezza circonferenza sottoseno misurata e i dati relativi ad altezza, peso e sesso del paziente, che vengono utilizzati dal monitor per scegliere i modelli di torace e polmoni [\(9.1\)](#page-63-1) estrapolati da TC specifici che meglio si adattano al singolo paziente (consultare la [Tabella](#page-44-2) 6-5 per conoscere gli intervalli di valori e i valori predefiniti all'avvio).
- $\bullet$  consente di immettere la circonferenza sottoseno completa, i dati del paziente e lo spostamento della cintura misurato, che vengono utilizzati dal monitor per determinare la posizione degli elettrodi sul torace del paziente [\(9.1\)](#page-63-1) con la maggiore accuratezza possibile (consultare la [Tabella](#page-44-3) 6-6 per conoscere gli intervalli di valori e i valori predefiniti all'avvio).
- Visualizza la misura della cintura consigliata e la misura della cintura collegata: quest'ultima è evidenziata in giallo se la misura della cintura collegata non corrisponda alla misura consigliata.
- Visualizza il numero di serie (nel caso si utilizzi una cintura SensorBelt) o il numero di lotto (nel caso di utilizzi una cintura LuMon<sup>™</sup> Belt) della cintura collegata.

<span id="page-31-2"></span>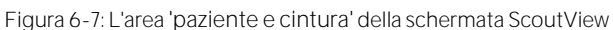

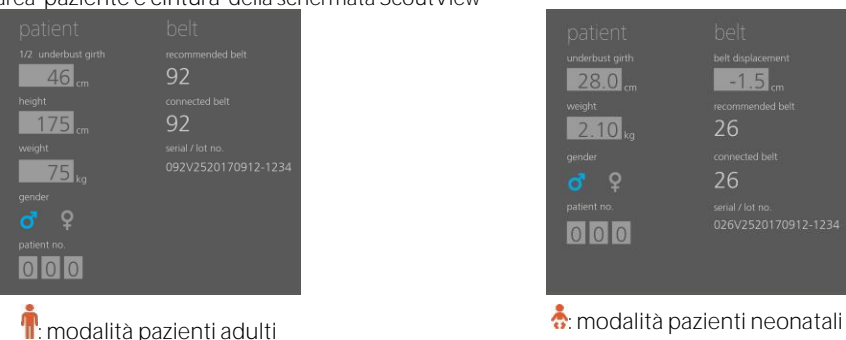

L'area 'impostazioni di sistema' della schermata ScoutView [\(Figura](#page-31-0) 6-8) comprende due finestre:

- La finestra 'impostazioni' consente di regolare diverse impostazioni di sistema [\(Tabella](#page-44-4) 6-7) e visualizza le informazioni relative al sistema come le versioni di hardware e software.
- La finestra 'esporta' consente di esportare i dati salvati nella memoria interna del LuMon™ Monitor su un'unità di memoria USB collegata al LuMon™ Monitor [\(9.11\)](#page-76-0).

<span id="page-31-0"></span>Figura 6-8: L'area 'impostazioni di sistema' della schermata ScoutView Δ ettinas  $2020$  $\Omega$ 16  $13$  $26$  $01$ English B

Finestra 'impostazioni' attivata Finestra 'esporta' attivata A. Impostazioni di sistema Le impostazioni regolabili sono data, ora, formato ora e lingua. Consultare l[a Tabella](#page-44-4) 6-7 per conoscere gli intervalli di valori e i valori predefiniti all'avvio. B. Informazioni sul sistema Sono visualizzate le informazioni sul sistema elencate di seguito: • Ore di utilizzo del LuMon™ Monitor Versioni software del LuMon<sup>™</sup> Monitor (GUI e TIC) • Versioni software e hardware del connettore per cinture C. Esportazione dati Toccando 'avvia esportazione' si avvia l'esportazione dei dati su un'unità di memoria USB collegata al LuMon<sup>™</sup> Monitor [\(9.11\)](#page-76-0).

Toccare il simbolo corrispondente per selezionare il sesso [\(Figura](#page-31-2) 6-7).

Toccare un campo visualizzato in grigio chiaro per regolare il corrispondente parametro regolabile dall'operatore [\(Figura](#page-31-2) 6-7[, Figura](#page-31-0) 6-8). Si aprirà un dispositivo di selezione del numero. Scorrere verso l'alto o verso il basso per modificare il valore. Fare clic su 'ok' per salvare e applicare la modifica (fatta eccezione per la lingua).

# **O** NOTA

Nel campo 'peso' occorre inserire il peso corporeo effettivo (non quello relativo alla massa magra o il peso ideale) espresso in kg.

# $\bullet$  NOTA

Per applicare la selezione di una lingua diversa, occorre riavviare LuMon™ Monitor.

# $\bullet$  NOTA

<span id="page-31-1"></span>I dati di TIE salvati nella memoria interna del LuMon<sup>m</sup> Monitor saranno eliminati quando si modifica la data/l'ora. Quando si modifica l'ora, il sistema non chiede alcuna conferma all'operatore.

start export

# <span id="page-32-0"></span>6.3 Schermata LuFuView

La schermata LuFuView è costituita da un'area 'distensione' e un'area 'silent spaces': entrambe hanno una vista dei dettagli e una vista dei trend.

### ♦ **NOTA**

<span id="page-32-1"></span>Nella modalità TB-II non è possibile accedere alla schermata LuFuView

# **6.3.1 Schermata LuFuView: vista dei dettagli dell'area 'distensione'**

La vista dei dettagli dell'area 'distensione' [\(Figura](#page-32-2) 6-9) della schermata LuFuView visualizza l'immagine della distensione, l'istogramma della distensione relativa del volume corrente pesata e i quartili della distensione relativa del volume corrente pesata [\(0\)](#page-73-1).

### 09:40 Ġ **All** sies LuFuView KA. Δ B 0.83 ouartão.  $0.67$ median .<br>muutila  $0.81$ 蚕  $Q_{\alpha}$  van **The detail**  $\approx$ and VentView A. Immagine della Immagine che rappresenta la distribuzione regionale della distensione relativa del volume distensione corrente all'interno della ROI dei polmoni [\(0\).](#page-73-1) Veder[e 6.5.1](#page-37-2) per una descrizione degli elementi e delle caratteristiche comuni delle *immagini di* TIE. Istogramma della Il grafico a dieci barre è un istogramma relativo alla *distensione relativa del volume corrente* distensione relativa del pesata associato all'immagine della distensione [\(0\).](#page-73-1) volume corrente pesata Al di sopra dell'istogramma a dieci barre sono riportati i valori dei quartili corrispondenti al 25%, alla mediana e al 75% (il primo, il secondo e il terzo) della distensione relativa del volume corrente pesata. Toccare una o più barre per evidenziare i gruppi di pixel corrispondenti nell'immagine della distensione. Toccare lo sfondo dell'istogramma a dieci barre per riselezionare tutte le barre. Vedere l[a Figura](#page-27-1) 6-3 per una descrizione dei pulsanti 'silent spaces' e 'distensione'. Vedere la [Figura 6-4](#page-28-0) per una descrizione dei pulsanti 'dettagli', 'trend' e 'intervallo tempo' (quest'ultimo visualizzato in grigio attenuato nell'immagine). Vedere l[a Figura](#page-29-1) 6-5 per una descrizione degli elementi della GUI visibili in tutte le schermate.

### <span id="page-32-2"></span>Figura 6-9: Vista dei dettagli dell'area 'distensione' della schermata LuFuView

# <span id="page-33-0"></span>**6.3.2 Schermata LuFuView: vista dei trend dell'area 'distensione'**

La vista dei trend dell'area 'distensione' [\(Figura](#page-33-1) 6-10) della schermata LuFuView fornisce i trend dei quartili della distensione relativa del volume corrente pesata, ovvero del suo centro e della sua estensione.

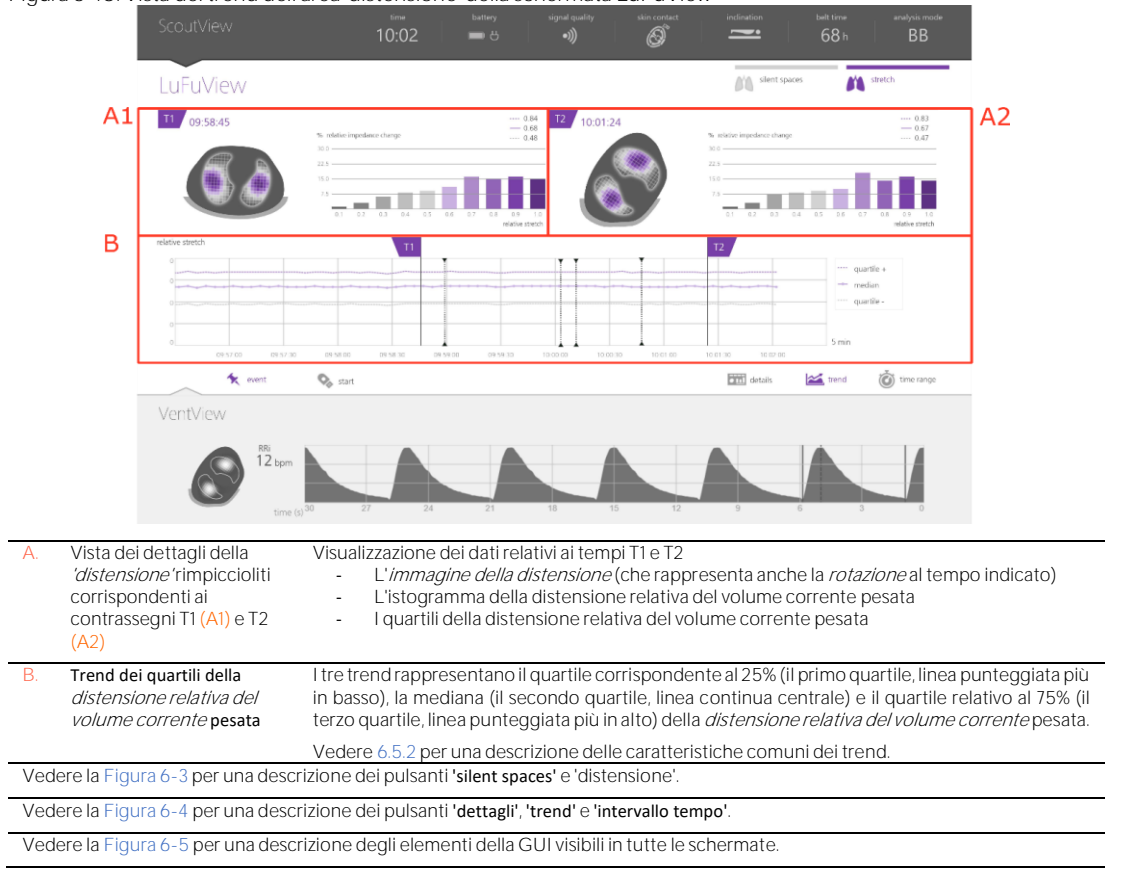

### <span id="page-33-1"></span>Figura 6-10: Vista dei trend dell'area 'distensione' della schermata LuFuView

# <span id="page-34-0"></span>**6.3.3 Schermata LuFuView: vista dei dettagli dell'area** 'silent spaces'

La vista dei dettagli dell'area 'silent spaces' della schermata LuFuView visualizza l'immagine dei silent spaces, il centro della ventilazione omogenea, il centro della ventilazione e l'orizzonte della ventilazione. Inoltre, contiene la barra degli spazi polmonari funzionali e la barra dei silent spaces [\(9.10\)](#page-75-0).

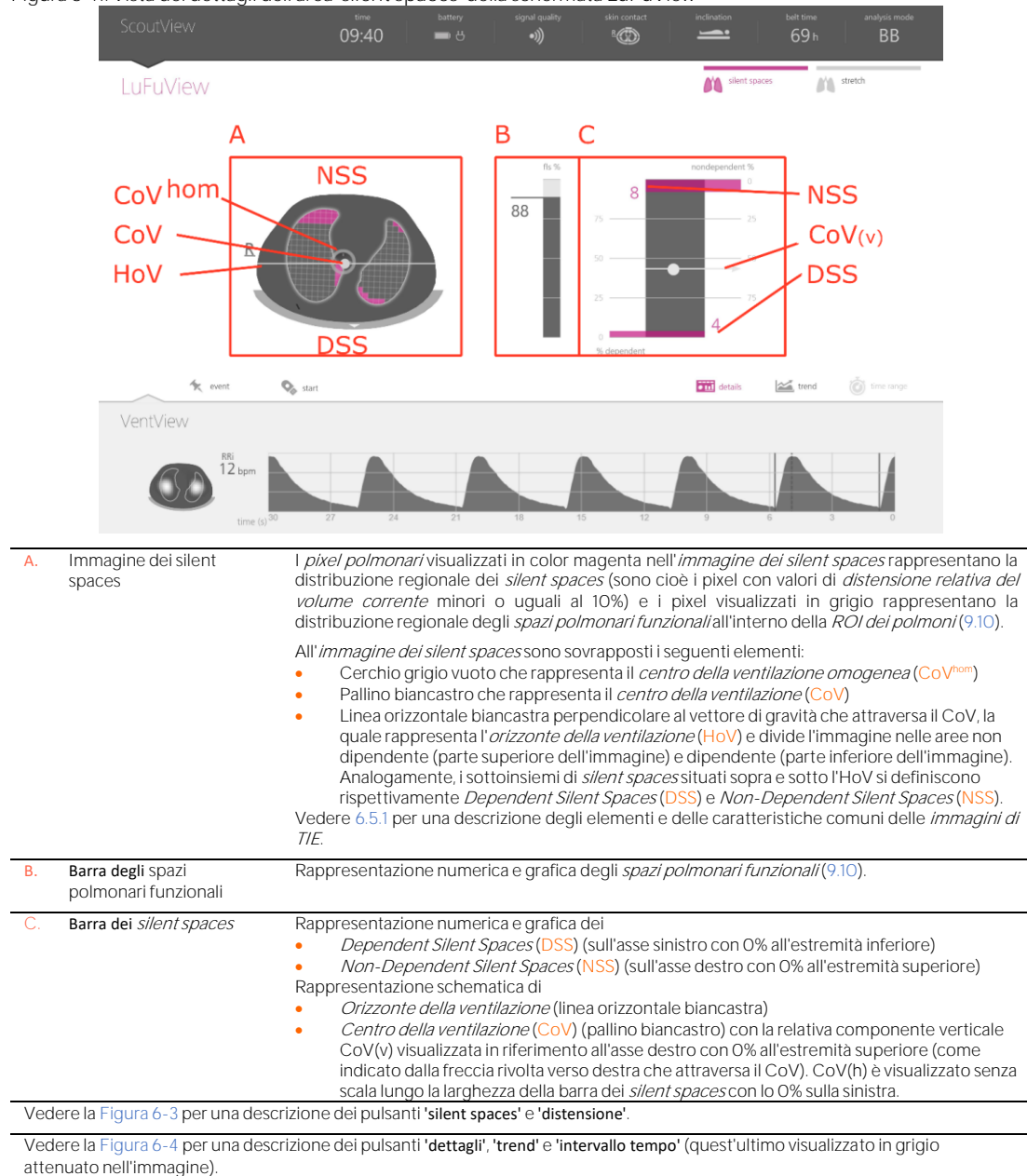

Figura 6-11: Vista dei dettagli dell'area 'silent spaces' della schermata LuFuView

Vedere l[a Figura](#page-29-1) 6-5 per una descrizione degli elementi della GUI visibili in tutte le schermate.

# <span id="page-35-1"></span>**6.3.4 Schermata LuFuView: vista dei trend dell'area** 'silent spaces'

Nella vista dei trend dell'area 'silent spaces' della schermata LuFuView sono riportati i trend relativi agli spazi polmonari funzionali (FLS), ai Dependent Silent Spaces (DSS), ai Non-Dependent Silent Spaces (NSS) e alla componente verticale del centro della ventilazione [CoV(v)] [\(9.10\)](#page-75-0).

<span id="page-35-0"></span>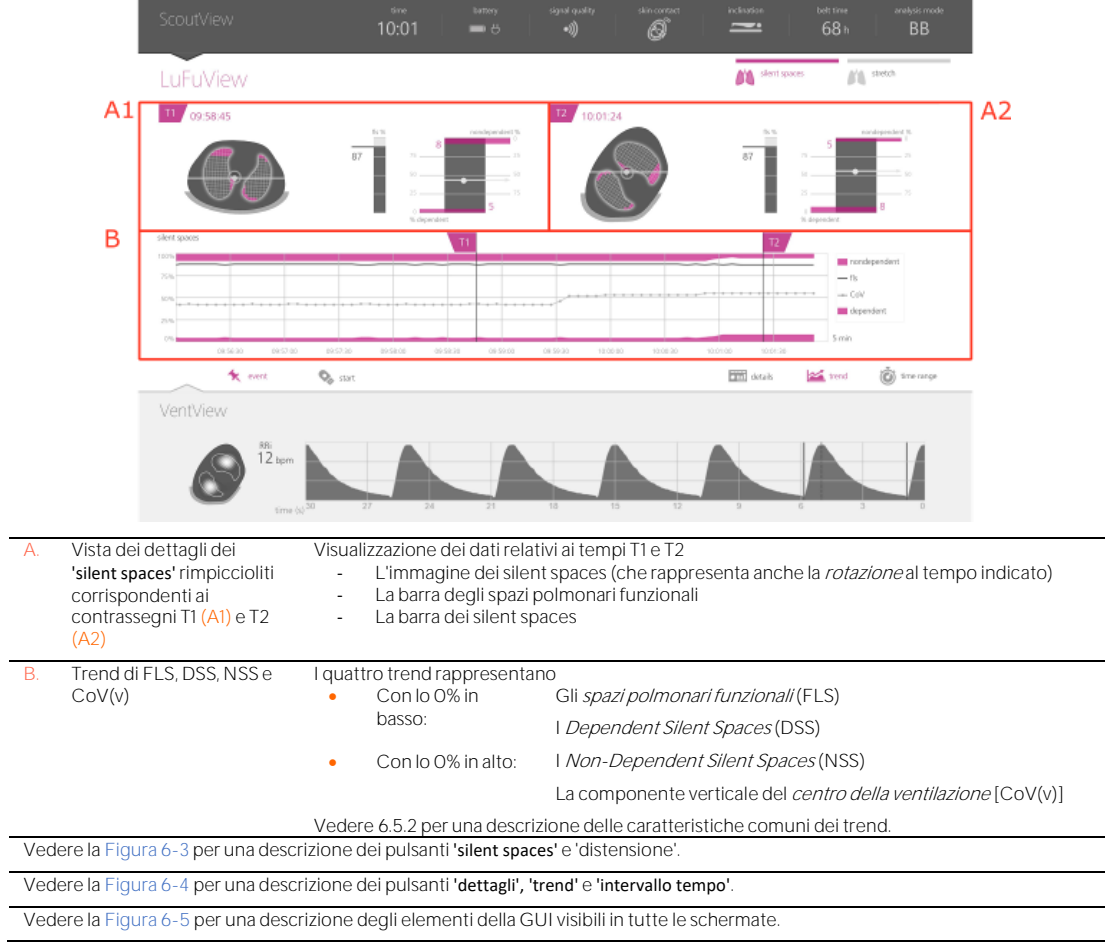

Figura 6-12: Vista dei trend dell'area 'silent spaces' della schermata LuFuView
## 6.4 Schermata VentView

### <span id="page-36-1"></span>**6.4.1 Schermata VentView: vista dei dettagli**

La vista dei dettagli della schermata VentView contiene l'immagine dinamica complessiva [\(9.4\)](#page-67-0), il pletismogramma [\(9.4\)](#page-67-0) e la frequenza respiratoria calcolata [\(9.6\)](#page-69-0).

#### <span id="page-36-0"></span>Figura 6-13: Schermata VentView: vista dei dettagli

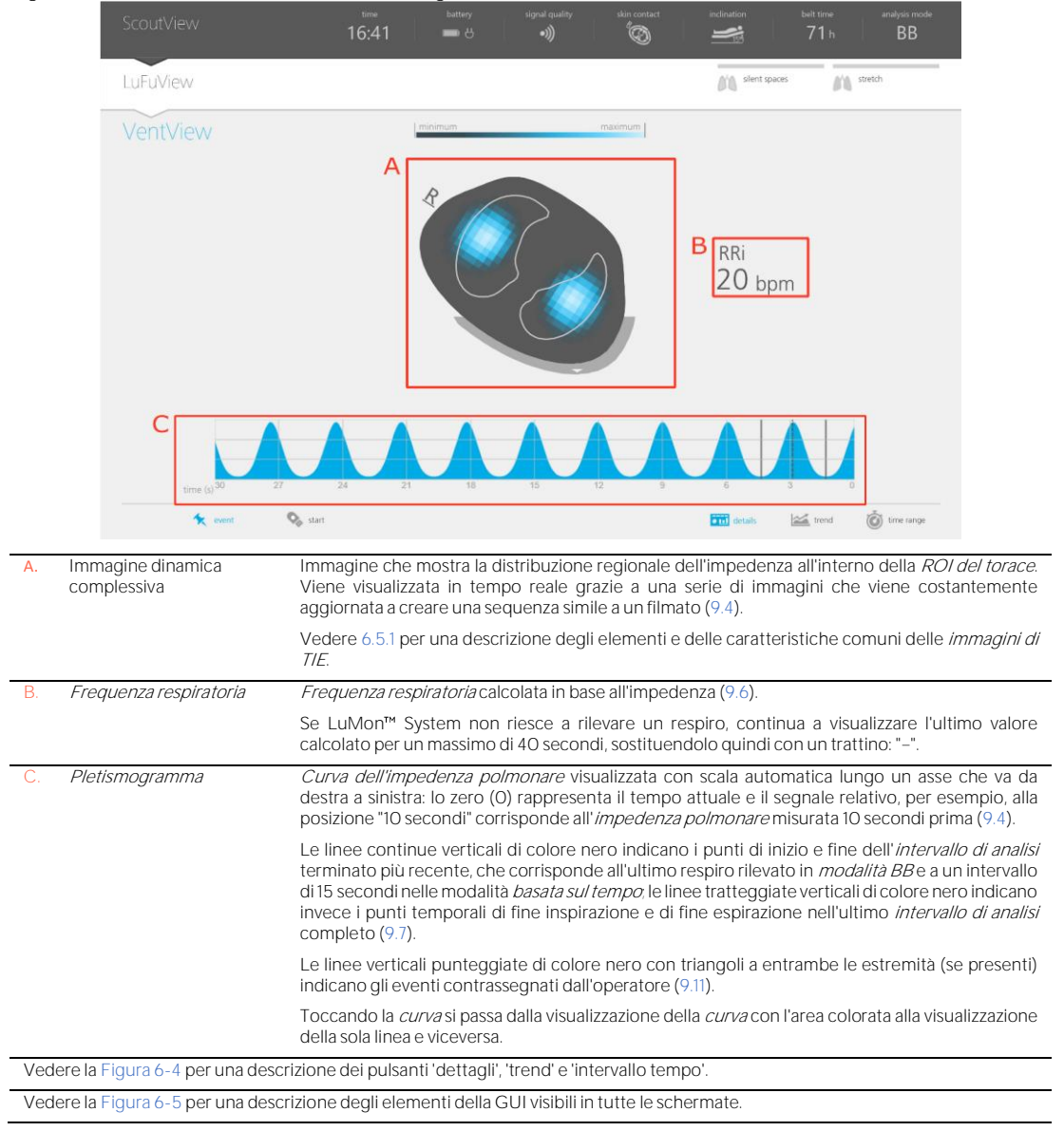

## <span id="page-37-1"></span>**6.4.2 Schermata VentView: vista dei trend**

La vista dei trend della schermata VentView contiene i trend di

- Impedenza polmonare di fine espirazione (EELI) [\(9.8\)](#page-72-0), impedenza polmonare di fine inspirazione (EILI) [\(9.8\)](#page-72-0) e frequenza respiratoria (RRi) [\(9.6\)](#page-69-0) nelle modalità BB e TB-I.
- Aerazione [\(9.8\)](#page-72-0) e RRi [\(9.6\)](#page-69-0) in modalità TB-II.

### <span id="page-37-2"></span>Figura 6-14: Schermata VentView: vista dei trend

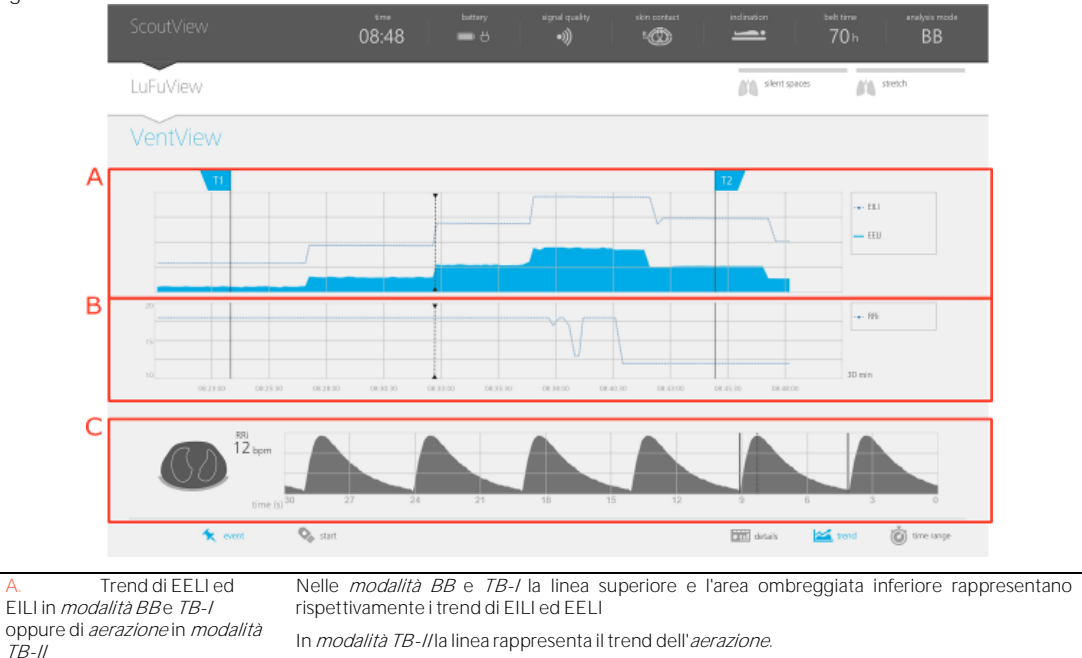

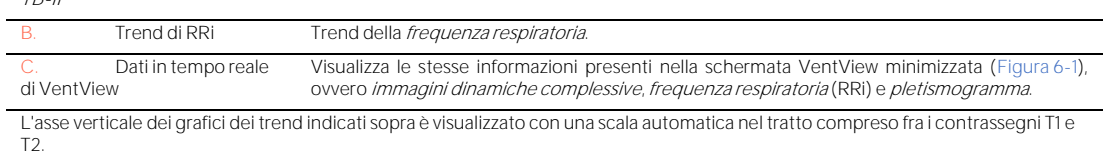

Veder[e 6.5.2](#page-38-0) per una descrizione delle caratteristiche comuni dei trend.

Vedere l[a Figura 6-4](#page-28-0) per una descrizione dei pulsanti 'dettagli', 'trend' e 'intervallo tempo'.

Vedere l[a Figura](#page-29-0) 6-5 per una descrizione degli elementi della GUI visibili in tutte le schermate.

# 6.5 Aspetti comuni delle immagini di TIE e dei trend

### <span id="page-37-0"></span>**6.5.1 Elementi delle immagini e caratteristiche delle immagini di TIE comuni**

Come illustrato nell[a Figura](#page-38-1) 6-15, tutte le *immagini di TIE* visualizzate sui LuMon<sup>m</sup> Monitor hanno in comune gli elementi e le caratteristiche seguenti:

- Visualizzazione dei contorni dei polmoni e del torace associati ai modelli dei polmoni e del torace estrapolati da TC specifici per il paziente [\(9.1\)](#page-63-0). Per come sono definiti i modelli per gli specifici pazienti, i pixel dell'immagine situati all'interno della *ROI del torace* rappresentano probabilmente le aree all'interno del torace del paziente e quelli nelle ROI dei polmoni le aree all'interno dei polmoni del paziente.
- La 'R' visualizzata accanto al contorno del torace indica il lato destro del paziente.
- Per indicare la *rotazione* [\(9.2\)](#page-64-0), le *immagini di TIE* ruotano insieme al paziente.
- La linea grigia più spessa visualizzata "sotto" al *contorno del torace* indipendentemente dalla rotazione è una rappresentazione schematica del letto.
- Il triangolo nero è rivolto nella direzione della forza di gravità.

<span id="page-38-1"></span>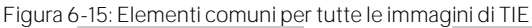

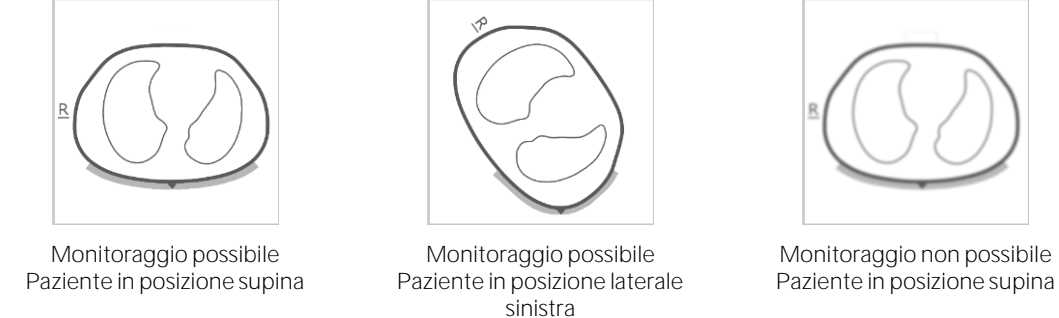

Se il monitoraggio non può essere effettuato (per es., se il contatto tra cute e cintura è insufficiente, durante la calibrazione del sistema [\(6.6.4\)](#page-42-0), quando non vi sono connettori per cinture né cinture collegati [\(0\)](#page-41-0) oppure in caso di errori o guasti del sistema [\(6.6.2\)](#page-40-0)) tutti gli elementi comuni delle *immagini di TIE* sono visualizzati sfuocati (in alcuni casi senza i contorni dei polmoni).

## <span id="page-38-0"></span>**6.5.2 Caratteristiche comuni dei trend**

Come illustrato nell[a Figura](#page-38-2) 6-16, i trend disponibili nelle viste dei trend delle schermate LuFuView e VentView [\(6.3.2,](#page-33-0) [6.3.4,](#page-35-0) [6.4.2\)](#page-37-1) hanno in comune le seguenti caratteristiche:

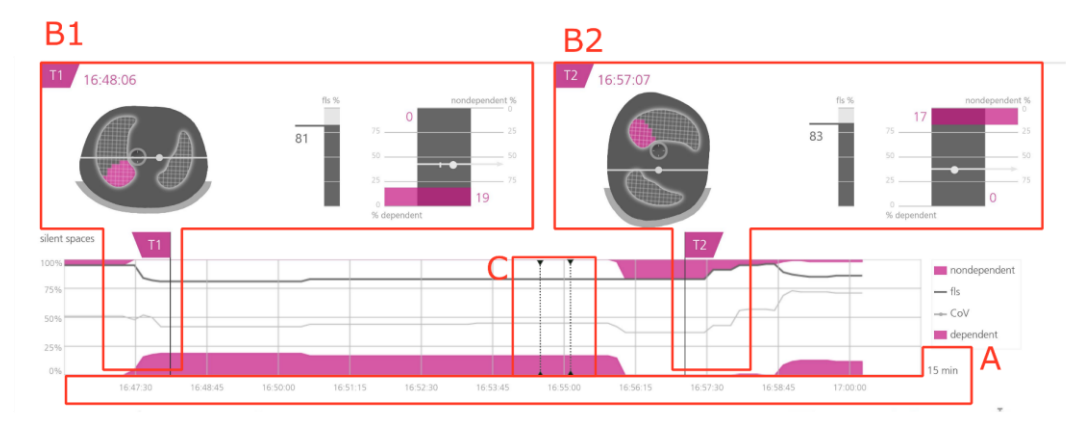

<span id="page-38-2"></span>Figura 6-16: Caratteristiche comuni dei trend

Vista dei trend dell'area 'silent spaces' della schermata LuFuView

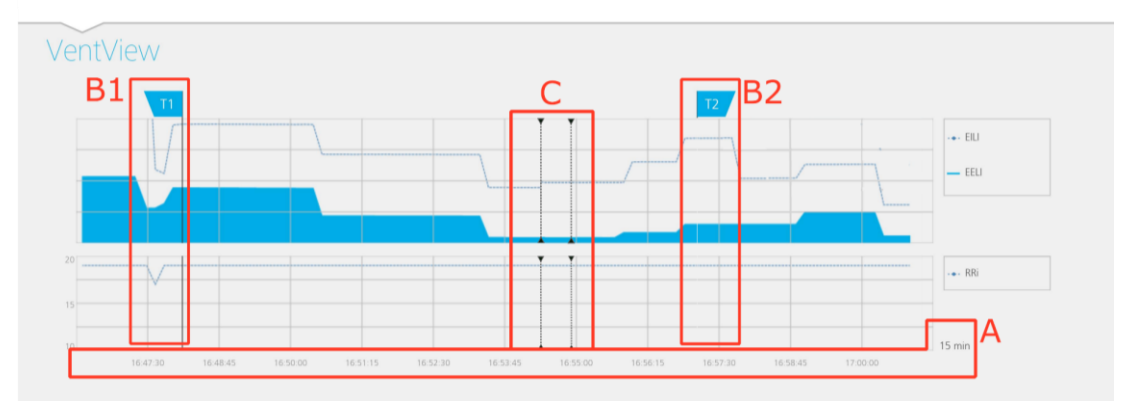

#### Vista del trend della schermata VentView

A. I trend dei parametri visualizzati si spostano da destra a sinistra, con il tempo attuale all'estremità destra (corrispondente allo 0) e, per esempio, i segnali a 5 minuti che si riferiscono i valori misurati 5 minuti prima. L'intervallo di tempo visualizzato è indicato nell'angolo inferiore destro del grafico dei trend.

Se si sposta il contrassegno T1 (B1) o T2 (B2) in una vista dei trend, il contrassegno si sposterà in corrispondenza dello stesso istante temporale anche nelle altre due viste dei trend.

Le linee verticali punteggiate di colore nero con triangoli a entrambe le estremità (se presenti) indicano gli eventi contrassegnati dall'operatore [\(9.11\).](#page-76-0)

# $\bullet$  NOTA

Nel caso sia possibile effettuare il monitoraggio e l'intervallo di tempo dei trend sia di 5 min nella modalità pazienti neonatali e di 5 o 15 min nella modalità pazienti adulti, viene indicato sul grafico un nuovo punto:

- Per la frequenza respiratoria una volta per ogni valore calcolato.
- Per tutti gli altri *indici* una volta per ogni respiro rilevato in *modalità BB* oppure una volta ogni 15 secondi nelle modalità analisi basate sul tempo [\(9.7\)](#page-70-0).

Per intervalli di tempo più lunghi, viene effettuata la media di diversi punti di trend per ricavare un unico punto di trend utilizzando un filtro mediano (nella modalità pazienti adulti: 3 per intervalli di 30 min e 1 h, 9 per intervalli di 6 h, 27 per intervalli di 24 h; nella modalità pazienti neonatali: 3 per intervalli di 15 min, 9 per intervalli di 30 min, 27 per intervalli di 1 h, 81 per intervalli di 6 , 243 per intervalli di 24 h).

Se non è stato possibile effettuare il monitoraggionel periodo selezionato per la visualizzazione di un trend [\(6.6.2,](#page-40-0) [0,](#page-41-0) [6.6.4\)](#page-42-0), il trend in questione viene visualizzato con alcuni spazi vuoti.

# 6.6 Indicatori visivi

### <span id="page-39-1"></span>**6.6.1 Icone di stato**

La barra di stato è la parte della schermata ScoutView che resta visibile anche quando la schermata ScoutView è minimizzata. Andando da sinistra verso destra, questa barra contiene le icone di stato elencate in sequenza nella [Tabella](#page-39-0) 6-1.

### <span id="page-39-0"></span>Tabella 6-1: Icone di stato

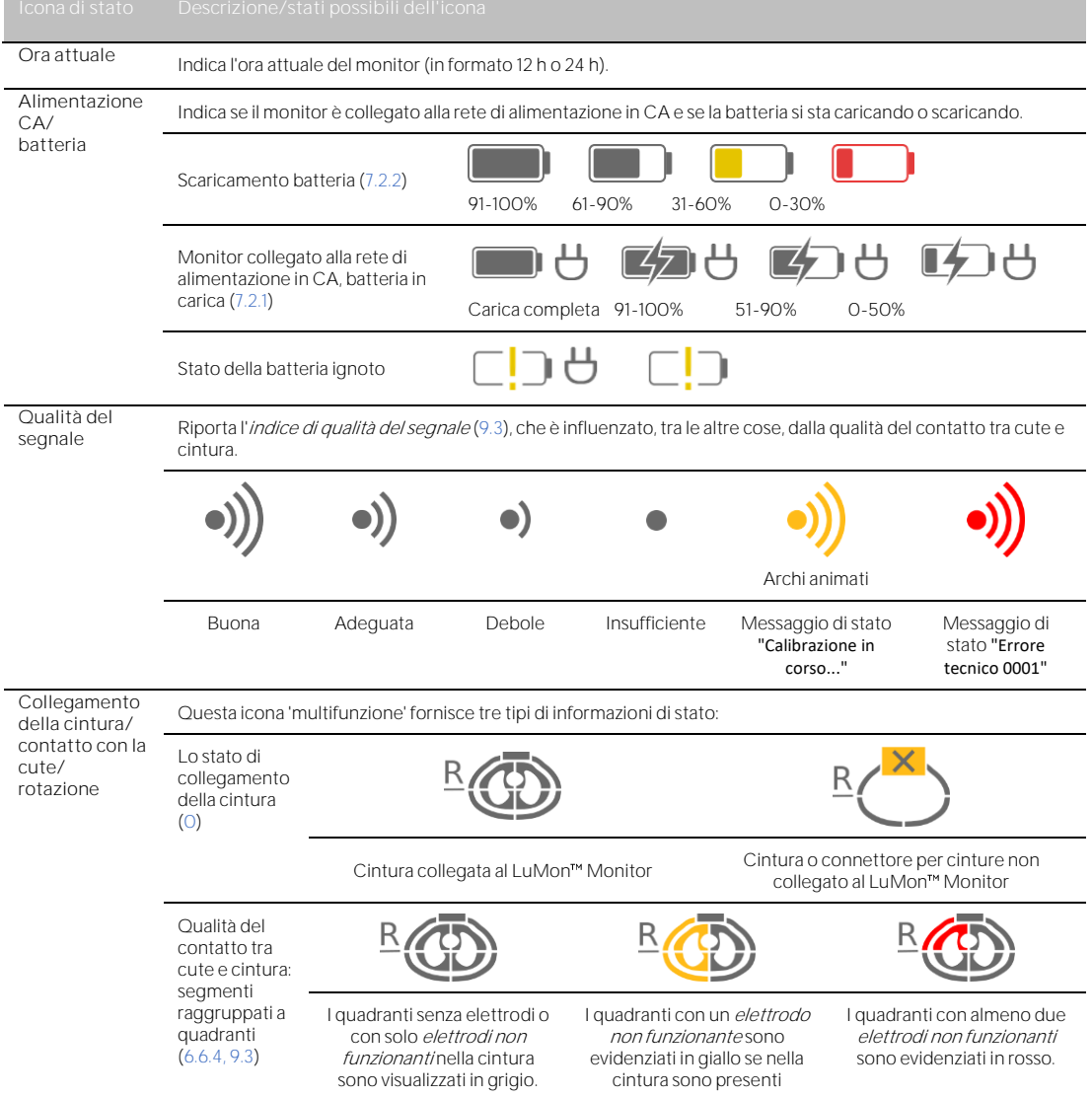

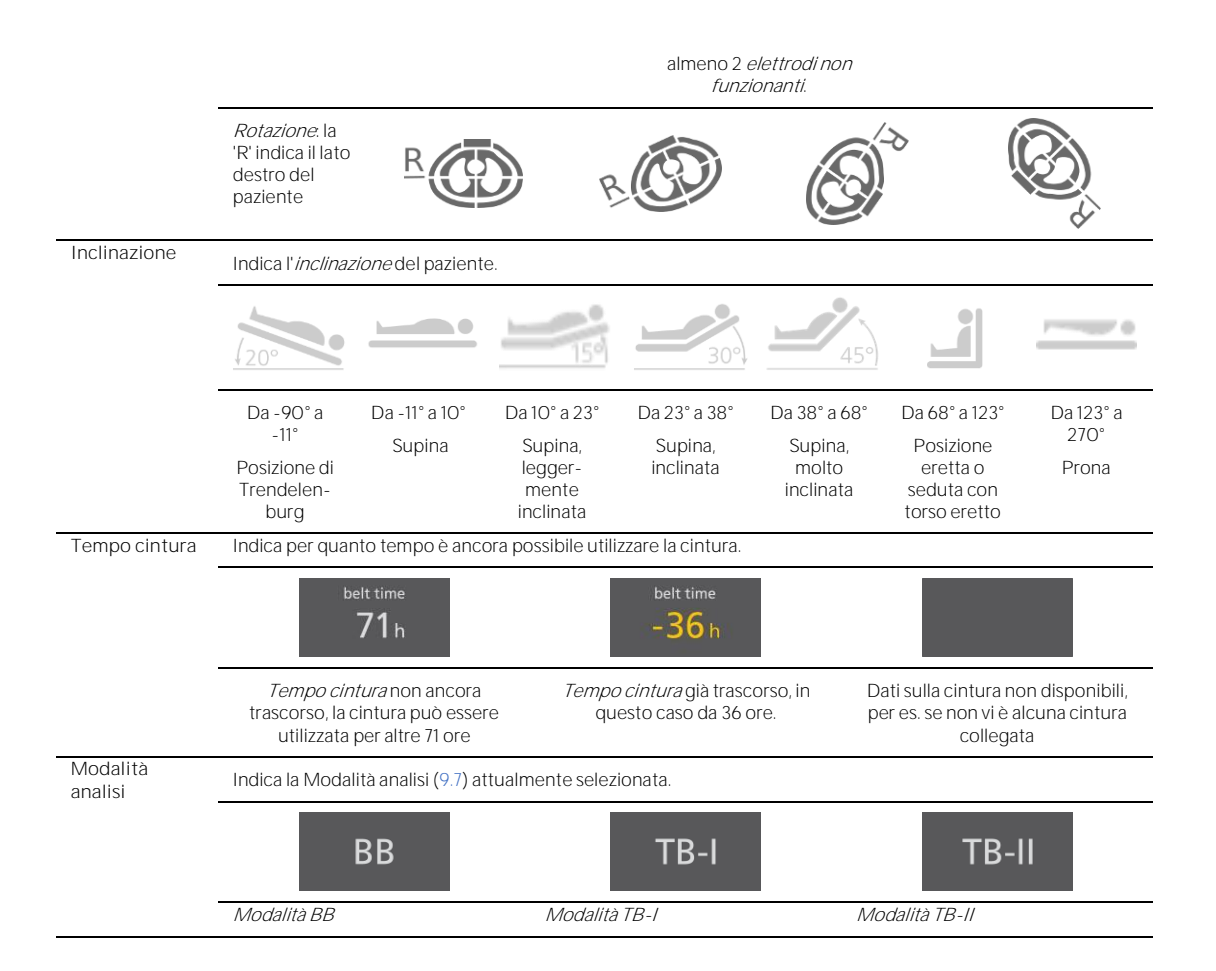

#### <span id="page-40-0"></span>**6.6.2 Messaggi di stato**

Nella schermata ScoutView [\(6.2\)](#page-29-1), i messaggi di stato sono visualizzati in giallo nella zona delimitata da due linee orizzontali gialle immediatamente sotto alla barra di stato.

#### ÓD **NOTA**

I messaggi di stato sono visibili solo se la schermata ScoutView è espansa. Se la schermata ScoutView è minimizzata, è visibile solo la linea indicatrice dei messaggi di stato (la linea gialla superiore) [\(Figura](#page-29-0) 6-5).

Viene visualizzato un solo messaggio di stato alla volta. Nel caso in cui siano contemporaneamente presenti due o più condizioni che richiedono la visualizzazione di un messaggio di stato, LuMon™ Monitor visualizza il messaggio di stato associato alla condizione che si è verificata più di recente. Se non è visualizzato alcun messaggio di stato, il campo è vuoto e le due linee gialle non sono visualizzate.

La [Tabella](#page-40-1) 6-2 elenca tutti i messaggi di stato in ordine alfabetico e fornisce una breve descrizione di ogni messaggio di stato.

#### <span id="page-40-1"></span>Tabella 6-2: Messaggi di stato

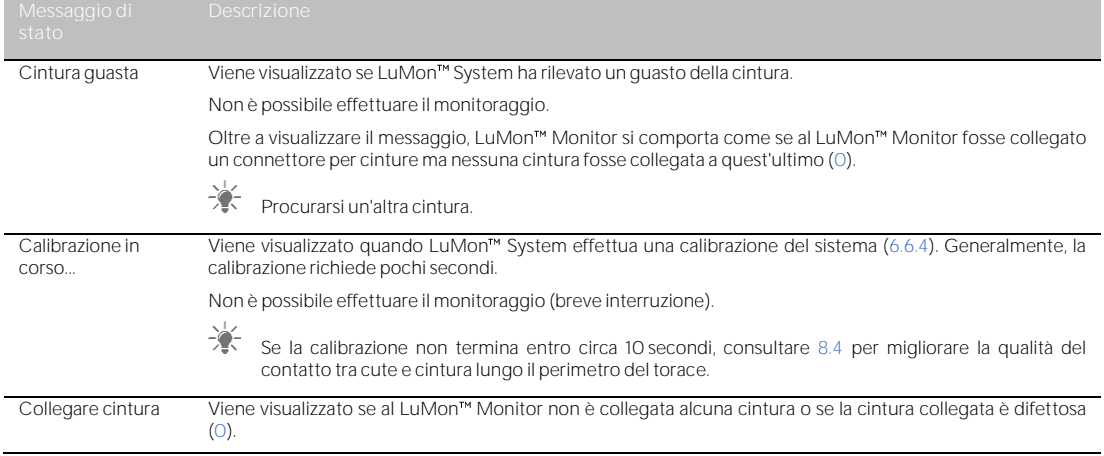

<span id="page-41-0"></span>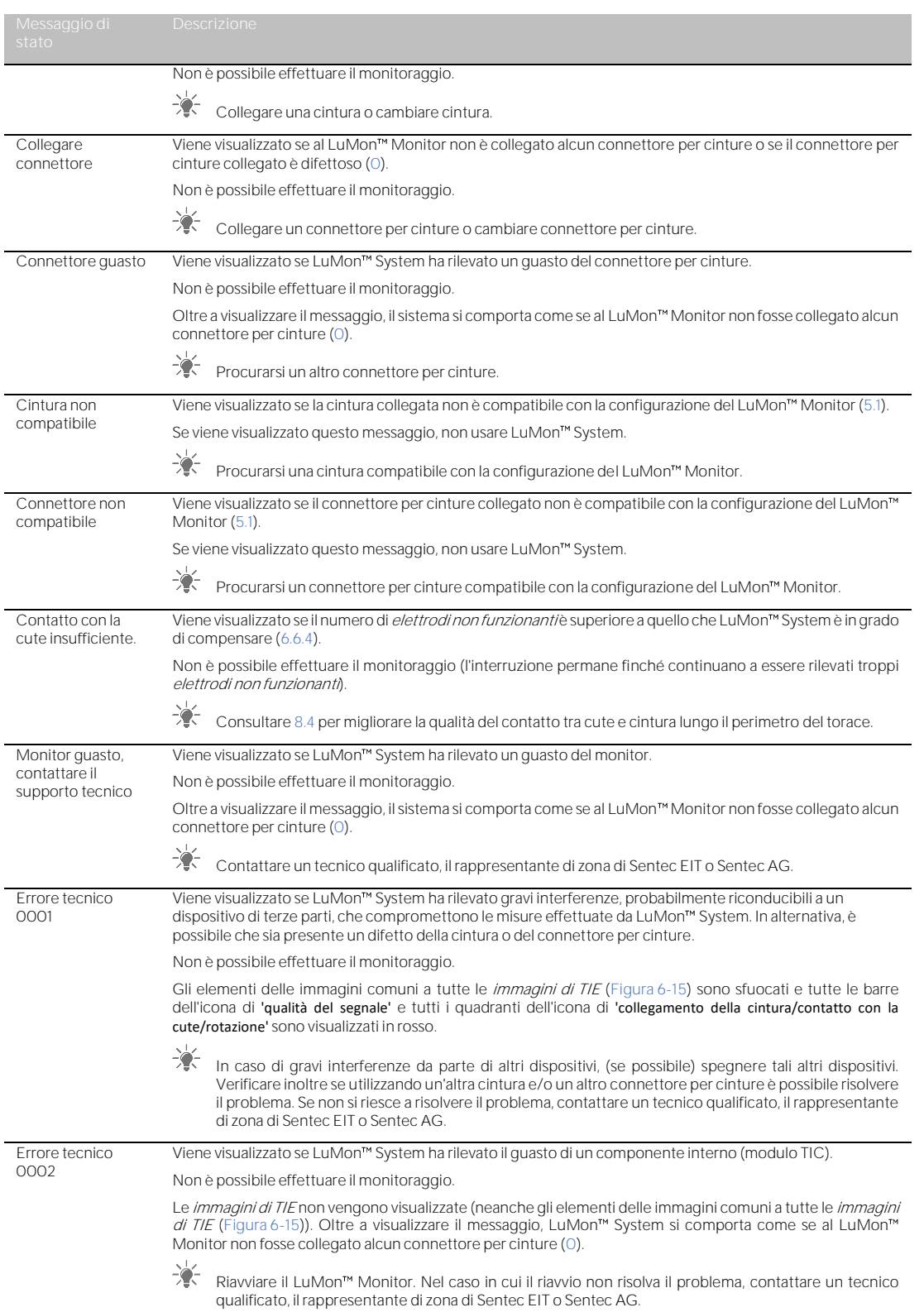

**6.6.3 Indicazione dello stato di collegamento del connettore per cinture e della cintura**

Nella schermata ScoutView [\(Figura](#page-30-0) 6-6) sono riportati gli stati di collegamento del connettore per cinture e della cintura [\(Tabella](#page-42-1) 6-3) insieme all'immagine dinamica complessiva.

|              | Connettore per cinture collegato al<br>LuMon™ Monitor                                                                                                    | Il simbolo del collegamento della cintura sul lato ventrale del torace<br>contiene un segno di spunta su sfondo grigio.                                                                                                    |  |
|--------------|----------------------------------------------------------------------------------------------------|----------------------------------------------------------------------------------------------------|--|
|              | Cintura collegata al connettore per<br>cinture                                                                                                    |                                                                                                    |  |
|              | Monitoraggio possibile (se la<br>cintura è applicata correttamente al<br>paziente e non si verificano errori<br>(6.6.2)); qualità del segnale scarsa,<br>adequata o buona |                                                                                                    |  |
|              | Connettore per cinture collegato al<br>LuMon™ Monitor<br>Cintura non collegata al connettore<br>per cinture                                                               | Il simbolo del collegamento della cintura sul lato ventrale del torace<br>contiene una "x" su sfondo giallo.                                                                                                    |  |
|              |                                                                                                    | Viene visualizzato il messaggio di stato "collegare cintura" (6.6.2) e gli<br>elementi dell'immagine comuni a tutte le <i>immagini di TIE</i> (6.5.1) sono                                                                                                    |  |
|              | Monitoraggio non possibile; qualità<br>del segnale insufficiente                                                                                                    | sfuocati.                                                                                                    |  |
| $\mathbf{x}$ | Connettore per cinture non<br>collegato al LuMon™ Monitor                                                                                                    | Il simbolo del connettore per cinture contiene una "x" su sfondo<br>giallo. Il simbolo del collegamento della cintura sul lato ventrale del<br>torace contiene una "x" su sfondo grigio.                                                                                          |  |
|              | Stato di collegamento della cintura<br>ignoto<br>Monitoraggio non possibile; qualità<br>del segnale insufficiente                                                         |                                                                                                    |  |
|              |                                                                                                    | Viene visualizzato il messaggio di stato "collegare connettore" (6.6.2) e                                                                                                    |  |
|              |                                                                                                    | gli elementi dell'immagine comuni a tutte le <i>immagini di TIE</i> (6.5.1)<br>sono sfuocati, inoltre i contorni dei polmoni non sono visualizzati.<br>L'icona di 'Collegamento della cintura/contatto con la cute/rotazione'<br>presenta tutti i quadranti evidenziati in rosso. |  |

<span id="page-42-1"></span>Tabella 6-3: Stati di collegamento del connettore per cinture e della cintura

### <span id="page-42-0"></span>**6.6.4 Indicazione della qualità del contatto tra cute e cintura**

Per visualizzare la qualità complessiva del contatto tra cute e cintura lungo il perimetro del torace [\(9.3\)](#page-66-0), nella schermata ScoutView i 32 elettrodi presenti sono suddivisi in 12 segmenti disposti lungo il *contorno del torace* visualizzato nell'immagine dinamica complessiva (ogni quadrante contiene due segmenti di tre elettrodi e un segmento di due elettrodi). I segmenti i cui elettrodi hanno tutti un contatto con la cute adeguato sono visualizzati in grigio, quelli che contengono almeno un elettrodo con un contatto con la cute scarso sono visualizzati in giallo e quelli con almeno un *elettrodo non funzionante* (ovvero con un contatto con la cute insufficiente) sono visualizzati in rosso. La visualizzazione della qualità del contatto tra cute e cintura viene aggiornata in tempo reale. L[a Tabella](#page-42-2) 6-4 riepiloga le modalità di visualizzazione della qualità del contatto tra cute e cintura lungo il perimetro del torace nella schermata ScoutView.

<span id="page-42-2"></span>Tabella 6-4: Visualizzazione della qualità del contatto tra cute e cintura lungo il perimetro del torace.

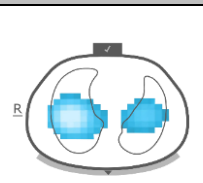

Tutti gli elettrodi hanno un contatto con la cute adeguato Monitoraggio possibile; qualità del segnale buona Tutti e 12 i segmenti di elettrodi presenti lungo il contorno del torace sono visualizzati in grigio.

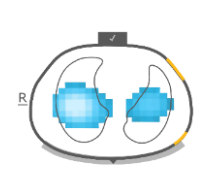

Elettrodi con un contatto con la cute scarso Monitoraggio possibile; qualità del segnale buona

I segmenti di elettrodi presenti lungo il contorno del torace che hanno almeno un elettrodo con un contatto con la cute scarso sono evidenziati in giallo.

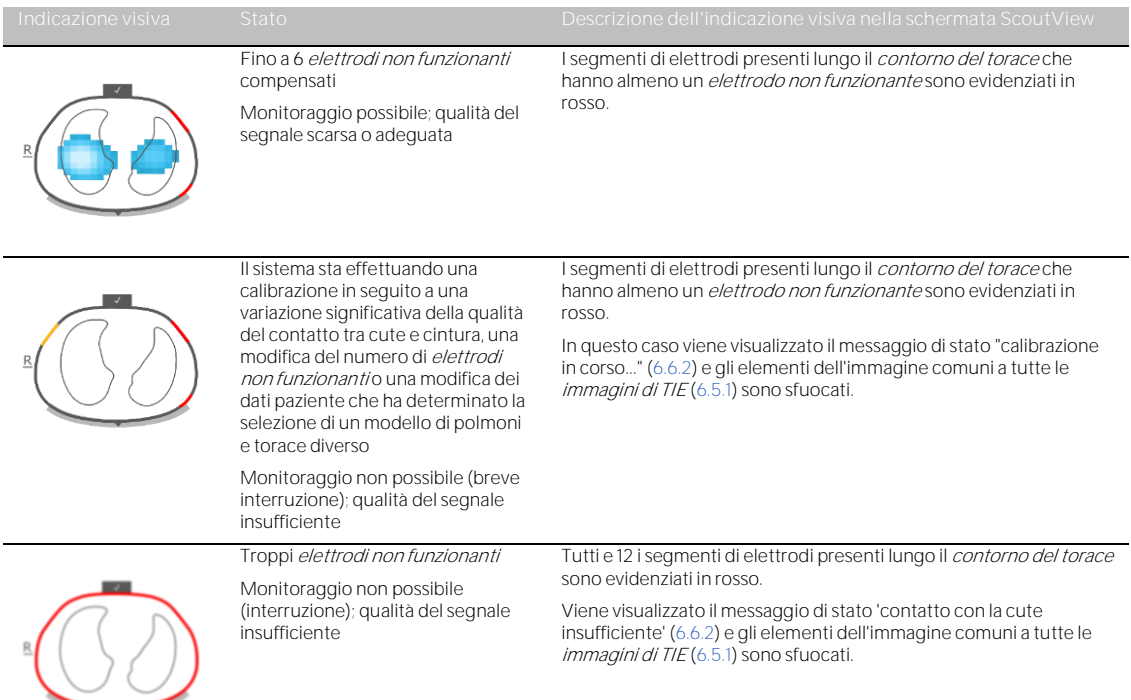

# $\bullet$  NOTA

L'icona di 'collegamento della cintura/contatto con la cute/rotazione' [\(6.6.1\)](#page-39-1) visualizza la qualità del contatto tra cute e cintura in modo analogo, raggruppando gli elettrodi in quattro quadranti con otto elettrodi ciascuno.

### **6.6.5 Visualizzazione delle informazioni che richiedono l'attenzione dell'operatore**

Le informazioni di cui l'operatore dev'essere consapevole o che richiedono un'interazione da parte sua sono visualizzate in giallo. Alcuni esempi sono

- I messaggi di stato [\(6.6.2\)](#page-40-0)
- La linea indicatrice dei messaggi di stato [\(Figura](#page-29-0) 6-5)
- L'indicazione del *tempo cintura* nell'icona di 'tempo cintura' qualora il *tempo cintura* sia già trascorso [\(Tabella](#page-39-0) 6-1)
- I segmenti di elettrodi presenti lungo il contorno del torace con almeno un elettrodo con un contatto con la cute scarso visualizzati nell'immagine dinamica complessiva della schermata ScoutView [\(Tabella](#page-42-2) 6-4).

#### ◈ **NOTA**

I segmenti di elettrodi [\(Tabella](#page-42-2) 6-4) con almeno un elettrodo non funzionante e i quadranti dell'icona di 'collegamento della cintura/contatto con la cute/rotazione' [\(Tabella](#page-39-0) 6-1) con almeno due elettrodi non funzionanti sono evidenziati in rosso.

L'icona di 'Alimentazione CA/batteria' [\(Tabella](#page-39-0) 6-1) è visualizzata in rosso se la stima della capacità della batteria rimanente è inferiore al 30% [\(7.2.2\)](#page-47-0).

L'icona di 'qualità del segnale'[\(Tabella](#page-39-0) 6-1) è visualizzata in rosso se si verifica l'errore 'errore tecnico 0001'[\(6.6.2\)](#page-40-0).

## $\bullet$  NOTA

LuMon<sup>™</sup> Monitor non ha sistemi di allarme.

## 6.7 Parametri regolabili dall'operatore

### **6.7.1 Parametri regolabili dall'operatore relativi al paziente**

## Tabella 6-5: Parametri regolabili dall'operatore relativi al paziente: configurazione **per pazienti adulti/pediatrici.** Vedere l[a Figura](#page-31-0) 6-7.

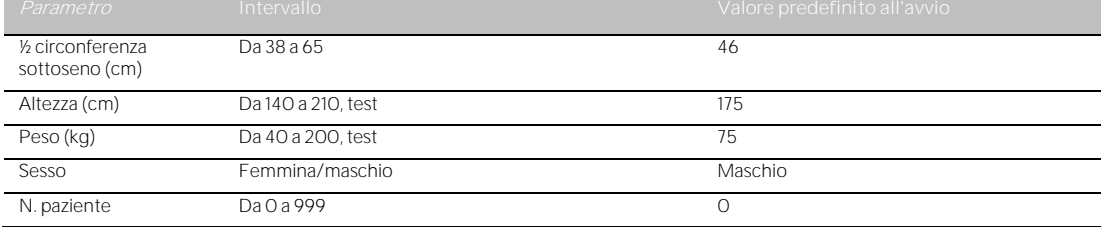

#### Tabella 6-6: Parametri regolabili dall'operatore relativi al paziente: configurazione a per neonati/lattanti. Vedere la [Figura](#page-31-0) 6-7.

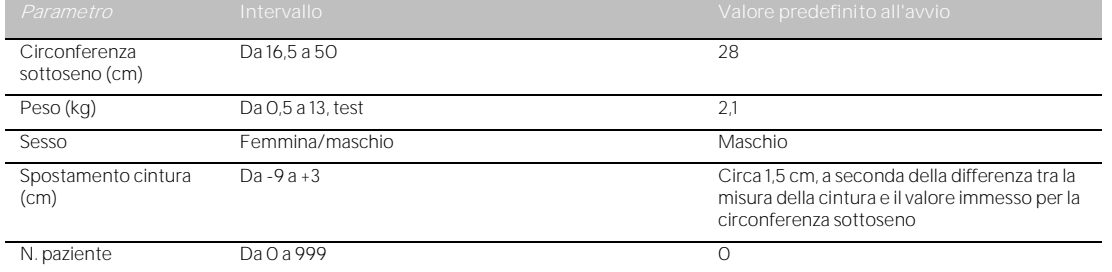

#### ♦ **NOTA**

Per la configurazione del monitor **p**er pazienti adulti/pediatrici, si misura la mezza circonferenza sottoseno (per es. dalla colonna vertebrale allo sterno) e se ne immette il valore; per la configurazione del monitor  $\bullet$  per neonati/lattanti si misura invece e si immette il valore della circonferenza sottoseno completa.

#### <mark></u> ↑</mark> **NOTA**

Se si sceglie il valore 'test' per l'altezza o il peso del paziente, vengono visualizzati i *contorni dei polmoni* circolari, che devono essere utilizzati unicamente per la risoluzione di eventuali problemi e non in fase di monitoraggio. Inserire il peso corporeo effettivo (non quello relativo alla massa magra o il peso ideale) espresso in kg.

## **6.7.2 Parametri regolabili dall'operatore relativi al sistema**

#### <span id="page-44-0"></span>Tabella 6-7: Parametri regolabili dall'operatore relativi al sistema Vedere l[a Figura](#page-31-1) 6-8.

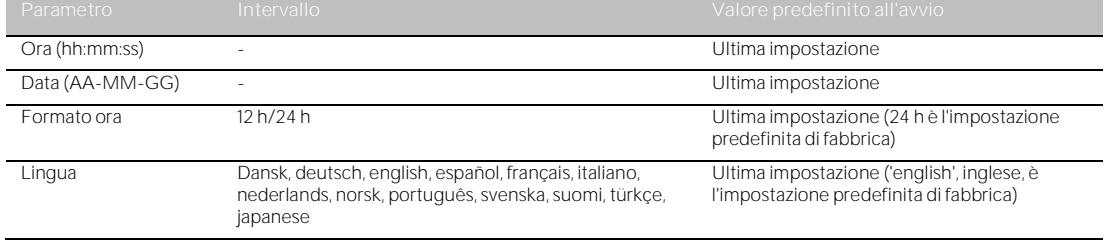

#### ♦ **NOTA**

I dati di TIE salvati nella memoria interna del LuMon™ Monitor saranno eliminati quando si modifica la data/l'ora. Quando si modifica l'ora, il sistema non chiede alcuna conferma all'operatore.

## **6.7.3 Parametri regolabili dall'operatore relativi alle misurazioni**

<span id="page-44-1"></span>Tabella 6-8: Parametri regolabili dall'operatore relativi alle misurazioni Vedere l[a Figura 6-4](#page-28-0) e l[a Figura](#page-30-0) 6-6.

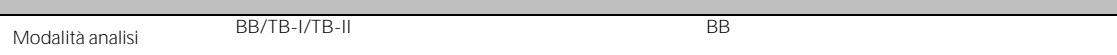

# LuMon™ Monitor: GUI

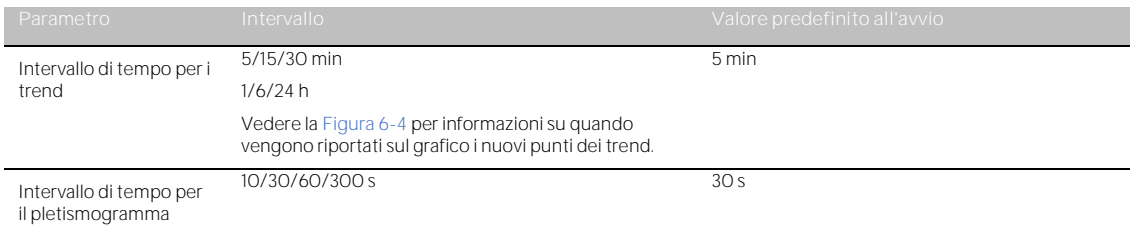

# 7 INSTALLAZIONE E CONTROLLO PREOPERATIVO

Il LuMon<sup>™</sup> Monitor [\(5.1\)](#page-20-0) è un monitor da posto letto per TIE indipendente e portatile. Facoltativamente, è possibile montarlo sul supporto a rotelle Sentec per il LuMon<sup>™</sup> Monitor [\(14.1\)](#page-94-0) e sulla maggior parte dei supporti di tipo VESA75×75 in grado di sostenere almeno 4 kg. Per montare il LuMon<sup>™</sup> Monitor su un supporto corrispondente a una di queste opzioni, utilizzare il set di viti LuMon™ VESA di Sentec [\(14.1\)](#page-94-0) e consultare le istruzioni fornite unitamente alle opzioni di montaggio utilizzate.

La sottosezione [7.1](#page-46-1) fornisce le informazioni necessarie per utilizzare il connettore del terminale equipotenziale del LuMon<sup>™</sup> Monitor. I[n 7.2](#page-46-2) viene illustrato come collegare il LuMon™ Monitor alla rete di alimentazione in CA e vengono fornite importanti informazioni sull'utilizzo del sistema alimentato mediante rete in CA o batteria interna. I[n 7.3](#page-47-1) viene spiegato come accendere il LuMon Monitor e come controllare/regolare le impostazioni di sistema. La sottosezione [0](#page-47-2) descrive un semplice controllo preoperativo che occorre effettuare come ultimo passaggio dell'installazione e, successivamente, ogni volta che si avvia il monitoraggio [\(8\)](#page-49-0) di un nuovo paziente.

# <span id="page-46-1"></span>7.1 Utilizzo del connettore del terminale equipotenziale

LuMon<sup>™</sup> Monitor è provvisto di un connettore del terminale equipotenziale sul retro [\(Figura](#page-21-0) 5-2). Se le normative locali o i protocolli della struttura lo richiedono, collegare il connettore del terminale equipotenziale del LuMon™ Monitor al sistema di messa a terra equipotenziale. Questo può essere necessario, ad esempio, nelle sale classificate come ambienti con impianti elettrici che garantiscono la protezione cardiaca. Per ulteriori informazioni sull'uso dei connettori per terminali equipotenziali, consultare la norma IEC 606001-1 o altri standard nazionali o internazionali.

# <span id="page-46-2"></span>7.2 Fonte di alimentazione

Il LuMon Monitor può essere alimentato mediante la rete di alimentazione in CA o mediante la batteria interna agli ioni di litio.

<span id="page-46-0"></span>**7.2.1 Collegamento del LuMon Monitor alla rete di alimentazione in CA/utilizzo con alimentazione via rete in CA**

Per collegare il LuMon<sup>™</sup> Monitor [\(5.1\)](#page-20-0) alla rete di alimentazione in CA, procedere come segue:

- Inserire il cavo di alimentazione nella porta di alimentazione in CA presente sul retro del monitor [\(Figura](#page-21-0) 5-2).
- Inserire il cavo di alimentazione in una presa della rete di alimentazione in CA dotata di messa a terra.
- Verificare che l'indicatore di alimentazione CA/batteria presente sul retro del monitor sia acceso [\(Figura](#page-21-0) 5-2).

#### **NOTA** <mark></u> ↑</mark>

Il LuMon<sup>™</sup> Monitor si adatterà automaticamente alla tensione applicabile locale: 100-240 V~ (50/60 Hz).

### **NOTA**

♦ Se l'indicatore di alimentazione CA/batteria sul retro del LuMon™ Monitor [\(Figura](#page-21-0) 5-2) non è illuminato quando il monitor è collegato alla rete di alimentazione in CA, controllare il cavo di alimentazione, i fusibili accessibili e la presa della rete di alimentazione in CA. Sostituire eventuali componenti difettosi con ricambi originali Sentec. Consultar[e 11.3](#page-84-0) per sostituire i fusibili del LuMon™ Monitor.

Illuminandosi di diversi colori, l'indicatore di alimentazione CA/batteria sul retro del LuMon<sup>™</sup> Monitor [\(Figura](#page-21-0) 5-2) fornisce informazioni sullo stato di collegamento alla rete di alimentazione in CA del monitor e sullo stato di carica della batteria:

- Verde: indica che il monitor è collegato alla rete di alimentazione in CA e che la batteria non è in carica (o è completamente carica oppure il caricamento è stato sospeso a causa di un surriscaldamento)
- Giallo: indica che il monitor è collegato alla rete di alimentazione in CA e la batteria si sta caricando
- Spento: indica che il monitor non è collegato alla rete di alimentazione in CA (ovvero è alimentato dalla batteria interna)

Se il LuMon™ Monitor è acceso, anche l'icona di 'alimentazione CA/batteria' presente nella barra di stato della GUI [\(Tabella](#page-39-0) 6-1) indica lo stato del collegamento alla rete di alimentazione in CA del monitor, lo stato di caricamento della batteria nel caso in cui il monitor sia collegato alla rete di alimentazione in CA e la stima della capacità residua della batteria nel caso in cui il monitor non sia collegato alla rete di alimentazione in CA.

#### ✿ **NOTA**

Quando il LuMon<sup>tm</sup> Monitor è collegato alla rete di alimentazione in CA, la batteria interna è in carica. Si consiglia quindi di lasciare il LuMon™ Monitor collegato alla rete di alimentazione in CA quando non lo si utilizza. In questo modo si avrà la certezza di avere la batteria completamente carica in caso di necessità.

### <span id="page-47-0"></span>**7.2.2 Funzionamento a batteria**

Il LuMon Monitor [\(5.1\)](#page-20-0) è provvisto di una batteria interna ricaricabile agli ioni di litio che può essere utilizzata per alimentare il monitor durante il trasporto all'interno dell'ospedale o quando l'alimentazione mediante rete in CA non è disponibile. Una batteria nuova e completamente carica è in grado di alimentare il sistema per al massimo 1 ora di utilizzo/monitoraggio.

L'icona di 'alimentazione CA/batteria' presente nella barra di stato [\(Tabella](#page-39-0) 6-1) indica lo stato del collegamento alla rete di alimentazione in CA del LuMon<sup>™</sup> Monitor, lo stato di caricamento della batteria nel caso in cui il monitor sia collegato alla rete di alimentazione in CA e la stima della capacità residua della batteria nel caso in cui il monitor non sia collegato alla rete di alimentazione in CA.

Se il LuMon™ Monitor non è collegato alla rete di alimentazione in CA, l'icona di alimentazione CA/batteria viene evidenziata:

- In giallo quando la capacità residua della batteria è inferiore al 60% (ovvero se la carica residua della batteria consente 30 minuti o meno di utilizzo/monitoraggio).
- In rosso se la carica residua è inferiore al 30% (ovvero se mancano 15 minuti o meno allo spegnimento del monitor a meno che questo non venga collegato alla rete di alimentazione in CA).

Per ricaricare una batteria quasi esaurita o completamente esaurita sono necessarie circa 5 ore. Dopo aver lasciato in carica la batteria per circa 3,5 ore, è disponibile l'80% della capacità della batteria.

## **O** NOTA

Poiché l'utilizzo e la ricarica della batteria avvengono in un determinato arco di tempo, il lasso di tempo che trascorre tra la comparsa dell'icona di 'alimentazione CA/batteria' rossa sullo schermo e lo spegnimento dello strumento può essere minore del previsto.

### **O** NOTA

Si consiglia di far controllare la batteria interna ogni 24 mesi ai *tecnici autorizzati da Sentec per LuMon™* e, se necessario, farla sostituire. Smaltire le batterie esauste in conformità alle disposizioni locali vigenti.

# <span id="page-47-1"></span>7.3 Accensione del LuMon<sup>™</sup> Monitor e controllo delle impostazioni di sistema

Accendere il LuMon<sup>™</sup> Monitor premendo l'interruttore di accensione/spegnimento presente sul retro [\(Figura](#page-21-0) 5-2). Viene visualizzata la schermata di avvio, con una barra di avanzamento e la versione software della GUI, mentre LuMon™ Monitor avvia tutti i processi interni ed effettua un 'autotest all'avvio'. L'avvio del LuMon™ Monitor può richiedere fino a tre minuti.

#### ✿ **NOTA**

LuMon<sup>™</sup> Monitor effettua una calibrazione del touchscreen immediatamente dopo l'accensione. Per non interferire con la calibrazione del touchscreen, non toccare lo schermo per qualche secondo dopo l'avvio.

Una volta terminato l'avvio, viene visualizzata per impostazione predefinita la schermata ScoutView [\(Figura](#page-30-0) 6-6).

Controllare la stima della capacità residua della batteria del LuMon™ Monitor [\(7.2.2\)](#page-47-0) visualizzata nell'icona di 'alimentazione CA/batteria' situata nella barra di stato della GUI [\(Tabella](#page-39-0) 6-1). Se necessario, collegare il monitor alla rete di alimentazione in CA [\(7.2.1\)](#page-46-0).

Per controllare le impostazioni di sistema (per es., data/ora) e le versioni software del LuMon™ Monitor, accedere alle impostazioni di sistema nella schermata ScoutView [\(Figura](#page-30-0) 6-6, [Figura](#page-31-1) 6-8). Se necessario, regolare le impostazioni.

#### **C**<br>NOTA

<span id="page-47-2"></span>I dati di TIE salvati nella memoria interna del LuMon<sup>m</sup> Monitor saranno eliminati quando si modifica la data/l'ora. Quando si modifica l'ora, il sistema non chiede alcuna conferma all'operatore.

# 7.4 Controllo preoperativo

Effettuare il controllo preoperativo come ultimo passaggio dell'installazione e, successivamente, ogni volta che si avvia il monitoraggio [\(8\)](#page-49-0) di un nuovo paziente.

- **A. Elementi necessari:** 
	- $\mathbb{T}$  LuMon<sup> $\mathbb{M}$ </sup> Monitor Adult [\(5.1\)](#page-20-0) e un connettore SensorBeltConnector [\(5.2.1\)](#page-21-1) quando si utilizza una cintura SensorBelt, o un connettore LuMon™ Connector (5.2.2), quando si utilizza una cintura LuMon™ Belt Adult.
	- LuMon<sup>™</sup> Monitor Neo [\(5.1\)](#page-20-0) e un connettore LuMon<sup>™</sup> Connector [\(5.2.2\)](#page-21-2).

### **B.** Accendere il LuMon™ Monitor:

Accendere il LuMon™ Monitor senza un connettore per cinture collegato e verificare che nella schermata ScoutView venga visualizzato il messaggio di stato 'collegare connettore'([Figura](#page-30-0) 6-6).

- **C. Accedere alle impostazioni di sistema nella schermata ScoutView (**[Figura](#page-31-1) 6-8**):**
	- Controllare e, se necessario, sincronizzare la data/l'ora del monitor, per esempio basandosi su data/ora dei sistemi della struttura ospedaliera.
	- Verificare che il campo a destra della dicitura 'connettore' sia vuoto.
- **D. Collegare il connettore per cinture al LuMon Monitor, quindi verificare che:**
	- Nel campo a destra della dicitura 'connettore' sia visualizzato un numero (che rappresenta le versioni hardware e software del connettore per cinture collegato).
	- Nella schermata ScoutView venga visualizzato il messaggio di stato 'collegare cintura'.

Se il sistema supera il controllo preoperativo, è possibile iniziare il monitoraggio ([8](#page-49-0)). Se il controllo preoperativo non riesce o se vengono visualizzati messaggi di errore relativi al connettore per cinture ([6.6.2](#page-40-0)), non utilizzare il connettore per cinture usato durante il controllo preoperativo. In questo caso, ripetere il controllo preoperativo con un altro connettore per cinture.

#### ✿ **NOTA**

Si consiglia di sincronizzare la data/l'ora del LuMon<sup>™</sup> Monitor [\(Figura](#page-31-1) 6-8, [Tabella](#page-44-0) 6-7) con la data/l'ora della struttura ospedaliera poiché, in caso contrario, le date/ore indicate nei trend del LuMon™ Monitor o nei dati salvati/esportati, corrispondenti per esempio a eventi contrassegnati dall'operatore [\(9.11\)](#page-76-0), possono essere diverse da quelle registrate nel proprio archivio personale.

#### $\bullet$ **NOTA**

Il cambio stagionale dell'ora non viene effettuato automaticamente dal LuMon™ Monitor.

#### ◈ **NOTA**

I dati di TIE salvati nella memoria interna del LuMon™ Monitor saranno eliminati quando si modifica la data/l'ora. Quando si modifica l'ora, il sistema non chiede alcuna conferma all'operatore.

### 7.5 Requisiti minimi

Requisiti preoperativi minimi relativi alle caratteristiche di hardware, reti IT e misure di sicurezza IT:

Per proteggere i dati del paziente da minacce informatiche, è necessario implementare e mantenere costantemente un concetto di sicurezza attuale e olistico. Gli ospedali e le altre strutture sanitarie devono impedire l'accesso non autorizzato a sistemi, dispositivi e reti delle strutture al momento dell'installazione del LuMon System. In caso di dubbi o problemi di sicurezza, consultare il proprio responsabile IT.

# <span id="page-49-0"></span>8 APPLICAZIONE DELLA CINTURA E INIZIO DEL MONITORAGGIO

Le sottosezion[i8.1](#page-49-1)[e 0d](#page-51-0)escrivono come determinare la misura della cintura più adatta al paziente, come applicare la cintura al paziente nel modo corretto e come iniziare il monitoraggio, rispettivamente per i pazienti adulti/pediatrici e per i neonati/lattanti.

In [8.4](#page-56-0) e [8.5](#page-60-0) viene illustrato, rispettivamente, come verificare la corretta configurazione e l'adeguatezza della modalità di analisi selezionata dopo aver iniziato il monitoraggio e, successivamente, ogni 8 ore durante il monitoraggio del paziente [\(9\)](#page-63-1). Una descrizione delle diverse *modalità di analisi* disponibili è riportata in [9.7.](#page-70-0)

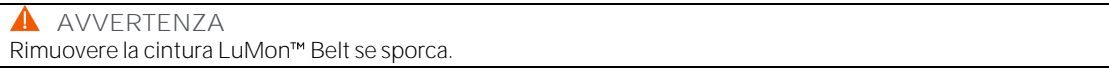

<span id="page-49-1"></span>8.1 Applicazione della cintura SensorBelt e inizio del monitoraggio di pazienti adulti e pediatrici

Per iniziare il monitoraggio di pazienti adulti e pediatrici, eseguire i passaggi seguenti facendo riferimento alle immagini riportate in questa sottosezione. Per consentire un ripasso rapido delle procedure, nella Guida di riferimento rapido per pazienti adulti/pediatrici [\(14.1\)](#page-94-0) sono riassunte le informazioni riportate in questa sottosezione e le istruzioni incluse nella confezione della cintura SensorBelt [\(14.1\)](#page-94-0) contengono le stesse immagini senza testo esplicativo.

Prima di iniziare il monitoraggio di un **nuovo**paziente, verificare che il paziente soddisfi i criteri per il monitoraggio mediante TIE [\(3,](#page-15-0) [4.4\)](#page-18-0), quindi procurarsi un LuMon<sup>™</sup> Monitor - Adult [\(5.1\)](#page-20-0) e un connettore SensorBeltConnector [\(5.2.1\)](#page-21-1) per effettuare il controllo preoperativo, compresa la verifica della data e dell'ora del monitor [\(0\)](#page-47-2).

Rimuovere tutto il materiale che copre il torace e asciugare eventuali fluidi presenti lungo la circonferenza del torace, dove sarà posizionato il tessuto a strisce della cintura SensorBelt [\(Figura](#page-22-0) 5-5).

<span id="page-49-2"></span>Figura 8-1: Scelta della misura della cintura SensorBelt per pazienti adulti e pediatrici

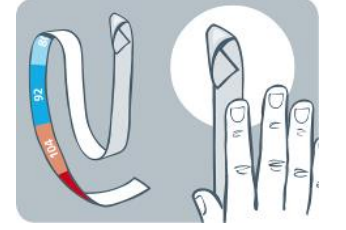

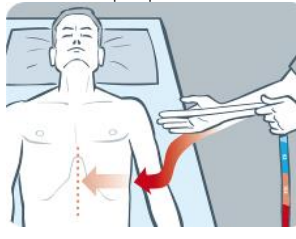

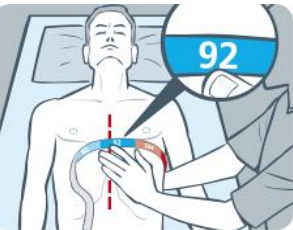

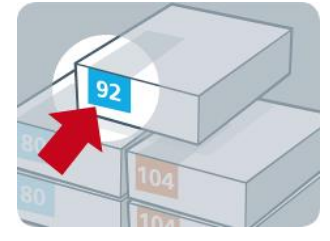

Utilizzando un metro a nastro per pazienti adulti/pediatrici [\(5.5.1\)](#page-24-0) incluso nel Kit di ContactAgent, misurare la mezza circonferenza sottoseno del paziente (dalla colonna vertebrale al centro dello sterno, immediatamente sotto la linea del seno) e determinare la misura della cintura SensorBelt [\(5.3.1\)](#page-22-1) più adatta al paziente come illustrato nell[a Figura](#page-49-2) 8-1. Gli intervalli colorati predefiniti della mezza circonferenza sottoseno riportati sul metro a nastro per pazienti adulti/pediatrici indicano la misura della cintura SensorBelt consigliata. Per facilitare la scelta della misura, le etichette delle confezioni di cinture delle misure corrispondenti hanno una zona dello stesso colore. Consultare l[a Tabella](#page-91-0) 13-14 per conoscere le misure disponibili per le cinture SensorBelt.

Procurarsi una cintura SensorBelt della misura consigliata e aprirne la confezione, quindi collocare la cintura SensorBelt su una superficie piana conil tessuto a strisce che contiene gli elettrodi [\(Figura](#page-22-0) 5-5) rivolto verso l'alto.

<span id="page-50-0"></span>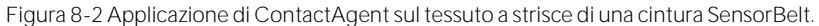

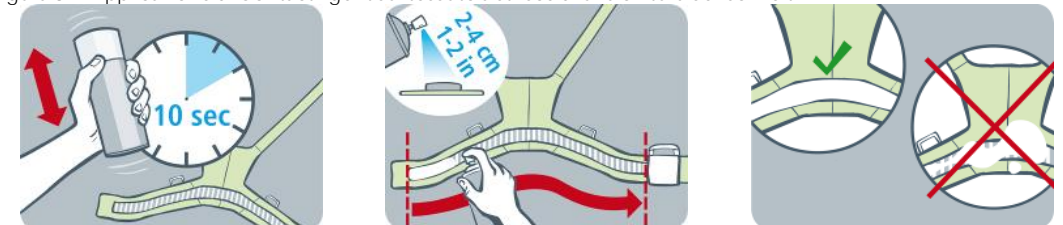

Agitare la bomboletta spray di ContactAgent per almeno 10 secondi, quindi applicare ContactAgent sul tessuto a strisce della cintura SensorBelt dal lato che sarà rivolto verso il paziente, come illustrato nella [Figura](#page-50-0) 8-2. Applicare nuovamente lo spray finché il tessuto a strisce non è umido in modo uniforme in ogni sua parte. Se possibile, non spruzzare ContactAgent al di fuori della zona identificata dal tessuto a strisce.

<span id="page-50-1"></span>Figura 8-3: Applicazione della cintura SensorBelt

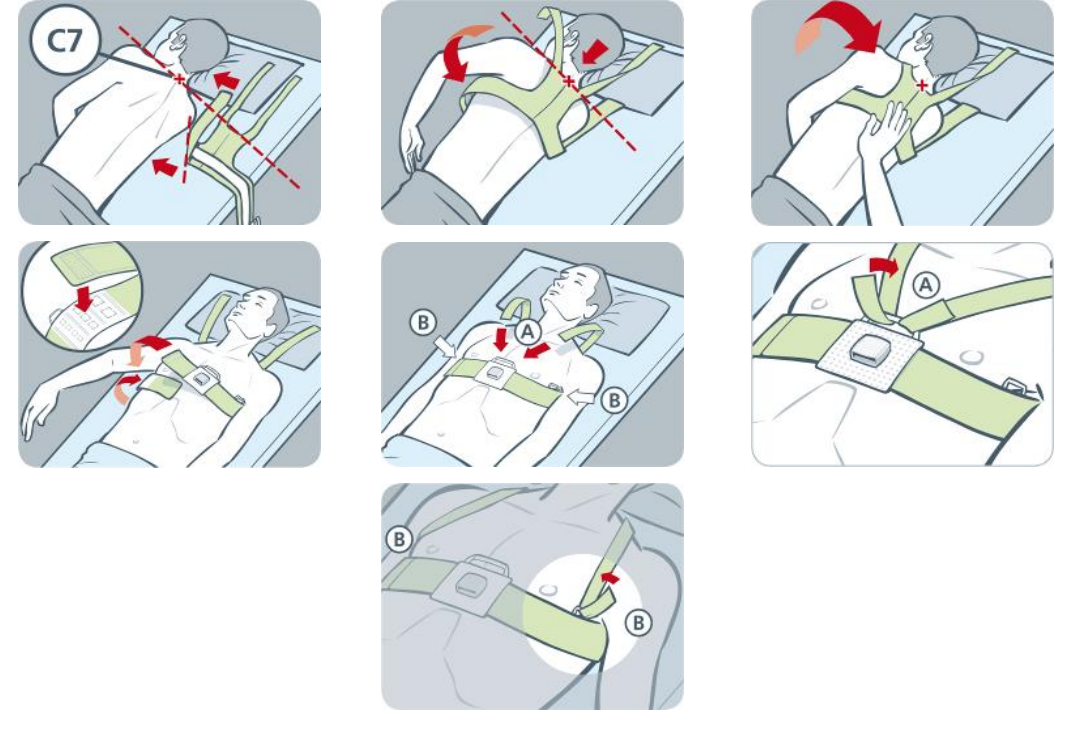

Applicare la cintura SensorBelt al paziente come illustrato nell[a Figura](#page-50-1) 8-3, che mostra come applicarla prima sul lato sinistro del paziente, quindi sul lato destro.

- Girare il paziente sul lato destro.
- Individuare la 7<sup>a</sup> vertebra cervicale (C7), indicata da una "x" rossa.La vertebra C7 ha un processospinoso di dimensioni significative e facilmente identificabile che sporge posteriormente sul retro del collo.
- Collocare la cintura accanto al paziente con il tessuto a strisce della fascia sinistra della cintura rivolto verso l'alto dal lato lontano dal paziente e con la fascia destra della cintura ripiegata con il tessuto a strisce rivolto verso il basso. Allineare quindi alla vertebra C7 l'estremità superiore della linea centrale presente sulla parte posteriore della cintura SensorBelt, come indicato dalla linea continua nera e dalla linea tratteggiata rossa.
- Posizionare la fascia sinistra della cintura sul lato sinistro del torace del paziente.
- Posizionare la cintura in modo che la linea centrale presente nella parte posteriore sia allineata alla colonna vertebrale, con l'estremità superiore vicina alla vertebra C7 e la fascia sinistra della cintura che segue le costole all'altezza del 5°/6° spazio intercostale (ICS).
- Prestare attenzione a mantenere la cintura SensorBelt in questa posizione quando si gira il paziente sul lato sinistro.
- Dopo aver posizionato il paziente sul lato sinistro, prendere la fascia destra della cintura e posizionarla sul lato destro del torace del paziente.
- Verificare che la linea centrale presente nella parte posteriore della cintura SensorBelt sia allineata alla colonna vertebrale, con l'estremità superiore vicina alla vertebra C7 e controllare che anche la fascia destra della cintura segua le costole all'altezza del 5°/6° spazio intercostale.
- Prestare attenzione a mantenere la cintura SensorBelt in questa posizione quando si riporta il paziente in posizione supina.
- Quando si chiude e si stringe la cintura SensorBelt, accertarsi che il tessuto a strisce su entrambe le fasce della cintura segua le costole all'altezza del 5°/6° spazio intercostale lungo un piano obliquo, con l'estremità superiore della linea centrale presente nella parte posteriore della cintura SensorBelt vicina alla vertebra C7, e verificare che la cintura sia ben aderente alla cute del paziente senza ostacolarne però il respiro.

#### 的 **NOTA**

Per applicare la cintura SensorBelt prima sul lato destro, quindi su quello sinistro, procedere in modo analogo.

Inserire la mezza circonferenza sottoseno misurata e i dati del paziente nell'area 'paziente e cintura' della schermata ScoutView [\(Figura](#page-31-0) 6-7) per selezionare il modello di torace e polmoni [\(9.1\)](#page-63-0) più adatto allo specifico paziente. Inserire il peso corporeo effettivo (non quello relativo alla massa magra o il peso ideale).

Collegare il SensorBeltConnector alla cintura SensorBelt per iniziare il monitoraggio.

## **AVVERTENZA**

Per ridurre la possibilità che il paziente si impigli nei cavi o ne venga strangolato, posizionare e fissare i cavi in modo opportuno. Non lasciare eventuali cinture non applicate a portata del paziente.

### **AVVERTENZA**

La ControlBox e la MatchBox del SensorBeltConnector generano una ridotta quantità di calore e le superfici di questi componenti possono raggiungere una temperatura superiore di alcuni°C alla temperatura ambiente. Rispettare le indicazioni seguenti per non aumentare il rischio di ustioni cutanee localizzate:

- 1) Non posizionare la MatchBox direttamente a contatto con il paziente e collocare la ControlBox in modo tale da evitare il contatto con la cute del paziente.
- 2) Se possibile, non coprire la ControlBox o la MatchBox con lenzuola o coperte per non determinare un aumento della temperatura della cute.
- 3) Per ridurre al minimo la pressione esercitata sul torace del paziente in posizione prona nel punto in cui la MatchBox si inserisce nella docking station della cintura SensorBelt, e per consentire che i fenomeni di convezione allontanino il calore dal punto in cui si trova la MatchBox, collocare ai lati della docking station due piccoli cuscini.

Nella schermata ScoutView, verificare che la misura della SensorBelt collegata corrisponda alla misura consigliata [\(Figura](#page-30-0) 6-6[, Figura](#page-31-0) 6-7). Se non corrisponde, verificare il valore misurato della mezza circonferenza sottoseno. Se necessario, modificare il valore corrispondente immesso nel monitor oppure utilizzare una cintura della misura consigliata.

Controllare che le impostazioni siano corrette [\(8.4\)](#page-56-0) e selezionare una *modalità analisi* adeguata per il pattern respiratorio del paziente [\(8.5\)](#page-60-0): queste operazioni devono essere effettuate all'inizio del monitoraggio e almeno ogni 8 ore durante il monitoraggio del paziente [\(9\)](#page-63-1).

#### $\blacktriangle$ **AVVERTENZA**

La qualità dei dati può essere compromessa, le misure possono risultare non corrette e i risultati possono essere interpretati in modo erroneo nel caso in cui:

- 1) La misura della cintura collegata non corrisponda alla misura consigliata
- 2) La cintura non sia stata applicata e posizionata nel modo consigliato
- 3) La rotazione e l'inclinazione visualizzate dal LuMon<sup>TM</sup> Monitor non riflettano l'effettiva posizione del paziente
- 4) I dati del paziente o la mezza circonferenza sottoseno non siano stati determinati e immessi correttamente (si precisa che quando si avvia il monitor vengono ripristinati i valori predefiniti per queste impostazioni, è quindi necessario reinserire questi valori dopo ogni riavvio del monitor)
- <span id="page-51-0"></span>5) Sia stata selezionata una *modalità analisi* inadeguata

# 8.2 Applicazione della cintura LuMon<sup>™</sup> Belt Adult e inizio del monitoraggio di pazienti adulti e pediatrici

Per iniziare il monitoraggio di pazienti adulti e pediatrici, eseguire i passaggi seguenti facendo riferimento alle immagini riportate in questa sottosezione. Per consentire un ripasso rapido delle procedure, nella Guida di riferimento rapido per pazienti adulti e pediatrici [\(14.1\)](#page-94-0) sono riassunte le informazioni riportate in questa sottosezione e le istruzioni incluse nella confezione della cintura LuMon™ BeltAdult [\(14.1\)](#page-94-0) contengono le stesse immagini senza testo esplicativo.

Prima di iniziare il monitoraggiodi un**nuovo**paziente, verificare che il pazientesoddisfi i criteri peril monitoraggio mediante TIE [\(3,](#page-15-0) [4.4\)](#page-18-0), quindi procurarsi un LuMon<sup>™</sup> Monitor - Adult [\(5.1\)](#page-20-0) e un connettore LuMon™ Belt Connector [\(5.2.2\)](#page-21-2) per effettuare il controllo preoperativo, compresa la verifica della data e dell'ora del monitor  $(0)$ 

Rimuovere tutto il materiale che copre il torace e asciugare eventuali fluidi presenti lungo la circonferenza del torace, dove sarà posizionato il tessuto a strisce della cintura LuMon™ Belt [\(Figura](#page-23-0) 5-1).

<span id="page-52-0"></span>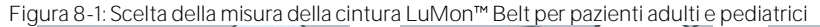

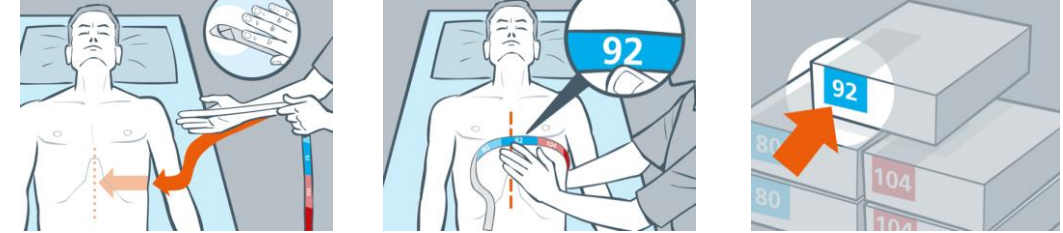

Utilizzando un metro a nastro per pazienti adulti e pediatrici [\(5.5.1\)](#page-24-0) incluso nel Kit di LuMon™ Contact Spray, misurare la mezza circonferenza sottoseno del paziente (dalla colonna vertebrale al centro dello sterno, immediatamente sotto la linea del seno) e determinare la misura della cintura LuMon™ Belt (Fehler! Verweisquelle konnte nicht gefunden werden.) più adatta al paziente come illustrato nella [Figura](#page-52-0) 8-1. Gli intervalli colorati predefiniti della mezza circonferenza sottoseno riportati sul metro a nastro per pazienti adulti e pediatrici indicano la misura della cintura LuMon™ Belt consigliata. Per facilitare la scelta della misura, le etichette delle confezioni di cinture delle misure corrispondenti hanno una zona dello stesso colore. Consultare la [Tabella](#page-91-0) 13-14 per conoscere le misure disponibili per le cinture LuMon™ Belt.

Procurarsi una cintura LuMon<sup>TM</sup> Belt della misura consigliata e aprirne la confezione, quindi collocare la cintura LuMon<sup>™</sup> Belt su una superficie piana con il tessuto a strisce che contiene gli elettrodi [\(Figura](#page-23-0) 5-1) rivolto verso l'alto.

<span id="page-52-1"></span>Figura 8-2 Applicazone di LuMon<sup>™</sup> Contact Spray sul tessuto a strisce di una cintura LuMon™ Belt

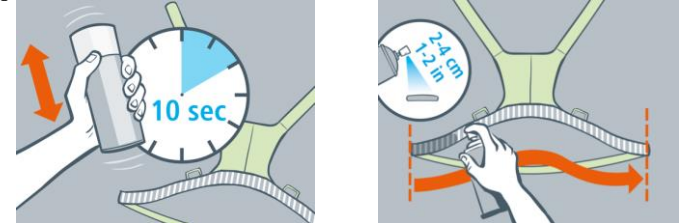

Agitare la bomboletta di LuMon™ Contact Spray per almeno 10 secondi, quindi applicare LuMon™ Contact Spray sul tessuto a strisce della cintura LuMon<sup>n</sup> Belt dal lato che sarà rivolto verso il paziente, come illustrato nella [Figura](#page-52-1) 8-2. Applicare nuovamente lo spray finché il tessuto a strisce non è umido in modo uniforme in ogni sua parte. Se possibile, non spruzzare LuMon<sup>TM</sup> Contact Spray al di fuori della zona identificata dal tessuto a strisce.

<span id="page-52-2"></span>Figura 8-3: Applicazione della cintura LuMon<sup>™</sup> Belt

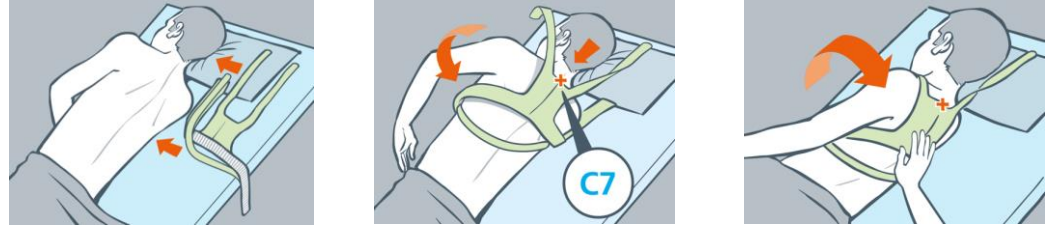

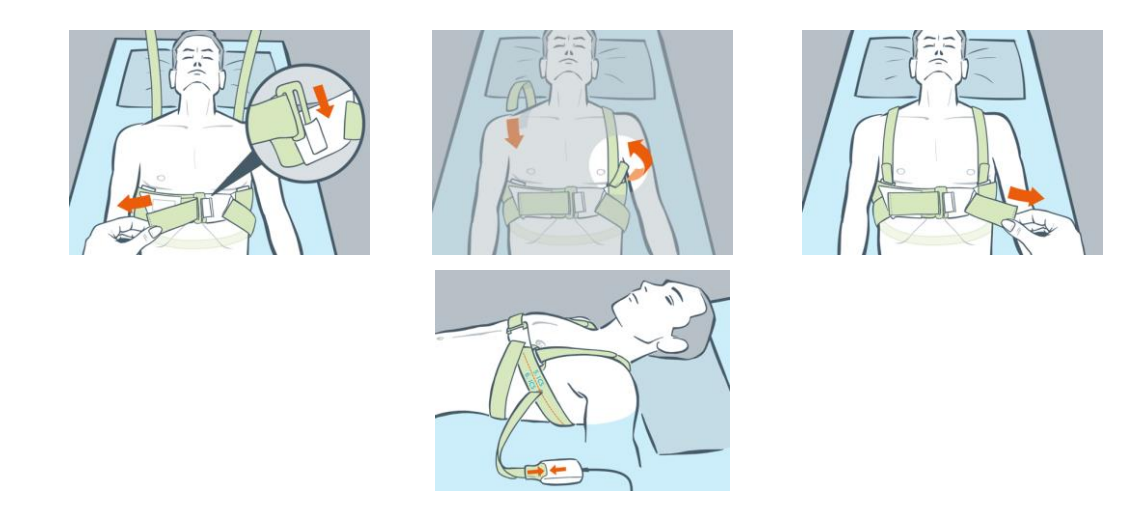

Applicare la cintura LuMon<sup>™</sup> Belt al paziente come illustrato nella [Figura](#page-52-2) 8-3, che mostra come applicare la cintura LuMon<sup>™</sup> Belt prima sul lato sinistro del paziente, quindi sul lato destro:

- Girare il paziente sul lato destro.
- Individuare la 7<sup>ª</sup> vertebra cervicale (C7) indicata con una "x" rossa. La vertrebra C7 ha un processo spinoso di dimensioni significative e facilmente identificabile che sporge posteriormente sul resto del collo.
- Collocare la cintura accanto al paziente con il tessuto a strisce della fascia sinistra della cintura rivolto verso l'alto dal lato lontano dal paziente e con la fascia destra della cintura ripiegata con il tessuto a strisce rivolto verso il basso. Allineare quindi alla vertebra C7 l'estremità superiore della linea centrale presente sulla parte posteriore della cintura LuMon<sup>™</sup> Belt, come indicato dalla linea continua nera e dalla linea tratteggiata rossa.
- Posizionare la fascia sinistra della cintura sul lato sinistro del torace del paziente.
- Prestare attenzione a mantenere la cintura LuMon™ Belt in questa posizione quando si gira il paziente sul lato sinistro.
- Recuperare la fascia destra della cintura sotto il paziente.
- Fissare la fibbia anteriore come illustrato e stringere la cintura.
- Attaccare le spalline e stringere, prima di chiudere la fascia posteriore inferiore.
- Controllare che la cintura segua le costole all'altezza del 5°/6° spazio intercostale lungo un piano obliquo, con l estremità superiore della linea centrale presente nella parte posteriore della cintura LuMon<sup>™</sup> Belt vicina alla vertebra C7 e verificare che sia ben aderente alla cute del paziente senza ostacolarne però il respiro.
- Collegare la cintura LuMon<sup>™</sup> Belt con il connettore LuMon<sup>™</sup> Connector.

Inserire la mezza circonferenza sottoseno misurata e i dati del paziente nell'area "paziente e cintura" della schermata ScoutView [\(Figura](#page-31-0) 6-7) per selezionare il modello di torace e polmoni [\(9.1\)](#page-63-0) più adatti allo specifico paziente. Inserire il peso corporeo effettivo (non quello relativo alla massa magra o il peso ideale).

Collegare il connettore LuMon<sup>™</sup> alla cintura LuMon<sup>™</sup> Belt per iniziare il monitoraggio.

### **AVVERTENZA**

Per ridurre la possibilità che il paziente si impigli nei cavi o ne venga strangolato, posizionare e fissare i cavi in modo opportuno. Non lasciare eventuali cinture non applicate a portata del paziente.

## **AVVERTENZA**

La ControlBox del LuMonTMConnector genera una ridotta quantità di calore e le superficidi questi componenti possono raggiungere una temperatura superiore di alcuni °C alla temperatura ambiente. Rispettare le indicazioni seguenti per non aumentare il rischio di ustioni cutanee localizzate:

- 1) Collocare la ControlBox in modo tale da evitare il contatto con la cute del paziente.
- 2) Se possibile, non coprire la ControlBox con lenzuola o coperte per non determinare un aumento della temperatura della cute.

Nella schermata ScoutView, verificare che la misura della cintura LuMon™ Belt collegata corrisponda alla misura consigliata [\(Figura](#page-30-0) 6-6, [Figura](#page-31-0) 6-7). Se non corrisponde, verificare il valore misurato della mezza circonferenza sottoseno. Se necessario, modificare il valore corrispondente immesso nel monitor oppure utilizzare una cintura della misura consigliata.

Controllare che le impostazioni siano corrette [\(8.4\)](#page-56-0) e selezionare una *modalità analisi* adeguata per il pattern respiratorio del paziente [\(8.5\)](#page-60-0): queste operazioni devono essere effettuate all'inizio del monitoraggio e almeno ogni 8 ore durante il monitoraggio del paziente [\(9\)](#page-63-1).

### **AVVERTENZA**

La qualità dei dati può essere compromessa, le misure possono risultare non corrette e i risultati possono essere interpretati in modo erroneo nel caso in cui:

- 1) La misura della cintura collegata non corrisponda alla misura consigliata
- 2) La cintura non sia stata applicata e posizionata nel modo consigliato
- 3) La rotazione e l'inclinazione visualizzate dal LuMon™Monitor non riflettano l'effettiva posizione del paziente.
- 4) I dati del paziente o la mezza circonferenza sottoseno non siano stati determinati e immessi correttamente (si precisa che quando si avvia il monitor vengono ripristinati i valori predefiniti per queste impostazioni, è quindi necessario reinserire questi valori dopo ogni riavvio del monitor)
- 5) Sia stata selezoinata una *modalità analisi* inadequata
- 8.3 Applicazione della cintura LuMon<sup>™</sup> Belt Neo e inizio del monitoraggio di neonati e lattanti

Per iniziare il monitoraggio di neonati e lattanti, eseguire i passaggi seguenti facendo riferimento alle immagini riportate in questa sottosezione. Per consentire un ripasso rapido delle procedure, nella Guida di riferimento rapido per neonati/lattanti [\(14.1\)](#page-94-0) sono riassunte le informazioni riportate in questa sottosezione e le istruzioni incluse nella confezione della cintura LuMon™ Belt [\(14.1\)](#page-94-0) contengono le stesse immagini senza testo esplicativo.

Prima di iniziare il monitoraggio di un **nuovo**paziente, verificare che il pazientesoddisfi i criteri per il monitoraggio mediante TIE [\(3,](#page-15-0) [4.4\)](#page-18-0), quindi procurarsi un LuMon™ Monitor - Neo [\(5.1\)](#page-20-0) e un connettore LuMon™ Connector [\(5.2.2\)](#page-21-2) per effettuare il controllo preoperativo, compresa la verifica della data e dell'ora del monitor [\(0\)](#page-47-2).

Rimuovere tutto il materiale che copre il torace e asciugare eventuali fluidi presenti lungo la circonferenza del torace, dove sarà posizionato il tessuto a strisce della cintura LuMon™ Belt [\(Figura](#page-23-1) 5-).

<span id="page-54-0"></span>Figura 8-7: Scelta della misura della LuMon<sup>™</sup> Belt per neonati e lattanti

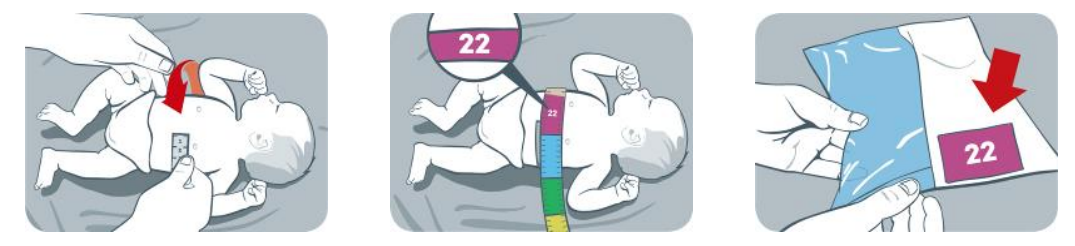

Utilizzando un metro a nastro per neonati/lattanti [\(5.5.2\)](#page-25-0) incluso nel Kit di NeoContactAgent, misurare la circonferenza sottoseno completa del paziente immediatamente sotto la linea del seno e determinare la misura della cintura LuMon<sup>™</sup> Belt [\(5.3.2\)](#page-22-2) più adatta al paziente come illustrato nella [Figura](#page-54-0) 8-7. Gli intervalli colorati predefiniti della circonferenza sottoseno completa riportati sul metro a nastro per neonati/lattanti indicano la misura della cintura LuMon<sup>™</sup> Belt consigliata. Per facilitare la scelta della misura, le etichette delle confezioni di cinture delle misure corrispondenti hanno una zona dello stesso colore. Consultare la [Tabella](#page-91-0) 13-14 per conoscere le misure disponibili per le cinture LuMon<sup>™</sup> Belt.

Procurarsi una cintura LuMon<sup>™</sup> Belt della misura consigliata e aprirne la confezione, quindi collocare la cintura LuMon<sup>™</sup> Belt su una superficie piana con il tessuto a strisce che contiene gli elettrodi [\(Figura](#page-23-1) 5-) rivolto verso l'alto.

<span id="page-54-1"></span>Figura 8-8: Applicazione di NeoContactAgent sul tessuto a strisce della LuMon™ Belt

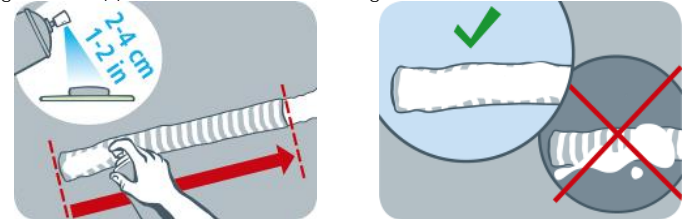

Applicare NeoContactAgent [\(5.4.2\)](#page-24-1) sul tessuto a strisce della LuMon™ Belt dal lato rivolto verso il paziente, come illustrato nella [Figura](#page-54-1) 8-. Applicare nuovamente lo spray finché il tessuto a strisce non è umido in modo uniforme in ogni sua parte. Se possibile, non spruzzare NeoContactAgent al di fuori della zona identificata dal tessuto a strisce. Per garantire un maggior comfort del paziente, prima di utilizzare NeoContactAgent lo si può scaldare fino alla normale temperatura corporea.

<span id="page-55-0"></span>Figura 8-9: Applicazione della cintura LuMon<sup>™</sup> Belt

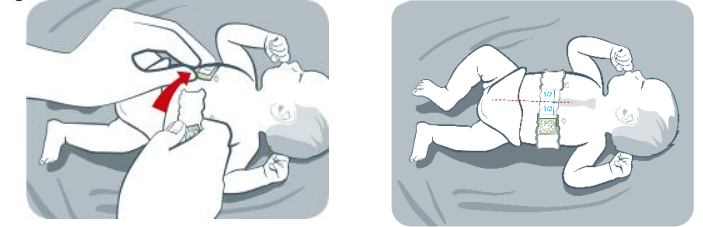

Applicare la LuMon<sup>™</sup> Belt al paziente come illustrato nella [Figura](#page-55-0) 8-. La testa dell'orsacchiotto raffigurato sulla LuMon<sup>™</sup> Belt [\(Figura](#page-23-1) 5-) e quella del paziente devono essere orientate nella stessa direzione. Fissare la cintura intorno al torace del paziente immediatamente sotto la linea del seno, quindi stringerla utilizzando la fascia di chiusura morbida ed elastica. Quando si chiude e si stringe la LuMon™ Belt, accertarsi che il centro dello sterno si trovi in mezzo alle due estremità del tessuto a strisce. Verificare anche che la cintura LuMon<sup>™</sup> Belt segua le costole nella zona sotto alla linea del seno lungo un piano trasversale e che sia ben aderente alla cute del paziente senza però ostacolarne la respirazione.

<span id="page-55-1"></span>Figura 8-10: Spostamento della cintura

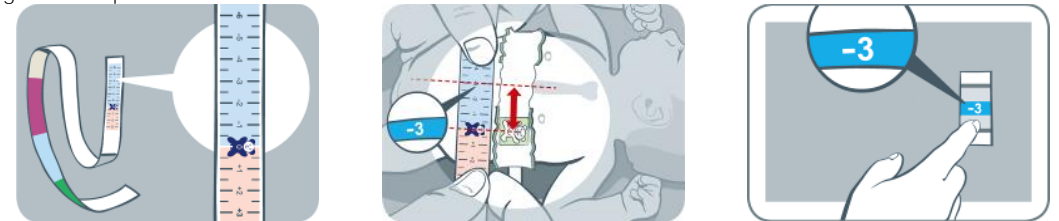

Utilizzando un metro a nastro per neonati/lattanti, misurare lo spostamento della cintura, ovvero la distanza tra lo sterno e l'orsacchiotto raffigurato sulla LuMon™ Belt, come illustrato nella [Figura](#page-55-1) 8-. Allineare l'orsacchiotto raffigurato sulla cintura e quello raffigurato sul nastro con le teste orientate nella stessa direzione, quindi leggere il valore dello spostamento della cintura sul metro a nastro.

Immettere il valore misurato della circonferenza sottoseno completa, i dati del paziente e lo spostamento della cintura misurato nell'area 'paziente e cintura' della schermata ScoutView [\(Figura](#page-31-0) 6-7) per determinare la posizione degli elettrodi sul torace del paziente [\(9.1\)](#page-63-0) con la maggiore accuratezza possibile. Inserire il peso corporeo effettivo (non quello relativo alla massa magra o il peso ideale).

Collegare il connettore LuMon™ Connector alla cintura LuMon™ Belt per iniziare il monitoraggio.

**AVVERTENZA**

Per ridurre la possibilità che il paziente si impigli nei cavi o ne venga strangolato, posizionare e fissare i cavi in modo opportuno. Non lasciare eventuali cinture non applicate a portata del paziente.

### **AVVERTENZA**

La ControlBox di LuMon™ Connector genera una ridotta quantità di calore e la sua superficie può raggiungere una temperatura superiore di alcuni °C alla temperatura ambiente. Rispettare le indicazioni seguenti per non aumentare il rischio di ustioni cutanee localizzate:

- 1) Posizionare la ControlBox in modo da evitare che entri in contatto con la cute del paziente.
- 2) Se possibile, non coprire la ControlBox con lenzuola o coperte per non determinare un aumento della temperatura della cute.

Nella schermata ScoutView, verificare che la misura della LuMon™ Belt collegata corrisponda alla misura consigliata [\(Figura](#page-30-0) 6-6, [Figura](#page-31-0) 6-7). Se non corrisponde, verificare il valore misurato della circonferenza sottoseno completa. Se necessario, modificare il valore corrispondente immesso nel monitor oppure utilizzare una cintura della misura consigliata.

Controllare che le impostazioni siano corrette [\(8.4\)](#page-56-0) e che la *modalità analisi* selezionata sia adeguata per il pattern respiratorio del paziente [\(8.5\)](#page-60-0): queste operazioni devono essere effettuate all'inizio del monitoraggio e almeno ogni 8 ore durante il monitoraggio del paziente [\(9\)](#page-63-1).

### **AVVERTENZA**

La qualità dei dati può essere compromessa, le misure possono risultare non corrette e i risultati possono essere interpretati in modo erroneo nel caso in cui:

- 1) La misura della cintura collegata non corrisponda alla misura consigliata
- 2) La cintura non sia stata applicata e posizionata nel modo consigliato
- 3) La rotazione e l'inclinazione visualizzate dal LuMon™Monitor non riflettano l'effettiva posizione del paziente.
- 4) I dati del paziente o la mezza circonferenza sottoseno non siano stati determinati e immessi correttamente (si precisa che quando si avvia il monitor vengono ripristinati i valori predefiniti per queste impostazioni, è quindi necessario reinserire questi valori dopo ogni riavvio del monitor)
- <span id="page-56-0"></span>5) Sia stata selezoinata una *modalità analisi* inadeguata

## 8.4 Controllo della correttezza delle impostazioni

Controllare che le impostazioni siano corrette immediatamente dopo l'inizio del monitoraggio [\(8\)](#page-49-0) e almeno ogni 8 ore durante il monitoraggio del paziente [\(9\)](#page-63-1). Per controllare la correttezza delle impostazioni per pazienti adulti e pediatrici, consultar[e 8.4.1](#page-56-1) e consultare invec[e 8.4.2](#page-58-0) per controllare la correttezza delle impostazioni per neonati e lattanti.

## <span id="page-56-1"></span>**8.4.1 Controllo della correttezza delle impostazioni per pazienti adulti e pediatrici**

Per consentire un ripasso rapido delle procedure, nella Guida di riferimento rapido per pazienti adulti/pediatrici [\(14.1\)](#page-94-0) sono riassunte le informazioni riportate in questa sottosezione.

### **A. Controllo del tempo cintura**

Controllare il tempo cintura visualizzato nell'icona del 'tempo cintura' [\(Tabella](#page-39-0) 6-1).

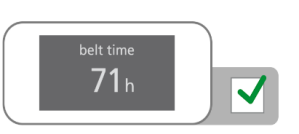

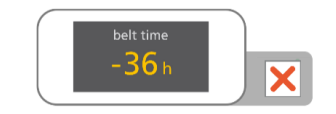

Se il tempo cintura è già trascorso, rimuovere e smaltire la vecchia cintura, quindi procurarsi una nuova cintura della stessa misura per continuare a monitorare lo stesso paziente [\(10.2\)](#page-80-0).

**B. Controllo del posizionamento della cintura per pazienti adulti e pediatrici**

Verificare che la cintura sia posizionata correttamente e sia ben aderente alla cute.

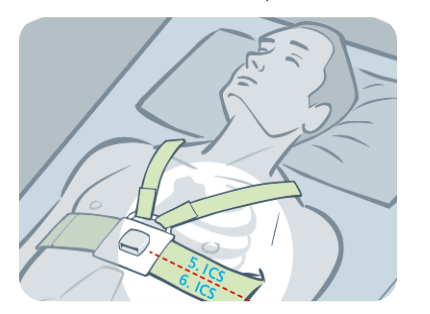

░ Se necessario, modificare la posizione della cintura e stringerla. Se si stringe la cintura, accertarsi di non ostacolare la respirazione.

La cintura SensorBelt è posizionata correttamente [\(8.1\)](#page-49-1) se

- Il tessuto a strisce della cintura segue le costole all'altezza del 5°/6° spazio intercostale lungo un piano obliquo, con l'estremità superiore della linea centrale presente nella parte posteriore della SensorBelt vicina alla vertebra<sup>c7</sup>
- La docking station della cintura è allineata allo sterno del paziente

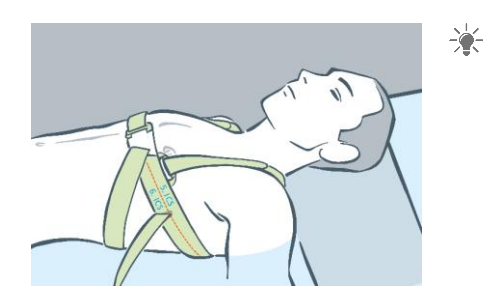

Se necessario, modificare la posizione della cintura e stringerla. Se si stringe la cintura, accertarsi di non ostacolare la respirazione.

La cintura LuMon<sup>™</sup> Belt è posizionata correttamente [\(8.1\)](#page-49-1) se

- Il tessuto a strisce della cintura segue le costole all'altezza del 5°/6° spazio intercostale lungo un piano obliquo, con l'estremità superiore della linea centrale presente nella parte posteriore della LuMon Belt vicina alla vertebra C7.
- La docking station della cintura è allineata allo sterno del paziente

**C. Controllo dell'immissione di dati corretti nel monitor per pazienti adulti e pediatrici**

Verificare che la mezza circonferenza sottoseno e i dati paziente immessi nel monitor corrispondano a quelli del paziente.

-0 Se necessario, modificare i valori immessi nell'area 'paziente e cintura' della schermata ScoutView [\(Figura](#page-31-0) 6-7). Inserire il peso corporeo effettivo (non quello relativo alla massa magra o il peso ideale).

**D. Controllo della posizione del paziente visualizzata per pazienti adulti e pediatrici**

Verificare che la rotazione e l'inclinazione visualizzate nelle immagini riflettano la posizione del paziente; è accettabile una deviazione di +/-10° della rotazione visualizzata nell'immagine per la rotazionee per l'inclinazione rispetto all'intervallo angolare indicato dallo stato dell'icona dell''inclinazione' visualizzata [\(6.6.1\)](#page-39-1).

-Q-Se necessario, verificare che la cintura sia posizionata correttamente. In particolare, accertarsi che la cintura non sia storta.

### **E. Controllo della qualità del segnale e della qualità del contatto tra cute e cintura**

Verificare la qualità del segnale e la qualità del contatto tra cute e cintura lungo il perimetro del torace [\(Tabella](#page-39-0) 6-1, [Tabella](#page-42-2) 6-4). Nonostante sia possibile effettuare il monitoraggio con una qualità del segnale scarsa, è preferibile che la qualità del segnale sia adeguata o buona e che non siano presenti *elettrodi non funzionanti* [\(9.3\)](#page-66-0).

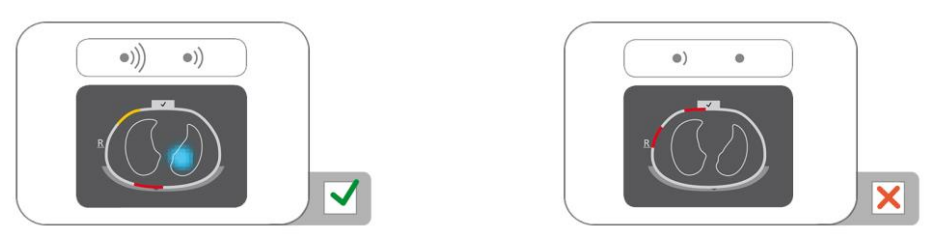

Se necessario, rimuovere eventuali materiali, per es. bendaggi, presenti tra la cintura e la cute del paziente, quindi regolare la cintura in modo che si adatti al paziente premendo delicatamente su di essa e stringendola. Se in questo modo non si risolve il problema, rimuovere la cintura, applicare nuovamente l'agente di contatto/spray sul tessuto a strisce della cintura e iniziare nuovamente il monitoraggio [\(10.2\)](#page-80-0).

**F. Controllo delle variazioni dell'impedenza relative alla respirazione, che devono rientrare per la maggior parte nei contorni dei polmoni.**

Verificare che la visualizzazione tipo filmato delle immagini dinamiche complessive nella schermata ScoutView [\(Figura](#page-30-0) 6-6) e nella vista dei dettagli della schermata VentView [\(Figura](#page-36-0) 6-13) riflettano le variazioni dell'impedenza relative alla respirazione, che devono rientrare per la maggior parte nei *contorni dei polmoni* [\(9.4\)](#page-67-0).

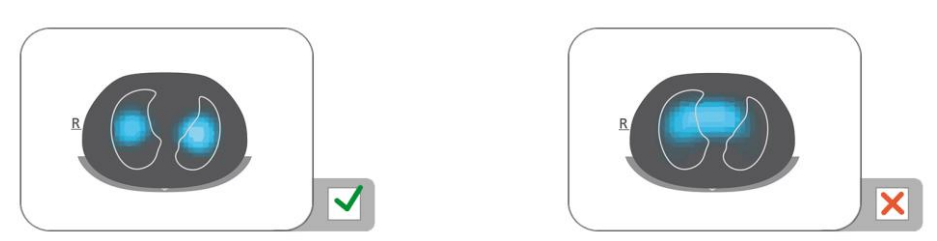

☀ Se necessario, verificare che la cintura sia applicata nel modo consigliato. Se la cintura è applicata troppo lontano in direzione caudale, le misurazioni possono essere influenzate dal diaframma; se invece è applicata troppo lontano in direzione craniale, la visualizzazione tipo filmato delle *immagini dinamiche complessive* tende a mostrare variazioni dell'impedenza come quelle illustrate nell'immagine in alto a destra.

**G. Controllo per verificare che le immagini dinamiche complessive e il pletismogramma riflettano la respirazione**

Verificare che le *immagini dinamiche complessive* e il pletismogramma visualizzati nella vista dei dettagli della schermata VentView [\(Figura](#page-36-0) 6-13) riflettano il pattern respiratorio del paziente. Le interferenze dovute ad altri dispositivi, in particolare a dispositivi per la misurazione della bioimpedenza come i monitor dell'impedenza respiratoria, possono far sì che l'immagine dinamica complessiva sfarfalli periodicamente e che nel pletismogramma siano presenti picchi irregolari.

In caso di interferenze dovute ad altri dispositivi, spegnere tali altri dispositivi (se possibile) oppure, se è necessario monitorare l'impedenza respiratoria mediante elettrodi per ECG, riposizionare gli elettrodi più lontano dalla cintura. Nel caso in cui in questo modo non si risolva il problema, contattare un tecnico qualificato, il rappresentante di zona di Sentec EIT o Sentec AG.

#### <span id="page-58-0"></span>**8.4.2 Controllo della correttezza delle impostazioni per neonati e lattanti**

Per consentire un ripasso rapido delle procedure, nella Guida di riferimento rapido per neonati/lattanti [\(14.1\)](#page-94-0) sono riassunte le informazioni riportate in questa sottosezione.

## **A. Controllo del tempo cintura**

Controllare il *tempo cintura* visualizzato nell'icona del 'tempo cintura' [\(Tabella](#page-39-0) 6-1).

Se il tempo cintura è già trascorso, rimuovere e smaltire la vecchia cintura, quindi procurarsi una nuova cintura della stessa misura per continuare a monitorare lo stesso paziente [\(10.2\)](#page-80-0).

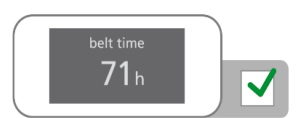

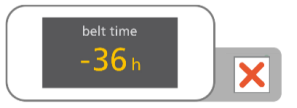

**B. Controllo del posizionamento della cintura per neonati e lattanti**

Verificare che la cintura sia posizionata correttamente e sia ben aderente alla cute.

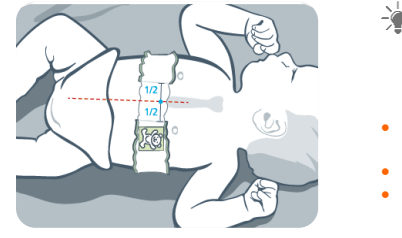

Se necessario, modificare la posizione della cintura e stringerla. Se si stringe la cintura, accertarsi di non ostacolare la respirazione.

La cintura LuMon™ Belt è posizionata correttamente [\(0\)](#page-51-0) se

- La testa dell'orsacchiotto raffigurato sulla cintura e quella del paziente sono orientate nella stessa direzione
- Lo sterno è centrato fra le due estremità del tessuto a strisce della cintura • La cintura segue le costole nella zona sotto la linea del seno lungo un piano trasversale

**C. Controllo dell'immissione di dati corretti nel monitor per neonati e lattanti**

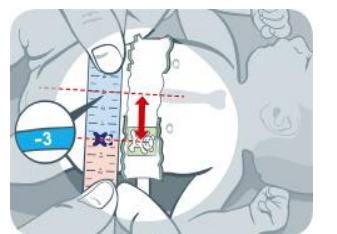

Misurare lo spostamento della cintura [\(0\).](#page-51-0)

 $\frac{1}{2}$ Se necessario, modificare il corrispondente valore nel monitor [\(Figura](#page-31-0) 6-7).

Verificare che la circonferenza sottoseno completa e i dati paziente immessi nel monitor corrispondano a quelli del paziente.

- Se necessario, modificare i valori immessi nell'area 'paziente e cintura' della schermata ScoutView [\(Figura](#page-31-0) 6-7). Inserire il peso corporeo effettivo (non quello relativo alla massa magra o il peso ideale).
- **D. Controllo della posizione del paziente visualizzata**

Verificare che la rotazione e l'inclinazione visualizzate nelle immagini riflettano la posizione del paziente; è accettabile una deviazione di +/-10° della rotazione visualizzata nell'immagine per la rotazionee per l'inclinazione rispetto all'intervallo angolare indicato dallo stato dell'icona dell''inclinazione' visualizzata [\(6.6.1\)](#page-39-1).

Se necessario, verificare che la cintura sia posizionata correttamente. In particolare, accertarsi che la cintura non sia storta, che lo sterno sia centrato tra le due estremità del tessuto a strisce della cintura e che la cintura non sia troppo piccola o troppo grande.

#### **E. Controllo della qualità del segnale e della qualità del contatto tra cute e cintura**

Verificare la qualità del segnale e la qualità del contatto tra cute e cintura lungo il perimetro del torace [\(Tabella](#page-39-0) 6-1, [Tabella](#page-42-2) 6-4). Nonostante sia possibile effettuare il monitoraggio con una qualità del segnale scarsa, è preferibile che la qualità del segnale sia adeguata o buona e che non siano presenti *elettrodi non funzionanti* [\(9.3\)](#page-66-0).

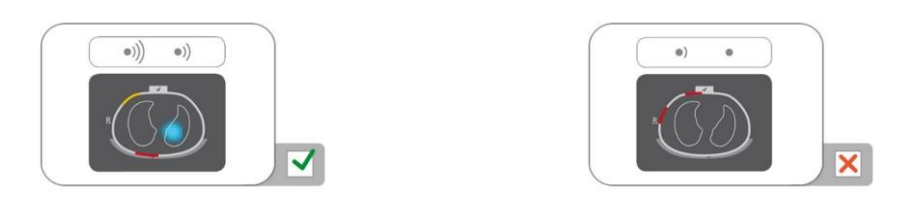

Se necessario, rimuovere eventuali materiali, per es. bendaggi, presenti tra la cintura e la cute del paziente, quindi regolare la cintura in modo che si adatti al paziente premendo delicatamente su di essa e stringendola. Se in questo modo non si risolve il problema, rimuovere la cintura, applicare nuovamente l'agente di contatto/spray sul tessuto a strisce della cintura e iniziare nuovamente il monitoraggio [\(10.2\)](#page-80-0).

**F. Controllo delle variazioni dell'impedenza relative alla respirazione, che devono rientrare per la maggior parte nei contorni dei polmoni.**

Verificare che la visualizzazione tipo filmato delle immagini dinamiche complessive nella schermata ScoutView [\(Figura](#page-30-0) 6-6) e nella vista dei dettagli della schermata VentView [\(Figura](#page-36-0) 6-13) riflettano le variazioni dell'impedenza relative alla respirazione, che devono rientrare per la maggior parte nei *contorni dei polmoni*[\(9.4\)](#page-67-0).

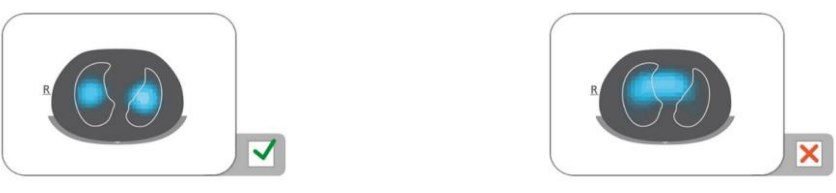

÷¥ Se necessario, verificare che la cintura sia applicata nel modo consigliato. Se la cintura è applicata troppo lontano in direzione caudale, le misurazioni possono essere influenzate dal diaframma; se invece è applicata troppo lontano in direzione craniale, la visualizzazione tipo filmato delle *immagini dinamiche complessive* tende a mostrare variazioni dell'impedenza come quelle illustrate nell'immagine in alto a destra.

**G. Controllo per verificare che le immagini dinamiche complessive e il pletismogramma riflettano la respirazione**

Verificare che le immagini dinamiche complessive e il pletismogramma visualizzati nella vista dei dettagli della schermata VentView [\(Figura](#page-36-0) 6-13) riflettano il pattern respiratorio del paziente. Le interferenze dovute ad altri dispositivi, in particolare a dispositivi per la misurazione della bioimpedenza come i monitor dell'impedenza respiratoria, possono far sì che l'immagine dinamica complessiva sfarfalli periodicamente e che nel pletismogramma siano presenti picchi irregolari.

 $-\frac{1}{2}$ In caso di interferenze dovute ad altri dispositivi, spegnere tali altri dispositivi (se possibile) oppure, se è necessario monitorare l'impedenza respiratoria mediante elettrodi per ECG, riposizionare gli elettrodi più lontano dalla cintura. Nel caso in cui in questo modo non si risolva il problema, contattare un tecnico qualificato, il rappresentante di zona di Sentec EIT o Sentec AG.

# <span id="page-60-0"></span>8.5 Controllo dell'adeguatezza della modalità analisi selezionata

Questa sottosezione e in particolare la [Tabella](#page-60-1) 8-1 forniscono le linee guida per verificare l'adeguatezza della modalità analisi selezionata [\(9.7\)](#page-70-0). Occorre controllare l'adeguatezza della modalità analisi selezionata

- Dopo aver iniziato il monitoraggio [\(8\)](#page-49-0)
- Durante il monitoraggio del paziente [\(9\)](#page-63-1) prima di valutare le gli indici e le immagini di TIE relativi alla respirazione o almeno ogni 8 ore
- Quando si esaminano i dati dei trend

Negli esempi mostrati nell[a Tabella](#page-60-1) 8-1 l'intervallo di tempo visualizzato è di 15 secondi, ovvero la frequenza delle variazioni dell'*impedenza polmonare* relative all'attività respiratoria e cardiaca mostrate è di circa 16 bpm e 96 bpm rispettivamente. I pallini blu scuri e quelli rossi contrassegnano i massimi e i minimi locali del pletismogramma e facilitano l'osservazione della variazione dell'impedenza polmonare massima. Il pletismogramma [\(9.3\)](#page-66-0) viene visualizzato sul LuMon™ Monitor con una scala automatica e mostra quindi esclusivamente le variazioni relative dell'*impedenza polmonare*. Di conseguenza, non viene visualizzata l'entità assoluta delle variazioni dell'*impedenza polmonare* relative all'attività respiratoria o cardiaca, tuttavia è possibile visualizzare il valore relativo dell'una rispetto all'altra come illustrato nell[a Tabella](#page-60-1) 8-1.

<span id="page-60-1"></span>Tabella 8-1: Linee guida per verificare l'adeguatezza della modalità analisi selezionata. Vedere la legenda dei colori sotto la tabella.

|                                                                                                    |                                                         |                                                                            | Non visibile o assente                                                                                   |
|----------------------------------------------------------------------------------------------------|---------------------------------------------------------|----------------------------------------------------------------------------|----------------------------------------------------------------------------------------------------|
| Variazioni<br>dell'impedenza<br>polmonare massima                                                                               | (a) legate principalmente alla<br>respirazione          | (c) legate principalmente alla<br>respirazione                             | (e) legate principalmente a<br>variazioni del volume polmonare                                           |
| I pletismogrammi<br>mostrati negli esempi e<br>sul LuMon <sup>™</sup> Monitor<br>sono visualizzati con una<br>scala automatica. |                                                         | <u> À aila A</u>                                                           | <b>ALAMANAMEN</b>                                                                                        |
|                                                                                                    | Variazioni legate all'attività<br>cardiaca non visibili | Variazioni legate all'attività<br>cardiaca non visibili                    | Variazioni legate all'attività<br>cardiaca visibili, variazioni legate<br>alla respirazione non visibili |
|                                                                                                    | (b) legate principalmente alla<br>respirazione          | (d) legate alla respirazione e<br>all'attività cardiaca                    | (f) legate principalmente<br>all'attività cardiaca o a rumore                                            |
|                                                                                                    |                                                         |                                                                            |                                                                                                    |
|                                                                                                    | Variazioni legate all'attività<br>cardiaca visibili     | Variazioni legate all'attività<br>cardiaca e alla respirazione<br>visibili | Variazioni legate alla<br>respirazione non visibili                                                      |
| Respiri rilevati                                                                                                    | Frequenti                                               | Da frequenti a non frequenti                                               | Non frequenti                                                                                            |
| Valori di RRi disponibili                                                                                                    | Frequenti                                               | Da frequenti a non frequenti                                               | Non frequenti                                                                                            |
| Modalità BB<br>Indicie immagini di TIE<br>relativi alla respirazione<br>disponibili per ogni<br>respiro rilevato                |                                                         |                                                                            | Nessun dato disponibile                                                                                  |
| Modalità TB-I<br>Indicie immagini di TIE<br>relativi alla respirazione<br>disponibili ogni<br>15 secondi                        |                                                         |                                                                            | È possibile che i dati disponibili<br>non siano significativi                                            |
| Modalità TB-II<br>Aerazione disponibile<br>ogni 15 secondi                                                                      |                                                         |                                                                            |                                                                                                    |

Legenda dei colori: Modalità generalmente adeguata

Modalità generalmente non adeguata

La modalità BB è adeguata per analizzare episodi nel corso dei quali il *pletismogramma* [\(9.4\)](#page-67-0) visualizza una respirazione abbastanza regolare; fondamentalmente quando è possibile rilevare la maggior parte dei respiri [\(9.5\)](#page-69-1) in modo affidabile e i valori della RRi [\(9.6\)](#page-69-0) sono disponibili di frequente. Questo avviene tipicamente nei pazienti ventilati meccanicamente o in quelli che respirano spontaneamente con pattern respiratori regolari caratterizzati da *frequenze respiratorie* e volumi correnti regolari. Meno sono regolari e/o più sono deboli le variazioni dell'*impedenza polmonare* legate alla respirazione, meno respiri rileva LuMon™ System e meno è appropriata la scelta della modalità BB.

La **modalità TB-I** è adeguata per l'analisi di episodi nel corso dei quali i minimi e i massimi del pletismogramma [\(9.4\)](#page-67-0) e, di riflesso, le variazioni dell'impedenza polmonare massima rilevate negli intervalli di analisisono spesso legati alla respirazione. Oltre agli episodi durante i quali è appropriato utilizzare la modalità BB, questi casi comprendono anche gli episodi durante i quali il *pletismogramma* mostra pattern respiratori che presentano variazioni (significative) di intensità e/o frequenza. Questo può avvenire, per esempio, in pazienti che respirano spontaneamente con frequenza respiratoria irregolare e/o volumi correnti variabili oppure in pazienti con respiri poco profondi. In queste condizioni, il rilevamento dei respiri [\(9.5\)](#page-69-1) può risultare difficoltoso ed è possibile che spesso il calcolo della RRi [\(9.6\)](#page-69-0) non possa essere effettuato.

La **modalità TB-II** è sempre adeguata, anche per l'analisi di episodi nel corso dei quali i minimi e i massimi del pletismogramma [\(9.4\)](#page-67-0) e, di riflesso, le variazioni dell'impedenza polmonare massima rilevate negli intervalli di analisinon sono legati alla respirazione. Oltre agli episodi in cui è appropriato utilizzare la modalità TB-I, questi casi comprendono anche gli episodi durante i quali il *pletismogramma* mostra un pattern respiratorio molto debole o assente ed è invece dominato da variazioni dell'impedenza polmonare non legate alla respirazione, come le variazioni dell'*impedenza polmonare* legate all'attività cardiaca. Questo può verificarsi, per esempio, in pazienti con respiri molto poco profondi, in pazienti ventilati a frequenze superiori a pochi Hz, pazienti che utilizzano un supporto polmonare extracorporeo o durante apnee o pause respiratorie. In queste condizioni, non è tipicamente possibile effettuare il rilevamento dei respiri [\(9.5\)](#page-69-1) e il calcolo della RRi [\(9.6\)](#page-69-0).

Nella modalità BB gli indici e le immagini di TIE relativi alla respirazione vengono calcolati solo quando viene rilevato un respiro, mentre nella modalità TB-I questi dati vengono calcolati ogni 15 secondi, ovvero anche nel caso in cui le variazioni dell'impedenza polmonare massima rilevate negli intervalli di analisi non sono legate alla respirazione. Occorre essere consapevoli che, in tal caso, è possibile che gli *indici e le immagini di TIE relativi alla* respirazione generati nella modalità TB-I non siano sempre significativi a livello fisiologico. Inoltre, occorre sapere che gli *indici e le immagini di TIE legati alla respirazione* ottenuti con la *modalità BB* possono essere diversi da quelli ottenuti con la *modalità TB-I*. Infine, gli *indici e le immagini di TIE legate alla respirazione* non sono disponibili nella *modalità TB-II*, al loro posto viene infatti visualizzata l'*aerazione*.

#### $\bullet$ **ATTENZIONE**

Nella modalità TB-I si suppone che i valori minimi e massimi e, di conseguenza, le variazioni dell'impedenza polmonare massima rilevate entro gli intervalli di analisi, siano correlati alla respirazione, e in particolare ai punti temporali di fine espirazione e fine inspirazione, indipendentemente dall'entità o dalla frequenza delle variazioni dell'impedenza polmonare. Per evitare un'errata interpretazione dei dati, tenere conto del fatto che per questa ragione è possibile che le *immagini di TIE relative alla respirazione e gli indici* generati nella *modalità TB-I* non siano sempre significativi a livello fisiologico.

Per valutare l'adeguatezza di una *modalità analisi* nel modo descritto sopra e riassunto nell[a Tabella](#page-60-1) 8-1, utilizzare la vista dei trend della schermata VentView [\(Figura](#page-37-2) 6-14). Indipendentemente dalla modalità analisi attualmente selezionata, in questa vista vengono mostrati:

- Il pletismogramma [\(9.4\)](#page-67-0)
	- $\overline{\circ}$  Con, nella *modalità BB* [\(Figura](#page-70-1) 9-9),
		- Due linee continue verticali di colore nero che rappresentano l'inizio e la fine dell'ultimo respiro rilevato oltre a identificare i due punti temporali più recenti relativi al tempo espiratorio e i minimi corrispondenti nel pletismogramma
		- Una linea tratteggiata verticale di colore nero che identifica il punto temporale di fine inspirazione e il massimo corrispondente sul *pletismogramma* nell'ultimo respiro rilevato
	- o Con, nelle modalità basate sul tempo [\(Figura](#page-71-0) 9-10[, Figura](#page-72-1) 9-11),
		- Due linee continue verticali di colore nero che identificano l'inizio e la fine dell'intervallo di analisi completo più recente della durata di 15 secondi
		- Due linee tratteggiate verticali di colore nero che identificano il minimo e il massimo del pletismogramma nell'intervallo di analisi
- La RRi (il valore calcolato più recente oppure "-" se non è possibile calcolarne il valore [\(9.6\)](#page-69-0))
- Il trend della RRi nel quale le eventuali interruzioni presenti rappresentano gli episodi durante i quali non è stato possibile calcolare il valore della RRi.

**A. Se, come avviene negli esempi (**a**) e (**b**) riportati nella** [Tabella](#page-60-1) 8-1**:**

- I minimi e i massimi identificati dalle linee tratteggiate verticali di colore nero menzionate sopra e, di riflesso, le variazioni dell'impedenza polmonare massima sono principalmente legati alla respirazione.
- Il *pletismogramma* mostra un pattern respiratorio regolare
- I respiri vengono rilevati di frequente (i relativi contrassegni sono visibili solo nella modalità BB)
- La RRi è frequentemente disponibile
- È poco probabile che il pattern respiratorio del paziente diventi meno regolare e/o più debole; se si verificano queste condizioni sono adeguate tutte e tre le modalità **e la modalità BB è quella consigliata**
- **B. Se, come avviene negli esempi (**c**) e (**d**) riportati nella** [Tabella](#page-60-1) 8-1**:**
	- I minimi e i massimi identificati dalle linee verticali di colore nero menzionate sopra e, di riflesso, le variazioni dell'*impedenza polmonare* massima sono legati alla respirazione.
	- Il *pletismogramma* mostra un pattern respiratorio irregolare e/o debole con anche le variazioni dell'impedenza polmonare legate all'attività cardiaca ben visibili
	- I respiri vengono rilevati con una frequenza che va da alta a bassa (i relativi contrassegni sono visibili solo nella *modalità BB*)
	- La RRi è disponibile con una frequenza da alta a bassa
	- È poco probabile che il pattern respiratorio del paziente diventi meno regolare e/o più debole; se si verificano queste condizioni sono adequate entrambe le *modalità basate sul tempo* sono adequate e **la modalità TB-I è quella consigliata**
- **C. Se, come avviene negli esempi (**e**) e (**f**) riportati nella** [Tabella](#page-60-1) 8-1**:**
	- I minimi e i massimi identificati dalle linee verticali di colore nero menzionate sopra e, di riflesso, le variazioni dell'impedenza polmonare massima non sono legati alla respirazione.
	- Il pletismogramma non mostra un pattern respiratorio
	- I respiri vengono rilevati con scarsa frequenza (i relativi contrassegni sono visibili solo nella modalità BB)
	- La RRi è raramente disponibile
	- È poco probabile che il pattern respiratorio del paziente diventi più regolare e/o più debole; se si verificano queste condizioni **è adeguata solo la modalità TB-II**

#### ◈ **NOTA**

Se nella modalità TB-Il'immagine della distensione [\(Figura](#page-34-0) 6-9) o l'immagine dei silent spaces (Figura 6-11) ogni 15 secondi si aggiorna in modo apparentemente arbitrario, è probabile che le variazioni dell'*impedenza* polmonare massima rilevate negli intervalli di analisi non siano legate alla respirazione. In tal caso, valutare la possibilità di utilizzare la modalità TB-II.

#### 佡 **NOTA**

Indipendentemente dalla *modalità analisi* attualmente selezionata. LuMon<sup>m</sup> System analizza costantemente in background i *dati di TIE grezzi* acquisiti con tutte le *modalità di analisi* e salva oppure restituisce i risultati ottenuti con ciascuna modalità. La scelta della *modalità analisi* determina unicamente la modalità i cui risultati calcolati vengono visualizzati in tempo reale e presentati nella vista dei trend per essere esaminati. Se si seleziona una modalità analisi è quindi comunque possibile esaminare in ogni momento i risultati ottenuti con le altre modalità nella vista dei trend. Se la *modalità analisi* selezionata si rivelasse inadeguata durante un episodio di monitoraggio, questa funzione consente di esaminare i dati dei trend calcolati con una diversa *modalità analisi*, potenzialmente più appropriata, relativi all'episodio di monitoraggio corrispondente.

Per valutare l'adeguatezza di una *modalità analisi* per l'esame di un episodio relativo a dati dei trend registrati in precedenza, esaminare prima il trend della RRi nell'intervallo di tempo corrispondente. Se nel corso dell'episodio esaminato la RRi è

- Frequentemente disponibile, allora tutte e tre le modalità sono adeguate
- Disponibile solo con frequenza da alta a scarsa o addirittura non è mai disponibile, la *modalità BB* è progressivamente più inadeguata, la TB-I può essere adeguata e la TB-II è adeguata. Per verificare se in questo caso è adeguata anche la modalità TB-I, aprire la vista dei trend dell'area 'distensione' [\(Figura](#page-33-1) 6-10) della schermata LuFuView, quindi spostare lentamente uno dei contrassegni nel tempo fino all'episodio da esaminare. Se l'*immagine della distensione* visualizzata nella vista dei dettagli della 'distensione' rimpicciolita relativa al contrassegno corrispondente varia in modo apparentemente arbitrario quando si sposta il contrassegno, allora la modalità TB-/ non è adeguata per esaminare l'episodio in questione.

# <span id="page-63-1"></span>9 DURANTE IL MONITORAGGIO DEL PAZIENTE

Il monitoraggio inizia quando una cintura, correttamente applicata a un paziente, viene collegata mediante un connettore per cinture al LuMon<sup>™</sup> Monitor acceso [\(8\)](#page-49-0).

### **O** NOTA

LuMon<sup>™</sup> System non è concepito per la diagnosi, è progettato unicamente per l'uso come dispositivo ausiliario per la valutazione del paziente e deve essere utilizzato insieme a sintomi e segni clinici.

Nella parte introduttiva di questa sezione, le sottosezion[i 9.1,](#page-63-0) [9.2](#page-64-0) [e 9.3](#page-66-0) descrivono diverse funzioni particolari di LuMon System o, più in generale, della Sentec EIT. La sottosezion[e 9.1f](#page-63-0)ornisce informazioni sui modelli di torace e polmoni estrapolati da TC e specifici per il paziente utilizzati da LuMon™ System[. 9.2](#page-64-0) spiega perché LuMon™ System determina e in che modo visualizza la posizione del paziente (rotazione e inclinazione). La sottosezione [9.3](#page-66-0) descrive in che modo LuMon<sup>™</sup> System valuta e visualizza continuamente la qualità dei *dati di TIE grezzi* acquisiti e dei *dati di TIE* derivati da essi.

La sottosezione [9.4](#page-67-0) presenta l'immagine dinamica complessiva e il pletismogramma. Le immagini dinamiche complessive visualizzano come un filmato le variazioni dell'impedenza regionali all'interno della ROI del torace. Considerando solo i *pixel dei polmoni*, il *pletismogramma* visualizza le variazioni relative nel tempo dell'impedenza polmonare (ovvero la somma dell'impedenza di tutti i pixel dei polmoni). Il rilevamento dei respiri [\(9.5\)](#page-69-1) è basato sulla dinamica del pletismogramma; la determinazione della frequenza respiratoria [\(9.6\)](#page-69-0) e di tutti gli *indici* e le *immagini di TIE* forniti da LuMon™ System, a eccezione dell'*aerazione*, si basa sui respiri rilevati. La determinazione dei dati appena descritti sulla base dei respiri rilevati è definita in questo manuale analisi *basata* sui respiri (BB, breath-based) e gli indici e le immagini di TIE determinati in questo modo sono definiti indici e immagini di TIE legati alla respirazione. Per determinare gli indici e le immagini di TIE legati alla respirazione, l'operatore può anche selezionare un'analisi basata sul tempo (TB, time-based), per es. quando non è possibile rilevare facilmente i respiri. Le diverse *modalità analisi* selezionabili sono descritte i[n 9.7.](#page-70-0) Le sottosezion[i 9.8,](#page-72-0) [0](#page-73-0) e [9.10](#page-75-0) descrivono gli indici e le immagini di TIE legate alla respirazione.

La possibilità di contrassegnare eventi individuati dall'operatore e le funzioni di salvataggio delle schermate su un'unità USB e di registrazione o esportazione dei dati su un'unità USB sono illustrate nelle sottosezioni [9.10](#page-75-0) e [9.11.](#page-76-0)

# <span id="page-63-0"></span>9.1 Selezione di modelli di torace e polmoni estrapolati da TC specifici per il paziente

LuMon System utilizza dei modelli di torace e polmoni estrapolati da TC (tomografia computerizzata) per ottimizzare le immagini misurate e visualizzate come descritto di seguito. Da un lato, è stato evidenziato che la ricostruzione delle *immagini di TIE* migliorate dal punto di vista anatomico è superiore alla ricostruzione non personalizzat[a \[5\].](#page-102-0) Tuttavia, utilizzando *ROI del torace e dei polmoni* che corrispondono al modello di polmoni e torace che meglio si adatta ai dati oggettivi specifici del paziente, LuMon<sup>m</sup> System è in grado di determinare quali pixel dell'immagine rappresentino con maggiore probabilità le aree all'interno del torace del paziente e, soprattutto, quelle all'interno dei polmoni. In questo manuale i pixel situati all'interno della ROI del torace e della ROI dei polmoni sono rispettivamente denominati pixel del torace e pixel dei polmoni [\(14.2\)](#page-95-0). Occorre quindi sottolineare che, a eccezione dell'immagine dinamica complessiva [\(9.4\)](#page-67-0), LuMon™ System valuta unicamente l'impedenza dei *pixel dei polmoni* per determinare i dati visualizzati. L'impedenza polmonare, per esempio, corrisponde all'impedenza totale all'interno della ROI dei polmoni per un dato fotogramma, ovvero la somma dei valori dell'impedenza di tutti i pixel dei polmoni [\(14.2\)](#page-95-0).

Nella configurazione per pazienti adulti/pediatrici, per i pazienti di sesso maschile e femminile sono disponibili diversi modelli di polmoni e torace estrapolati da TC che coprono un ampio intervallo di indici di massa corporea (IMC).

## L[a](#page-63-2)

<span id="page-63-2"></span>[Figura](#page-63-2) 9-1 mostra i *contorni del torace e dei polmoni*, ovvero i bordi delle *ROI del torace e dei polmoni* per alcuni modelli. Come si vede negli esempi, i *contorni del torace e dei polmoni* sono diversi per i pazienti di sesso maschile e quelli di sesso femminile: per entrambi i sessi le misure e le forme corrispondenti dipendono principalmente dall'IMC. Poiché la larghezza del contorno del torace è visualizzata sempre con la stessa scala nelle *immagini di TIE*, la dimensione della *ROI dei polmoni* diminuisce all'aumentare dell'IMC, anche se in questo caso in realtà aumenta soprattutto la dimensione del torace. Per lo stesso motivo, le dimensioni e la forma dei contorni del torace e dei polmoni sono simili nei pazienti con IMC simile ma con altezze diverse.

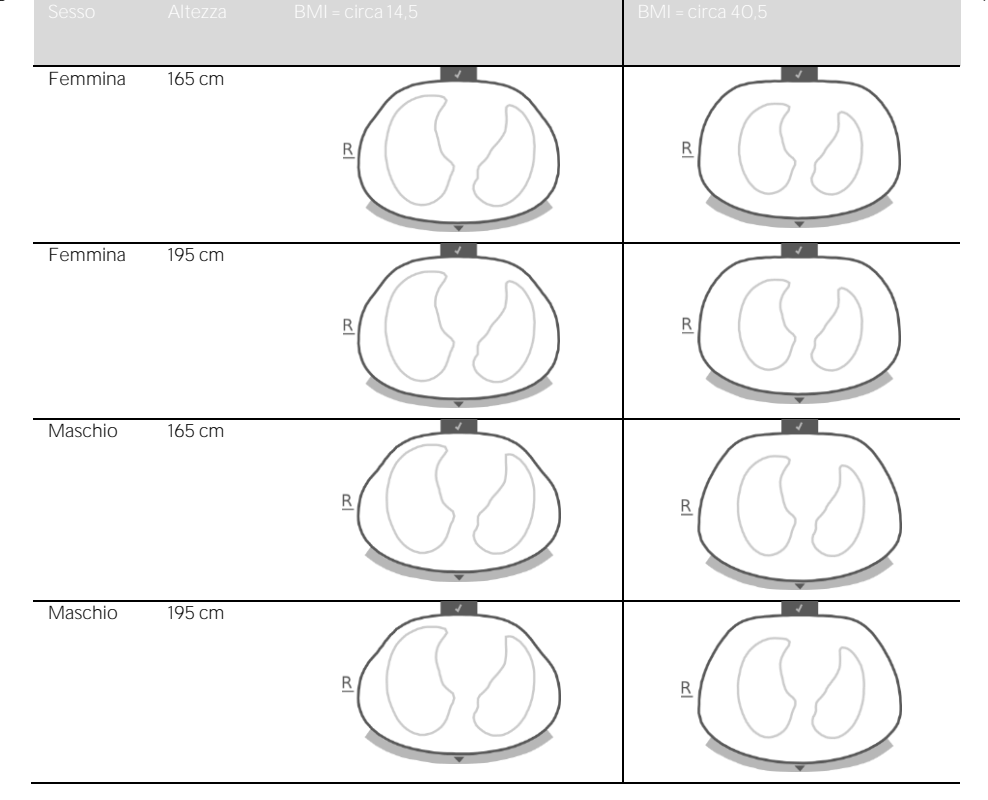

Figura 9-1: Rappresentazione dei contorni del torace e dei polmoni associati a diversi modelli del torace e dei polmoni

Per selezionare il modello del torace e dei polmoni che meglio si adatta a uno specifico paziente nella configurazione per pazienti adulti/pediatrici, immettere il sesso, il peso effettivo (non quello ideale o quello della massa magra) e l'altezza nell'area 'paziente e cintura' della schermata ScoutView [\(Figura](#page-31-0) 6-7) quando si inizia il monitoraggio di un nuovo paziente [\(8.1\)](#page-49-1). Nella configurazione per neonati/lattanti, viene utilizzato un unico modello di torace e polmoni estrapolato da TC e, di conseguenza, i contorni di torace e polmoni utilizzati per le diverse *immagini di TIE* sono identici per tutti i pazienti.

I modelli di torace e polmoni utilizzati da LuMon™ System presuppongono anche le specifiche posizioni dei 32 elettrodi collocati sul torace del paziente. Per ottenere dati ottimali è quindi estremamente importante applicare ai pazienti le cinture della misura consigliata nel modo corretto (8) e controllare regolarmente la posizione della cintura (almeno ogni 8 ore) durante il monitoraggio [\(8.4\)](#page-56-0). Per evitare lo spostamento accidentale della cintura intorno al torace del paziente, che porterebbe gli elettrodi in posizioni indefinite, le cinture per pazienti adulti e pediatrici (SensorBelt /LuMon™ Belt Adult [\(5.3.1/](#page-22-1)Fehler! Verweisquelle konnte nicht gefunden werden.)) sono dotate di spalline. Le cinture per neonati e lattanti (LuMon™ Belt [\(5.3.2\)](#page-22-2)) non sono dotate di spalline ed è quindi possibile che nei neonati e nei lattanti si verifichi una rotazione o uno spostamento accidentale della cintura intorno al torace rispetto alla posizione ottimale. Per valutare le posizioni degli elettrodi sul torace di neonati e lattanti il più accuratamente possibile, è quindi importante misurare e immettere il valore del cosiddetto 'spostamento cintura' nell'area 'paziente e cintura' della schermata ScoutView [\(Figura](#page-31-0) 6-7) quando si applica una cintura SensorBelt (8.1) o LuMon™ Belt [\(8.4\)](#page-56-0), controllarlo regolarmente (almeno ogni 8 ore) e, se necessario, aggiornare il valore durante il monitoraggio [\(0\)](#page-51-0). Inoltre, nella configurazione per neonati/lattanti, LuMon<sup>™</sup> System tiene conto anche della misura della cintura collegata e della circonferenza sottoseno completa del paziente per determinare le posizioni degli elettrodi. Anche la circonferenza sottoseno completa deve essere misurata dall'operatore, quindi immessa nell'area 'paziente e cintura' della schermata ScoutView [\(Figura](#page-31-0) 6-7) quando si applica la cintura e si inizia il monitoraggio nella configurazione per neonati/lattanti [\(0\)](#page-51-0).

## <span id="page-64-0"></span>9.2 Ruolo della posizione del paziente

È noto che i fenomeni fisiologici e fisiopatologici sono influenzati dalla forza di gravità (per es.[, \[6\]\)](#page-102-1). Per agevolare l'utente fornendogli la possibilità di tenere conto più facilmente dell'influenza della forza di gravità sulla meccanica polmonare e sulla distribuzione della ventilazione durante la valutazione dei dati di monitoraggio visualizzati in tempo reale o esaminati successivamente nelle viste dei trend. LuMon™ System misura, visualizza e registra continuamente la posizione del paziente (rotazione e inclinazione). Inoltre, LuMon™ System tiene conto della rotazione misurata quando calcola i Dependent Silent Spaces (DSS), i Non-Dependent Silent Spaces (NSS) e le componenti orizzontale e verticale del centro della ventilazione [CoV(v) e CoV(h)]. Per questo scopo è presente un sensore di posizione nei connettori SensorBeltConnector [\(5.2.1\)](#page-21-1) e nelle cinture LuMon<sup>n</sup> Belt [\(5.3.2/](#page-22-2)5.3.3).

Per indicare la *rotazione* misurata, tutte le *immagini di TIE* e l'icona di 'collegamento della cintura/contatto con la cute/rotazione' nella barra di stato [\(6.6.1\)](#page-39-1) ruotano insieme al paziente. L'inclinazione è indicata dall'icona di 'inclinazione' presente nella barra di stato [\(6.6.1\)](#page-39-1) e nella schermata ScoutView [\(6.2\)](#page-29-1). L[a Figura 9-2](#page-65-0) illustra come la posizione del paziente viene indicata nella schermata ScoutView. La 'R' visualizzata accanto all'immagine di TIE indica il lato destro del paziente. Vedere [6.5.1](#page-37-0) per una descrizione degli altri elementi e delle caratteristiche comuni delle immagini di TIE.

<span id="page-65-0"></span>Figura 9-2: Rotazione e inclinazione indicate nella schermata ScoutView ([6.2](#page-29-1)) per tre posizioni del paziente.

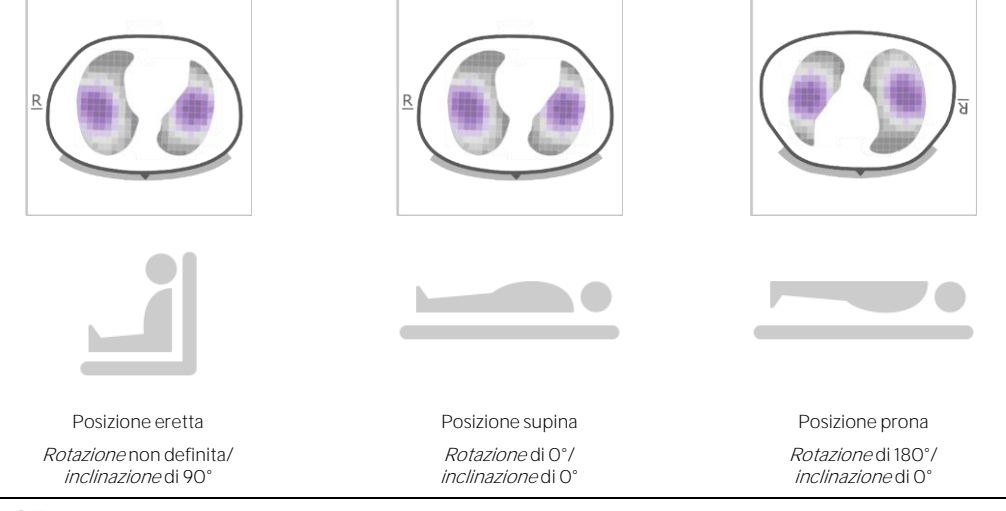

### **O** NOTA

La rotazione visualizzata e l'intervallo angolare indicato dallo stato dell'icona di inclinazione visualizzata [\(6.6.1\)](#page-39-1) forniscono una stima approssimata della posizione del paziente con una tolleranza di +/-10°.

Come illustrato nella [Figura](#page-65-1) 9-3 per la vista dei trend dell'area 'silent spaces' della schermata LuFuView, le immagini di TIE visualizzate nelle viste dei dettagli rimpicciolite della vista dei trend della schermata LuFuView [\(6.3.2,](#page-33-0) [6.3.4\)](#page-35-0) mostrano la rotazione ai tempi T1 e T2. Nell'esempio mostrato, il paziente era in posizione supina al tempo T1 e in posizione laterale sinistra al tempo T2. Collocando i due contrassegni in corrispondenza di due punti temporali caratterizzati da una diversa *rotazione*, è possibile valutare l'effetto della variazione della rotazione corrispondente sui rispettivi *indici* e *immagini di TIE* e, di conseguenza, sulla distribuzione della ventilazione.

<span id="page-65-1"></span>Figura 9-3: Indicazione della rotazione nelle viste dei trend della schermata LuFuView ([6.3.2,](#page-33-0) [6.3.4](#page-35-0)).

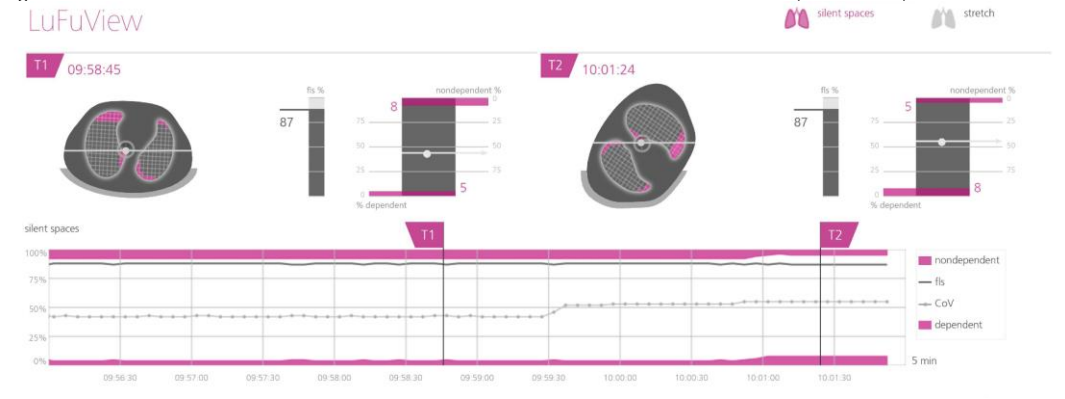

Infine, è importante essere consapevoli che la suddivisione dei silent spaces in Dependent Silent Spaces (DSS) e Non-Dependent Silent Spaces (NSS), nonché la determinazione delle componenti orizzontale e verticale del centro della ventilazione [CoV(v) e CoV(h)] dipendono dalla rotazione visualizzata (vedere anche l[a Figura](#page-76-1) 9-17).

### **ATTENZIONE**

Per evitare un'errata interpretazione dei risultati, tenere conto che i Dependent Silent Spaces, i Non-Dependent Silent Spaces e le componenti orizzontale e verticale del centro della ventilazione [CoV(v) e CoV(h)] sono meno significativi quando il vettore di gravità è sostanzialmente perpendicolare rispetto alla sezione del torace esaminata, definita dal *piano della cintura*. Questo avviene, per esempio, se il paziente è in posizione eretta o seduto con il torso eretto.

## <span id="page-66-0"></span>9.3 Qualità dei dati di TIE calcolati

LuMon<sup>™</sup> System valuta continuamente la qualità dei *dati di TIE grezzi* acquisiti e di *indici, immagini di TIE* e frequenza respiratoria derivati da essi. I risultati di questa valutazione vengono utilizzati per stabilire la qualità dei dati di TIE visualizzati e/o per visualizzare eventuali messaggi di stato e diversi indicatori di qualità.

Poiché per generare i *dati di TIE* è importante che gli elettrodi siano completamente funzionali, LuMon™ System valuta continuamente il grado di qualità del contatto con la cute di tutti e 32 gli elettrodi integrati nella cintura e valuta ogni elettrodo mediante le categorie di contatto adeguato, scarso e insufficiente; l'ultima opzione corrisponde allo stato di *elettrodo non funzionante*. A causa dell'eccessiva impedenza dovuta al contatto con la cute, non è possibile effettuare misurazioni di TIE con elettrodi non funzionanti.

Come illustrato nella [Figura](#page-66-1) 9-4,la qualità valutata del contatto tra cute e cintura intorno al torace viene visualizzata in due modi:

- Mediante quadranti composti da 8 elettrodi ciascuno visualizzati nell'icona di 'collegamento della cintura/contatto con la cute/rotazione' [\(6.6.1\)](#page-39-1). I quadranti con:
	- o Nessuno o un solo *elettrodo non funzionante* (e nessun altro *elettrodo non funzionante* negli altri quadranti) sono visualizzati in grigio
	- o Un solo elettrodo non funzionante (e almeno un altro elettrodo non funzionante negli altri quadranti) sono visualizzati in giallo
	- o Almeno due elettrodi non funzionanti sono visualizzati in rosso
- Mediante i dodici segmenti di elettrodi disposti lungo il *contorno del torace* nell'immagine dinamica complessiva della schermata ScoutView [\(6.6.4\)](#page-42-0). I segmenti di elettrodi:
	- o In cui tutti gli elettrodi hanno un contatto con la cute adeguato sono visualizzati in grigio
	- o In cui almeno un elettrodo ha un contatto con la cute scarso sono visualizzati in giallo
	- o In cui è presente almeno un elettrodo non funzionante (ovvero con un contatto con la cute insufficiente) sono visualizzati in rosso

<span id="page-66-1"></span>Figura 9-4: Rappresentazione visiva della qualità del contatto con la cute lungo il perimetro del torace

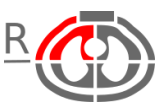

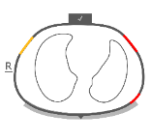

La qualità del contatto con la cute è indicata dall'icona di 'collegamento della cintura/contatto con la cute/rotazione' ([6.6.1](#page-39-1)). Nell'esempio mostrato, sono presenti almeno due elettrodi non funzionanti nel quadrante ventrale destro.

Qualità del contatto con la cute indicata lungo il *contorno del* torace nell'immagine dinamica complessiva della schermata ScoutView ([6.6.4](#page-42-0)). Nell'esempio mostrato, sono presenti due segmenti di elettrodi con almeno un *elettrodo non funzionante* e un segmento con almeno un elettrodo con contatto con la cute scarso.

Maggiore è il numero di *elettrodi non funzionanti* presenti nella cintura, meno misurazioni di tensione ha a disposizione LuMon™ System per generare ogni fotogramma delle *immagini di TIE*. L'icona di 'stato della qualità del segnale' [\(6.6.1\)](#page-39-1) mostra l'*indice di qualità del segnale*, ovvero il numero di misurazioni di tensione utilizzabili per ogni fotogramma espresso come frazione delle misurazioni di tensione possibili. È possibile effettuare il monitoraggio se la qualità del segnale è buona, adeguata o scarsa. Se è insufficiente, non è possibile effettuare il monitoraggio. Questo si verifica se è presente un numero di *elettrodi non funzionanti* maggiore di quello che numentago.<br>LuMon™ System può compensare oppure quando LuMon™ System sta effettuando una calibrazione dopo una variazione significativa della qualità del contatto tra cute e cintura o una variazione del numero di *elettrodi non*  $funzionanti(4.3, 6.6.4).$  $funzionanti(4.3, 6.6.4).$  $funzionanti(4.3, 6.6.4).$  $funzionanti(4.3, 6.6.4).$ 

Se il monitoraggio non può essere effettuato (per es., se sono presenti troppi elettrodi non funzionanti, durante la calibrazione del sistema [\(6.6.4\)](#page-42-0), quando non vi sono connettori per cinture né cinture collegati [\(0\)](#page-41-0) oppure in caso di errori o quasti del sistema [\(6.6.2\)](#page-40-0)) LuMon<sup>™</sup> System considera non validi tutti i *dati di TIE* visualizzati e

- Visualizza gli elementi comuni a tutte le immagini di TIE sfuocati [\(6.5.1\)](#page-37-0)
- Interrompe l'aggiornamento/la visualizzazione dell'immagine dinamica complessiva e del pletismogramma
- Continua a visualizzare le *immagini di distensione* e silent spaces relative agli ultimi valori misurati, i relativi istogrammi e barre e i valori di *indici* e *frequenza respiratoria* per un massimo di 40 secondi. Successivamente, le *immagini della distensione* e *silent spaces*, i relativi istogrammi e barre e tutti gli indici vengono eliminati dallo schermo e l'ultimo valore della frequenza respiratoria misurato viene sostituito con un trattino "-".

Quando le condizioni consentono il monitoraggio ma LuMon™ System non riesce a rilevare un respiro [\(9.5\)](#page-69-1) o se la frequenza respiratoria è al di fuori dell'intervallo di visualizzazione specificato [\(13.1\)](#page-87-0), l'ultimo valore della frequenza respiratoria continua a essere visualizzato per un massimo di 40 secondi, quindi viene sostituito con un trattino "-" in tutte le *modalità analisi*. In tal caso il LuMon<sup>™</sup> Monitor si utilizza in *modalità BB*, le immagini della distensione e dei silent spaces corrispondenti agli ultimi valori misurati e i relativi istogrammi e barre, oltre a tutti i valori degli *indici*, continuano a essere visualizzati per un massimo di 40 secondi, quindi vengono tutti eliminati dallo schermo.

# <span id="page-67-0"></span>9.4 Immagini dinamiche complessive e pletismogramma

La vista dei dettagli della schermata VentView [\(6.4.1\)](#page-36-1) e la schermata VentView minimizzata [\(Figura](#page-26-0) 6-1) mostrano le immagini dinamiche complessive e il pletismogramma. Le immagini dinamiche complessive sono visualizzate anche nella schermata ScoutView [\(Figura](#page-30-0) 6-6). Il pletismogramma è visualizzato con una scala automatica. L'intervallo di tempo visualizzato per il *pletismogramma* può essere modificato scegliendo un valore compreso tra 10 secondi e 5 minuti [\(Tabella](#page-44-1) 6-8).

Circa 50 volte al secondo, LuMon<sup>™</sup> System estrapola la distribuzione dell'impedenza all'interno della *regione di* sensibilità TIE dai dati di TIE grezzi acquisiti, traccia una mappa della distribuzione dell'impedenza sul piano della cintura, quindi visualizza la distribuzione dell'impedenza regionale risultante nella ROI del torace sotto forma di una serie di *immagini dinamiche complessive* in continuo aggiornamento, la cui sequenza crea una sorta di filmato. Per motivi di visualizzazione, le singole *immagini dinamiche complessive* [\(Figura](#page-67-1) 9-5) mostrano la distribuzione dell'impedenza regionale all'interno della ROI del torace rispetto a una distribuzione di impedenza basale variabile utilizzando colori scuri nello spettro del blu perindicare le differenze di impedenza minori e colori più chiari tendenti al bianco per indicare le differenze di impedenza più elevate rispetto al basale.

<span id="page-67-1"></span>Figura 9-5: Esempio di immagine dinamica complessiva (singolo fotogramma).

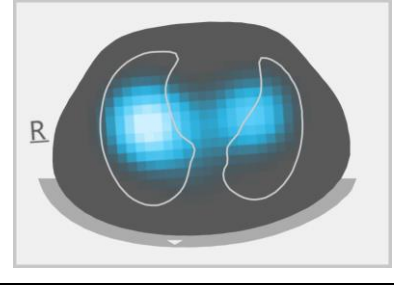

#### ♦ **NOTA**

I contorni dei polmoni sono sovrapposti alle immagini dinamiche complessive per visualizzare meglio la rotazione. Poiché le variazioni di impedenza legate alla respirazione dovrebbero verificarsi principalmente entro la ROI dei polmoni, la visualizzazione dei contorni dei polmoni nelle immagini dinamiche complessive è ancora più utile per valutare la qualità/plausibilità della misurazione [\(9.3\)](#page-66-0).

Le variazioni di colore risultanti che si possono osservare nella visualizzazione tipo filmato delle *immagini* dinamiche complessive mostrano le variazioni nel tempo dell'impedenza regionale entro i limiti della ROI del torace. Per esempio, nella parte inferiore dell[a Figura](#page-67-2) 9-6 sono illustrate le tipiche variazioni di colore osservabili nelle immagini dinamiche complessive durante un esempio di respiro con respirazione normale, ovvero con frequenza e volume inspiratorio relativamente costanti, che determinano una ventilazione minuto normale. All'inizio dell'inspirazione (immagine più a sinistra) tutti i pixel dell'immagine sono abbastanza scuri. Durante l'inspirazione, la maggior parte dei pixel all'interno o nelle vicinanze dei *contorni dei polmoni* diventano gradualmente più chiari e raggiungono il loro colore più chiaro alla fine dell'inspirazione (immagine al centro). Durante la successiva espirazione, i pixel diventano progressivamente più scuri e alla fine dell'espirazione (immagine più a destra) tutti i pixel dell'immagine sono di nuovo di colore scuro.

<span id="page-67-2"></span>Figura 9-6: Immagini dinamiche complessive e pletismogramma associato durante un respiro di esempio (vedere testo).

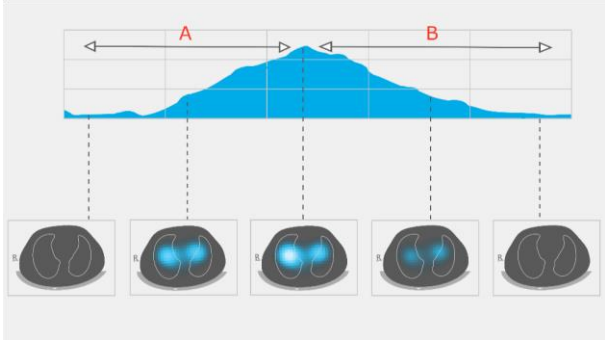

- Inspirazione
- B. Espirazione

Il *pletismogramma* visualizzato sopra alle cinque *immagini dinamiche complessive* nella [Figura](#page-67-2) 9-6 mostra come varia l'*impedenza polmonare* nel corso del medesimo respiro di esempio descritto sopra. Partendo da un valore minimo all'inizio dell'inspirazione, l'impedenza polmonare aumenta durante l'inspirazione fino a raggiungere un massimo alla fine dell'inspirazione. Durante l'espirazione, l'*impedenza polmonare* diminuisce fino a raggiungere un nuovo minimo alla fine dell'espirazione.

È noto [\[4\]](#page-102-2) che le variazioni dell'impedenza all'interno del torace, e in particolare nelle aree rappresentate dalla ROI dei polmoni, sono provocate soprattutto dalla funzionalità polmonare (ovvero dall'aria che fluisce nei polmoni, si distribuisce al loro interno e ne fuoriesce) e, in misura minore, dall'attività cardiaca e dalla perfusione. Per questo motivo, nel caso di una respirazione normale come nell'esempio mostrato nella [Figura](#page-67-2) 9-6, le variazioni di colore osservabili nella visualizzazione tipo filmato delle *immagini dinamiche complessive* possono essere messe in relazione con le variazioni regionali del volume/del contenuto di aria all'interno dei polmoni. Analogamente, le variazioni dell'impedenza polmonare nel tempo visualizzate nel pletismogramma sono, nel caso di una respirazione normale, legate principalmente alle variazioni del volume/del contenuto di aria dei polmoni. Seguendo le inspirazioni e le espirazioni, come mostrato nella [Figura](#page-68-0) 9-7, il *pletismogramma* mostra effettivamente variazioni corrispondenti dell'*impedenza polmonare*, che aumenta all'aumentare del volume dei polmoni e viceversa. Durante un'espirazione in presenza della pressione ambientale, i minimi locali osservabili nel pletismogramma saranno legati, per esempio, alla capacità funzionale residua (FRC) in caso di respirazione normale o al volume residuo (RV) dopo un'espirazione forzata completa.

<span id="page-68-0"></span>Figura 9-7: Rappresentazione dei volumi dei polmoni durante la respirazione normale e durante inspirazione ed espirazione completa forzata (immagine adattata da [\[8\]](#page-102-3)). L'impedenza polmonare misurata aumenta con il volume dei polmoni, e viceversa.

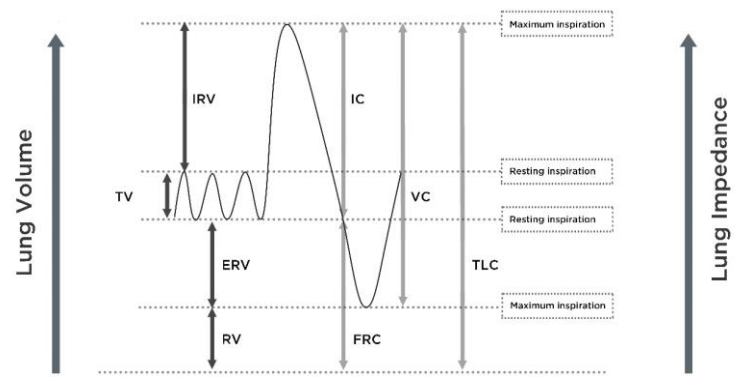

Le variazioni dell'impedenza polmonare legate all'attività cardiaca hanno un valore pari a circa 1/10 dell'entità delle variazioni dell'impedenza polmonare provocate dalla normale respirazione, quindi anch'esse possono essere visibili nel *pletismogramma*. Questo fenomeno è visibile nella [Figura](#page-67-2) 9-6, in cui le variazioni dell'*impedenza polmonare* minori sono sovrapposte alla variazione dell'*impedenza polmonare* determinata da un respiro in condizioni di respirazione normale. È abbastanza evidente che con la riduzione del volume corrente aumenterà gradualmente l'entità delle variazioni dell'impedenza polmonare legate all'attività cardiaca in rapporto a quelle legate alla respirazione. Le variazioni dell'impedenza polmonare legate all'attività cardiaca dominano tipicamente il *pletismogramma* nel caso di volumi correnti molto ridotti o assenti (situazione che può verificarsi per esempio in pazienti con respiro molto poco profondo, in pazienti ventilati a frequenze superiori a pochi Hz, pazienti che utilizzano un supporto polmonare extracorporeo o durante apnee opause respiratorie).

## **ATTENZIONE**

Per non interpretare i risultati in modo errato occorre sapere che in alcune situazioni le variazioni dell'*impedenza* polmonare visualizzate dal pletismogramma possono essere legate non tanto alla respirazione quanto ad altre fonti quali l'attività cardiaca; per questo motivo è bene non affidarsi unicamente alla rappresentazione visiva del pletismogramma, ovvero della curva dell'impedenza polmonare, per ottenere informazioni sulla respirazione.

#### > **NOTA**

Poiché il LuMon™ Monitor visualizza il *pletismogramma* con una scala automatica, mostra solo le variazioni relative dell'impedenza polmonare. Di consequenza, non viene visualizzata l'entità assoluta delle variazioni dell'impedenza polmonare relative all'attività respiratoria o cardiaca, tuttavia è possibile visualizzare la dimensione relativa dell'una rispetto all'altra.

#### > **NOTA**

Se non si riesce a stabilire con certezza se le variazioni dell'impedenza polmonare visualizzate nel pletismogramma siano prevalentemente legate alla respirazione, all'attività cardiaca o miste, è possibile confrontare il *pletismogramma* con altre *curve* relative alla respirazione o all'attività cardiaca dello stesso paziente rilevate da altri dispositivi come ventilatori o monitor paziente.

#### > **NOTA**

Poiché il LuMon™ Monitor filtra parzialmente le frequenze superiori a pochi hertz, il *pletismogramma* visualizzato sul LuMon™ Monitor non mostra i ridotti volumi correnti tipicamente visibili in caso di pazienti sottoposti a ventilazione oscillatoria ad alta frequenza (HFOV) o ventilati con altre modalità di ventilazione ad alta frequenza.

## **O** NOTA

La capacità di LuMon™ System di rilevare le variazioni del volume dei polmoni dipende dalla dimensione dei polmoni rispetto al torace. Poiché questo rapporto è simile in tutte le fasce di età, LuMon™ System è in grado di rilevare variazioni assolute del volume dei polmoni molto più piccole nei neonati rispetto a quanto sia in grado di fare nei pazienti adulti.

# <span id="page-69-1"></span>9.5 Rilevamento dei respiri

Per identificare i respiri, LuMon™ System valuta continuamente l'andamento del *pletismogramma* indipendentemente dalla *modalità analisi* selezionata [\(9.7\)](#page-70-0). Come si può vedere nella [Figura](#page-68-0) 9-7, il pletismogramma dovrebbe visualizzare un aumento durante la fase inspiratoria di un respiro e una diminuzione durante la fase espiratoria. Le coppie di aumenti e diminuzioni consecutivi presenti nel *pletismogramma* sono i potenziali respiri. Quelle che soddisfano una serie di criteri predefiniti vengono considerate respiri, le altre vengono ignorate. Come mostrato nella [Figura 9-8,](#page-69-2) in *modalità BB* [\(9.7.1\)](#page-70-2) il LuMon<sup>™</sup> Monitor contrassegna l'ultimo respiro rilevato nel *pletismogramma* con due linee continue verticali di colore nero.

I criteri predefiniti che LuMon<sup>m</sup> System utilizza per rilevare i respiri sono selezionati in modo che, nei pazienti ventilati meccanicamente o nei pazienti che respirano spontaneamente con pattern respiratori regolari caratterizzati da frequenze respiratorie e volumi correnti regolari, sostanzialmente tutte le coppie di aumenti e diminuzioni consecutivi presenti nel *pletismogramma* siano ritenute dei respiri. Se, tuttavia, il *pletismogramma* mostra pattern respiratori che presentano variazioni (significative) dell'ampiezza e/o della frequenza, solo un numero variabile delle coppie identificate (da molte a quasi nessuna) verrà valutato come respiro e può risultare difficile rilevare i respiri in modo affidabile. Questo può avvenire in pazienti che respirano spontaneamente con frequenza respiratoria irregolare e/o volumi correnti variabili oppure in pazienti con respiri poco profondi. Se nel pletismogramma sono presenti pattern respiratori molto deboli o non è presente alcun pattern respiratorio chiaro e il grafico è invece dominato da variazioni dell'impedenza polmonare non legate alla respirazione, come per esempio le variazioni dell'*impedenza polmonare* legate all'attività cardiaca, LuMon™ System generalmente non rileva alcun respiro. Questo può verificarsi, per esempio, in pazienti con respiri molto poco profondi, in pazienti ventilati a frequenze superiori a pochi Hz, pazienti che utilizzano un supporto polmonare extracorporeo o durante apnee o pause respiratorie.

<span id="page-69-2"></span>Figura 9-8: Visualizzazione dell'ultimo respiro rilevato nel pletismogramma (solo in modalità BB). A. Ultimo respiro rilevato

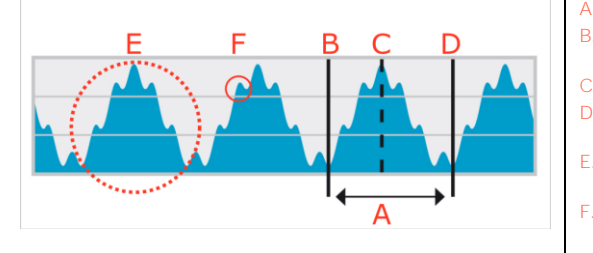

B. Minimo  $\rightarrow$  Fine dell'espirazione precedente e inizio dell'inspirazione

- C. Massimo → Fine dell'inspirazione e inizio dell'espirazione D. Minimo → Fine dell'espirazione e inizio dell'inspirazione
	- successiva Variazioni dell'impedenza polmonare legate alla
	- respirazione
	- Variazioni dell'impedenza polmonare legate all'attività cardiaca (qui circa 6 volte inferiori rispetto alle variazioni legate alla respirazione)

# <span id="page-69-0"></span>9.6 Frequenza respiratoria

La vista dei dettagli della schermata VentView [\(6.4.1\)](#page-36-1) e la schermata VentView minimizzata [\(Figura](#page-26-0) 6-1) mostrano la *frequenza respiratoria* (RRi). La vista dei trend della schermata VentView fornisce il trend della RRi visualizzato con una scala automatica [\(6.4.2\)](#page-37-1).

In base ai respiri rilevati [\(9.5\)](#page-69-1) LuMon™ System calcola e visualizza la RRi indipendentemente dalla modalità analisi selezionata [\(9.7\)](#page-70-0). Il calcolo di un valore della *frequenza respiratoria* richiede almeno la rilevazione di almeno tre respiri consecutivi simili tra loro: il valore di RRi visualizzato è la media mobile degli ultimi quattro respiri rilevati.

Quando LuMon<sup>™</sup> System non è n grado di rilevare un respiro, per esempio se il paziente ha una respirazione molto poco profonda o se la frequenza respiratoria calcolata è al di fuori dell'intervallo di visualizzazione specificato [\(13.1\)](#page-87-0), l'ultimo valore calcolato della frequenza respiratoria continua a essere visualizzato per un massimo di 40 secondi, quindi viene sostituito con un trattino "-" in tutte le modalità analisi.

# <span id="page-70-0"></span>9.7 Modalità analisi

### È possibile selezionare la *modalità analisi* nella schermata ScoutView [\(Figura](#page-30-0) 6-6).

LuMon<sup>™</sup> System è provvisto di tre modalità regolabili dall'operatore per l'analisi del *pletismogramma*, nello specifico per determinare i punti temporali di fine espirazione e di fine inspirazione necessari per calcolare gli indici e le immagini di TIE legati alla respirazione oltre alla media del pletismogramma relativa a un intervallo di analisi. Inoltre, la quantità di *dati di TIE* disponibili dipende dalla *modalità analisi* selezionata. Le *modalità analisi* disponibili sono la modalità *basata sui respiri* (BB) e le modalità *basate sul tempo* (TB-I e TB-II); la modalità BB è la modalità predefinita all'avvio.

È importante verificare l'adeguatezza della *modalità analisi* selezionata

- Dopo aver iniziato il monitoraggio [\(8\)](#page-49-0)
- Durante il monitoraggio del paziente [\(9\)](#page-63-1) prima di valutare le gli indici e le immagini di TIE relativi alla respirazione o almeno ogni 8 ore
- Quando si esaminano i dati dei trend

La sottosezione 5 e in particolare l[a Tabella](#page-60-1) 8-1 forniscono ulteriori linee guida.

#### **NOTA**

Gli *indici e le immagini di TIE relativi alla respirazione* sono disponibili nella *modalità BB* e nella *modalità TB-I*, ma quelli ottenuti con la modalità BB possono differire da quelli ottenuti con la modalità TB-I. Infine, gli indici e le immagini di TIE legate alla respirazione non sono disponibili nella modalità TB-II, al loro posto viene infatti visualizzata l'aerazione.

#### > **NOTA**

Indipendentemente dalla *modalità analisi* attualmente selezionata, LuMon<sup>TM</sup> System analizza costantemente in background i dati di TIE grezzi acquisiti con tutte le modalità di analisie salva oppure restituisce i risultati ottenuti con ciascuna modalità. La scelta della *modalità analisi* determina unicamente la modalità i cui risultati calcolati vengono visualizzati in tempo reale e presentati nella vista dei trend per essere esaminati. Se si seleziona una modalità analisi è quindi comunque possibile esaminare in ogni momento i risultati ottenuti con le altre modalità nella vista dei trend. Se la *modalità analisi* selezionata si rivelasse inadeguata durante un episodio di monitoraggio, questa funzione consente di esaminare i dati dei trend calcolati con una diversa *modalità analisi*, potenzialmente più appropriata, relativi all'episodio di monitoraggio corrispondente.

### <span id="page-70-2"></span>**9.7.1 Caratteristiche principali della modalità BB**

Nella modalità BB l'intervallo di analisi corrisponde alla durata dei cicli respiratori rilevati. L'inizio e la fine dell'ultimo respiro rilevato sono contrassegnati sul *pletismogramma* [\(Figura](#page-70-1) 9-9) da due linee continue verticali di colore nero. Queste due linee identificano anche i due punti temporali di fine espirazione più recenti. La linea tratteggiata verticale di colore nero identifica il punto temporale di fine inspirazione dell'ultimo respiro rilevato. I valori corrispondenti del *pletismogramma* sono l'impedenza polmonare di fine espirazione (EELI) e l'impedenza polmonare di fine inspirazione (EILI) [\(9.8\)](#page-72-0).

<span id="page-70-1"></span>Figura 9-9: Contrassegni sul pletismogramma in modalità BB

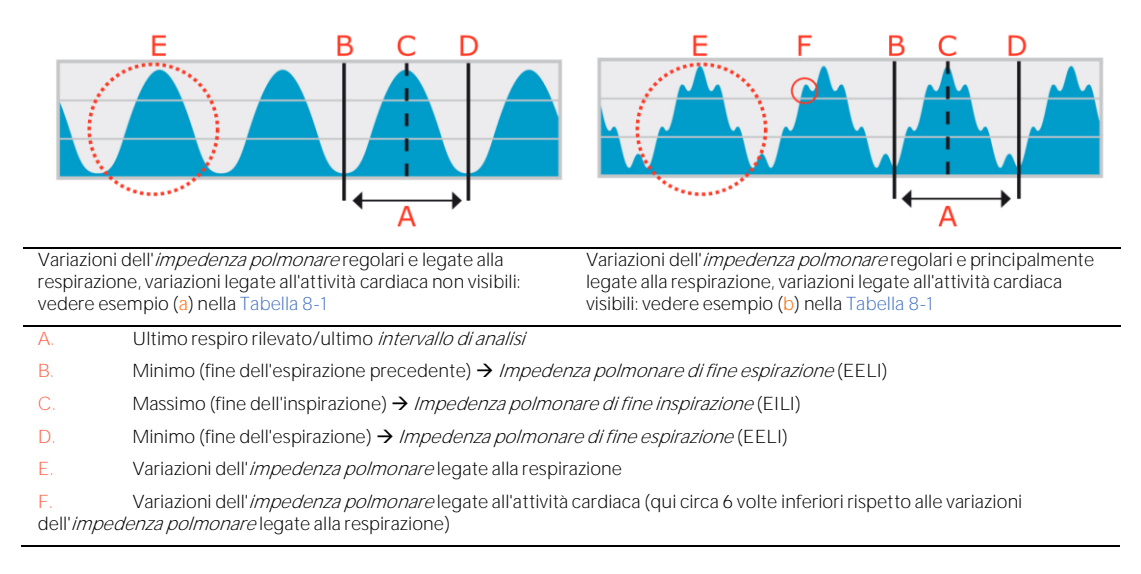

Nella modalità BB, tutti gli indici e le immagini di TIE legati alla respirazione vengono calcolati per ogni respiro rilevato. I dati calcolati comprendono immagine della distensione, immagine dei silent spacese indicicome EELI, EILI, spazi polmonari funzionali, silent spaces, Dependent Silent Spaces, Non-Dependent Silent Spaces e centro della ventilazione [\(9.8,](#page-72-0) [0,](#page-73-0) [9.10\)](#page-75-0).

## **9.7.2 Caratteristiche principali della modalità TB-I**

Nella modalità TB-I l'intervallo di analisi ha una durata prefissata di 15 secondi. L'ultimo intervallo di analisi completato è contrassegnato sul *pletismogramma* [\(Figura](#page-71-0) 9-10) da due linee continue verticali di colore nero. Due linee tratteggiate verticali di colore nero identificano invece il minimo e il massimo del *pletismogramma* nell'ultimo intervallo di analisi completato. I minimi e i massimi compresi negli intervalli di analisi possono essere raggiunti in qualunque ordine. Supponendo che il massimo e il minimo contrassegnati siano comunque legati ai respiri, vengono interpretati come punti temporali di fine espirazione e di fine inspirazione, non necessariamente relativi allo stesso respiro; i valori corrispondenti nel pletismogramma vengono interpretati come impedenza polmonare di fine espirazione (EELI) e impedenza polmonare di fine inspirazione (EILI) [\(9.8\)](#page-72-0).

<span id="page-71-0"></span>Figura 9-10: Contrassegni sul pletismogramma in modalità TB-I

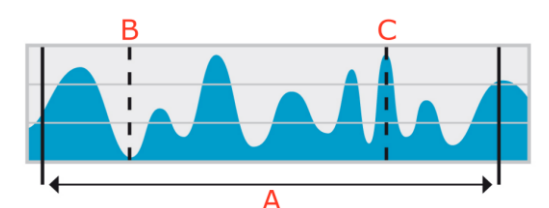

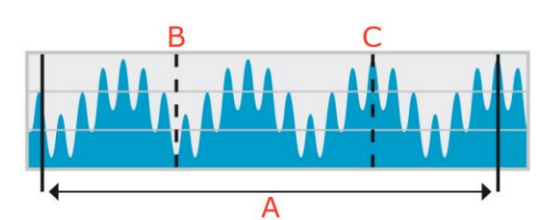

Variazioni dell'*impedenza polmonare* irregolari e legate alla respirazione, variazioni legate all'attività cardiaca non visibili: vedere esempio (c) nell[a Tabella](#page-60-1) 8-1

Variazioni dell'impedenza polmonare deboli e regolari, variazioni legate all'attività cardiaca e alla respirazione visibili: vedere esempio (d) nell[a Tabella](#page-60-1) 8-1

Ultimo intervallo di analisi completato (della durata di 15 secondi)

Minimo nell'ultimo *intervallo di analisi* completato (in *modalità TB-I* si suppone che sia legato alla respirazione) → Impedenza polmonare di fine espirazione (EELI)

Massimo nell'ultimo *intervallo di analisi* completato (in *modalità TB-I* si suppone che sia legato alla respirazione)  $\rightarrow$ Impedenza polmonare di fine inspirazione (EILI)

Nella modalità TB-I, tutti gli indici e le immagini di TIE legati alla respirazione vengono calcolati per ogni intervallo di analisi, ovvero ogni 15 secondi. I dati calcolati comprendono immagine della distensione, immagine dei silent spaces e indici come EELI, EILI, spazi polmonari funzionali, silent spaces, Dependent Silent Spaces, Non-Dependent Silent Spaces e centro della ventilazione [\(9.8,](#page-72-0) [0,](#page-73-0) [9.10\)](#page-75-0).

### **ATTENZIONE**

Nella modalità TB-I si suppone che i valori minimi e massimi e, di conseguenza, le variazioni dell'impedenza polmonare massima rilevate entro gli intervalli di analisi, siano correlati alla respirazione, e in particolare ai punti temporali di fine espirazione e fine inspirazione, indipendentemente dall'entità o dalla frequenza delle variazioni dell'*impedenza polmonare*. Per evitare un'errata interpretazione dei dati, tenere conto del fatto che per questa ragione è possibile che le *immagini di TIE relative alla respirazione e gli indici* generati nella *modalità TB-I* non siano sempre significativi a livello fisiologico.

# **9.7.3 Caratteristiche principali della modalità TB-II**

Nella modalità TB-II l'intervallo di analisi ha una durata prefissata di 15 secondi. L'ultimo intervallo di analisi completato è contrassegnato sul *pletismogramma* [\(Figura](#page-72-1) 9-11) da due linee continue verticali di colore nero. Una linea tratteggiata verticale di colore nero identifica invece il minimo e una seconda linea tratteggiata verticale di colore nero identifica il massimo del *pletismogramma* nell'ultimo intervallo di analisicompletato. Nella modalità TB-II gli indici e le immagini di TIE legati alla respirazione non sono disponibili e, di conseguenza, non è possibile accedere alla schermata LuFuView (O). Viene invece determinata ogni 15 secondi l'aerazione, ovvero la media dell'impedenza polmonare calcolata su un intervallo di analisi. Si sottolinea che, a scopo informativo, nella [Figura](#page-72-1) 9-11 è presente una linea tratteggiata orizzontale di colore nero che indica l'aerazione, tuttavia l'aerazione non è riportata sul *pletismogramma* del LuMon<sup>™</sup> Monitor.
<span id="page-72-0"></span>Figura 9-11: Contrassegni sul pletismogramma in modalità TB-II

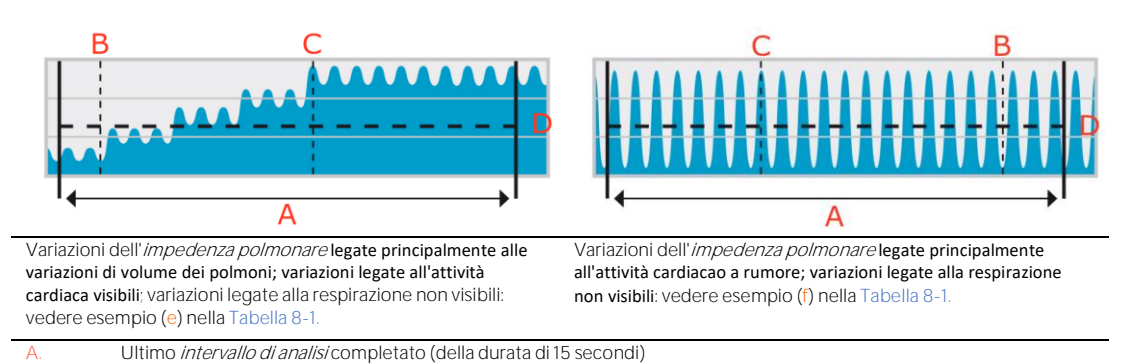

B. Minimo nell'ultimo *intervallo di analisi* completato (nella modalità TB-II si assume che non sia legato alla respirazione)

C. Massimo nell'ultimo intervallo di analisi completato (nella modalità TB-II si assume che non sia legato alla respirazione)

D. Aerazione (impedenza polmonare media) nell'ultimo intervallo di analisi completato, mostrata qui a scopo informativo ma non visualizzata nella GUI del LuMon™ Monitor

## <span id="page-72-1"></span>9.8 Trend di EELI, EILI e aerazione

Il LuMon<sup>™</sup> Monitor visualizza solo i trend di *impedenza polmonare di fine espirazione* (EELI), *impedenza* polmonare di fine inspirazione (EILI) e aerazione, i rispettivi valori in tempo reale non sono visualizzati. Nella modalità BB e TB-I, la vista dei trend della schermata VentView [\(6.4.2\)](#page-37-0) mostra i trend di EELI, EILI e frequenza respiratoria (RRi); nella modalità TB-II mostra invece i trend di aerazione e RRi.

Il valore di EELI corrisponde al minimo dell'*impedenza polmonare* negli *intervalli di analisi* e viene interpretato come l'impedenza polmonare nei punti temporali di fine espirazione. Il valore di EELI è legato al volume polmonare di fine espirazione (EELV) se si espira in presenza di una PEEP ed equivale, in caso di espirazione alla pressione ambientale, alla capacità funzionale residua (FRC) se si respira normalmente, mentre equivale al volume residuo (RV) in condizioni di espirazione forzata [\(Figura](#page-68-0) 9-7). Analogamente, il valore di EILI corrisponde al massimo dell'impedenza polmonare negli intervalli di analisi e viene interpretato come l'impedenza polmonare nei punti temporali di fine inspirazione. Il valore di EILI è legato al volume polmonare di fine inspirazione, quindi la differenza tra EILI ed EELI è legata al volume corrente. Infine, l'aerazione è l'impedenza polmonare media calcolata sugli *intervalli di analisi* ed è legata al volume polmonare medio.

**Nella modalità BB**, come illustrato nell[a Figura](#page-70-0) 9-9 per l'ultimo respiro rilevato, EELI corrisponde all'impedenza polmonare misurata all'inizio e alla fine dei respiri rilevati, ovvero rispettivamente nei punti temporali di inizio inspirazione e di fine espirazione. EILI corrisponde invece all'impedenza polmonare misurata nei punti temporali dei respiri rilevati corrispondenti rispettivamente alla fine dell'inspirazione e all'inizio dell'espirazione. Nella modalità BB, EELI ed EILI vengono determinati per ogni respiro.

**Nella modalità TB-I**, come illustrato nell[a Figura](#page-71-0) 9-10 per l'ultimo intervallo di analisi completato, EELI ed EILI corrispondono rispettivamente al minimo e al massimo del *pletismogramma* negli *intervalli di analisi*. I minimi e i massimi compresi negli *intervalli di analisi* possono essere raggiunti in qualunque ordine. Si suppone comunque che siano legati alla respirazione e che corrispondano ai punti temporali di fine espirazione e di fine inspirazione, non necessariamente relativi allo stesso respiro. Nella modalità TB-I EELI ed EILI vengono determinati ogni 15 secondi, ovvero anche se le variazioni dell'*impedenza polmonare* massima rilevate negli *intervalli di analisi* non sono legate alla respirazione. Occorre essere consapevoli che, in tal caso, è possibile che EELI ed EILI non siano sempre significativi dal punto di vista fisiologico. Inoltre, occorre sapere che i valori di EELI ed EILI ottenuti con la modalità BB possono essere diversi da quelli ottenuti con la modalità TB-I.

**Nella modalità TB-II**, come illustrato nella [Figura](#page-72-0) 9-11 per l'ultimo intervallo di analisi completato, viene determinata ogni 15 secondi l'aerazione, ovvero l'impedenza polmonare media calcolata sugli intervalli di analisi.

Come illustrato nell[a Figura](#page-73-0) 9-12, la vista dei trend della schermata VentView [\(6.4.2\)](#page-37-0) visualizza i trend di EELI, EILI e RRi nelle *modalità BB* e *TB-I*. Nel grafico più in alto, il bordo superiore della zona ombreggiata e la linea più in alto rappresentano rispettivamente i trend di EELI ed EILI. La linea nella parte inferiore del grafico è il trend della RRi. Un aumento o una diminuzione di EELI e/o EILI è legata a un aumento o a una diminuzione del volume polmonare di fine espirazione e/o del volume polmonare di fine inspirazione. La differenza tra i trend di EILI e di EELI è legata alla variazione corrente (TVi), ovvero la variazione dell'impedenza polmonare dovuta alla ventilazione corrente. Un aumento o una diminuzione di questa differenza corrisponde a un aumento o a una diminuzione del volume corrente.

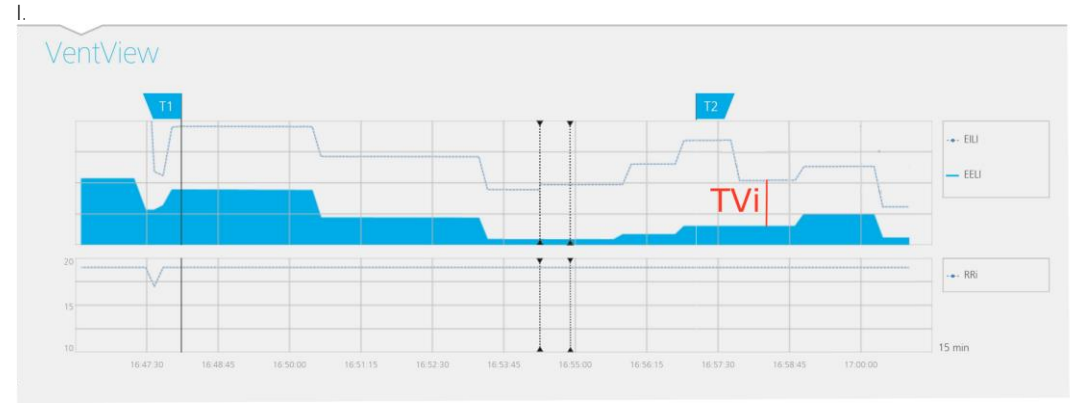

<span id="page-73-0"></span>Figura 9-12: Trend di EELI, EILI e RRi visualizzati nella vista dei trend della schermata VentView nelle modalità BB e TB-

Nella *modalità TB-II*, come illustrato nell[a Figura](#page-73-1) 9-13, la vista dei trend della schermata VentView [\(6.4.2\)](#page-37-0) contiene i trend di Aerazione e RRi. L'aerazione è rappresentata nella parte alta del grafico e la RRi nella parte bassa. Un aumento o una diminuzione dell'aerazione rappresenta un aumento o una diminuzione del volume polmonare medio.

<span id="page-73-1"></span>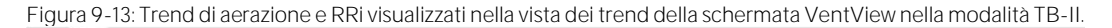

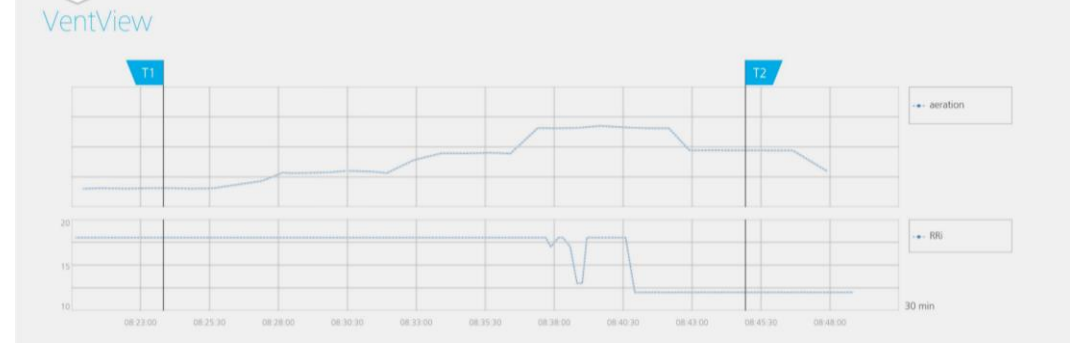

### <span id="page-73-2"></span>9.9 Immagine della distensione: distensione relativa del volume corrente

La vista dei dettagli dell'area 'distensione' [\(6.3.1\)](#page-32-0) della schermata LuFuView visualizza l'immagine della distensione, mostra il relativo istogramma della *distensione relativa del volume corrente* pesata e i quartili della distensione relativa del volume corrente pesata. La vista dei trend dell'area 'distensione' [\(6.3.2\)](#page-33-0) della schermata LuFuView fornisce i trend dei quartili della *distensione relativa del volume corrente* pesata, ovvero del suo centro e della sua estensione.

Come illustrato nell[a Figura](#page-74-0) 9-14, viene derivata un' immagine della distensione per ogni intervallo di analisi:

- Prima occorre sottrarre la distribuzione di EELI (sulla destra) dalla distribuzione di EILI (sulla sinistra), ottenendo come risultato intermedio la variazione della distribuzione dell'impedenza polmonare tra i due punti temporali.
- Quindi, occorre normalizzare la variazione di impedenza relativa a ciascun *pixel dei polmoni* rispetto alla massima variazione di impedenza dei pixel dei polmoni.

Nell'esempio mostrato nella [Figura](#page-74-0) 9-14, è rappresentato il calcolo dell'immagine della distensione in modalità BB, ovvero si prende l'ultimo respiro rilevato come *intervallo di analisi* attuale e si sottrae la distribuzione di EELI precedente dalla distribuzione di EILI associata.

Si definisce distensione relativa del volume corrente (RTS) il valore dei pixel dei polmoni nell'immagine della distensione così calcolata, ovvero la variazione dell'impedenza nei pixel dei polmoni dovuta alla ventilazione corrente normalizzata rispetto alla variazione massima dell'impedenza nei pixel dei polmoni. L'immagine della distensione rappresenta quindi la distribuzione regionale della distensione relativa del volume corrente all'interno della ROI dei polmoni.

<span id="page-74-0"></span>Figura 9-14: Illustrazione del concetto di immagine della distensione. Il calcolo è descritto nel testo.

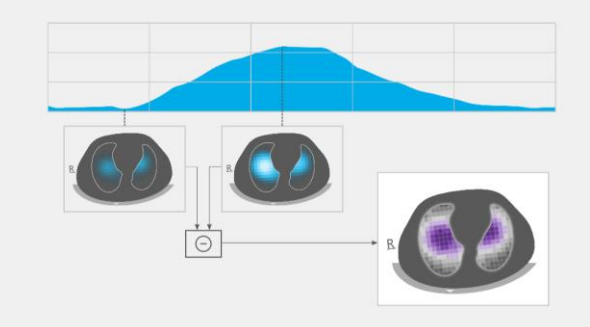

Nella modalità BB, per ogni respiro rilevato viene determinata un'immagine della distensione, la quale è legata alla distribuzione regionale del volume corrente inspirato all'interno dei polmoni durante quel respiro.

Nella modalità TB-I, ogni 15 secondi viene determinata un'immagine della distensione, la quale è legata alla distribuzione regionale della maggiore variazione di volume polmonare che costituisce un'approssimazione della distribuzione regionale del volume corrente (inspirato o espirato) negli intervalli da 15 secondi. Occorre essere consapevoli che nella modalità TB-I, le immagini della distensione vengono calcolate anche se le variazioni dell'impedenza polmonare massima rilevate negli intervalli di 15 secondi non sono legate alla respirazione. In tal caso, è possibile che le *immagini della distensione* non siano sempre significative dal punto di vista fisiologico. Inoltre, occorre sapere che le *immagini della distensione* ottenute con la *modalità BB* possono essere diverse da quelle ottenute con la *modalità TB-I*.

L'immagine della distensione [\(Figura](#page-74-1) 9-15) ha valori dei pixel dei polmoni compresi fra 0 e 100% suddivisi in dieci gruppi con larghezza pari al 10% caratterizzati da *distensione relativa del volume corrente* simile. I gruppi con valori elevati di *distensione relativa del volume corrente*, che corrispondono a una ventilazione migliore, sono mostrati in sfumature di viola, mentre quelli con *distensione relativa del volume corrente* ridotta sono visualizzati in sfumature di grigio. Per visualizzare il contributo di ogni gruppo alla variazione dell'impedenza polmonare tra i punti temporali di fine inspirazione e fine espirazione, viene visualizzato l'istogramma della distensione relativa del volume corrente pesata, costituito da un grafico a dieci barre sulla destra dell'immagine della distensione. Ogni barra rappresenta un gruppo di *pixel dei polmoni* con *distensione relativa del volume corrente* simile: la prima barra mostra i *pixel dei polmoni* con valori di *distensione relativa del volume corrente* compresi tra 0% e 10% mentre per l'ultima barra i valori sono compresi tra 90% e 100%. L'altezza di ogni barra corrisponde alla '% modifica impedenza relativa' o, in altre parole, al contributo in percentuale del gruppo alla variazione totale dell'impedenza polmonare dovuta alla ventilazione corrente. I pixel dei polmoni corrispondenti alla prima barra, evidenziati con un ovale nell[a Figura](#page-74-1) 9-15, costituiscono i cosiddetti *silent spaces*, che rappresentano le regioni all'interno dei polmoni che mostrano variazioni di impedenza minime o nulle. Il resto dei *pixel dei polmoni* costituisce i cosiddetti spazi polmonari funzionali (FLS), legati al concetto di dimensione polmonare funzionale [\[1\].](#page-102-0) Il primo quartile (al 25%), la mediana e il terzo quartile (al 75%) della *distensione relativa del volume corrente* pesata visualizzati al di sopra dell'istogramma a dieci barre forniscono un riepilogo dei dati statistici relativi al centro e all'estensione della distensione relativa del volume corrente pesata.

<span id="page-74-1"></span>Figura 9-15: Esempio di un'immagine della distensione con il corrispondente istogramma della distensione relativa del volume corrente pesata.

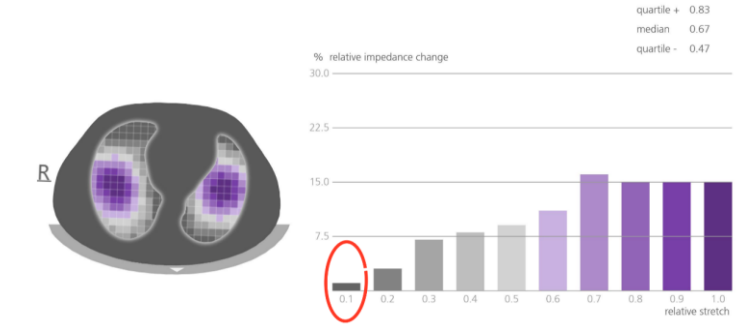

# <span id="page-75-1"></span>9.10 Centro della ventilazione, silent spaces e spazi polmonari funzionali

La vista dei dettagli dell'area 'silent spaces' della schermata LuFuView [\(6.3.3\)](#page-34-0) visualizza l'immagine dei silent spaces, il centro della ventilazione omogenea, il centro della ventilazione e l'orizzonte della ventilazione. Inoltre, contiene la barra degli spazi polmonari funzionali e la barra dei silent spaces. Nella vista dei trend dell'area 'silent spaces' della schermata LuFuView [\(6.3.4\)](#page-35-0) sono riportati i trend relativi agli spazi polmonari funzionali (FLS), ai Dependent Silent Spaces (DSS), ai Non-Dependent Silent Spaces (NSS) e alla componente verticale del centro della ventilazione [CoV(v)].

Osservando l'immagine della distensione [\(0\)](#page-73-2), l'immagine dei silent spaces corrispondente visualizzata sulla sinistra della [Figura](#page-75-0) 9-16 viene ottenuta semplicemente visualizzando in color magenta tutti i *pixel dei polmoni* con valori di RTS minori o uguali al 10% e in grigio tutti gli altri *pixel dei polmoni*. L'*immagine dei silent spaces* risultante mostra quindi rispettivamente in color magenta e grigio la distribuzione regionale dei silent spaces e degli spazi polmonari funzionali all'interno della ROI dei polmoni. I silent spaces rappresentano le zone polmonari con variazioni di impedenza ridotte o nulle durante la respirazione. Queste aree dovrebbero quindi rappresentare la percentuale delle regioni polmonari poco o per nulla ventilate, ovvero ipoventilate. Analogamente, gli spazi polmonari funzionali rappresentano le aree polmonari con variazioni di impedenza non trascurabili durante la respirazione. Queste aree dovrebbero quindi rappresentare la percentuale di regioni polmonari ventilate e, di conseguenza, sono legate alla dimensione polmonare funzional[e \[1\],](#page-102-0) ovvero la percentuale della parte ventilata restante dei polmoni che a volte viene denominata dimensione del volume polmonare disponibile.

<span id="page-75-0"></span>Figura 9-16: Esempio di immagine dei silent spaces, barra degli spazi polmonari funzionali (FLS) e barra dei silent spaces.

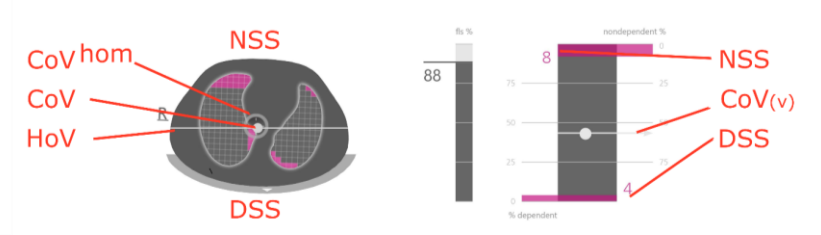

A partire dall'immagine della distensione è anche possibile calcolare il centro della ventilazione (CoV) pesando ciascun valore della distensione relativa del volume corrente dei pixel dei polmoni. Il CoV corrisponde quindi al centro geometrico pesato della distribuzione della ventilazione nella ROI dei polmoni. All'interno della sezione trasversale del torace esaminata, il CoV è un punto la cui posizione indica in quali regioni polmonari avviene prevalentemente la ventilazion[e \[3\].](#page-102-1) Nell[a Figura](#page-75-0) 9-16 il CoV è rappresentato dal punto biancastro sovrapposto all'immagine dei silent spaces. A scopo di confronto, viene calcolato e visualizzato sotto forma di cerchio vuoto di colore grigio anche il *centro della ventilazione omogenea* (*CoV<sup>nom</sup>*), ovvero il CoV nell'eventualità in cui la ventilazione sia distribuita in modo omogeneo nella ROI dei polmoni.

La linea orizzontale biancastra perpendicolare al vettore di gravità che attraversa il CoV rappresenta l'orizzonte della ventilazione (HoV). L'HoV suddivide l'immagine in zone non dipendenti (parte superiore dell'immagine) e zone dipendenti (parte inferiore dell'immagine). Allo stesso modo, i *silent spaces* situati al di sotto dell'*orizzonte* della ventilazione vengono definiti Dependent Silent Spaces (DSS). I silent spaces situati al di sopra dell'orizzonte della ventilazione vengono invece definiti Non-Dependent Silent Spaces (NSS). Essendo situati nella parte "inferiore" dei polmoni (regioni dipendenti) e influenzati dalla forza di gravità, c'è una certa probabilità che i Dependent Silent Spaces rappresentino regioni polmonari chiuse, collassate o piene di fluidi. I Non-Dependent Silent Spaces, invece, si trovano nelle regioni più in alto ed è quindi più probabile che rappresentino regioni polmonari già distese, potenzialmente anche sovradistes[e \[9\]](#page-102-2)[-\[11\].](#page-102-3) 

Per indicare la posizione del CoV sotto forma di coordinate, LuMon™ System si serve del sistema di coordinate basato sulla direzione della forza di gravità rappresentato in blu nell[a Figura](#page-76-0) 9-17. In questo sistema di coordinate,

- La coordinata CoV(v) caratterizza la distribuzione della ventilazione nella direzione verticale e viene espressa sotto forma di frazione dell'altezza verticale della ROI dei polmoni.
- La coordinata CoV(h) caratterizza la distribuzione della ventilazione nella direzione orizzontale e viene espressa sotto forma di frazione della larghezza orizzontale della ROI dei polmoni.

Valori vicini a 0% implicano nel primo caso che la ventilazione è diretta prevalentemente verso le regioni polmonari non dipendenti, nel secondo caso che è diretta verso la sinistra del vettore di gravità (ovvero verso il polmone destro se il paziente è in posizione supina e verso il polmone sinistro se il paziente è in posizione prona). <span id="page-76-0"></span>Figura 9-17: Coordinate del CoV.

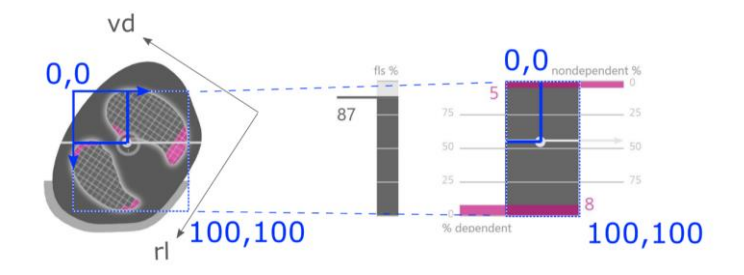

È importante sottolineare che, grazie al sensore di posizione, DSS e NSS, insieme alle coordinate CoV(v) e CoV(h), sono sempre definiti automaticamente in caso di variazione della *rotazione*, consentendo quindi di valutare direttamente l'influenza della posizione del paziente sulla distribuzione della ventilazione. Solo se il paziente è in posizione supina, le coordinate CoV(v) e CoV(h) utilizzate da LuMon™ System sono allineate alle coordinate definite dalle principali direzioni corporee del paziente, tipicamente utilizzate in letteratur[a \[3\]](#page-102-1) [\[8\]](#page-102-4) e raffigurate in nero nella [Figura](#page-76-0) 9-17, specificamente le coordinate relative all'asse destra-sinistra e a quello ventrodorsale, rispettivamente CoV(rl) e CoV(vd).

La barra degli FLS (raffigurata al centro nella [Figura](#page-75-0) 9-16) rappresenta la percentuale di FLS rispetto all'area polmonare totale e la barra dei *silent spaces* (raffigurata sulla destra nell[a Figura](#page-75-0) 9-16) rappresenta le percentuali rispettive di NSS eDSS (la somma delle percentuali di FLS, DSS e NSS dà il 100%). Nell'immagine è indicato anche il CoV, rappresentato da un pallino biancastro, con la coordinata verticale corrispondente indicata sulla scala verticale destra con lo 0% all'estremità superiore (è rappresentata anche la coordinata orizzontale ma senza alcuna scala).

Queste percentuali e la coordinata verticale del CoV sono visualizzate anche nel grafico dei trend corrispondente mostrato nell[a Figura](#page-76-1) 9-18. Sono stati contrassegnati due punti temporali, T1 e T2, per poter fare un confronto. DSS, NSS, CoV(v) e FLS sono mostrati nel grafico dei trend sotto forma di valori espressi in percentuale. I valori di NSS e CoV(v) possono essere visualizzati considerando lo 0% all'estremità superiore, quelli di DSS e FLS considerando lo 0% all'estremità inferiore.

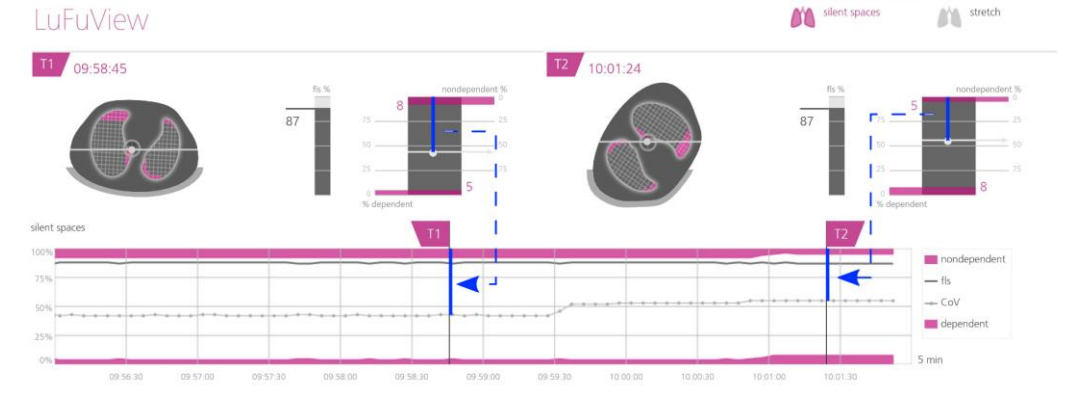

<span id="page-76-1"></span>Figura 9-18: Esempio di grafico dei trend dei silent spaces.

Infine, è importante essere consapevoli che la suddivisione dei silent spaces in Dependent Silent Spaces (DSS) e Non-Dependent Silent Spaces (NSS), nonché la determinazione delle componenti orizzontale e verticale del centro della ventilazione  $[COV(v)]$  e CoV(h)] dipendono dalla rotazione visualizzata (vedere anche l[a Figura](#page-76-0) 9-17).

**ATTENZIONE** 

Per evitare un'errata interpretazione dei risultati, tenere conto che i Dependent Silent Spaces, i Non-Dependent Silent Spaces e le componenti orizzontale e verticale del *centro della ventilazione* [CoV(v) e CoV(h)] sono meno significativi quando il vettore di gravità è sostanzialmente perpendicolare rispetto alla sezione del torace esaminata, definita dal *piano della cintura*. Questo avviene, per esempio, se il paziente è in posizione eretta o seduto con il torso eretto.

## <span id="page-76-2"></span>9.11 Eventi contrassegnati dall'operatore e acquisizione di schermate

Premendo il pulsante 'evento', disponibile in tutte le viste [\(Figura](#page-29-0) 6-5), l'operatore contrassegna un evento. Come illustrato nell[a Figura](#page-77-0) 9-19, le linee punteggiate verticali di colore nero che presentano triangoli a entrambe le estremità identificano gli eventi contrassegnati dall'operatore nei trend e nel *pletismogramma* [\(9.4\)](#page-67-0).

### Durante il monitoraggio del paziente

Se un'unità di memoria USB è collegata al LuMon™ Monitor nel momento in cui si preme il pulsante 'evento', la schermata dell'interfaccia grafica utente (acquisita al momento della pressione del pulsante) viene salvata anche nell'unità di memoria USB. Le schermate vengono salvate nel formato JPG, un formato standard per le immagini, e possono essere aperte utilizzando i normali software per la visualizzazione di immagini. Alle schermate acquisite viene assegnato un nome file che corrisponde a data e ora del momento in cui è stato premuto il pulsante 'evento' (aaaammgghhmmss.jpg).

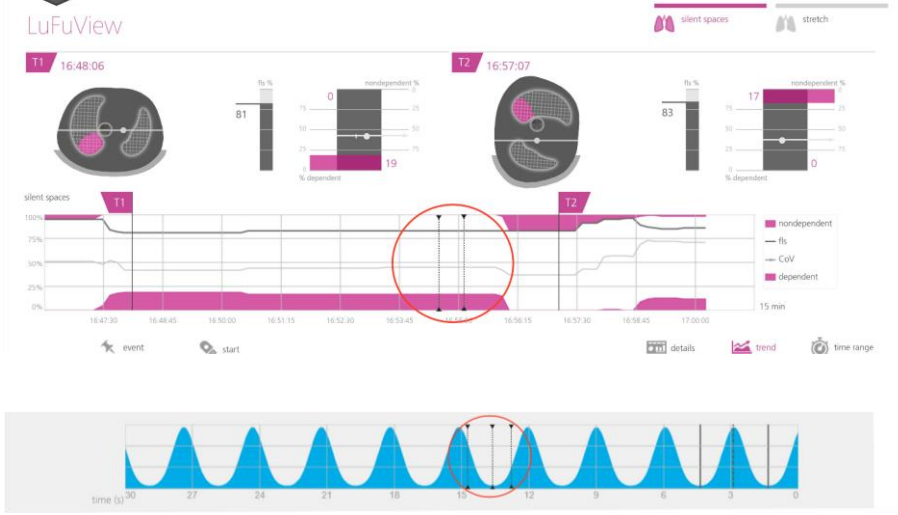

<span id="page-77-0"></span>Figura 9-19: Gli eventi contrassegnati dall'operatore nei trend (in alto) e nel pletismogramma (in basso) sono identificati da linee punteggiate verticali di colore nero con triangoli a entrambe le estremità.

# 9.12 Registrazione o esportazione di dati

## <span id="page-77-1"></span>**9.12.1 Registrazione di dati su un'unità di memoria USB**

Premendo il pulsante di 'registrazione' (disponibile in tutte le viste [\(Figura](#page-29-0) 6-5) quando è visualizzato in grigio e presenta la dicitura 'inizio', si attiva la registrazione online dei *dati di TIE* sull'unità di memoria USB collegata al LuMon Monitor. Per indicare che è in corso la registrazione, il pulsante di 'registrazione' è visualizzato in blu con un pallino bianco lampeggiante all'interno. Toccando il pulsante di 'registrazione' quando è visualizzato in blu con la dicitura 'stop', si arresta la registrazione dei dati.

## **NOTA**

Il pulsante di 'registrazione' non è attivo (visualizzato in grigio attenuato) se non vi è alcuna unità di memoria USB collegata al LuMon Monitor. Se lo spazio libero sull'unità di memoria USB è minore di 1 GB, il pulsante resta inattivo e viene visualizzato il messaggio 'spazio insufficiente'.

I dati di TIE vengono salvati sull'unità di memoria USB in tre diversi file binari, i cui nomi hanno la struttura "aaaammgghhmmss.xxx": aaaammgghhmmss corrisponde al momento in cui lo specifico file è stato creato.

- I file con l'estensione "Electrical impedance tomography" (tomografia a impedenza elettrica, \*.eit) contengono i *dati di TIE grezzi* acquisiti, in particolare i segnali di tensione differenziale, tensione applicata e posizione.
- I file con l'estensione "Zero Reference Images" (immagini di riferimento dello zero, \*.zri) contengono le immagini di riferimento dello zero ricostruite (ovvero la distribuzione dell'impedenza regionale all'interno della ROI del torace per un dato fotogramma) e il pletismogramma [\(9.4\)](#page-67-0).
- I file con l'estensione "Lung Function Values" (valori funzionalità polmonare, \*.lfv) contengono le immagini di TIE (immagine della distensione, immagine dei silent spaces), i valori della frequenza respiratoria e i vari indici come EELI, EILI, aerazione, DSS, NSS, FLS, CoV(v) e CoV(h) oltre agli eventi contrassegnati dall'operatore [\(9.6,](#page-69-0) [9.8,](#page-72-1) [0,](#page-73-2) [9.10,](#page-75-1) [9.11\)](#page-76-2).

Questi file non contengono i dati dei pazienti, a eccezione di sesso, peso, altezza e circonferenza sottoseno.

#### ∕⋒ **NOTA**

Nelle registrazioni lunghe (> 15 minuti), i dati registrati possono essere suddivisi in diversi file per evitare problemi legati alla gestione di file di grandi dimensioni.

#### > **NOTA**

Indipendentemente dalla *modalità analisi* attualmente selezionata [\(9.7\)](#page-70-1), LuMon<sup>™</sup> System analizza costantemente in background i *dati di TIE grezzi* acquisiti con tutte le *modalità di analisi* e salva oppure restituisce i risultati ottenuti con ciascuna modalità.

### <span id="page-78-0"></span>**9.12.2 Esportazione dei dati di TIE dalla memoria interna del LuMon Monitor**

Durante il monitoraggio, il LuMon™ Monitor salva continuamente i *dati di TIE* acquisiti e gli eventi contrassegnati dall'operatore [\(9.11\)](#page-76-2) nella propria memoria interna fissa con una logica FIFO (i primi dati salvati sono i primi a essere eliminati). La capacità della memoria, pari a 20 GB, consente di salvare ameno 4 ore di dati di monitoraggio.

I dati di TIE e gli eventi contrassegnati dall'operatore vengono salvati in file di "LuMon™ backup" (\*.lbk) i cui nomi hanno la struttura "aaaammgghhmmss.lbk", dove aaaammgghhmmss rappresenta il momento in cui lo specifico file è stato creato. I file \*.lbk contengono gli stessi dati dei file \*.zri e \*.lfv [\(9.12.1\)](#page-77-1).

Per esportare un file di "LuMon™ backup" (\*.lbk) dalla memoria interna del LuMon™ Monitor su un'unità di memoria USB collegata al LuMon™ Monitor

- Attivare la finestra 'esporta' nell'area 'impostazioni di sistema' della schermata ScoutView [\(Figura](#page-31-0) 6-8) e toccare 'avvia esportazione' per attivare l'esportazione dati (tenere presente che 'avvia esportazione' è visualizzato in grigio attenuato se non è presente alcuna unità di memoria USB collegata).
- L'avanzamento dell'esportazione dati viene indicato da una barra di avanzamento: attendere fino al termine dell'esportazione dati oppure toccare 'interrompi esportazione' per interrompere l'operazione
- Quando l'esportazione dati è terminata viene visualizzato il messaggio 'esportazione completata'

È possibile utilizzare i file di "LuMon™ backup" (\*.lbk) anche per risolvere eventuali problemi tecnici [\(12\)](#page-86-0), è quindi possibile che in tal caso venga chiesto di inviarli a Sentec. Questi file non contengono i dati dei pazienti, a eccezione di sesso, peso, altezza e circonferenza sottoseno.

## **O** NOTA

I dati di TIE salvati nella memoria interna del LuMon™ Monitor saranno eliminati quando si modifica la data/l'ora. Quando si modifica l'ora, il sistema non chiede alcuna conferma all'operatore.

### <span id="page-78-1"></span>**9.12.3 Esportazione del file di registro eventi dalla memoria interna del LuMon Monitor**

Il LuMon™ Monitor salva nella propria memoria interna un registro contenente, tra le altre cose, le occorrenze di messaggi di stato, errori e modifiche delle impostazioni di sistema o dello stato del sistema all'interno del file "eitMonitorLog.zip". Ogni volta che si collega un'unità di memoria USB al LuMon™ Monitor, il file "eitMonitorLog.zip" viene copiato sull'unità di memoria USB.

Il file "eitMonitorLog.zip" viene utilizzato principalmente per risolvere eventuali problemi tecnici [\(12\)](#page-86-0), è quindi possibile che in tal caso venga chiesto di inviarlo a Sentec. Questo file non contiene i dati dei pazienti, a eccezione di sesso, peso, altezza e circonferenza sottoseno.

### **9.12.4 Software di analisi dati disponibili**

I *dati di TIE* e gli eventi contrassegnati dall'operatore salvati sull'unità di memoria USB possono essere successivamente importati in diversi strumenti di analisi come descritto brevemente di seguito:

- Il programma ibeX Software è in grado di importare i file \*.zri e \*.lbk per poi visualizzarli, analizzarli e creare rapporti. È possibile selezionare specifiche sequenze nel pletismogramma. Le principali opzioni di analisi sono: "Region of Interest", "silent spaces" e "distensione". Il programma comprende strumenti di analisi avanzata come i filtri personalizzati ed è in grado di esportare i risultati in formato PDF, XLS o video. ibeX Software è attualmente utilizzato solo con finalità di ricerca e alcuni degli indici che visualizza possono differire dai valori calcolati e mostrati dal LuMonTM Monitor. Contattare Sentec EIT per ulteriori informazioni su ibeX Software.
- STEM Light Software è in grado di importare e riprodurre i file \*.eit. La qualità delle misurazioni può essere valutata mediante le viste seguenti: electrode contact impedance bar chart, U-shape average plot, voltage Plethysmogram, IQ plot e voltage spectrum plot. STEM Light Software comprende inoltre una funzione semplificata di ricostruzione e visualizzazione delle immagini. STEM Light Software può essere attualmente utilizzato solo con finalità di ricerca. Contattare Sentec EIT per ulteriori informazioni su STEM Light Software.

• EIDOORS è in grado di importare i file \*.eit. EIDOORS è un pacchetto di script open source basato su Matlab sviluppato e mantenuto dalla comunità che ruota attorno alla TIE [\(http://eidors3d.sourceforge.net/](http://eidors3d.sourceforge.net/index.shtml)Index.shtml).

# 10 INTERRUZIONE TEMPORANEA O DEFINITIVA DEL MONITORAGGIO

[10.1](#page-80-0) illustra come interrompere temporaneamente il monitoraggio senza rimuovere la cintura[. 10.2](#page-80-1) illustra come interrompere temporaneamente il monitoraggio rimuovendo la cintura e [10.3](#page-80-2) spiega come terminare il monitoraggio di un paziente.

### **NOTA**

I valori predefiniti per i dati del paziente e (1) la mezza circonferenza sottoseno o ( $\frac{1}{\alpha}$ ) la circonferenza sottoseno completa e lo spostamento della cintura vengono ripristinati all'avvio del monitor. Queste impostazioni devono dunque essere reinserite dopo ogni riavvio del monitor.

## <span id="page-80-0"></span>10.1 Interruzione temporanea del monitoraggio senza rimozione della cintura

Per mettere in pausa/interrompere il monitoraggio di un paziente senza rimuovere la cintura, procedere come segue:

- Scollegare il connettore per cinture riutilizzabile dalla cintura monopaziente senza spegnere il monitor (vedere la nota precedente). Per scollegare un connettore SensorBeltConnector da una cintura SensorBelt, premere con una mano entrambi i pulsanti di rilascio presenti sui lati della docking station della SensorBelt [\(Figura](#page-22-0) 5-5) e con l'altra mano afferrare la MatchBox del SensorBeltConnector [\(Figura](#page-21-0) 5-3), quindi tirare delicatamente il connettore per sganciarlo. Per non danneggiare il SensorBeltConnector non tirarlo afferrandone il cavo. Per scollegare un connettore LuMon™ Connector da una cintura LuMon<sup>™</sup> Belt, afferrare con una mano il connettore della LuMon<sup>™</sup> Belt [\(Figura](#page-23-0) 5-), con l'altra mano afferrare la MatchBox del LuMon Connector [\(Figura](#page-22-1) 5-4) e tirare delicatamente con entrambe le mani per sganciarli. Per non danneggiare il LuMon<sup>™</sup> Connector e la LuMon<sup>™</sup> Belt, non tirarli afferrandone i cavi.
- Per continuare il monitoraggio, ricollegare il connettore per cinture alla cintura. Per ottenere dati di buona qualità, controllare che le impostazioni siano corrette [\(8.4\)](#page-56-0) e selezionare una modalità analisi adeguata per il pattern respiratorio del paziente [\(8.5\)](#page-60-1): queste operazioni devono essere effettuate all'inizio del monitoraggio e almeno ogni 8 ore durante il monitoraggio.

### <span id="page-80-1"></span>10.2 Interruzione temporanea del monitoraggio con rimozione e/o sostituzione della cintura

Per mettere in pausa/interrompere il monitoraggio di un paziente rimuovendo la cintura, procedere come segue:

- Scollegare il connettore per cinture riutilizzabile dalla cintura monopaziente senza spegnere il monitor (vedere la nota precedente). Per scollegare un connettore SensorBeltConnector da una cintura LuMon Belt o un connettore LuMon Connector da una cintura LuMon Belt, procedere come descritto i[n 10.1.](#page-80-0)
- Rimuovere la cintura dal paziente.
- Asciugare eventuali residui di agente di contatto/spray presenti sul paziente con un panno o una salvietta monouso.
- Se è ancora possibile utilizzare la cintura rimossa e il tempo cintura è adeguato, applicare nuovamente ContactAgent/LuMon™ Contact Spray o NeoContactAgent, quindi riapplicare la cintura usata come descritto i[n 8.](#page-49-0)
- Se il tempo cintura della cintura rimossa è già trascorso o se è sporca o non funzionante, smaltire la cintura usata. Seguire le normative locali vigenti relative ai rifiuti medici. Per applicare una nuova cintura, seguire le istruzioni fornite i[n 8.](#page-49-0)

Per le istruzioni per la pulizia e la disinfezione del LuMon<sup>m</sup> Monitor e del connettore per cinture, consultare la sottosezion[e 11.2.](#page-82-0)

## <span id="page-80-2"></span>10.3 Termine del monitoraggio

Per terminare il monitoraggio di un paziente, procedere come segue:

- Scollegare il connettore per cinture riutilizzabile dalla cintura monopaziente. Per scollegare un connettore SensorBeltConnector da una cintura LuMon<sup>™</sup> Belt o un connettore LuMon™ Connector da una cintura LuMon<sup>™</sup> Belt, procedere come descritto i[n 10.1.](#page-80-0)
- Rimuovere la cintura dal paziente e smaltirla in conformità alle normative locali vigenti relative ai rifiuti medici.
- Asciugare eventuali residui di agente di contatto/spray presenti sul paziente con un panno o una salvietta monouso.
- Se lo si desidera, riesaminare o esportare i dati dei trend [\(9.11\)](#page-76-2) del paziente monitorato prima di spegnere il monitor.

• Spegnere il monitor ed eseguire le procedure di pulizia e disinfezione [\(11.2\)](#page-82-0) del LuMon™ Monitor e del connettore per cinture prima di utilizzarli sul paziente successivo [\(8\)](#page-49-0).

# 11 MANUTENZIONE

Durante il normale utilizzo, LuMon<sup>™</sup> System non richiede alcuna regolazione interna o calibrazione. Tuttavia, per garantire la continuità delle prestazioni, dell'affidabilità e della sicurezza di LuMon™ System, occorre eseguire regolarmente controlli di routine e procedure di manutenzione preventiva (comprese le operazioni di pulizia/disinfezione), così come controlli di sicurezza.

### 11.1 Controlli di routine, manutenzione preventiva e controlli di sicurezza

I controlli e le procedure di manutenzione preventiva elencati di seguito devono essere effettuati regolarmente (come minimo con la frequenza indicata di seguito o in accordo con le disposizioni o normative della struttura, locali o nazionali):

- Effettuare il controllo preoperativo [\(0\)](#page-47-0) ogni volta che si inizia il monitoraggio di un nuovo paziente [\(8\)](#page-49-0).
- Una volta trascorso il *tempo cintura* o dopo aver terminato il monitoraggio di un paziente [\(10.3\)](#page-80-2), smaltire la cintura [\(11.4\)](#page-84-0).
- Pulire e disinfettare il connettore per cinture e il LuMon<sup>™</sup> Monitor [\(11.2\)](#page-82-0) dopo aver terminato il monitoraggio di un paziente [\(10.3\)](#page-80-2) e prima di utilizzare il sistema su un nuovo paziente e, durante l'uso su un singolo paziente, a intervalli regolari secondo quanto previsto dal protocollo della struttura.
- Controllare almeno una volta al mese il LuMon<sup>ti</sup> Monitor, il relativo cavo di alimentazione e il connettore per cinture per verificare che non siano presenti danni meccanici o funzionali. Sostituire eventuali componenti difettosi con ricambi originali Sentec. Consultar[e 11.3](#page-84-1) per sostituire i fusibili del LuMon™ Monitor.
- Controllare la data di scadenza dei prodotti monouso (cinture e agente di contatto/spray) almeno una volta al mese. Sostituire gli eventuali prodotti scaduti.
- Fffettuare regolarmente un controllo completo della sicurezza e della funzionalità di LuMon™ System (si consiglia di eseguirlo ogni 12 mesi e in ogni caso ogni 24 mesi). Le istruzioni per effettuarlo sono riportate nel Service Manual for the LuMon<sup>™</sup> System (manuale di assistenza di LuMon™ System). Contattare un tecnico qualificato (per es., un ingegnere biomedico), il rappresentante di zona di Sentec EIT o Sentec AG.

### **AVVERTENZA**

Il LuMon™ Monitor non contiene componenti riparabili dall'utente. Lo sportello del LuMon™ Monitor può essere rimosso esclusivamente da *tecnici autorizzati da Sentec per LuMon<sup>m</sup>*. Le riparazioni e tutti i test di sicurezza e funzionalità devono essere effettuati da tecnici qualificati. In caso contrario si rischia di provocare lesioni, determinare misure non accurate e/o danneggiare il dispositivo.

### ♦ **NOTA**

Per effettuare un controllo della sicurezza e della funzionalità e per richiedere interventi di assistenza o riparazione, contattare un tecnico qualificato (per es., un ingegnere biomedico), il rappresentante locale di Sentec EIT o Sentec AG.

### **NOTA**

Le procedure di assistenza e riparazione che richiedono l'apertura dello sportello del LuMon™ Monitor devono essere effettuate esclusivamente da *tecnici autorizzati da Sentec per LuMon™*.

### **NOTA**

Nella sottosezion[e 11.5](#page-84-2) sono riportate le istruzioni per la disinfezione, il reimballaggio e la spedizione da seguire per rendere apparecchiature e accessori da sottoporre a un controllo di sicurezza e/o su cui effettuare un intervento di assistenza/riparazione.

# <span id="page-82-0"></span>11.2 Pulizia e disinfezione

A causa della natura e della gravità delle malattie infettive, è importante che le apparecchiature e gli accessori che entrano in contatto con tessuti o fluidi di origine umana vengano sempre trattate come oggetti potenzialmente contaminati e pertanto pericolosi.

Le apparecchiature e gli accessori contaminati devono essere decontaminati. La decontaminazione deve essere effettuata da una persona adeguatamente formata. I protocolli di pulizia e disinfezione variando da struttura a struttura. In caso di dubbi relativi alla contaminazione o alla decontaminazione, rivolgersi al reparto di igiene/all'autorità locale preposta al controllo delle infezioni.

Gli agenti elencati di seguito possono essere utilizzati per pulire e/o disinfettare le superfici dei LuMon Monitor e dei connettori per cinture dopo aver terminato il monitoraggio di un paziente [\(10.3\)](#page-80-2) e prima di utilizzare il sistema su un nuovo paziente e, durante l'uso su un singolo paziente, a intervalli regolari secondo quanto previsto dal protocollo della struttura. È comunque possibile utilizzare procedure di pulizia/disinfezione diverse con la frequenza richiesta dalle disposizioni della struttura.

Poiché il numero di agenti detergenti e disinfettanti disponibili sul mercato varia da Paese a Paese e da struttura a struttura, non è possibile fornire un elenco completo di tutti gli agenti detergenti e disinfettanti adatti. I prodotti di marca elencati di seguito possono essere sostituiti da prodotti di altre marche con una composizione equivalente. Seguire le istruzioni per l'uso del rispettivo produttore per la preparazione, l'applicazione e lo smaltimento degli agenti detergenti.

Per pulire il LuMon<sup>™</sup> Monitor e il connettore per cinture, procedere come segue:

- Strofinare delicatamente le superfici del monitor e del connettore per cinture con il relativo cavo utilizzando gli agenti presenti nell'elenco su un panno morbido; non lasciar penetrare nel monitor o nelle porte dei connettori quantità eccessive di fluidi o umidità.
- Occorre sempre pulire le superfici prima di disinfettarle.
- Lasciar asciugare interamente le superfici prima di utilizzare nuovamente i componenti puliti o prima di reimballarli per poi spedirli [\(11.5\)](#page-84-2).

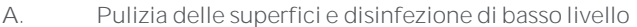

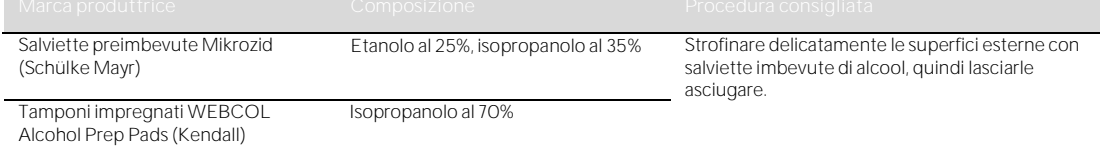

### **B. Disinfezione di basso livello**

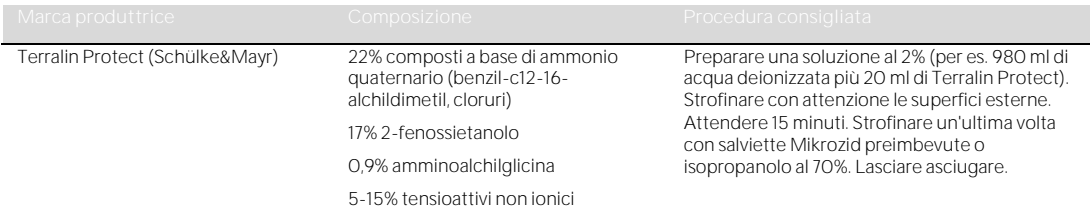

# **AVVERTENZA**

Prima di pulire il LuMon<sup>™</sup> Monitor, ricordarsi sempre di spegnerlo e scollegarlo dalla rete di alimentazione in CA.

# **AVVERTENZA**

Non esporre il LuMon™ Monitor a livelli elevati di umidità e non consentire la penetrazione di qualsiasi fluido all'interno del LuMon™ Monitor. Mantenere sempre spine, connettori, prese e porte scrupolosamente puliti e asciutti. In caso contrario si aumenta il rischio di scosse elettriche e/o di danneggiamento del dispositivo.

### Œ **ATTENZIONE**

L'utilizzo di detergenti e disinfettanti diversi da quanto consigliato può provocare danni e/o deterioramento dei materiali del dispositivo, determinando un guasto del dispositivo.

## **ATTENZIONE**

Esercitando sul dispositivo una forza meccanica eccessiva durante la pulizia si rischia di danneggiare i materiali del dispositivo, determinando un guasto del dispositivo.

## **ATTENZIONE**

Non toccare, premere o sfregare le superfici del LuMon<sup>™</sup> Monitor o del connettore per cinture con composti detergenti abrasivi, strumenti, spazzole o materiali con superfici ruvide e non far entrare in contatto i dispositivi con qualsiasi cosa in grado di graffiare le superfici del LuMon™ Monitor o del connettore per cinture.

## **ATTENZIONE**

Non utilizzare soluzioni a base di acetone o petrolio né altri solventi aggressivi per pulire il LuMon<sup>™</sup> Monitor o il connettore per cinture. Queste sostanze possono deteriorare i materiali del dispositivo, determinando un guasto del dispositivo.

### $\Box$ **ATTENZIONE**

LuMon<sup>™</sup> System e i relativi accessori sono forniti non sterili. Non sterilizzare alcun componente dell'apparecchiatura con radiazioni, vapore o ossido di etilene. Non sterilizzare in autoclave né sotto pressione.

### ♦ **NOTA**

Lo schermo del LuMon<sup>™</sup> Monitor può essere utilizzato esclusivamente toccandolo con le dita. Toccando il touchscreen con strumenti rigidi o acuminati si rischia di danneggiare il display in modo irreparabile.

### ∕⋒ **NOTA**

Le cinture sono progettate specificamente per essere utilizzate su un singolo paziente e dopo l'uso devono essere smaltite in conformità alle normative locali vigenti relative ai dispositivi medici.

## <span id="page-84-1"></span>11.3 Sostituzione dei fusibili del LuMon<sup>™</sup> Monitor

Prima di sostituire i fusibili del LuMon™ Monitor, terminare il monitoraggio [\(10.3\)](#page-80-2), spegnere il LuMon™ Monitor e scollegare il LuMon™ Monitor dalla rete di alimentazione in CA.

Per sostituire i fusibili, aprire il portafusibili [\(Figura](#page-21-1) 5-2) con un cacciavite e sostituire i fusibili utilizzando esclusivamente i fusibili specificati [\(14.1\)](#page-94-0).

# <span id="page-84-0"></span>11.4 Smaltimento dei componenti di o smontati da LuMon™ System

Smaltire tutti i componenti smontati da LuMon<sup>™</sup> System secondo il protocollo della struttura. Seguire le normative locali, nazionali o internazionali in materia di tutela ambientale.

### **AVVERTENZA**

Tutti i componenti di LuMon™ System o rimossi dal sistema devono essere considerati potenzialmente contaminati e sono una potenziale fonte di infezione. Smaltire tutti i componenti rimossi dal dispositivo secondo le normative locali in materia di rifiuti medici.

#### > **NOTA**

Smaltire tutti i componenti di e smontati da LuMon™ System secondo il protocollo della struttura e/o le normative locali vigenti. I prodotti che contengono componenti elettronici (il LuMon™ Monitor, il relativo cavo di alimentazione, i connettori per cinture e le cinture) devono essere smaltiti secondo speciali standard. Uno smaltimento non corretto può causare inquinamento ambientale grave.

### > **NOTA**

Sentec si impegna a proteggere l'ambiente naturale e garantire costantemente la sicurezza e l'utilizzo efficace del presente prodotto mediante supporto, manutenzione e addestramento adeguati. Pertanto, i prodotti di Sentec vengono progettati e realizzati per rispettare le principali linee guida relative alla protezione ambientale. Se il prodotto viene utilizzato e sottoposto a manutenzione in modo adeguato, non determina rischi per l'ambiente. Il prodotto, tuttavia, può contenere materiali che potrebbero essere dannosi per l'ambiente se smaltiti non correttamente. L'utilizzo di tali materiali è essenziale per l'esecuzione delle funzioni del prodotto e per soddisfare requisiti legislativi e di altro tipo.

## <span id="page-84-2"></span>11.5 Istruzioni per il reimballaggio e la spedizione

Contattare il rappresentante di Sentec EIT o Sentec AG prima di restituire qualunque materiale.

Le istruzioni seguenti sono valide per la spedizione di LuMon™ System o di qualsiasi suo componente al rappresentante locale di Sentec EIT o a Sentec AG.

- Se non si ricevono istruzioni diverse, spedire solo il LuMon<sup>™</sup> Monitor e/o il connettore per cinture, senza allegare i prodotti monouso come cinture o agente di contatto/spray.
- Prima di essere spediti, i dispositivi devono essere disinfettati nel modo corretto [\(11.2\)](#page-82-0). Il modulo "Certificate of Disinfection" (Certificato di disinfezione) e, se applicabile il "Repair Request Form" (Modulo per richiesta di riparazione) devono essere compilati e inviati via e-mail a Sentec AG e devono essere allegati alla spedizione all'esterno della confezione esterna, per es. inseriti in una busta portadocumenti. Le copie di questi moduli in formato PDF possono essere richieste a Sentec AG [\(info](mailto:info-eit@sentec.com)[eit@Sentec.com\)](mailto:info-eit@sentec.com).
- Gli oggetti devono essere spediti all'interno dell'imballaggio originale o in un altro imballaggio che offra lo stesso livello di protezione. Utilizzare esclusivamente materiale da imballaggio sanificato.

### ◈ **NOTA**

Qualsiasi spedizione indirizzata al rappresentante locale di Sentec EIT o a Sentec AG priva di "Certificate of Disinfection" (Certificato di disinfezione) e, se applicabile, "Repair Request Form" (Modulo per richiesta riparazione) e qualsiasi spedizione inviata senza l'autorizzazione scritta del rappresentante locale di Sentec EIT o di Sentec AG può essere restituita a spese del mittente senza essere aperta o disinfettata.

### > **NOTA**

Si consiglia di spedire il LuMon™ Monitor con la batteria completamente carica. Se possibile, prima di spedire il LuMon<sup>™</sup> Monitor, caricare la batteria.

# **NOTA**

Se non si ricevono istruzioni diverse, NON spedire bombolette di ContactAgent/LuMon™ Contact Spray. Le bombolette di ContactAgent/LuMon™ Contact Spray sono pressurizzate e devono quindi essere dichiarate come "beni pericolosi": per spedirle è necessario uno speciale modulo IATA e occorre seguire speciali istruzioni per l'imballaggio.

# <span id="page-86-0"></span>12 RISOLUZIONE DEI PROBLEMI

Se si sospetta la presenza di un problema relativo a qualsiasi singola misurazione, leggere questo manuale utente e controllare di aver impostato il sistema correttamente. In particolare, verificare che le impostazioni siano corrette [\(8.4\)](#page-56-0) e che la *modalità analisi* selezionata sia adeguata [\(8.5\)](#page-60-1). Per risolvere eventuali problemi associati a un messaggio di stato visualizzato, consultar[e 6.6.2](#page-40-0) per conoscere le azioni correttive consigliate.

Se non si riesce a risolvere il problema ipotizzato relativo a singole misurazioni o associato al messaggio di stato visualizzato, oppure nel caso in cui si sospetti la presenza di problemi relativi al dispositivo stesso, contattare un tecnico qualificato (per es., un ingegnere biomedico), il rappresentante locale di Sentec EIT o Sentec AG. Se si fornisce una descrizione completa e accurata del problema, il tecnico o l'ingegnere dell'assistenza riuscirà a individuare più facilmente il problema.

È possibile che vengano chieste informazioni relative alla configurazione del sistema, come:

- Configurazione del LuMon<sup>™</sup> Monitor Adult (LuMon<sup>™</sup> Monitor Adult o LuMon™ Monitor Neo) indicata sulla base di supporto [\(Figura](#page-20-0) 5-1)
- Numero di serie del LuMon<sup>™</sup> Monitor indicato sull'etichetta che indica il tipo di apparecchiatura [\(Figura](#page-21-1) 5-2)
- Le versioni dei software installati sul LuMon<sup>™</sup> Monitor (GUI e TIC, O) visualizzate nell'area 'impostazioni di sistema' della schermata ScoutView [\(Figura](#page-31-0) 6-8).
- Numero di serie del connettore per cinture indicato sull'etichetta che indica il tipo di apparecchiatura situata sulla MatchBox [\(Figura](#page-21-0) 5-3[, Figura](#page-22-1) 5-4)
- Codice del 'connettore' visualizzato nell'area 'impostazioni di sistema' della schermata ScoutView [\(Figura](#page-31-0) 6-8) che contiene in codice le versioni di hardware e software del connettore per cinture collegato al LuMon<sup>™</sup> Monitor.
- Numero di serie o numero di lotto delle cinture, indicato sulla rispettiva etichetta che indica il tipo di apparecchiatura oppure, per la cintura collegata al LuMon™ Monitor, visualizzato nell'area 'paziente e cintura' della schermata ScoutView [\(Figura](#page-31-1) 6-7)

Inoltre, è possibile che venga richiesto di fornire quanto segue:

- Immagini delle schermate dell'interfaccia grafica utente [\(9.11\)](#page-76-2) potenzialmente utili per documentare il problema ipotizzato
- Il file di "LuMon™ backup" (\*.lbk) (O)
- Il file "eitMonitorLog.zip" [\(9.12.3\)](#page-78-1)

Quando si invia l'apparecchiatura a tecnici qualificati o ai *tecnici autorizzati da Sentec per LuMon™* per un'analisi più approfondita e/o per la riparazione, seguire le istruzioni per il reimballaggio e la spedizione fornite nella sottosezion[e 11.5.](#page-84-2)

### ∕⋒ **NOTA**

Le istruzioni dettagliate per la risoluzione dei problemi sono riportate nel Service Manual for the LuMon<sup>™</sup> System (manuale di assistenza di LuMon System). Tale manuale descrive i problemi, le potenziali cause e le azioni correttive consigliate che l'operatore, i tecnici qualificati o i tecnici autorizzati da Sentec per LuMon™ possono eseguire per risolvere il problema.

Il Service Manual for the LuMon™ System (manuale di assistenza di LuMon™ System) è disponibile all'indirizzo [www.Sentec.com/education/eit/plpm-eit/.](http://www.sentec.com/education/eit/plpm-eit/)

# 13 SPECIFICHE TECNICHE

# 13.1 Prestazioni del sistema

## Tabella 13-1: Prestazioni del sistema

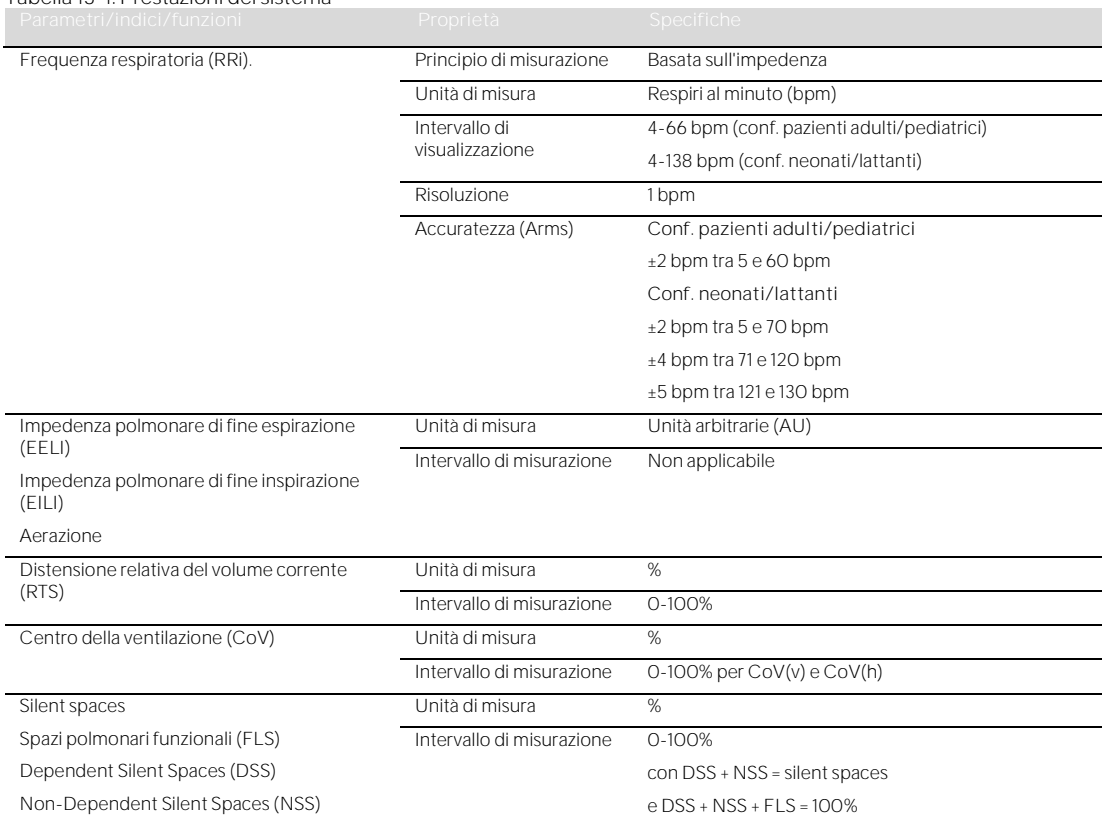

# **O** NOTA

Le specifiche relative all'accuratezza di RRi sono state validate con un test di laboratorio condotto con un simulatore di *curve* su entrambe le configurazioni. Inoltre, nel caso della configurazione per pazienti adulti/pediatrici, queste specifiche sono state soddisfatte con un ampio margine in uno studio condotto su volontari adulti sani utilizzando un'ampia gamma di frequenze respiratorie. Le letture di RRi effettuate da LuMon<sup>™</sup> System sono state confrontate con i valori di RR delle *curve* visualizzate su schermo come quida per i volontari. L'accuratezza di RRi è espressa sotto forma di Arms (valore quadratico medio). La variazione indicata equivale più o meno a una deviazione standard, che comprende il 68% della popolazione.

## 13.2 Caratteristiche del sistema, conformità e compatibilità

### Tabella 13-2: Caratteristiche di TIE generali

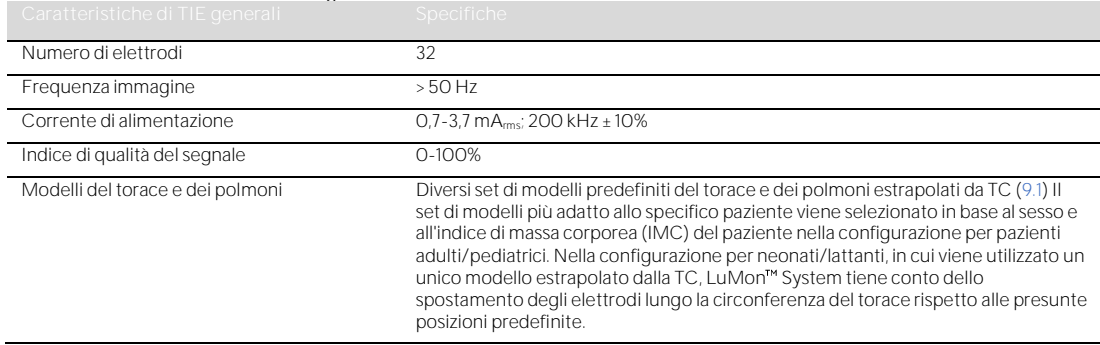

# Tabella 13-3: Posizione del paziente

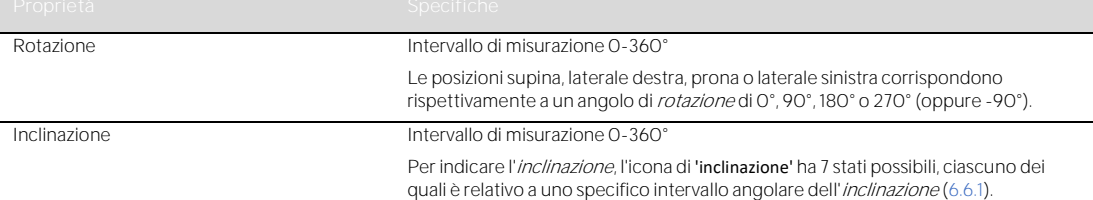

# Tabella 13-4: Condizioni ambientali

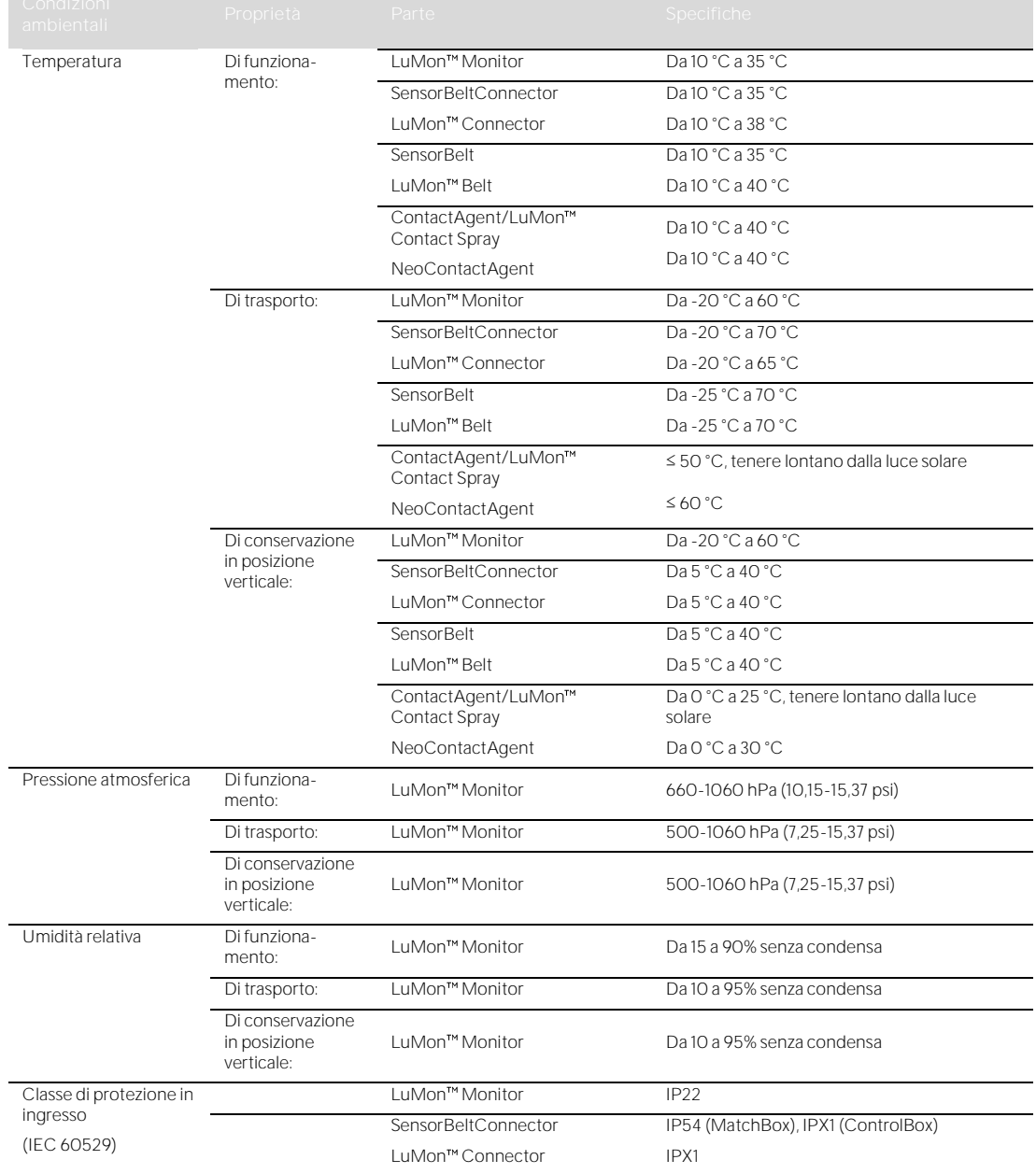

# Tabella 13-5: Compatibilità tra sistemi

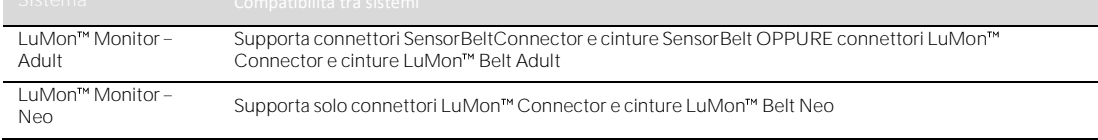

# **13.2.1 Conformità/standard**

LuMon<sup>™</sup> System è stato progettato in conformità agli standard riportati di seguito.

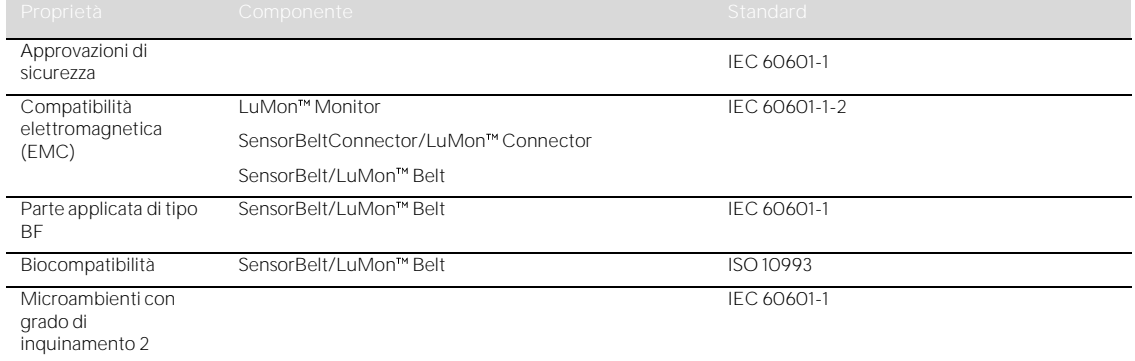

# Tabella 13-6: Conformità/standard

# 13.3 LuMon<sup>™</sup> Monitor

### Tabella 13-7: Caratteristiche fisiche

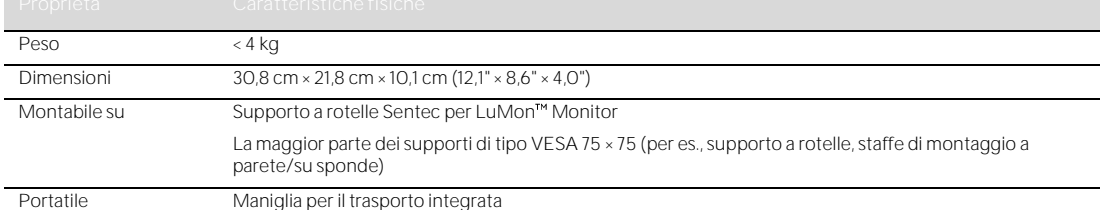

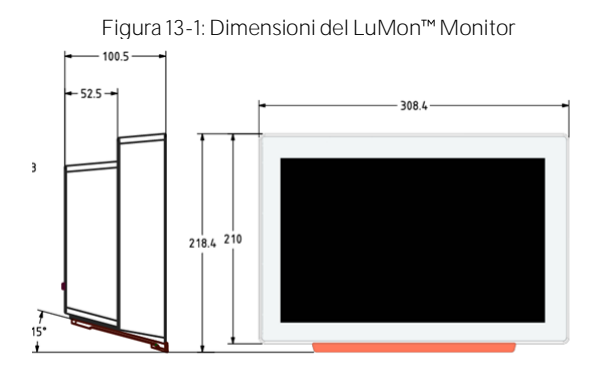

### Tabella 13-8: Schermo/indicatori

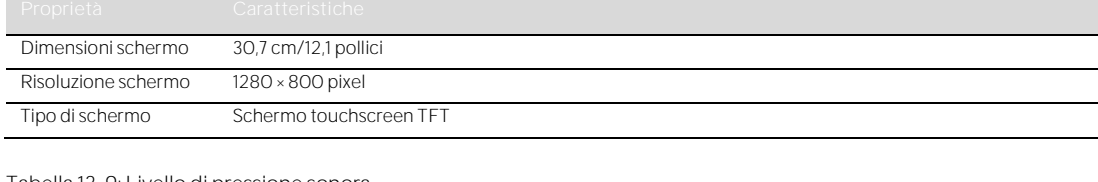

# Tabella 13-9: Livello di pressione sonora

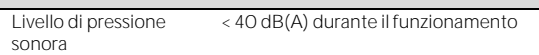

# **13.3.1 Specifiche elettriche del LuMon Monitor**

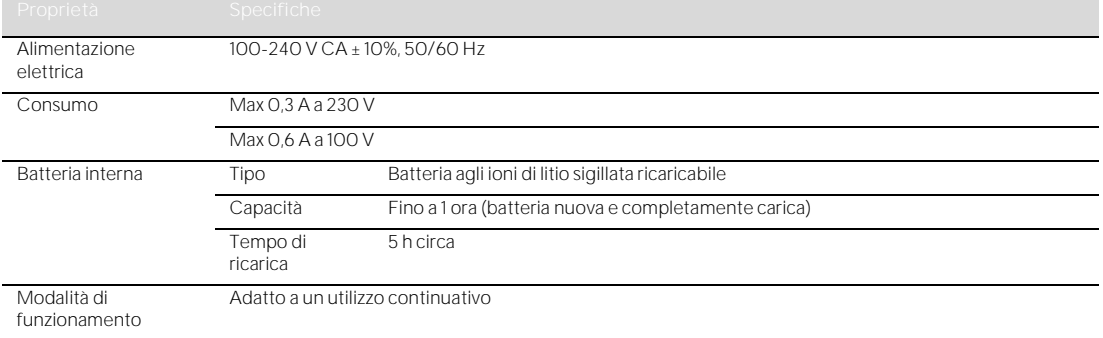

## Tabella 13-10: Specifiche elettriche

# **13.3.2 Interfacce di comunicazione**

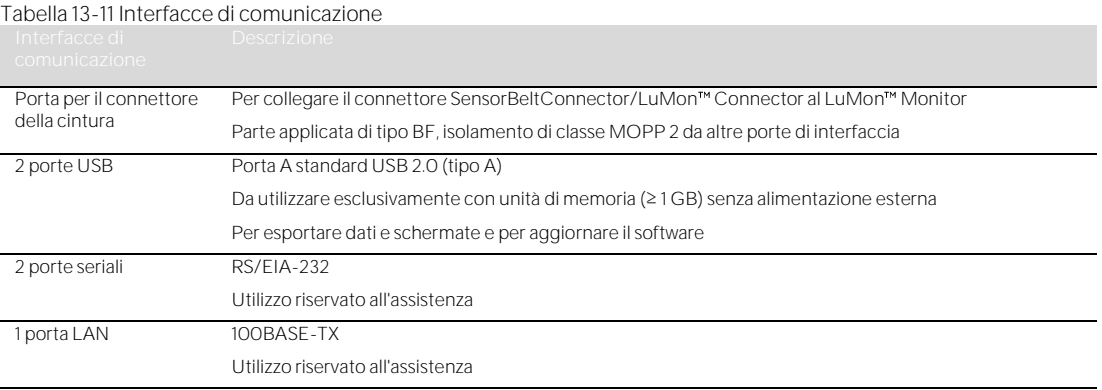

# 13.4 Connettori per cinture

# Tabella 13-12: Caratteristiche fisiche dei connettori

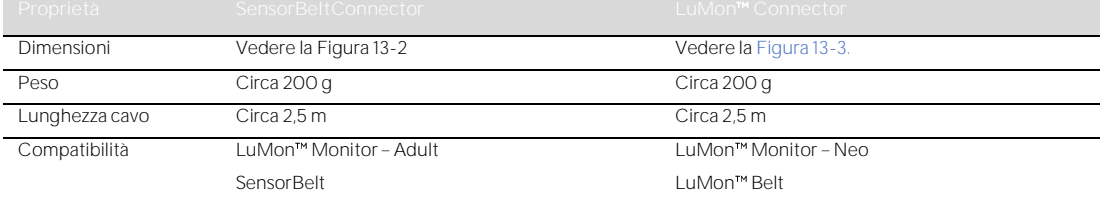

<span id="page-90-0"></span>Figura 13-2: Dimensioni del SensorBeltConnector

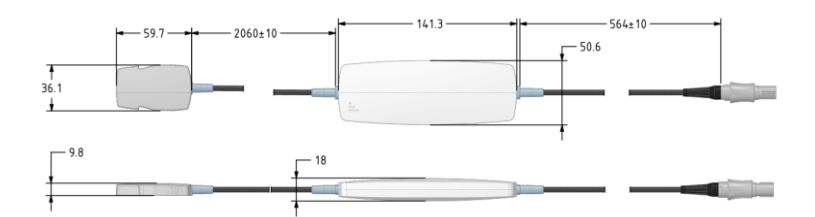

## <span id="page-91-0"></span>Figura 13-3: Dimensioni del LuMon™ Connector

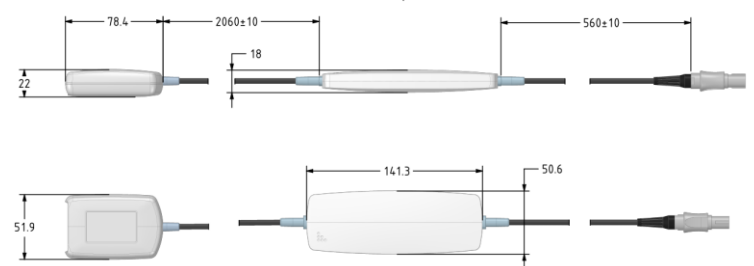

# 13.5 Cinture

# <span id="page-91-2"></span>Tabella 13-13: Caratteristiche fisiche delle cinture

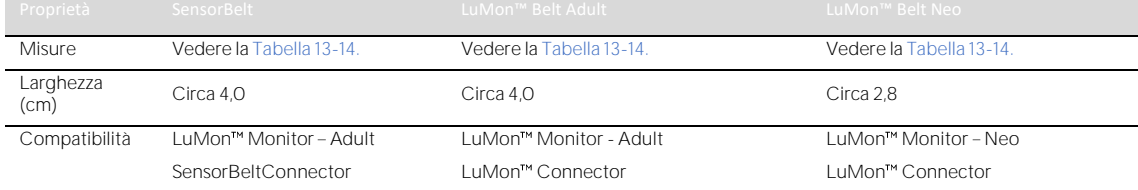

### <span id="page-91-1"></span>Tabella 13-14: Misure delle cinture

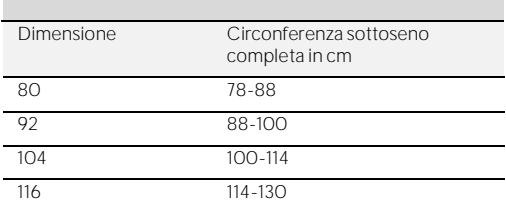

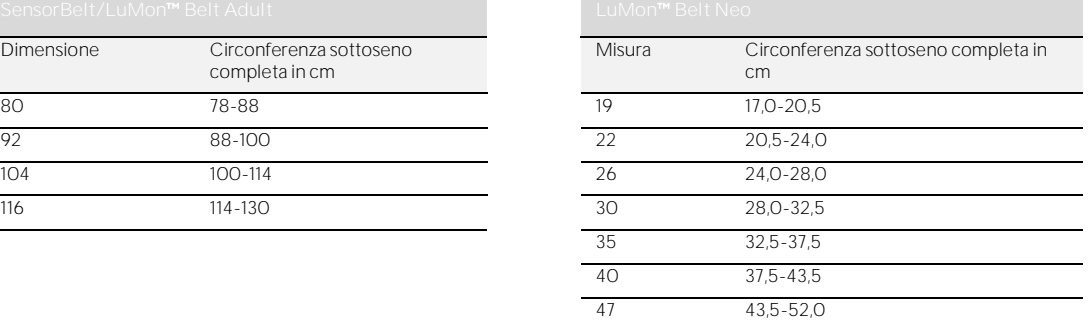

È stata condotta una valutazione biologica sulle cinture SensorBelt e LuMon™ Belt in conformità alla norma ISO 10993-1.

# 13.6 Agente di contatto

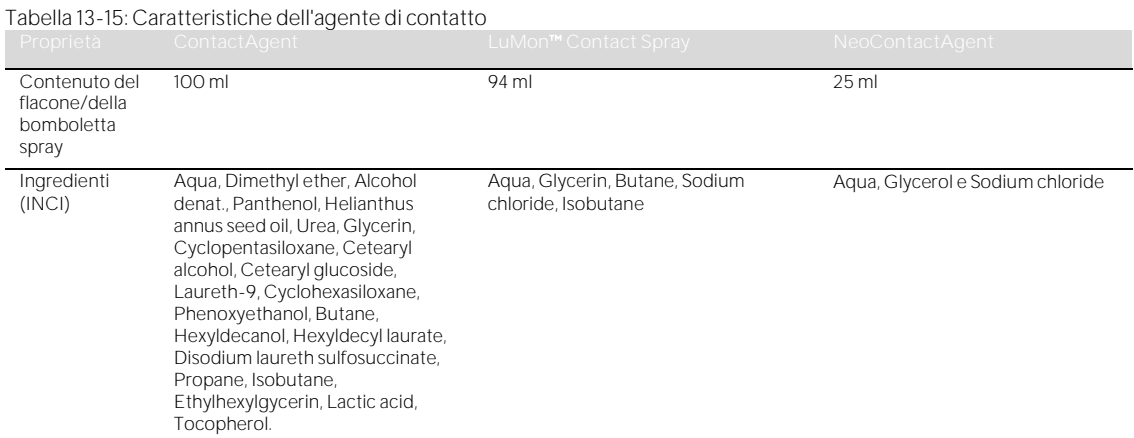

È stata condotta una valutazione biologica sugli agenti di contatto ContactAgent//LuMon™ Contact Spray e NeoContactAgent in conformità alla norma ISO 10993-1.

# 13.7 Classificazione del dispositivo

Secondo la direttiva europea 93/42/CEE e il regolamento europeo 2017/745

- LuMon™ Monitor, SensorBeltConnector e LuMon™ Connector sono classificati come dispositivi di classe IIa
- SensorBelt, LuMon<sup>m</sup> Belt, ContactAgent//LuMon<sup>m</sup> Contact Spray e NeoContactAgent sono classificati come dispositivi di classe I

### > **NOTA**

È possibile richiedere una copia della dichiarazione di conformità al produttore (Sentec AG, Kantonstrasse 14, 7302 Landquart, Svizzera).

# 13.8 Dichiarazione CEM

LuMon<sup>™</sup> System è destinato all'uso nell'ambiente elettromagnetico specificato di seguito.

Tabella 13-16 Emissioni elettromagnetiche: linee guida e dichiarazione del produttore

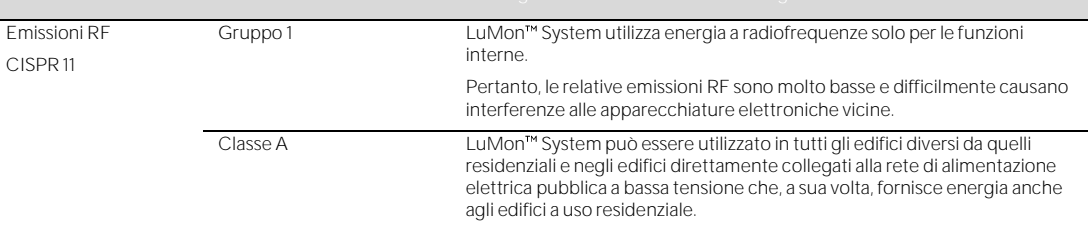

### Tabella 13-17 Immunità elettromagnetica: linee guida e dichiarazione del produttore

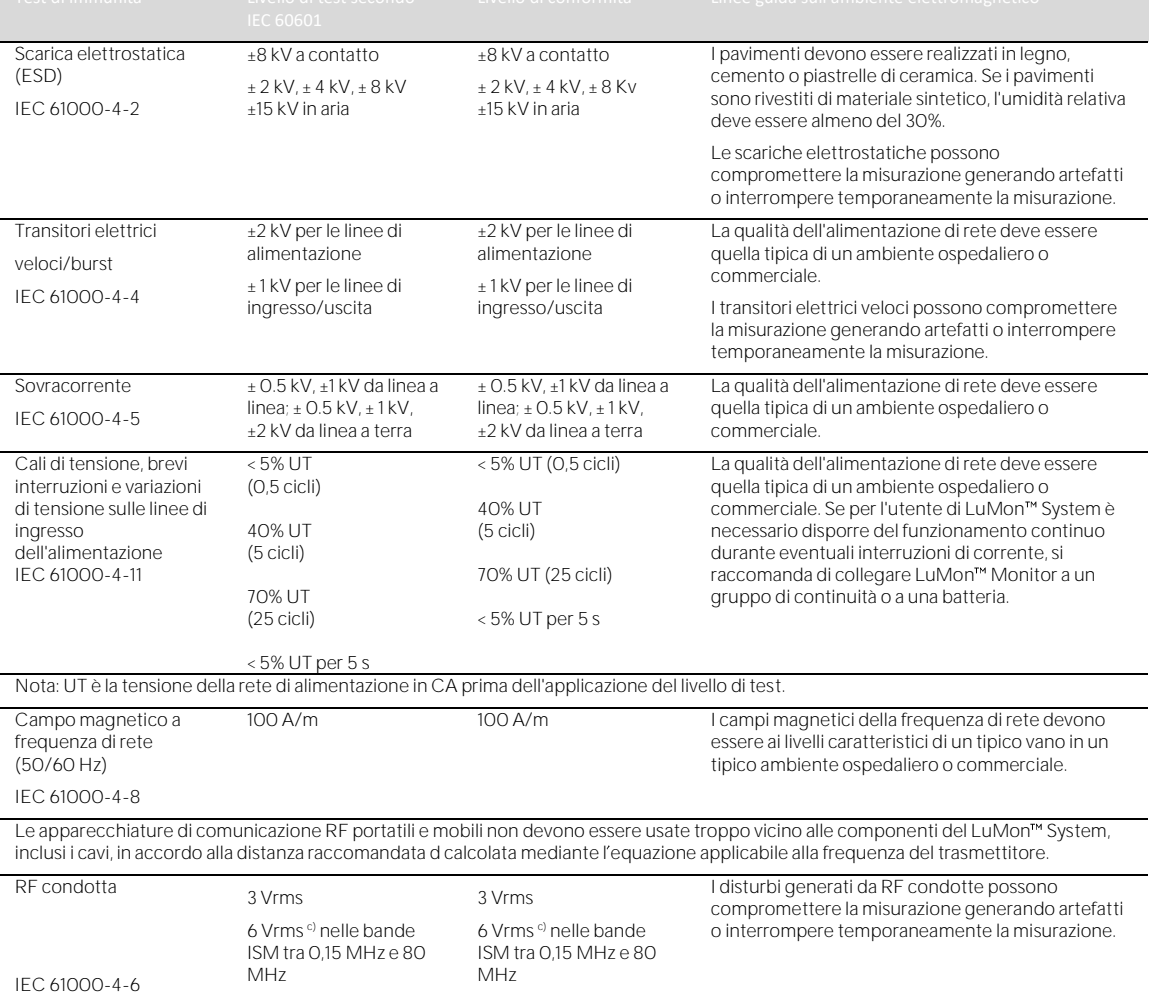

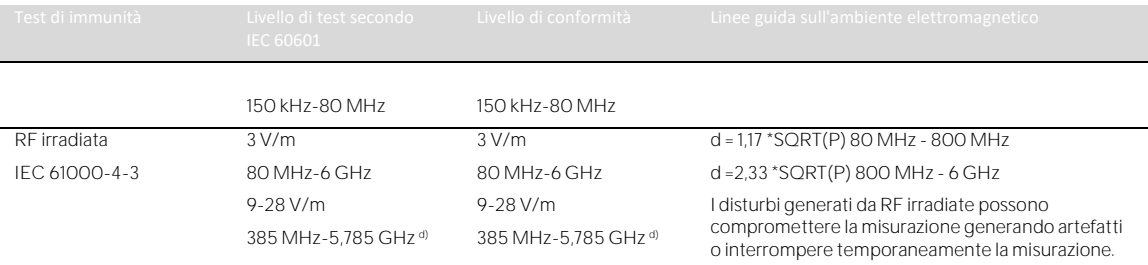

I campi di forza generati da trasmettitori RF, così come stabilito da un rilevamento elettromagnetico in loco a , devono essere inferiori al livello di conformità di ciascuna gamma di frequenza. Possono verificarsi delle interferenze in prossimità delle apparecchiature

 $\left(\left(\begin{smallmatrix} \cdot & \cdot \\ \cdot & \cdot \end{smallmatrix}\right)\right)$ contrassegnate dal simbolo seguente b :

Nota: A 80 MHz e 800 MHz, si applica la frequenza maggiore.

Nota: Le presenti linee quida non sono valide per tutte le situazioni. La propagazione elettromagnetica è influenzata dall'assorbimento e dal riflesso di strutture, oggetti e persone.

<sup>a</sup> È impossibile prevedere con accuratezza i campi di forza generati da trasmettitori fissi, come stazioni base per radiotelefoni (cellulari/cordless) e radio di comunicazione civili, radioamatori, stazioni radio AM e FM e stazioni televisive. Per stabilire l'ambiente elttromagnetico generato da trasmettitori RF fissi, è necessario prendere in considerazione un rilevamento elettromagnetico in loco. Se il campo di forza misurato nel luogo in cui viene utilizzato il LuMon<sup>™</sup> System è superiore al livello di conformità RF applicabile sopra descritto, il LuMon™ System deve essere sorvegliato per verificarne il corretto funzionamento. In caso di anomalie di funzionamento, sarà necessario adottare misure aggiuntive come il riorientamento o la ricollocazione del LuMon™ System.

<sup>b</sup> Oltre la gamma di frequenza 150 kHz - 80 MHz, i campi di forza devono essere inferiori a 3 V/m.

<sup>c</sup> Le bande ISM (industriali, scientifiche e mediche) comprese tra 0,15 MHz e 80 MHz sono di 6,765 MHz - 6,795 MHz; 13,553 MHz - 13,567 MHz; 26,957 MHz - 27,283 MHz e 40,66 MHz - 40,70 MHz. Le bande amatoriali comprese tra 0,15 MHz e 80 MHz sono di 1,8 MHz - 2,0 MHz, 3,5 MHz - 4,0 MHz, 5,3 MHz - 5,4 MHz, 7 MHz - 7,3 MHz, 10,1 MHz - 10,15 MHz, 14 MHz - 14,2 MHz, 18,07 MHz - 18,17 MHz, 21,0 MHz - 21,4 MHz, 24,89 MHz - 24,99 MHz, 28,0 MHz - 29,7 MHz e 50,0 MHz - 54,0 MHz.

<sup>d</sup> Immunità ai campi irradiati in prossimità di apparecchiature di comunicazione RF wireless

# 14 ALLEGATO

# <span id="page-94-0"></span>14.1 Accessori, ricambi fondamentali e documenti relativi a LMS

## **AVVERTENZA**

Utilizzare esclusivamente apparecchiature, accessori, prodotti monouso o componenti forniti o consigliati da Sentec AG. L'utilizzo di componenti diversi può provocare lesioni, determinare misure non accurate e/o danneggiare il dispositivo.

# Tabella 14-1: Codici Parti di ricambio principali

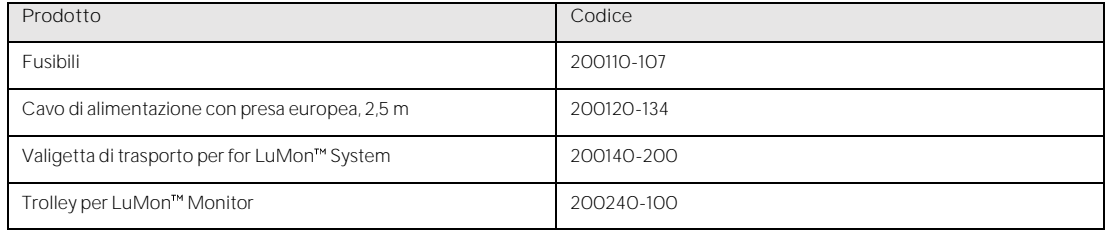

### Tabella 14-2: Codici Accessori

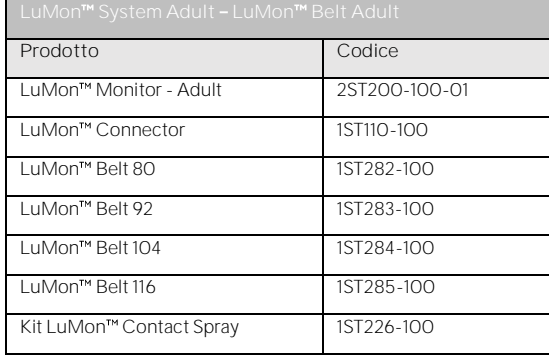

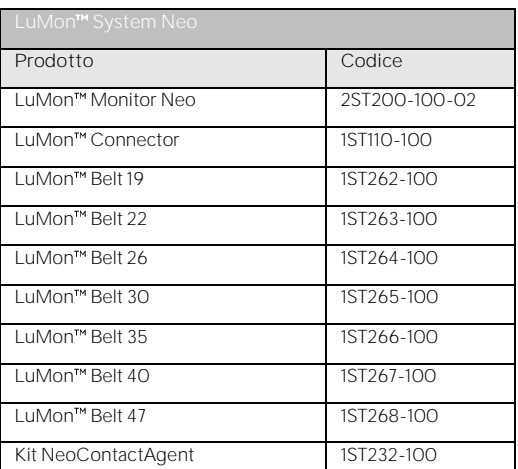

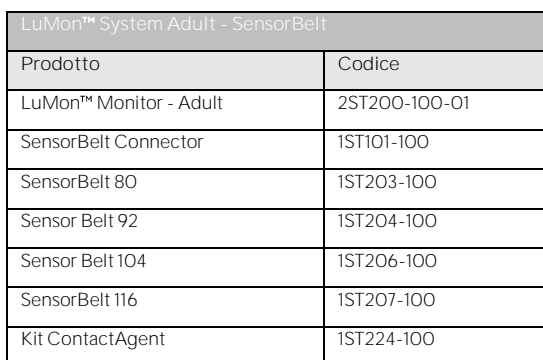

# 14.2 Terminologia

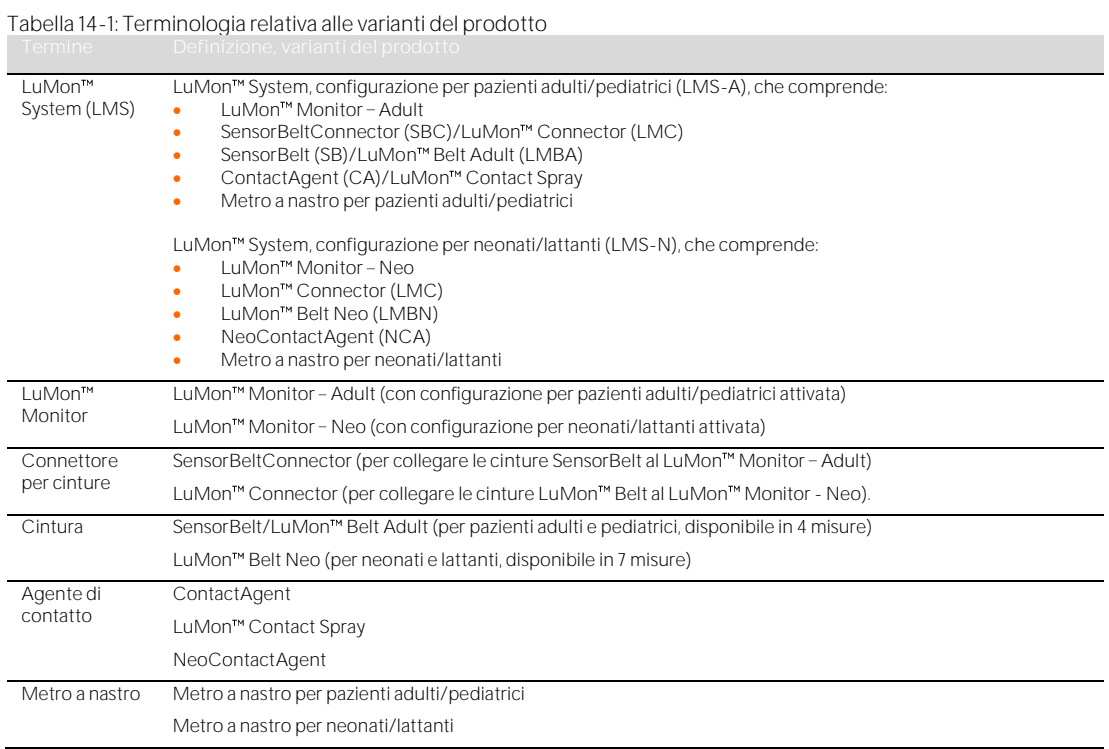

# Tabella 14-2: Terminologia relativa a Sentec EIT

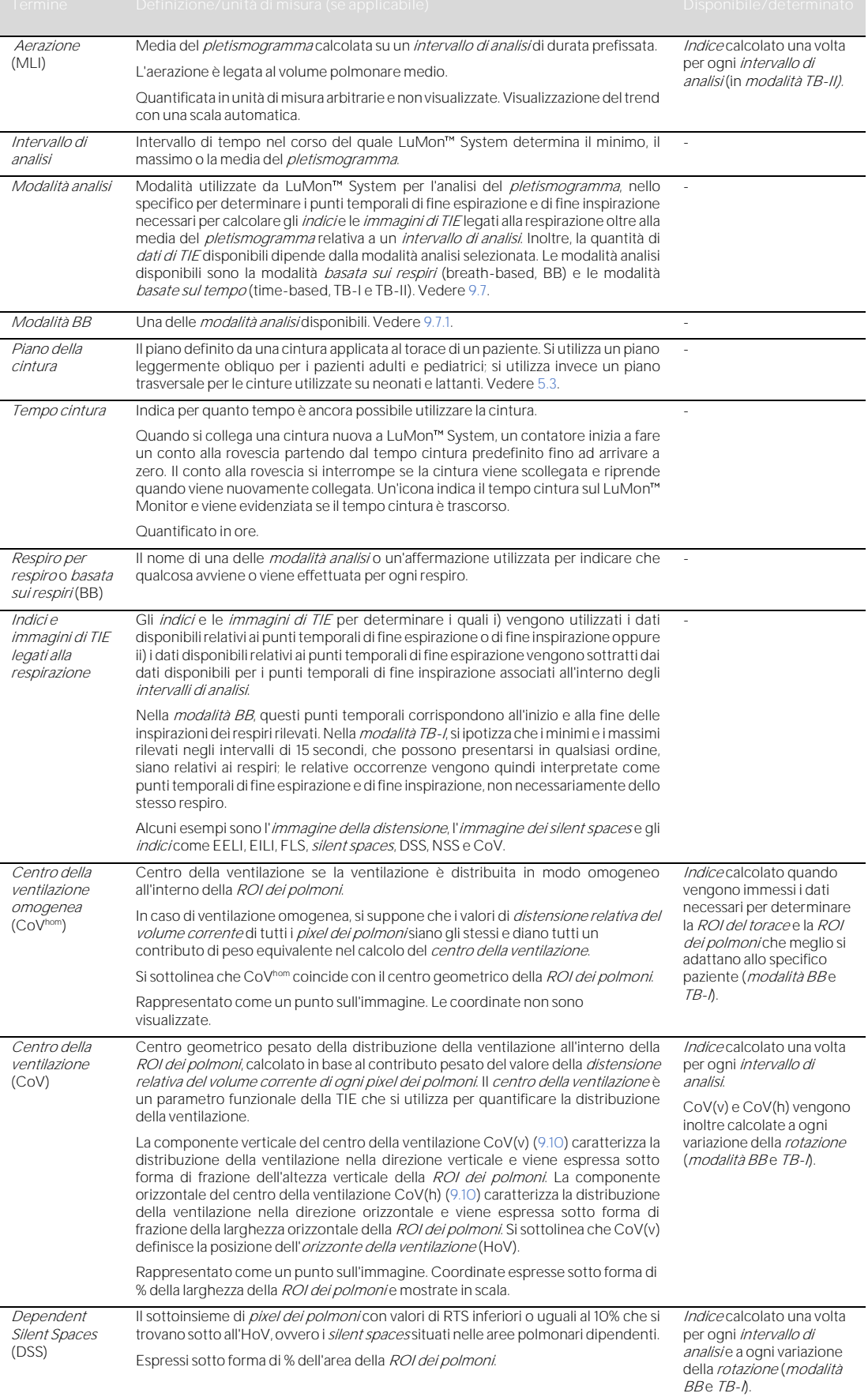

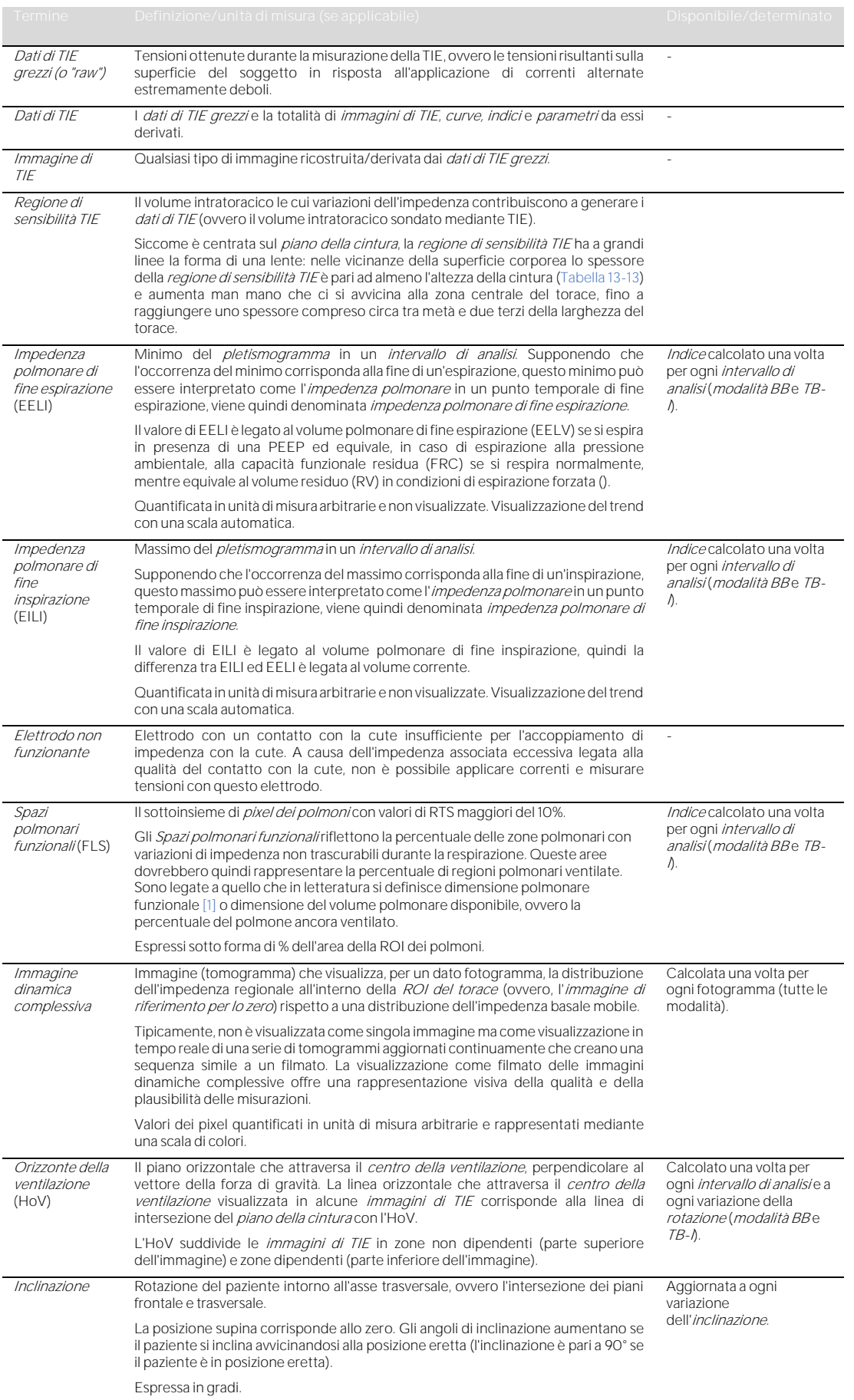

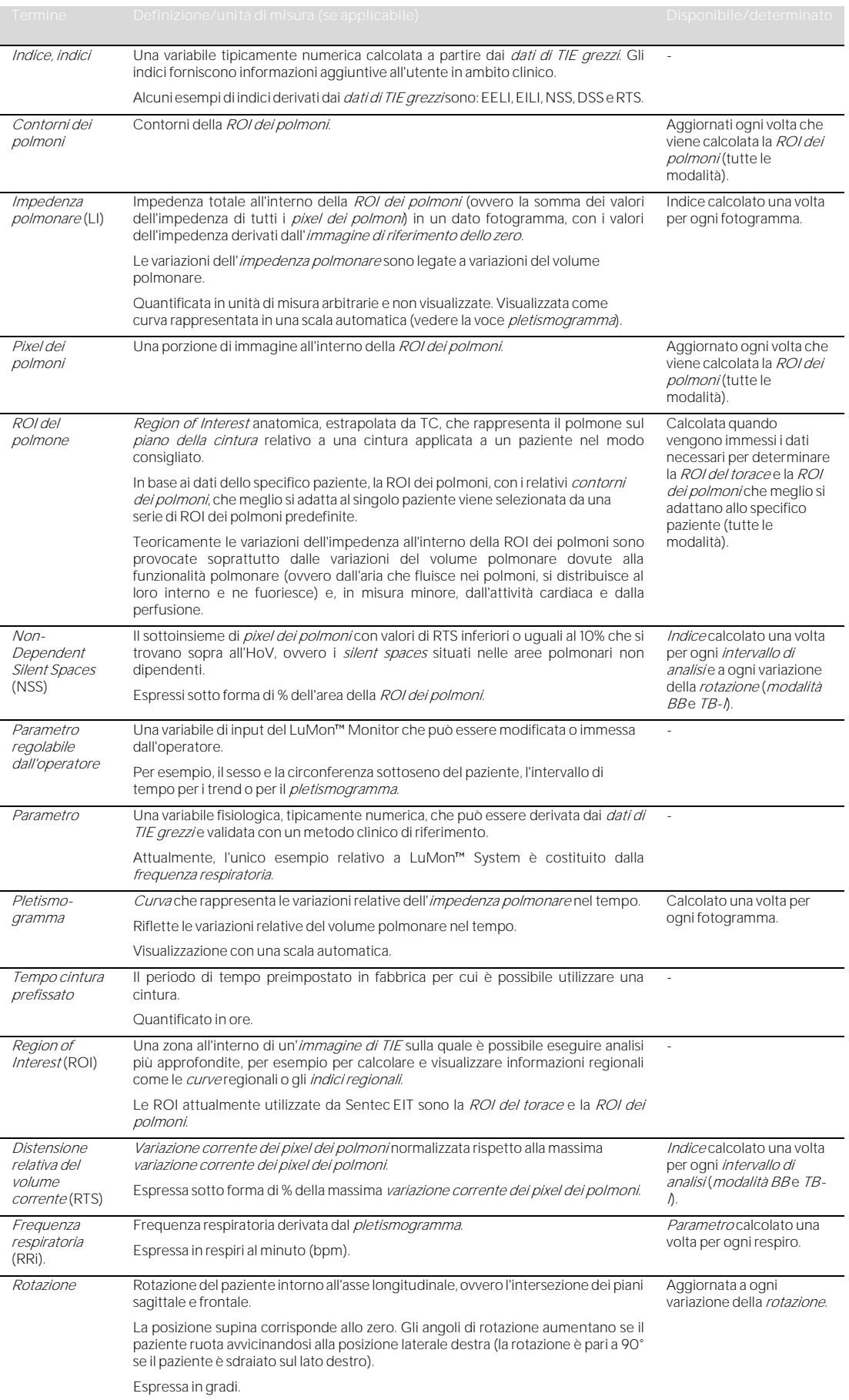

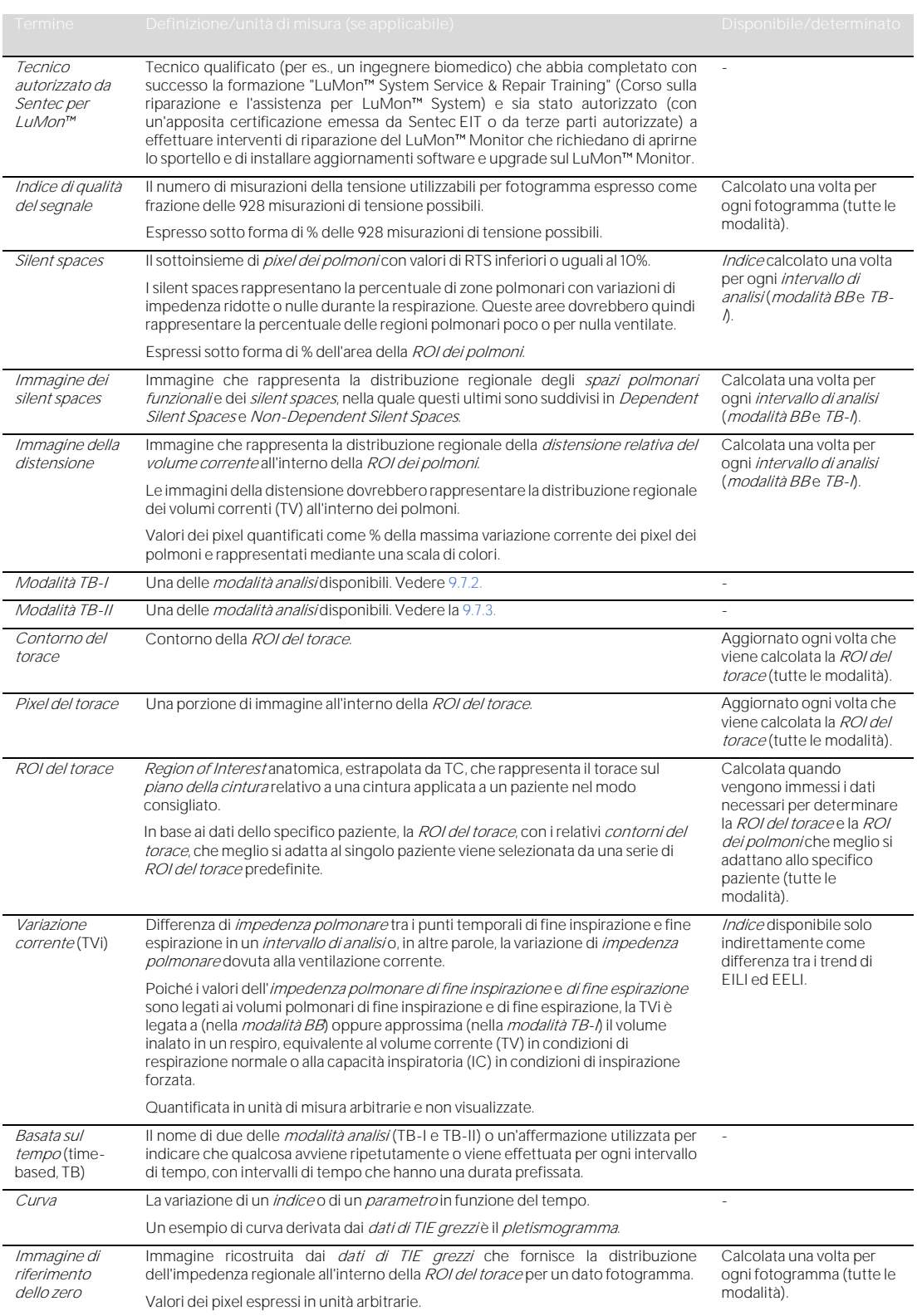

# <span id="page-99-0"></span>14.3 Abbreviazioni utilizzate in questo manuale utente

Le abbreviazioni sono in ordine alfabetico:

# **14.3.1 Abbreviazioni relative a Sentec EIT, alla TIE in generale e ai termini clinici**

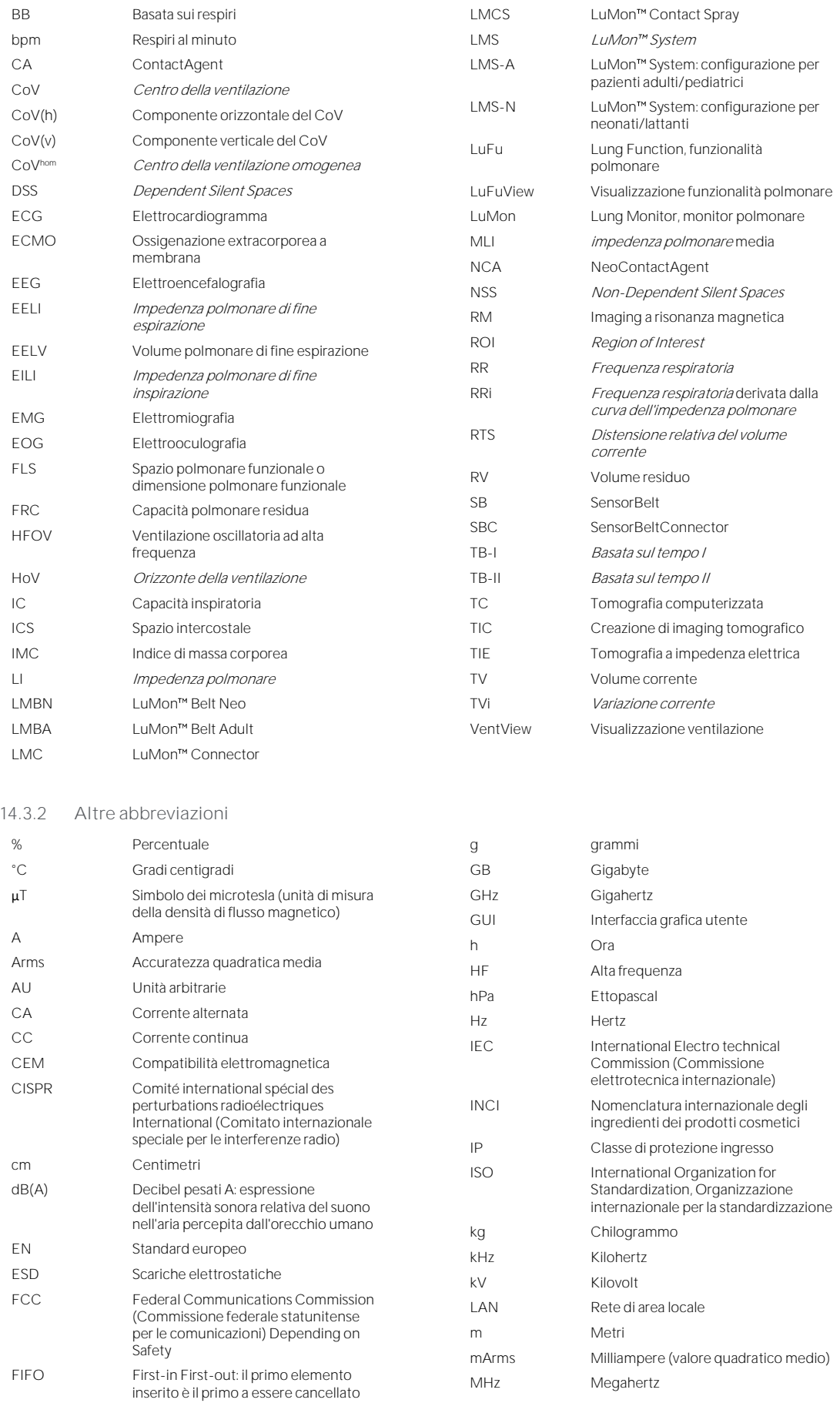

# Allegato

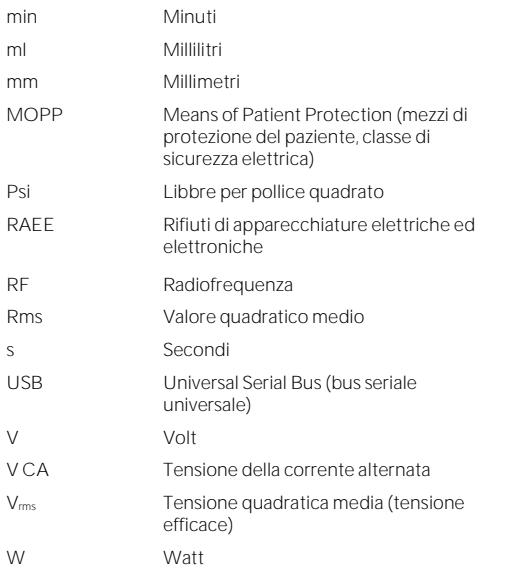

### 14.4 Bibliografia

- <span id="page-102-0"></span>[1] Amato MB et al. "Driving pressure and survival in the acute respiratory distress syndrome". N Engl J Med. 2015; 372(8):747- 55.
- [2] Costa EL et al. "Electrical impedance tomography". Curr Opin Crit Care. 2009; 15(1):18-24.
- <span id="page-102-1"></span>[3] Frerichs I et al. "Chest electrical impedance tomography examination, data analysis, terminology, clinical use and recommendations: consensus statement of the TRanslational EIT developmeNt stuDy group". Thorax. 2017; 72(1):83-93.
- [4] Putensen C. et al. "Electrical Impedance Tomography for Cardio-Pulmonary Monitoring". J Clin Med. 2019; 8(8):1176.
- [5] Lobo B. et al. "Electrical impedance tomography". Ann Transl Med. 2018; 6(2):26. [6] Thürk F et al., "Effects of individualized electrical impedance tomography and image reconstruction settings upon the assessment of regional ventilation distribution: Comparison to 4-dimensional computed tomography in a porcine model". PLoS One 2017; 12(8):e0182215.
- Fig. West J et al. "West's Respiratory Physiology: The Essentials", Wolters Kluwer 2016.<br>[8] Lutfi MF. "The physiological basis and clinical significance of lung volume measure
- <span id="page-102-4"></span>[8] Lutfi MF. "The physiological basis and clinical significance of lung volume measurements". Multidiscip Respir Med. 2017; 12:3.
- <span id="page-102-2"></span>Frerichs I et al. "Simple Electrical Impedance Tomography Measures for the Assessment of ventilation Distribution". Am J Respir Crit Care Med. 2020; 201(3):386-8.
- [10] Costa EL et al. "Bedside estimation of recruitable alveolar collapse and hyperdistension by electrical impedance tomography". Intensive Care Med. 2009; 35(6):1132-7.
- <span id="page-102-3"></span>[11] Luepschen H et al. "Protective ventilation using electrical impedance tomography". Physiol Meas. 2007; 28(7):S247-60.
- [12] Borges JB et al. "Reversibility of lung collapse and hypoxemia in early acute respiratory distress syndrome". Am J Respir Crit Care Med. 2006; 174(3):268-78.

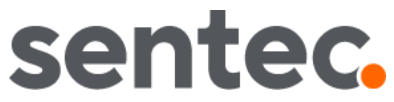

Questa pagina è stata lasciata intenzionalmente in bianco.

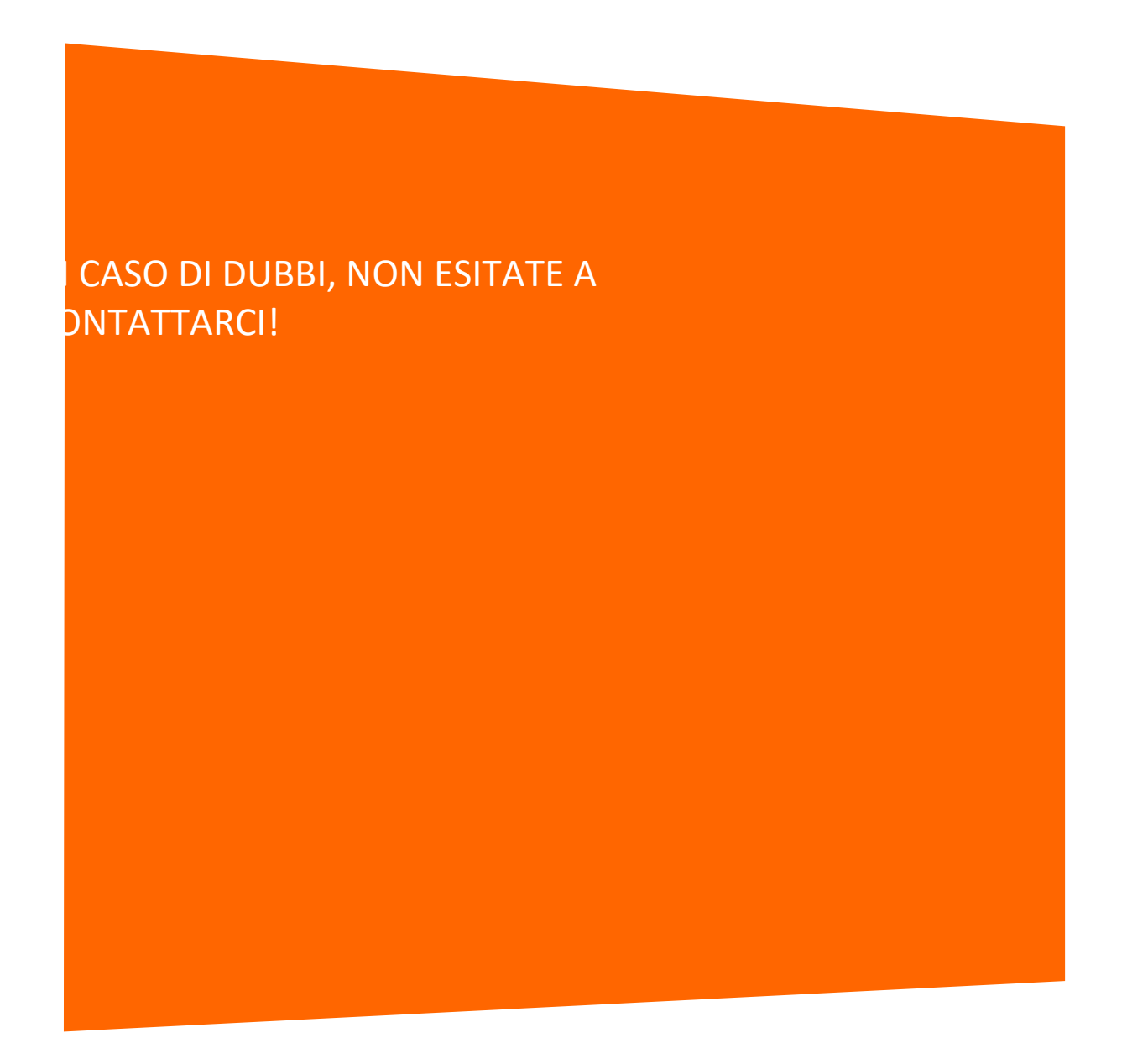

**Produttore:**

Sentec AG | Kantonsstrasse 14 | 7302 Landquart | Svizzera | www.Sentec.com | Telefono: +41(0)81 330 09 70 | Fax · +41(0)81 330 09 71 | info-eit@Sentec.com